# THOUGHTFUL **THOUGHTFUL**  EDUCATIONAL **EDUCATIONAL**  PROGRAMS **PROGRAMS**

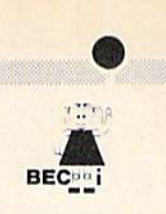

C-M VIC <sup>20</sup> ATARI C·&4 VIC 20 ATARI

## CREATIVITY SERIES CREATIVITY SERIES

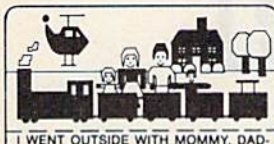

TRAIN

MY BOOK Ages: 4 and up Your child makes his or Your child makes his or

AND MY BROTHER TO SEE THE her own book! her own book! Using only a joystick, your TWENT OUTSIDE WITH MOMMY, DAD. **youngster** picks objects WENT OUTSIDE WITH MOMMY, DAD. **YOUINGSTRAIN.** WENT DURING THE LIBRARY (DTIN-<br>IT AND MY BROTHER TO SEE THE **from** the library (prin-

cesses, pirates, houses, cesses, pirates, houses, vehicles, people, etc.). colors them and arranges *'* vehicles, people. etc.), colors them and arranges them in the picture! them in the picture!

Older youngsters can then type in a story-line or caption, and the page is saved to disk. caption, and the page is saved to disk.

Page after page can be saved. But the fun isn't over yet! Your child can PRINT the book on almost any yet! Your child can PAINT the book on almost any printer capable of producing Commodore graphics! printer capable of producing Commodore graphics!

The first program in BECi's new Creativity Series. Available soon for the Atari.

C-64 DISK: \$34.95 C-54 DISK: \$34.95

# **CHILD DEVELOPMENT SERIES**<br>The goal of Boston Educational Computing is to

"The goal of Boston Educational Computing is to provide owners of the most elementary computer systems with educational software that can be used easily by those with little knowledge of computing.

"In its Child Development Series, BECi (pronounced Becky) meets this goal."\*

"Computes!'s Gazette, January 84 'Computes!'s Gazette, January 84

H ALPHA-BECI Ages: 2 and up

An alphabet program with 26 screens, each featuring a capital and small letter and an object. "For a child, watching the colorful objects appear on screen is like opening a present."\*

(ViC-20 only). (VIC·20 only).

(VIC-20 only).<br>**COL A<sup>NUMER-BECI** Ages: 2 and up</sup>

**ee4** Number identification and color and shape grouping. Five levels and adjustable timing.

 $\frac{1}{4}$   $\frac{1}{4}$   $\frac{7}{4}$   $ADD/SUB$  Ages: 5 and up

■■...■.■. Addition and subtraction. Up to four digits. ~ Addition and subtraction. Up to four digits. Optional objects, carries and borrows, decimal points Optional objects. carries and borrows, decimal points and hints. Answers entered from right to left, one digit and hints. Answers entered from right to lett. one digit at a time.

 $\frac{X - \frac{7111}{2114}}{10^{7114}}$  MULT-BECI Ages: 7 and up

 $rac{x}{\frac{1183}{1000}}$  MULT-BECi Ages: 7 and up<br> $rac{1183}{1000}$  Multiplication. Up to four digits in multiplier and multiplicand. Answers entered from right to left, and multiplicand. Answers entered from right to left. one digit at a time.

#### TAPE: S19.95 DISK: \$24.95 TAPE: \$19.95 DISK: \$24.95

If ordering directly from BECi, add 5% (or \$2.00 minimum) for shipping. mum) for shipping.

BOSTON EDUCATIONAL COMPUTING, INC.

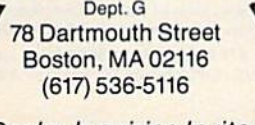

-,~

Dealer Inquiries Invited

Charge cards and phone orders accepted. Charge cards and phone orders accepted. VIS.

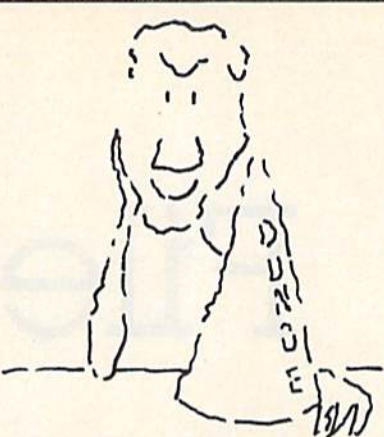

# Hats off to a machine language **machine language teaching system** that works. teach that works.

Machine language programming Isn't easy, but you Machine language programmIng Isn't easy, but you don't have to be a genius to learn it. Despite what you may think after getting lost in umpteen "How to program the 6502" books. Let your Commodore to program the 6502- books. Let your Commodore 64 teach It to you. 64 teach It to you.

The Visible Computer: 6502 is an awardwinning blend of text and software that thousands have used to master the elusive skills of machine language. language.

It's an animated simulation of the 6502 microprocessor that lets you see with your own eyes how processor that lets you see with your own eyes how the 6502 works. You'll be using it as a debugging tool for years to come.

It's a tutorial. The 150 page manual is more than just instructions on running the simulator it may just be the best book on machine language It may Just be Ihe best book on machine language ever written. ever written.

It's 30 demonstration programs you'll work It's 30 demonstration programs you'll work<br>through with the 6502 simulator, from simple regi-<br>ster loads to advanced graphics programs. ster loads to advanced graphics programs. stcr loads to advanced graphics programs,

# The Visible Computer: 6502

Send me The Visible Computer: 6502 for Com-<br>
modore 64 (requires disk drive). I've enclosed<br>
S39.95 plus \$2.50 postage and handling. modore 64 (requires disk drive], I've enclosed S39.95 plus S2.50 postage and handling. ■ \$39.95 plus \$2.50 postage and handling.<br>■ ○ Check or Money Order ○ Visa ○ Mastercard I

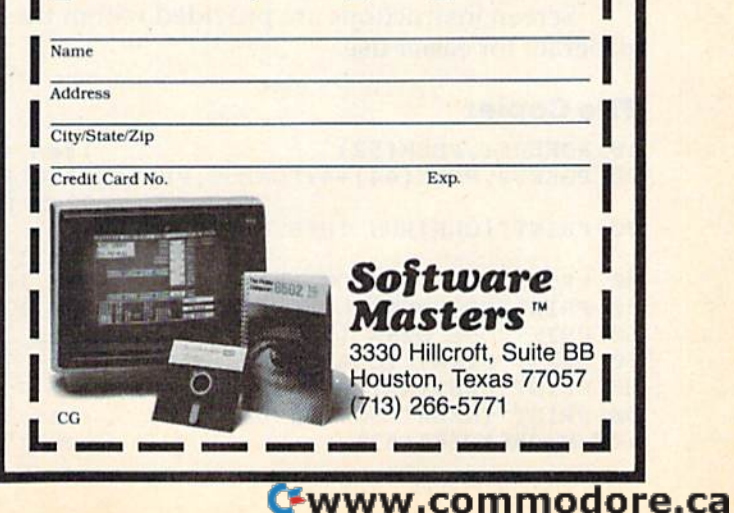

# File Copier Martin Engert Martin Engert File Copier

"File Copier" is BASIC utility that lets you "File Copier" is a BASIC utility that lets you transfer files from one disk to another using transfer files from one disk to another using a single drive without worrying about starting single drive without worrying about starting addresses or machine language. For the VIC-20 addresses or machine language. For the VIC-20 and Commodore 64. and Commodore 64.

"File Copier" can help those who want to copy "File Copier" can help those who want to copy sequential or program files from one disk to sequential or program files from one disk to another, but have only a single disk drive and no machine language monitor. Since the program is written in BASIC, it's a bit slow. But one advantage of this program over a machine language monitor when transferring machine language programs is when transferring machine language programs is that you don't have to know the initial address or that you don't have to know the initial address or length of the program to be transferred. length of the program to be transferred .

File Copier works on both the VIC-20 and File Copier works on both the VIC·20 and Commodore 64. The program first resets the top of BASIC pointers to reserve 1K of memory for itself. The remaining memory is used to store itself. The remaining memory is used to store your file temporarily. VIC users should make your file temporarily. VIC users should make sure enough memory is available for this purpose sure enough memory is available for this purpose before running the program. Any amount of expansion memory can be added if necessary. Each pansion memory can be added if necessary . Each byte of your file is then read from disk using the GET# command and POKEd into free memory. Then you insert the new disk and the program Then you insert the new disk and the program writes these bytes onto it using PRINT#. After the file is copied, the top of BASIC pointers are the file is copied, the top of BASIC pointers are restored to normal. restored to normal.

Screen instructions are provided within the Screen instructions are provided within the program for easier use. program for easier usc.

#### File Copier File Copier

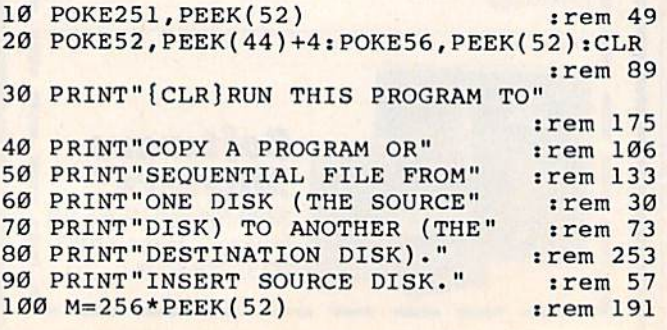

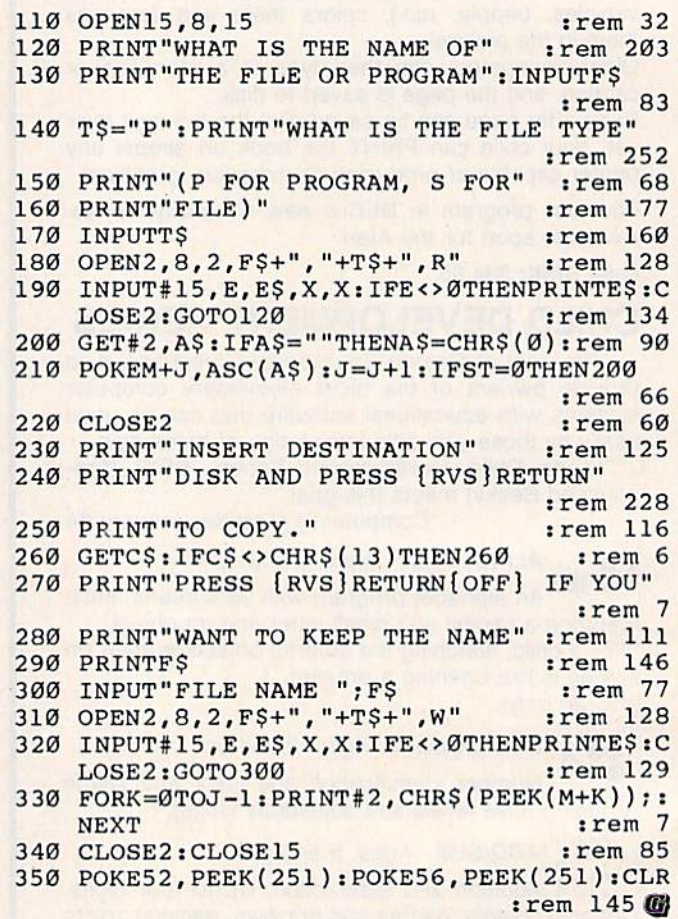

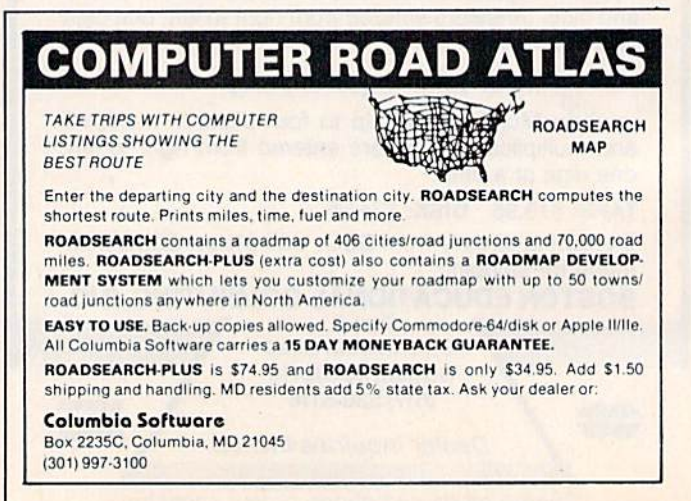

# Food for Thought **Food** for Thought.

Real computing at appetizing prices. Real computing at appetizing prices,

COMPUTER SOFTWARE ASSOCIATES

64 PAK." A self-teaching sampler packaged 10 menu-driven programs. package 0110 menu-driven programs, Ideal as an introduction to computing. Or compute your life expectancy, your mortgage payments, even learn your mortgage payments. even learn the language of the deaf, plus a lot more. Only \$19.95'. on tape; more. Only \$19.95', on lape: \$24.95; on disk.

tol Health

Inventory 64." An easy-to-use menu-driven program that lets you track complete and complex invento ries. Pinpoint locations, vendors. units of measure, Update prices, re units of measure. Update prices, re-<br>orders, sales, entire stocks. A power ful tool for your home computer at only \$29 95\*. on disk. ful tool for your home computer at<br>only \$29.95, on disk.

PractiFile.<sup>"</sup> A fully professional file manager for your Commodore. PractiFile can handle mailing list entries by the thousands. You can change records, numbers, methods of filing, and great deal more. Plus. it's easy to use. Only \$54,95: on disk

PractiCalc™ 64. The most powerful<br>spreadsheet available for a home spreadsheet available for a home computer-at the least cost. Track investment, inventories, expenses. investments, inventories. expenses. Project profits. Make charts. Keep mailing lists. Sort alphabetically or mailing lists. Sorl alphabetically or numerically, instantly. An incredible numerically, instantly. An incredible<br>value at \$49.95\* tape: \$54.95\* disk. value *at* \$49.95", tape: 554.95: disk. Total Health." The fun way to keep fit. Stay on top of your daily intake and outgo of calories. Balance your and outgo of calories. Balance your daily diet and graph your progressall tailor-made to your body, past, present, and future. It's like having a health spa in your home for only \$24.95; on tape; \$29.95'on disk.

Now you can do real, honest-to-goodness computing at computer-game prices. Computer Software Associates brings you hard-working software that makes your work easy. (While it's easy on your budget.) Associates brings you hard-working software that makes your work easy. (White it's easy on your budget.) All programs are easy to work with right on the screen, from self-teaching instant software that tracks your<br>vital statistics to potent programs to track inventories and profits.<br>Of course, if it's games you want, we've go vital statistics to potent programs to track inventories and profits.

Of course, if it's games you want, we've got them too. But if you're look-<br>Ing for home computer power with real brainpower, look no more, Now **SOFTWARE Difference in the games you want, we've got them too. But if you're look-**<br>ing for home computer power with real brainpower, look no more. Now **ARKE** you can play for keeps.  $\frac{1}{N}$  as the west with real prainpower, look no more. Now  $\frac{1}{N}$  ASSOCIATES, INC. ing for home computer power with real brainpower, look no more. Now **ASSOCIATES, INC. A SSOCIATES**, INC.

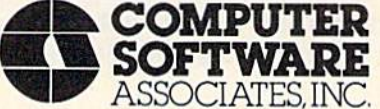

Exclusively distributed by Micro Software International, Inc. • The Silk Mill, 44 Oak St., Newton Upper Falls, MA 02164 • (617) 527-7510 "Prices are suggested retail; actual retail prices may vary. @1984 Computer Software Associates, Inc. Commodore 64", trancher ark el Commodore Business Applies and actual

# HINTS&TIPS **&TIPS** " • .:., "",'"!'-;~ ,

# Appending Appending Sequential Disk Files Sequential Disk Files

John S. Winn John S. Winn

If you've discovered a clever, timesaving technique, or a brief but effective programming shortcut, send it to "Hints Tips," c/o com-shortcut, send it to "Hints & Tips," *do* COM· PUTE!'s GAZETTE. If we use it, we'll pay you \$35.

Sequential files are lists of things—phone numbers, addresses, names, or other data—kept on a disk. They arc similar to tape files (which are also disk. They are similar to tape files (which are also sequential) because they keep the information in the same order it is entered. The first item written into the file will be the first one to come out when a program reads the file.

It's easy to write BASIC programs to construct such lists. But how do you add new information to the end of a sequential file?

The 1541 disk drive user's manual suggests two possible solutions. The first is to read the whole file, add the new data, and write the file out again. The longer the file, the more time it takes, which can be rather annoying. Or, perhaps you could switch to random access files, at a considerable cost in programming effort.

A simpler method is available, but it's not mentioned in the user's manual, and thus is not widely known. The operating system on Commodore's PET and CBM series (with BASIC 4.0) includes an APPEND command. The VIC and 64 10 versions of BASIC do not recognize this command, 20 versions of BASIC do not recognize this command, 28<br>but your 1541 disk drive does. And it's simple to 40 use. usc.

Normally, when you want to write a sequen-

tial file, you use OPEN 1,8,8, ''filename,S,W'' (the S means Sequential and W means Write). To read the file, replace the W with an R. The method for appending uses a similar form. If you want to add to a file which already exists, just use OPEN<br>1,8,8, ''filename,A'' (A for Append). 1,8,8, "filename, A" (A for Append).

The following short programs demonstrate this useful command. First we'll write a new file containing the first ten letters of the alphabet.

- 10 OPEN1,8,8, "ALPHABET, S, W"
- 20 A\$="ABCDEFGHIJ"
- 30 FORJ=1TO10
- 40 PRINT#1, MID\$ (A\$, J, 1);
- 50 NEXT 5121 NEXT
- 60 CLOSE1

RUN the program. The red light on your drive RUN the program. The red light on your dri ve should blink on, indicating the file is being written. Then, append to this file the next ten letters of the alphabet, using the  $A$  (Append) in the OPEN statement. Change lines 10 and 20:

10 OPEN1, 8, 8, "ALPHABET, A" 20 A\$="KLMNOPQRST"

RUN the program again and the new data will be added to the file. Now read the file to doublecheck that the technique worked. Type NEW and enter this short program. NEW and enter this short program.

- 10 OPEN1, 8, 8, "ALPHABET, S, R"
- 20 FORI=1TO20
- 30 GET#1, A\$
- 40 PRINTAS
- 50 NEXT 50 NEXT
- 60 CLOSE1

# Software that's priced UNDER the competitions'

#### **COMMODORE 64**

#### COMMODORE 64 Cont'd.

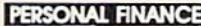

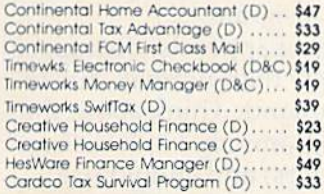

Just for You!

#### **WORD PROCESSING**

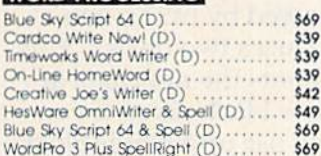

#### **SPREADSHEETS**

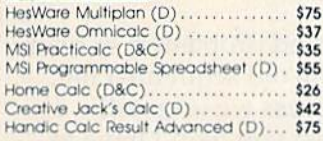

#### **DATABASES**

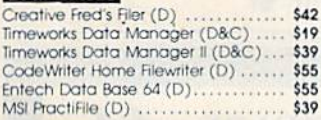

#### **HOME APPLICATIONS**

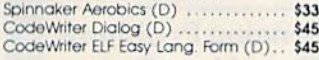

#### **ART & MUSIC**

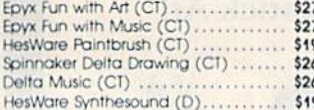

#### **EDUCATION** HILLANED LEADLING FILL

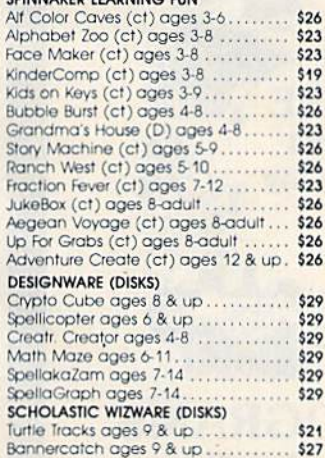

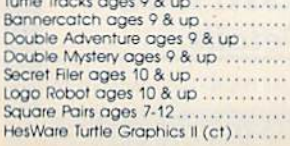

 $\frac{1}{1}$ <br> $\frac{1}{5}$ <br> $\frac{1}{5}$ <br> $\frac{1}{7}$ 

\$17  $$17$ \$39

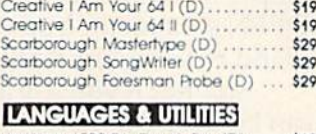

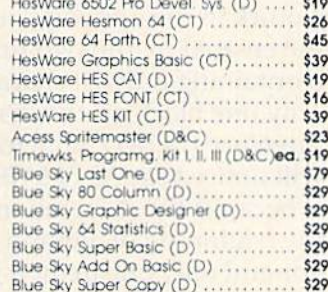

#### **BUSINESS SOFTWARE**

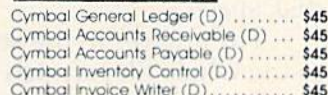

#### **GAMES**

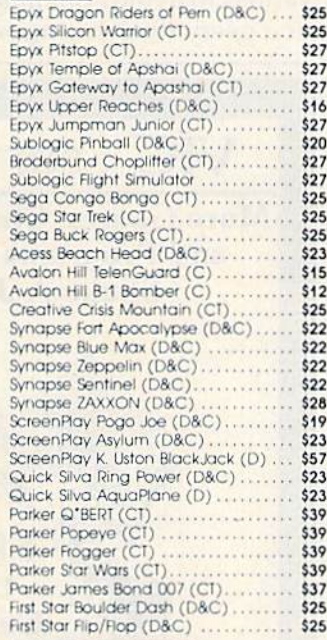

#### **ELECTRONIC ARTS**

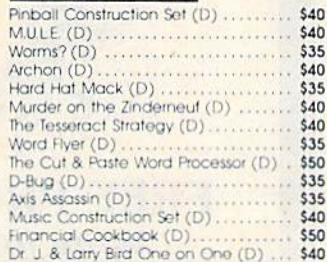

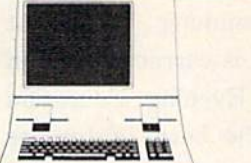

**HARDWARE** 

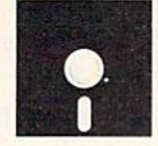

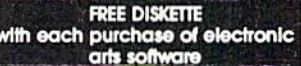

#### **COMMODORE VIC 20**

#### PERSONAL PRODUCTIVITY teative Home Office (D) ............ \$22

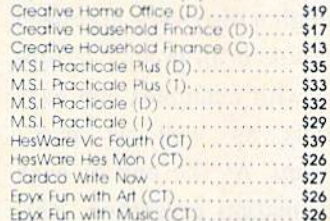

#### **EDUCATIONAL SOFTWARE**

#### HESWARE SPINNAKER

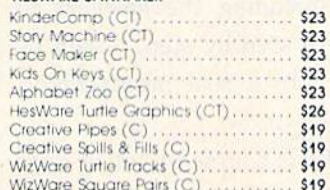

#### **GAMES**

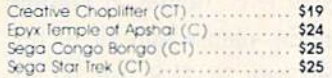

## PERIPEIERALS **GRAPHICS TABLET**

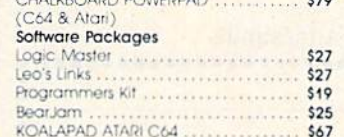

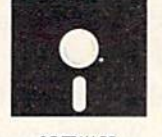

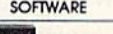

## **PRINTERS**

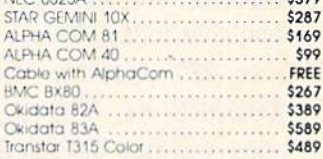

UNDERWARE

#### **MODEMS**

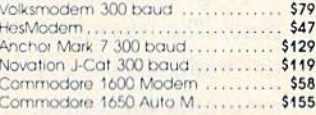

#### **MONITORS**

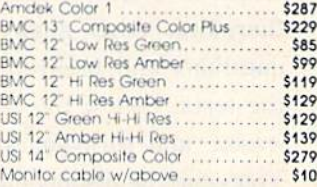

#### **COMMODORE DISK DRIVES**

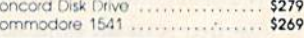

#### **WICO JOYSTICKS**

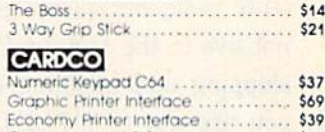

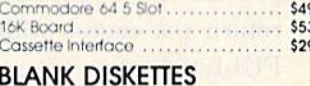

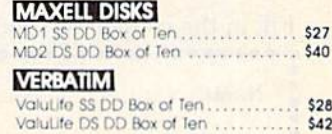

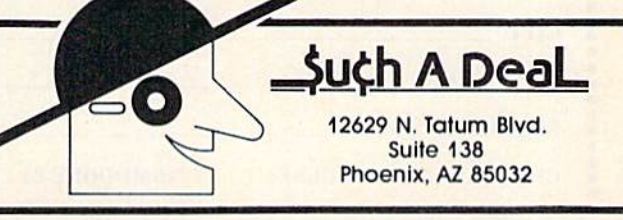

## CALL TOLL FREE 1-800-431-8697/602-957-3619 For Customer Service Call: 602-957-3619

ORDERING & TERMS: Sond cashier check money order: personal/company checks allow 3 weeks bank clearance VISA/Masto Unclearing a strews, send casher creat, money order, personal/company checks allow 3 weeks bank clearance VISA/MasterCard accepted. Provide phone number with order, SHFPING: Software add 34.00 for first piece, add \$1.00 ea

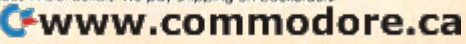

# ATTENTION ALL ATTENTION ALL COMMODORE 64, VIC 20, COMMODORE 64, VIC 20, and PET OWNERS! and PET OWNERS!

complete self-tutoring BASIC programming course A complete self-tutoring BASIC programming course is now available. This course starts with turning is now available. This course starts with turning your computer on, to programming just about your computer on, to programming just about anything you want! This course is currently used in anything you want! This course is currently used in both High School and Adult Evening Education both High School and Adult Evening Education classes and has also formed the basis of teacher literacy programs. Written by a teacher, who after literacy programs. Written by a teacher, who after having taught the course several times, has put together one of the finest programming courses together one of the finest programming courses available today. This complete 13 lesson course of available today. This complete 13 lesson course of over 220 pages is now available for the COM-MODORE 64, VIC 20, and PET computers and MODORE 64, VIC 20, and PET computers and takes you step by step through a discovery approach to programming and you can do it all in your leisure to programming and you can do it all in your leisure time! The lessons are filled with examples and easy time! The lessons are filled with examples and easy to understand explanations as well as many to understand explanations as well as many programs for you to make up. At the end of each programs for you to make up. At the end of each lesson is a test of the information presented. Furthermore, ALL answers are supplied to all the thermore, ALL answers are supplied to all the questions and programs, including the answers to questions and programs, including the answers to the tests. Follow this course step by step, lesson by lesson, and turn yourself into a real programmer! You won't be disappointed! You won't be disappointed!

We will send this COMPLETE course to you at once for just \$19.95 plus \$2.00 for shipping and handling for just S19.95 plus S2.00 for shipping and handling (U.S. residents, please pay in U.S. funds). If you do not live in the U.S. or Canada, please add \$5.00 for not live in the U.S. or Canada, please add \$5.00 for shipping and handling (and pay in U.S. funds). If you are not COMPLETELY satisfied, then simply you are not COMPLETELY satisfied, then simply return the course within 10 days of receipt for a FULL refund. FULL refund.

Fill in the coupon or send a facsimile.

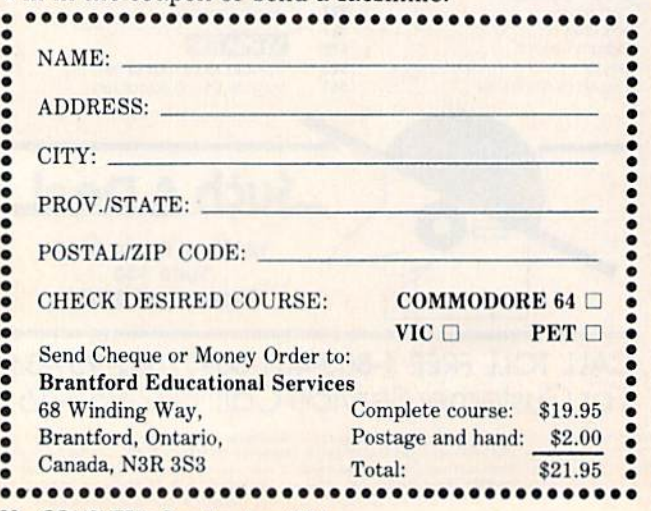

•

When you RUN this program you should see all 20 letters on the screen. It works.

There are a couple of things you should be aware of when you use this new command. First, aware of when you use this new command. First, you cannot use the A command to open a file for the first time. The file must already exist—you have to use OPEN1,8,8" filename,S,W" before appending. If you want to, you can create an empty file with a CLOSE1 immediately after the OPEN statement. You can then use the A command within your BASIC program.

Second, if you use a lot of appends, disk space can be used up more quickly than normal, due to a quirk in the append command. Think about the file created by the two programs above. It is short (containing only 20 characters) and should use (containing o nly 20 characters) and should use only one block on the disk. But if you call up the directory (LOAD"S",8 followed by LIST), you direclory (LOAD"\$",B followed by LIST), you will notice that ALPHABET uses two blocks. This is because the A command puts the new data at the beginning of a brand new block. Even if you append only one item, it will use up a whole block. If you append often, you may start to lose free disk space. disk space.

The answer to the second problem is to read The answer to the second problem is to read in the whole file, scratch the old sequential file, and write a new one, a process we originally wanted to avoid. But at least you won't have to wanted to avoid. But at least you won't have to do it every time you append.

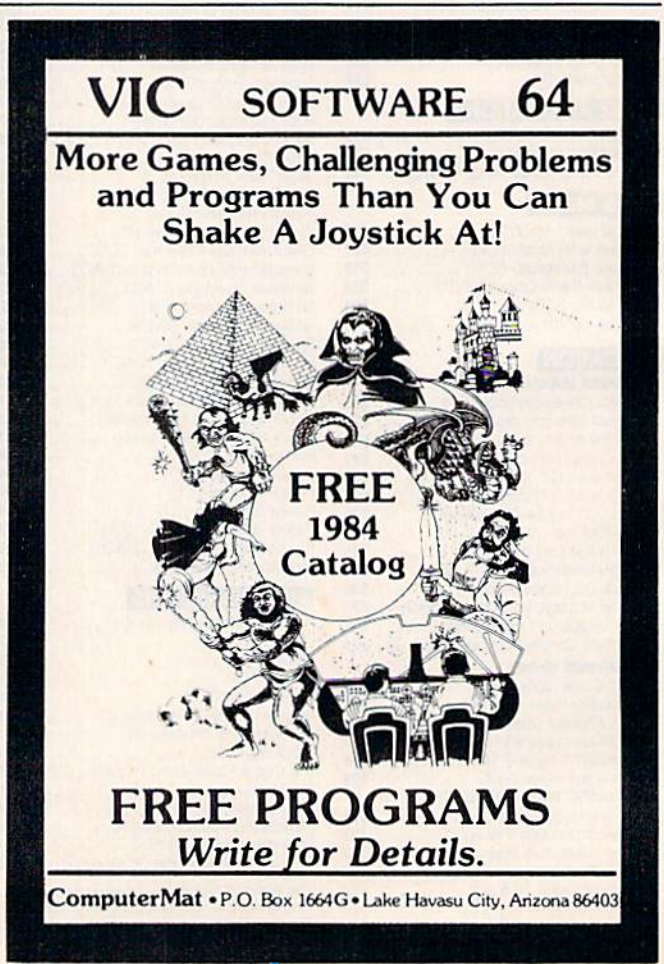

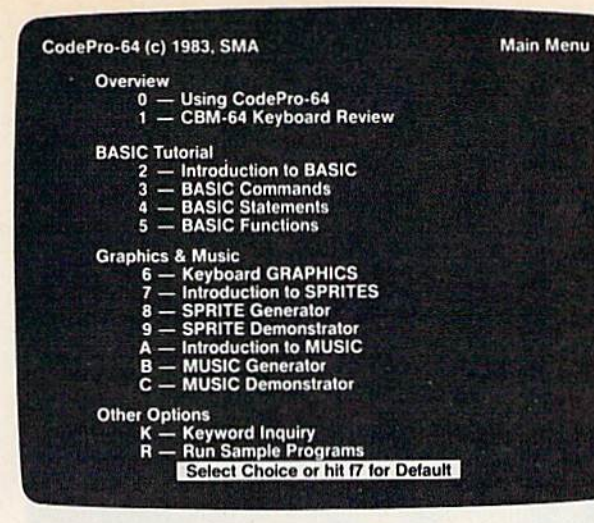

Now you can learn to code in BASIC and develop advanced programming skills with graphics, sprites and music—visually. You graphics, sprites and music- visually. You learn by interacting with CodePro-64, a new concept in interactive visual learning.

SEE PROGRAM EXECUTION SEE PROGRAM EXECUTION

Imagine actually seeing BASIC statements execute. CodePro-64 guides you through structured examples of BASIC program segments. You enter the requested data gram segments. You enter the requested data or let CodePro-64 do the typing for you. (It will not let you make a mistake.)

You step through and actually see the You step through and actuallysee the execution of sample program statements by simply pressing the space bar. CodePro-64 does the rest. You see statements with corresponding graphics and variable value displays.

#### EXTENSIVE TUTORIAL EXTENSIVETUTORIAL

CodePro-64's extensive tutorial guides you through each BASIC command, program statement, and function. You get clear gram statement, and function. You get clear explanations. Where appropriate, you invoke BasicVlew to see examples execute and BasicView to see examples execute and watch their flow charts and variables change.

By seeing graphic displays of program segment execution you learn by visual example. ment execution you learn byvisual example. You team faster andgrasp programming You *learn faster and grasp* programming concepts easier with CodePro-64 because you immediately see the results of your input.

You control your learning. You can go You control your learning. You can go through the tutorial sequentially, or return to through the tutorial sequentially, orretum to the main menu and select different topics, or the main menu and select different topics, or use keywords to select language elements to study. You can page back and forth between study. You can page back and forth between screens within a topic at the touch of a func screens within a topic at Ihe touch of a func· tion key. tion key.

Once you have practiced and mastered the Once you have practiced and mastered the BASIC language elements you move on to

#### CodePro-64  $\overline{\phantom{a}}$ 21.10 TO 20  $1 - 10$  $1 - 2 - 1$ **RENT VALUES** 上田 **ESS SPACE BAR TO DEMO STRATE EXECUTION IN MAIN F3 CURRENT F5 NEXT**

M

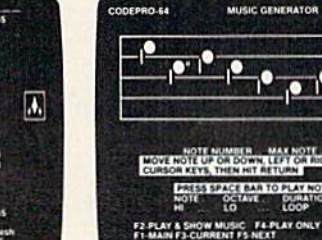

**SYSTEMS** MANAGEMENT **ASSOCIATES** 

# new concept in interactive visual **A new concept in interactive visual**  learning. **learning.**

CodePro-64 **CodePro-64™** 

more advanced concepts. You learn about more advanced concepts. You learn about sprite and music programming. sprite and music progmmming.

#### SPRITE GENERATOR SPRITE GENERATOR DEMONSTRATOR & DEMONSTRATOR

CodePrc-64's sprite generator lets you CodePr0-64's sprite generator lets you define your own sprites on the screen. You learn how to define sprites and what data values correspond to your sprite definitions. (You can then save your sprite data to (You can then save your sprite data to a diskette file for use in your own programs.) diskette file for use in your own programs.) You can *easily experiment* with different definitions and make changes to imme dcfinitionsand make changes 10 immediately see the effects. diately see the effects.

We also help you learn to program with sprites by giving you a *sprite demonstrator* so you can see the effect of changing register you can see the effect of changing register values. You can experiment by moving your sprite around in ascreen segment, change its sprite around in ascreen segment, change its color and see the effects of yourchanges. You color and sec the effects of your changes. You learn by visual examples.

#### MUSIC GENERATOR MUSIC GENERATOR DEMONSTRATOR & DEMONSTRATOR

Our Musk Generator and Music Demon-Our *Music* Generator and *Music* Demon· strator will provide hours of instruction and creative enjoyment. From the beginning of your instruction you can compose simple tunes on the screen using the generator. Once you've completed a composition you can save the tune and its associated SID parameters to a diskette file. Our music sam-

#### OUR GUARANTEE OUR GUARANTEE

We guarantee your satisfaction. You must be satisfied with CodePro-64 for theCommodore-64. Try it for 10 days the Commodore-64. Try it for 10 days and if for any reason you are not satisfied return it to us (undamaged) for a full refund. No risk.

pie program can be used alone or incorpo rated into your own programs to read the rated into your own programs to *read the*  saved music file and replay your songs. saved music file and replay your songs.

Our music demonstrator lets you experi-Our music demonstrator lets you experj. ment with various combinations of music programming parameters and hear the programming parameters and hear the results. All you do is enter rows of SID parameters on the screen to create particu parameters on the screen to create a particular sound. Then you hear each sound by lar sound Then you *hear each sound by*  pl*aying the "keyboard organ"* in real time as you shift from row to row of SID parameters. By seeing your input and hearing the result you quickly learn how to create new musical sounds and special sound effects. sounds and special sound effects. re advanced concepts. You learn about<br>
the program can be used alone or incorporations of the and the server music fille and replace the and the server or incorporations of music fille and replace the server or incorporati

Whether you're a beginning programmer or an experienced professional, CodePro-64 or an experienced professional, CodePro-64<br>will help you improve you Commodore 64 programming skills. We're sure because programming ski lis. We're sure because CodePro-64 was developed by a team of two professionals with over25years of software professionals with over 25 years of software development experience. development experience.

CodePro-64 is a professional quality educational program for the serious student of personal computing. And it's *fully guaran*teed. Order yours today.

#### HOW TO ORDER HOWTOORDER

Order your copy of CodePro-64 today by mail or phone. Send only \$59.95 plus \$3.00 mail or phone. Send only \$59.95 plus \$3.00 shipping and handling to:

SYSTEMS MANAGEMENT ASSOCIATES SYSTEMS MANAGEMENT ASSOCIATES 3700 Computer Drive, Dept. C-l 3700 Computer Drive, Dept. C-I Raleigh, N.C. 27609 Raleigh. N.C. 27609

Available on diskette only. MasterCard/-VISA accepted. For faster service on credit card orders, call toll free 1-800 SMA-RUSH. (1-800-762-7874}. Ileater inquiries invited (l.g(X). 762·787 4). *IJeater inquiries invited.* 

Commodore 64 is a trademark of Commodore Business  $\mu$ achines, Inc.

8.2.1

FER

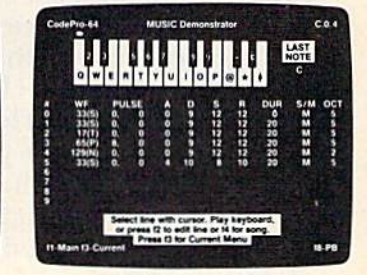

# Software For The VIC **Software For The VIC**

In this month's column, we'll look at some In this month's column, we'll look at some new games and educational programs for the VIC-20. VIC-20.

Commercial software for the VIC-20 has decreased as of late. That is not to say that the popularity of the VIC has also lessened. Nor does it indicate that support for the VIC is waning. With the introduction of the Commodore 64 and other com troduction of the Commodore 64 a nd other computers, a greater area is being covered by software companies. However, there are still many good games, educational programs, and applications being offered for the VIC. We'll look at a few of the better ones here. the better ones here.

# Educational Programs Educational Progra ms

*Type Attack, from Sirius Software, is a novel typing* tutor program. Usable by all ages, it teaches letter tutor program. Usable by all ages, it teaches leiter recognition and keyboard familiarity. Because the recognition and keyboard familiarity. Because the typing speeds can be set from 1 to 99 words per minute, Type Attack can help improve the tech minute, *Type Atlack* can help improve the techniques of novice and expert typists alike. niques of novice and expert typists alike.

The program contains three lesson options: The program contains three lesson options: Character Attack, Word Attack, and Lesson Maker. Character Attack teaches character recognition, Word Attack teaches word recognition, nitio n, Word Attack teaches word recognition, and the last option allows you to set up your own lessons. lessons.

Type Attack offers more than many other typ *Type Alfack* offers more than many other typing tutors in that it plays like a game. You learn and have fun at the same time. Based on a Space Invaders theme, the letters and words drop from Invaders theme, the letters and wo rds drop from the sky. The player blasts them (and defends the earth) by pressing the appropriate key or keys. The action can become so fast and furious that even the youngest child's attention can be held. If even the youngest child's attention can be held. If your software needs include a typing tutor, I strongly recommend this one.

Kindercomp, from Human Engineered Software, is collection of learning games for children ware, is a collection of learning games for children ages 3 to 8. Four of the games are Names, Sequence, Letters, Match. quence, Letters, Match.

Names allows you to type in the child's name, 'Names allows you to type in the child's name, which is then displayed on the screen a number of different ways. of different ways.

Sequence presents a line of numbers in se-

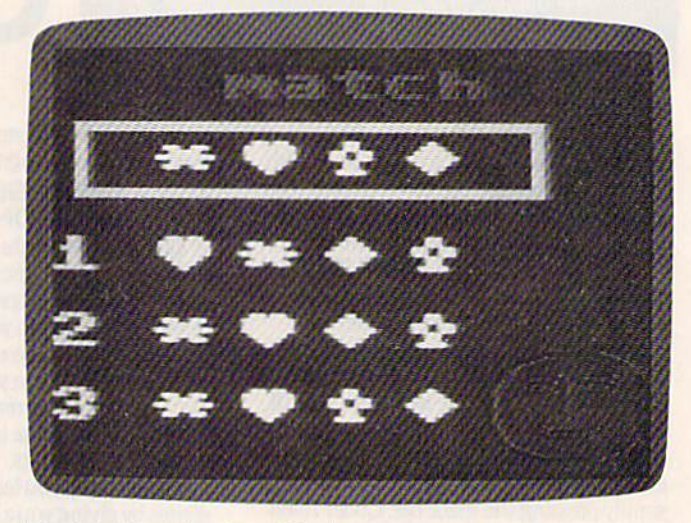

The Match option from Kindercomp. *Tile Mn/cll* optioll *from* Kindcrcomp.

quential order followed by a question mark. The child is then asked to supply the next number in child is then asked to supply the next number in the sequence. A right answer is rewarded with a smiling face, and three correct answers in a row produce a colorful screen display with sound.

Letters displays a single letter on the screen, then asks the child to type the same letter on the keyboard. Right answers are rewarded with colors and sounds.

Match familiarizes the child with shapes and patterns. A pattern of three shapes appears in a box. The child is then asked to identify the pattern box. The child is then asked to identify the pattern by matching it with one of three choices. by matching it with one of three choices.

All of the games feature good color and sound to hold the child's attention. to hold the child's attention.

# **A Full-Featured Word** Processor Processor

Write Now!, from Cardco, is a word processor for the unexpanded VIC. It contains many of the options you'd expect to find in word processors designed for computers more powerful than the VIC.

The program is on cartridge, so there's no handling of fragile diskettes, or lengthy tape cassette loads. Other advanced features include: sette loads. Other advanced features include:

- Multiple line headers and footers.
- Ability to save text to tape or disk.

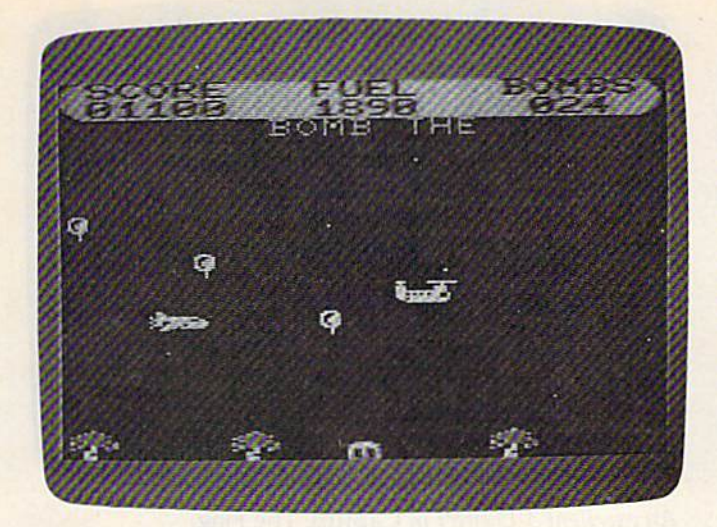

Skyblazer *offers good graphics and fast action*. **An arcade classic for the VIC, Donkey Kong.** 

- Options for sending special printer codes. Options for sending special printer codes.
- **The ability to recall frequently used passages** and insert them into your text. a nd insert them into your text.
- Text scrolling up or down. Text scrolling up or down.
- $\bullet$  Easy insert and delete modes.
- Block commands including copy, move, Block commands includ ing copy, move, and delete. and delete.
- Global search, which allows you to find and replace any string. and replace any string.
- Optional page numbering at the top or bot Optional page numbering at the top or bottom of the page. tom of the page.
- Instruction booklet and a 30-minute audio cassette instruction course.

All you need is a disk drive or cassette (if you wish to save the text). wish to save the text).

## Games Games

There seems to be no shortage of games on the There seems to be no shortage of games on the market for the VIC. Some of them bear no men market for the VIC. Some of them bear no mention. However, there are many that play well and offer hours of challenging fun. Here are a few of them: them:

Skyblazer is a "defender" type of game. It offers smooth horizontal scrolling plus good graphics. And there's plenty of action.

The object of the game is to successfully com The object of the game is to successfully COmplete the five missions, or game levels. The first plete the five missions, or game levels. The first level puts you on a bombing run to destroy enemy radar. Once this is destroyed, your next missions radar. Once this is destroyed , your next missions include attacking the enemy lank and ICBM include attacking the e nemy tank and ICBM defenses. After you've destroyed the primary defenses, the final challenge is to destroy the de fenses, the final challe nge is to destroy the enemy headquarters. And that is not easy.

Skyblazer contains good graphics and sound. *Skyblazer* contains good graphics and sound. Also included are options to pause the game, or Also included are options to pause the game, or adjust the positioning of the screen display. Available on cartridge, all that is needed is your VIC and a joystick.

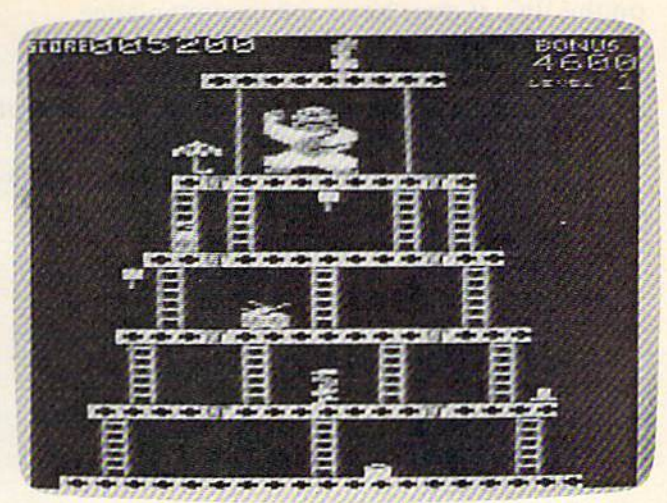

*An arcade classic for the VIC*, Donkey Kong.

Donkey Kong, from Atarisoft, is a relatively accurate version of the arcade classic. The object of the game is to guide Mario through the steel girders and rescue his girlfriend from the clutches of a gigantic gorilla.

The game offers four different levels of play. While climbing upward, you must avoid the rolling barrels, firefoxes, mad springs, and cement ing barrels, firefoxes, mad springs, and cement piles. Grabbing the magic hammer allows you to smash the rolling barrels.

The game is challenging, and the colors, sound, and smooth graphic animation make it a fun game for the VIC. Donkey Kong is available on cartridge and requires a joystick.

Lazer Zone is a fast-paced shoot-'em-up game. The object is to fend off the attacking Warfiends of Zzyzax. You're armed with two rapidly firing of Zzyzax. You're armed with two rapidly firing cannons. The cannons are located at the bottom cannons. The cannons are located a t the bottom and the side of the screen and each moves and and the side of the screen and each moves and fires independently. Maneuver each cannon to shoot and destroy the invading Zzyzaxians. shoot and destroy the invading Zzyzaxians.

Although the game is simple in theory, it's Although the game is simple in theory, it's fun to play. The action is nonstop, and the sound effects are very good.

Lazer Zone is available on cartridge.

Capture the Flag, from Sirius Software, is *Captllre the Flag,* from Sirius Software, is a unique game in which you maneuver through a maze to capture your opponent's flag. But this is maze to capture your opponent's flag. But this is not the usual maze game. Instead of viewing the not the usual maze game. Instead of viewing the field of play from the top, you see it from ground field of play from the top, you see it from ground level. This produces an interesting 3-D effect level. This produces an interesting 3-D effect as you work your way through a maze of walls towering over your head.

Game options include a pause control and a feature which allows you to toggle the labyrinth maps on oroff. You can also choose to play defense maps on or off. You can also choose to play defense (protect) or offense (capture). You may also choose (protect) or offense (capture). You may also choose your opponent—a friend or the computer.

Although the 3-D screen display and the game action make this one of the best games I've seen

on the VIC, it does have one inconvenience. on the VIC, it docs have one inconvenience. Dreary music plays throughout the game, and Dreary music plays throughout the game, and the instruction manual offers no way to switch it off. The music gets monotonous after a while, but you can always turn your volume down.

*Capture the Flag* is on cartridge and requires a joystick. joystick.

> Type Attack and Capture the Flag Type Attack and Capture the Flag Sinus Software *Sirius Software*  10364 Rockingham Dr. *10364 Rockillgham Dr.*  Sacramento, CA 95S27 *Sacramellto,* CA 95827 (916)366-1195 (916) 366·1195 \$39.95 each \$39.95 cacll

Kindercomp and Lazer Zone Ki ndercomp and Lazer Zone Human Engineered Software *Humall Engineered Software*  150 North Hill 150 *North* Hill Brisbane, CA 94005 *Brisballe,* CA 94005 (415)468-4111 (415) 468·4111 Kindercomp-\$34.95 Lazer Zone—\$29.95 r....,zer Zone-\$29.95

Write Now! Write Now! Cardco Incorporated Cardco Incorporated 313 Mathewson Ave. *313* Mathewsoll Ave. Wichita, KS 67214 *WiciJita, KS 67214*  (316) 267-6525 (316) 267·6525 \$39.95 \$39.95

Skyblazer Skyblazer **Brøderbund Software Entertainment Software Division** 17 Paul Drive *17 Paul Drive* 

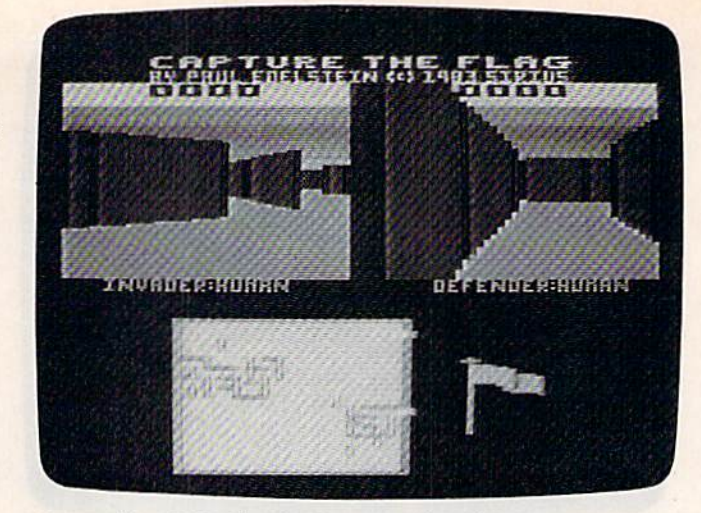

An excellent 3-D effect in Capture The Flag.

San Rafael, CA 94901 *51111 Raflle/, CA* 94901 (415)479-1170 *(415)479·17 70*  \$34.95 \$34.95 Donkey Kong Donkey Kong Atarisafl *Atari!joft* 

1265 Borregas Ave. *·/265 Borreglls Ave.*  P.O. Box 427 P.O. *Box* 427 Sunnyvale, CA 94086 (408)745-2000 *(408) 745-2000*  \$44.95 544.95

# GET MORE FROM GET MORE FROM YOUR COMMODORE YOUR COMMODORE

Whether you swear by the VIC-20<sup>®</sup> or the Commodore 64, your Commodore computer Commodore 64, your Commodore computer can give you even more—regardless of your age can give you even more-regardless of your age or level of programming ability—with Wiley or level of programming ability-with Wiley Press paperbacks. Press paperbacks.

#### WINNING GAMES FOR THE WINNING GAMES FOR THE COMMODORE <sup>64</sup> COMMODORE 64

Terry P. Barrett Stephen Caliuill *Terry* P. *Barrett* & *Stephen* Colwill

Featuring an unusual combination of teaching and game playing, this guide gives lips and examples for each of the playing, this guide gives tips and examples for each of the<br>games presented—including a routine that speeds up the action to higher levels of challenge. Over twenty high-level action to higher levels of challenge. Over twenty high·level arcade-type games are included, with complete analyses of arcade·type games are included, with complete analyses of how each works. how each works.<br>(0 471 80725-7) approx. 144 pp. \$12.95 games presented—including a routine that speeds up the

#### WINNING GAMES ON THE VIC-20®

Terry P. Barrett Antonia J. Jones *Terry P. Barrett* & Antonia J. Jones

Test your reflexes and sharpen your hand/eye skills with Test your reflexes and sharpen your hand/eye skills with the book that lets you test all the color, graphics, and sound capabilities of your VIC-20. The twenty games in this book include sixteen arcade-style games, two versions of chess, and Anagram and VICmath for astute problemsolvers. For each game there's a complete program listing solvers. For each game there's a complete program listing plus helpful notes on the special techniques used in writing plus helpful notes on the special techniques used in writing it—and winning it. (0 471 80601-3) (047180601-3) approx. 140 pp. approx. 140 pp. \$12.95 \$12.95 the book that lets you test all the color, graphics, and sound capabilities of your VIC-20. The twenty games in this book include sixteen arcade·style games, two versions of chess, and Anagram and VICmath for astute problem·

#### MASTERING THE COMMODORE <sup>64</sup> MASTERING THE COMMODORE 64

A.J. Jones G. Carpenter AJ. Jones & G. *Carpenter* 

Following a description-and-example format, with each BASIC command or concept illustrated by a brief pro-BASIC command or concept illustrated by a brief pro-<br>gram, this guide covers PRINT formatting, string handling, machine code programming, and how to use a machine code monitor, as well as the lighter side of owning code monitor, as well as the lighter side of owning a Commodore 64: sound, graphics, and moving graphics Commodore 64: sound, graphics, and moving graphics capabilities. capabilities.

Book (0 471 80755-9) approx. 256 pp. \$14.95 Book with program disk (0 471 80751-6) \$39.90 Book with program disk (0471 80751·6) \$39.90

And for getting down to business with a minimum of fuss. ...

#### BASIC SUBROUTINES FOR BASIC SUBROUTINES FOR COMMODORE COMPUTERS COMMODORE COMPUTERS

Eddie da mis *Eddie Adamis* 

More than 300 BASIC subroutines for the PET®, VIC-20<sup>®</sup>, or Commodore 64—tested and ready-to-run.<br>(0 471 86541 9) 320 pp. \$12.95 {0 47186541-9) 320 pp. \$12.95

PET<sup>®</sup> and VIC-20<sup>®</sup> are registered trademarks of Commodore International. Commodore International.

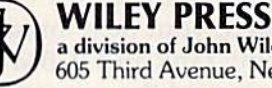

a division of John Wiley & Sons, Inc. 605 Third Avenue, New York, N.Y. 10158

In Canada: 22 Worcester Road,<br>Rexdale, Ontario M9W 1L1<br>Prices subject to change and higher in Canada 4-1814

•

**r** Unlocking the power of computing

# Scroll 64 Scroll 64

Peter Marcotty

A window can make a static screen more dynamic. This short machine language routine namic. This short machine language routine gives you control over screen scrolling from gives you control over screen scrolling from within BASIC programs. within BASIC programs.

Someone spots a tornado and reports it to the local weather bureau. Your television beeps and a warning moves across the bottom of the screen. warning moves across the bottom of the screen .

How would you create that effect on your 64? How would you creale that effect on your 64? How do you make words scroll sideways?

# Scroll Control And Windows Scroll Control And Windows

When you LIST a program, the screen fills quickly. As new lines appear, the screen scrolls from bot As new lines appear, the screen scrolls from bottom to top (everything moves up a notch).

But there may be times when you want movement from top to bottom, or right to left. Or perhaps you want some information to stay in one section of the screen while everything else one section of the screen while everything else moves. moves.

You need a screen window. Things in the window move, while everything else stays put. Some new computers, such as the Apple Macin Some ncw computers, such as the Apple Macintosh, have built-in windowing.

"Scroll 64" won't turn your 64 into a Macintosh, but it can make your screen displays more dynamic. dynamiC.

# Asteroid Belts And Invoices Asteroid Belts And Invoices

There are many ways to creatively use screen windows and scrolling. For example, scrolling is common in certain types of video games. You common in certain types of video games. You drive a car on a road that moves toward you. Or your spaceship at the bottom of the screen has to shoot at descending asteroids. In addition to the shoot at descending asteroids. In addition to the action window, there is usually a section with information about your current score, remaining

fuel, velocity, and so on. It would be confusing if your score moved with the asteroids, so the action of the game is put in a window. Your score goes somewhere outside the window.

Business programs can benefit from windows, as well. You might want a command line in an invoicing program, to remind the user of the various options. The window would cover all the various options. The window would cover nil of the screen except the last line, which says of the screen except the last line, which says  $"F1 = Help F3 = New F5 = Help F7 = Continue."$ Everything scrolls on the screen except the line at the bottom. Another possibility is a product list window in the corner of the screen. When the user of the invoice program wants to look up a product number, the window opens up and the product number, the window opens up and the list scrolls by. list scrolls by.

# Customizing Your Programs Customizing Your Programs

Scroll 64 is a machine language program which goes into memory locations 49152-49528 (\$C000-SC172). It does not use any BASIC RAM. The SCI72). It does not lise any BASIC RAM. The BASIC loader program reads the DATA statements and POKEs the numbers into memory. When the ML program is safe in memory, type NEW to get rid of the loader and clear RAM.

To use it, LOAD and RUN Scroll 64, type NEW, and then LOAD your own program. To activate it, simply SYS 49152. It scrolls once and returns to BASIC. returns to BASIC.

Or, if you prefer, you could build the BASIC loader into your program. Renumber the lines (starting at 60000, for instance), add a RETURN, and call it with a GOSUB at the beginning of your program. program.

Scroll 64 moves a certain section of the screen in a certain direction, along with the corresponding color memory. These memory addresses con ing color memory. These memory nddresses contain the pertinent information: tain the pertinent information:

#### LOCATION FUNCTION

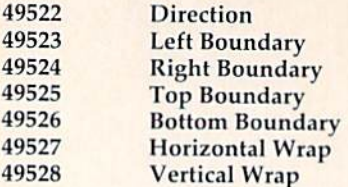

Direction is the way in which the screen Direction is the way in which the screen scrolls. To change it, POKE 49522 with one, two, three, or four (for left, right, up, or down respectively). The boundary values define the size of the window. Left and right boundaries can range from 0 to 39. Top and bottom must be between 0 and 24. When the program is first run, a five by and 24. When the program is first run, a five by five window goes in the top left corner. five window goes in the top left corner.

The wrap values determine what happens to characters when they reach the edge of the window. You can make them disappear or wrap around to the beginning. POKE 49527 and 49528 as follows: as follows:

#### Number Effect Number Effect

- 0 Don't wrap around, leave a trail
- 1 Wrap around
- 2 Don't wrap around, erase trail

To activate the scroll window, SYS 49152. You can SYS over and over, changing the direction, boundaries, and wrap values as you wish. Note that when the ML routine is activated, whatever is in the window scrolls, but at all other times, the screen acts as it normally does.

# Special Loading Instructions Special Loading Instructions

Enter the program and SAVE it before you test Enter the program and SAVE it before you test anything. To put the ML into memory, type anything. To put the ML into memory, type

#### **RUN 60**

The computer will take a few moments to complete the POKEs. As added insurance, there complete the POKEs. As ndded insu rance, there is a checksum routine built in. Type RUN and the values in memory are checked. If an error message appears, check the DATA statements. Block appears, check the DATA statements. Block 1 includes lines 5010–5050, block 2 includes lines 5060-5100, and so on. If you find a mistake, fix it and type RUN 60 followed by RUN. Remember to SAVE the final, debugged version.

There is one thing to watch out for. If you decide to use a single line for your window, you can scroll left or right, but don't try to move up or down. For example, if you set the top boundary down. For example, if you set the top boundary to five and the bottom to five, you can scroll line five to the left or to the right. But try to scroll up five to the left or to the right. But try to scroll up and the computer crashes. And you cannot escape the crash with RUN/STOP-RESTORE. You have to turn your computer off and then on again (and lose whatever you have in memory).

# Smoother Scrolling Smoother Scrolling

Regular scrolls move whole characters. It's like

128 COMPUTE!'s Gazette June 1984

picking up a letter and dropping it down one line.

The 64 can do smoother scrolls, moving characters a pixel at a time. The key is memory locations 53270 (horizontal) and 53265 (vertical). To tions 53270 (horizontal) and 53265 (vertical). To do smooth scrolls, use these formulas: do smooth scrolls, use these formulns:

#### POKE 53270, (PEEK(53270)AND248) + X POKE 53265, (PEEK(53265)AND248) + Y

POKE 53265, (PEEK(53265)AND248)+Y<br>X and Y can be any numbers from 0 to 7. Once you've gone to 7 or 0, you'll have to do a regular scroll and reset the smooth scroll to the other limit. Smooth scrolling can make an action game look moten seroning can make an action game fook they slide. they slide.

A minor annoyance in this method is that while the screen is doing a smooth scroll, you may see small gaps at the edges. You can get around this by turning off bit 3 of these two registers; in the POKEs above, AND with 240 instead ters; in the POKEs nbove, AND with 240 instead of 248. In effect, you pull the border in a notch, resulting in a 38 column by 24 row display (instead Of40x25). of 40 x 25).

Because smooth scrolling affects the whole screen, it is not compatible with Scroll 64 windows. screen, it is not compa tible with Scroll 64 windows. If you combined the two, you would see smooth scrolling inside the window and jittery, vibrating characters outside the window. To fix this would chnracters outside the window. To fix this would require a high-res screen, customized word sprites, or a raster interrupt wedge.

See program liftings on page 176. (g Sec *program listjllgs* Oil *page* 176 .•

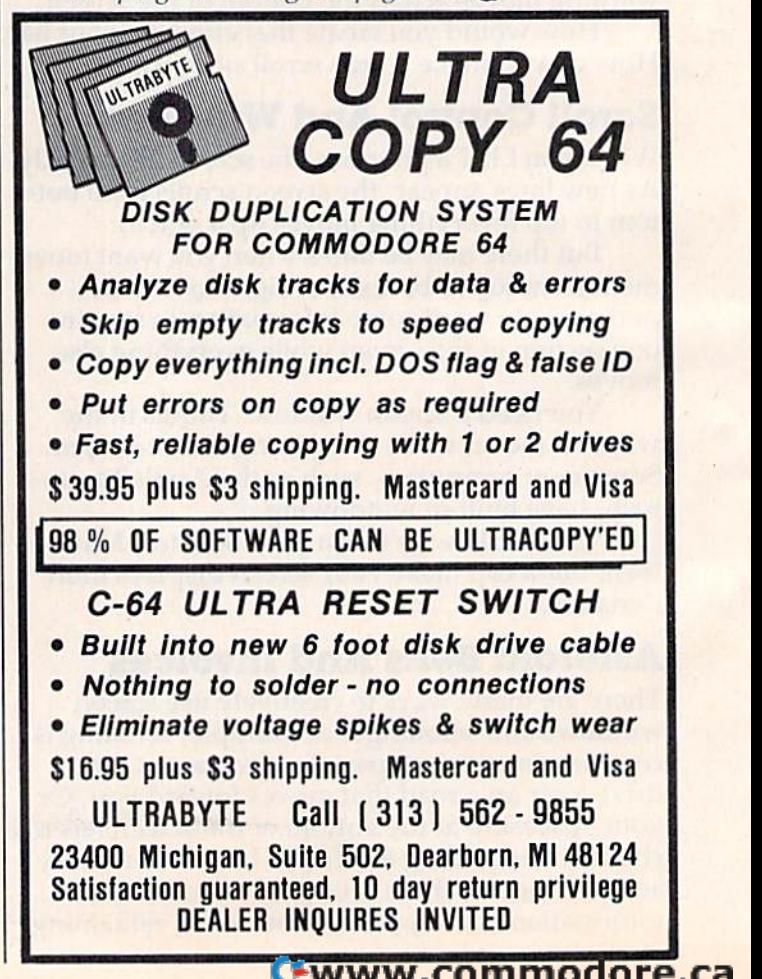

# Three good reasons to try Encore diskettes. **eegood reasons to try<br>Encore diskettes.**

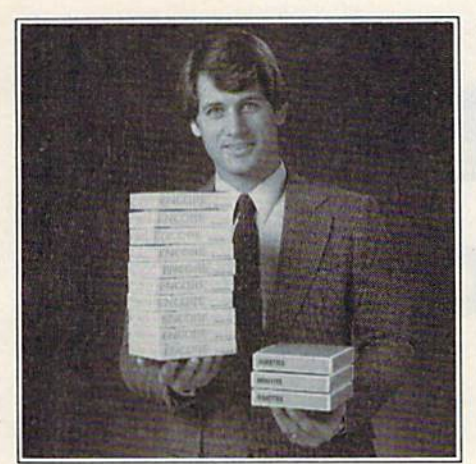

# LItsavesyou LItsavesyou money. money.

Encore diskettes meet the same high stan Encore diskettes meet the same high stan· dards as the more expensive brands. In fact, dards as the more expensive brands. In fact, Encore actually exceeds system requirements. requirements.

Yet you can buy Encore disks for 1⁄3 the pricBof the high-priced diskettes, (only price of the high·priced diskelles. (only \$1.59 for single-sided, single-density 5W' \$1.59 for single-sided. slngle·density *5W'*  diskettes, when you purchase 4 or more boxes, ten diskettes to a box.)

#### diskette intended for A diskette intended for a wide range of uses. wide range of uses.

Whether you use a lot of diskettes or only a few, you need something more than guaranteed accuracy and reliability. You need economy. economy.

Encore was designed to meet the demand for a reliable, low-cost diskette.

At Encore's low price, it's ideal for memos, rough drafts, spreadsheets, reports, even rough drafts, spreadsheets, reports, even scratchpad-type uses.

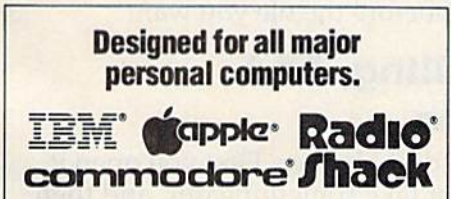

Encore was specifically designed toprovide Encore was spoc:iflcally deslgnod toprovlde optimum performance and reliability on the four leading computer systems. Inmac's Quality Assurance Department constantly monitors all Encore diskettes to ensure they meet or exceed the media specifications for these systems.

Our on-going testing program guarantees that the Encore diskette you buy tomorrow will be as good as the one you buy today.

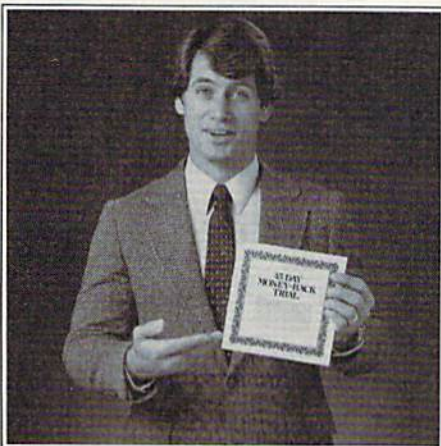

# 2. Il Sausvillici v reliable.

Encore is guaranteed for one full year, or Inmac will replace it, free. Inmac will replace it, free,

Inmac's Quality Assurance Department requires that Encore meet the media spe requires that Encore meet the media specifications for the most popular systems cifications forthe most popular systems - Apple, Commodore, IBM, and Radio Shack Apple, Commodore, IBM, and Radio Shack exactly. So you can rely on Encore disk - exactly. So you can relyon Encore diskettes in your system. They won't lose infor ettes in your system. They won't lose information or cause read/write errors.

#### 45-day money-back trial. 45-day money·back trial.

We're backing our Encore diskettes with We're baCking our Encore diskettes with a 45-day money back trial because we're pos 45-day money back trial because we're positive you'll be delighted with Encore's quality itive you'll be delighted with Encore's quality and performance. and performance.

And we're sure that once you try Encore, you'll agree that it's the most reliable econ you'll agree that it's the most reliable economy floppy available. omy floppy available.

If you don't agree forany reason, just If you don't agree for any reason, Just return the three diskettes for a full refund.

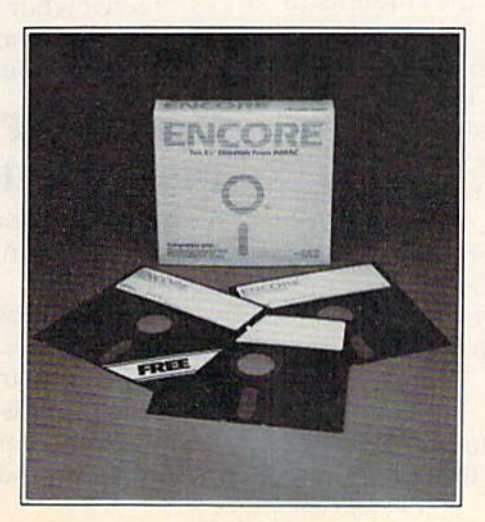

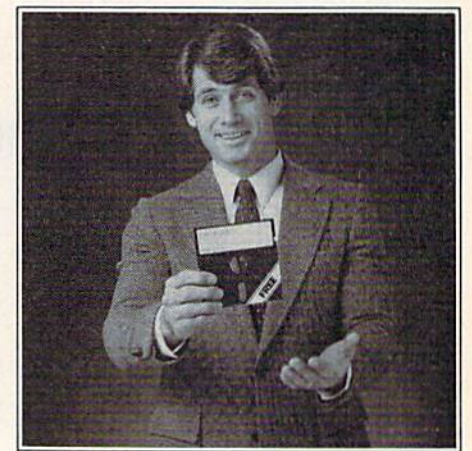

### 3.Andyoucan getone,free. you can get one, free.

For a limited time only, we're offering a special trial pack of three 51/4" Encore diskettes. You pay the regular price for two of the diskettes, but the third one is free.

We'll send you 3 single-sided, single-We'll send you 3 single-sided, singledensity 51/4" diskettes for only \$5.19. (Single-sided, double-density for \$5.99. Double-sided, double-density for \$8.79.) Use all three Encore diskettes for 45 days.

Then, if you're not completely satisfied, Then, if you're not completely satislied, return the three diskettes for a full refund.

# Here's how it works.

Simply mail the attached postage-paid Simply mail the attached postage-paid card, or phone our toll-free number, card, or phone our toll·free number,

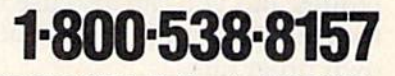

extension 987. In California, 1-800-672-3470, extension 987. 3470, extension 987.

For this special offer, please include Forthls special offer, please include payment with your order. You may send payment with your order. You may send a check, money order, or bill it to your Master check, money order, or bill it to your Mastercard or Visa account. Company PO's accepted with verification. cepted with verification,

Offer is limited to one trial pack per cus Offer is limited to one trial pack percustomer. Good only in U.S. Customer must be tomer. Good only in U.S. Customer must be 18 years or older to order.

### Offer expires September 30,1984. Offer expires September 30, 1984.

Remember to ask for your free Inmac catalog. It contains over 2,500 computer catalog. It contains over 2,500compuler supplies and accessories, many not avail supplies and accessories, many not avail· able anywhere except through the Inmac able anywhere except through the Inmac

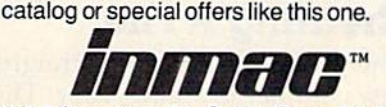

2465 Augustine Dr., Santa Clara, CA 95051 2465 Augustine Dr .. Santa Clara, CA 95051

# Tape Data Files For VIC And 64 **For VIC And 64 Tape Data Files**

Brian Prescott Brion Prescott

Storing information on tape files can free up Storing information on tape files can free up memory for BASIC. The sample programs memory for BASIC. The sample programs presented here show how to set up, write to, presented here show how to set up, write to, and read from tape files.

Beginning programmers often balk at writing and reading files to the Datassette. But some serious applications require the use of the same data in more than one program, or several sets of data with the same program. These situations call for data files.

Here's a trio of simple programs that create data files, read them back, and display the contents. Not only will they help you grasp the techniques, but you can also use them to create files for your programs, or incorporate them into your own programs. own programs.

The first two programs create data files. Pro The first two programs create data files. Program 3 reads the files and prints the contents to the screen. the screen.

Program 1 prompts you for each item. It then writes the items onto a tape file. This method is convenient, but if an incorrect entry is typed in and stored on tape, the only way to correct it is to create a new file, which means entering all the data again.

Program 2 solves this problem, but is perhaps less convenient. To use it, LOAD the program less convenient. To usc it, LOAD the program and add DATA statements at lines 540-570. and add DATA statements at lines 540-570. Running the program creates the files.

# **Creating A File**

The programs are fairly straightforward, but a few comments are in order. The first program

asks you for the number of items to be in the file, then DIMensions a string array to hold them. The filename is then requested. It's best to use a name that identifies the file. Using  $+1$  as the filename ends the program. After the array is filled and the file written to tape, the program displays the contents on the screen. You could modify the program to allow display and possible editing before the to allow display and possible ed iting before the file is created.

The second program does the same job in The second program docs the same job in a slightly different way. The data lines must be organized properly to avoid problems. The first data item will be read as the filename, so be sure the filename is the first item entered. To signal the end of a file, use –1. This is included at the end of the DATA statements. You can create several files at one time, as you can see from the data included. To signal the end of data, use  $+1$ —this stops the program. stops the program.

To see what's on the files, RUN Program 3. To see what's on the fil es, RUN Program 3. You can ask for any file, but be sure to rewind the tape to some point before the file you want.

# Opening, Filling, And Opening, Filling, And Closing Files Closing Files

A tape file is like a desk drawer. First you open it, put something in or take something out, and then close it.

In the first two programs you will see the In the first two programs you will see the statement OPEN 1,1,1, "filename". The three numbers following OPEN serve three different purposes. First is the file number. You can pick any number from 1 to 127, but 1 is most commonly used. The second is the device number. Tape used. The second is the device number. Tape

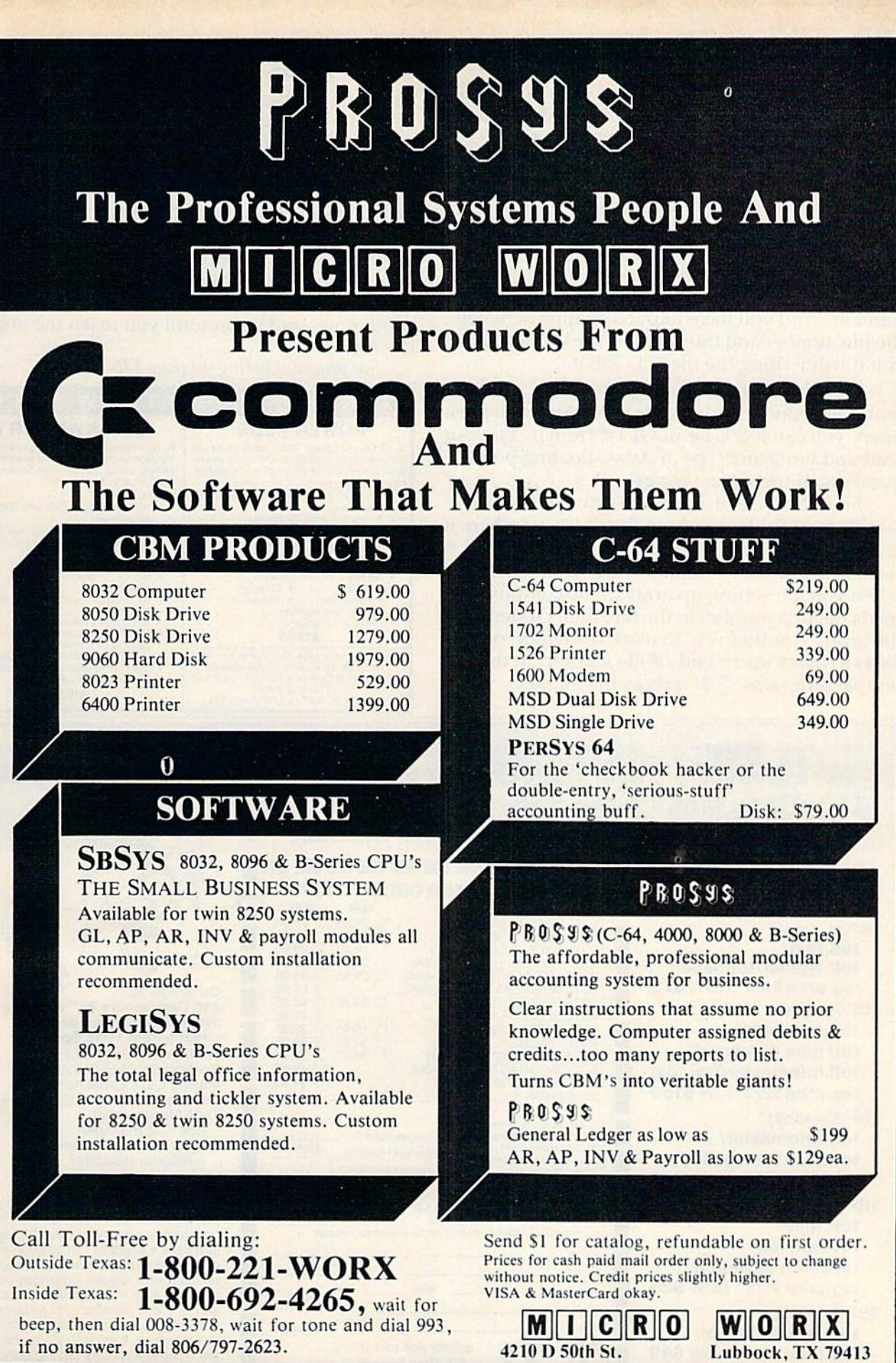

if no answer, dial 806/797-2623.

Cwww.commodore.ca

4210 D SUINSI. LUDDOCK, IX 79413

drives are always device number 1 (usually the screen is device 3, a printer is device 4, and a disk drive is device 8). The final number is the secon drive is device 8). The final number is the secondary address. A 1 here means "write to the file." Thus, OPEN 1,1,1 tells the computer to open file number 1 on the cassette drive for writing.

Once a file is opened, you can print to it. In the first two programs, you will see PRINT#1,data. PRINT# works like PRINT, except that if you use keyword abbreviations, question mark (?) won't keyword abbreviations, a question mark (?) won't work. Use P-shift-R instead, followed by the file number. And you have to put a comma between the file number and the data you are writing. After you finish writing the file, CLOSE it.

Opening a file for reading is similar, except that the secondary address is zero. After the file is open, you can INPUT# or GET# from it. You can read and write any type of data—floating point numbers, integers, or strings, numbers, in tegers, or strings.

Since the size of a data file can vary, it is advisable to indicate how long the file is, or where it ends. One method is to PRINT# the number of records as the first item in the file. This is best records as the first item in the file. This is best when you are setting up arrays. The computer reads the first number in the file, then DIMensions the array. Another way to mark the length of a file is to make up an end-of-file marker. In the sample programs, "-1" acts as the marker.

Commodore 6

# Tape Files On A Disk Drive?

Knowing the basics of tape files is helpful if you decide to buy a disk drive. There are a variety of ways to store information on a disk; one of them is very similar to tape files.

Sequential disk files store information in the Sequential disk files store information in the order it is received (tape files are always sequen order it is received (tn pe files are always sequential). To transfer information from tape to disk, tial). To transfer information from tape to disk, simply open the tape file for reading, open a sequential disk file for writing, and then input the data from tape, print it to the disk, input more, data from tape, print it to the disk, input more, print more, and so on until you reach the end of the file. the file.<br>See program listing on page 176.

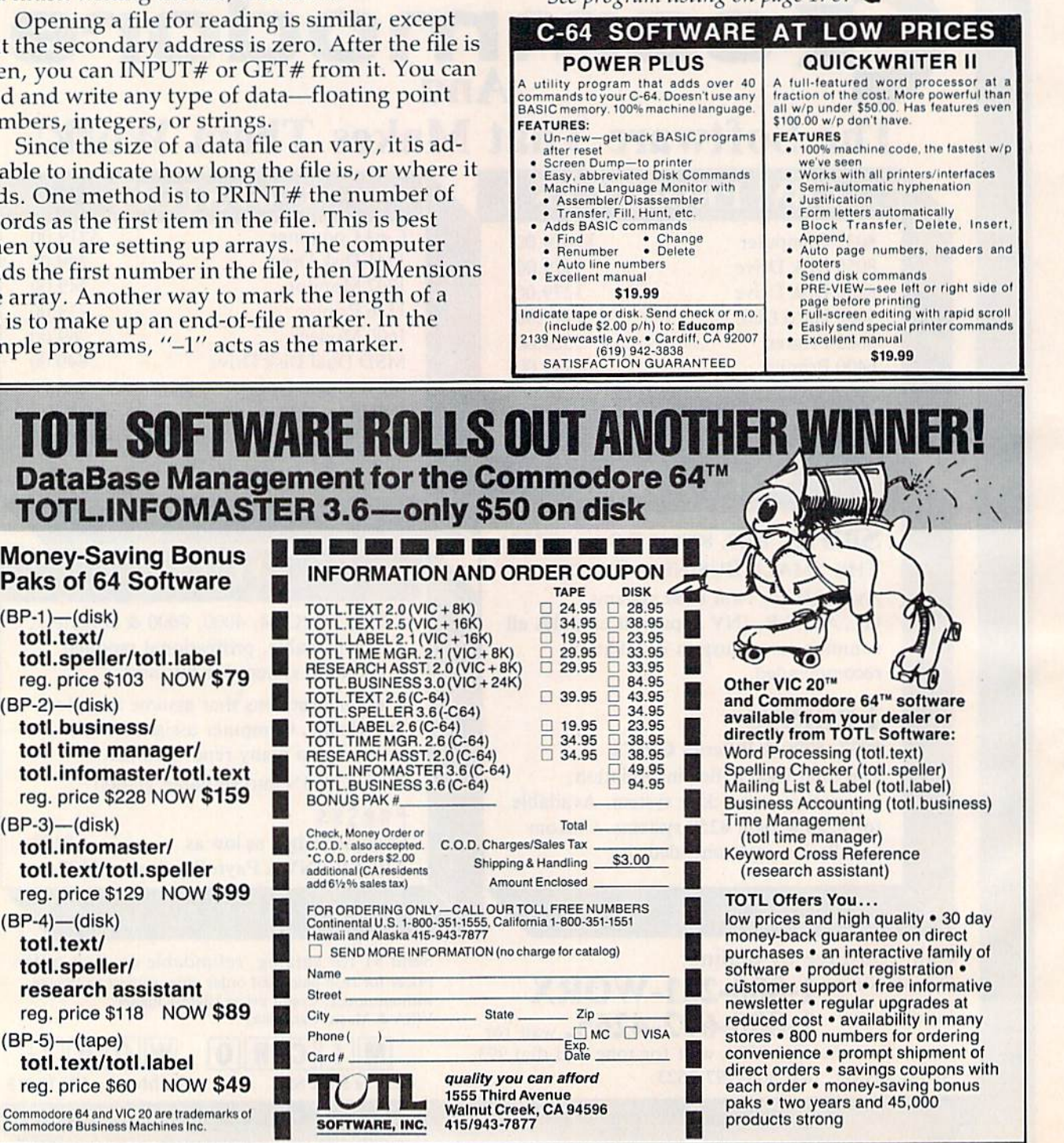

# VIC 5K Emulator VIC 5K Emulator

Glen Reesor

Some programs written for the unexpanded VIC-20 do not run properly when expansion VlC-20 do not run properly when expansIOn memory is installed. Often the only solution memory is installed. Often the only solution is to switch off or unplug the expander. You is to switch off or unplug the expander. You can save wear and tear on your memory car can save wear and tear on your memory cartridges by using the technique outlined here, tridges by using the techmque outlined here, which "emulates" the memory layout of an unexpanded VIC. unexpanded VIC.

Have you ever encountered the problem of up Have you ever encountered the problem of upgrading your computer system in such a way that most of your programs need to be modified to most of your programs need to be modified to operate properly? I had such a problem when I bought 16K expander for my VIC-20. bought a 16K expander for my VIC-20.

When the 8K or 16K expander is in place, screen memory moves from 7680-8185 to 4096- screen memory *moves* from 7680-8185 to 4096-- 4601, color memory moves from 38400-38905 to 4601 , color memory moves from 38400-38905 to 37888-38393, and the start of BASIC moves from 37888-38393, and the start of BASIC moves from 4096 to 4608. Because of these changes, programs 4096 to 4608. Because of these changes, programs written on 5K VIC that have POKEs to the screen, written on a SK VIC that have POKEs to the screen, POKEs to color memory, or high-resolution POKEs to color memory, or high-resolution graphics will not operate properly with an 8K or graphics will not operate properly with an 8K or 16K expander in place. 16K expander in place.

Some programs use the formula  $S = 4^*$ (PEEK( 36866)AND128) 64\*(PEEK(36869)AND112)to 36866)AND1 28) + 64'(PEEK(36869)AND112) to locate screen memory. Color memory can be lo locate screen memory. Color memory can be located with the formula  $C = 37888 + 4*(PEEK($ 36866)AND128). Using these two formulas, some 36866)AND128). Using these two formulas, some programs written on 5K VIC will work. How programs written on a SK VIC wiII work. However, depending on the length of the program, high-resolution graphics usually will not work. high-resolution graphicS usually will not work.

# Simulating An Unexpanded VIC Simulating An Unexpanded VIC

In order to get all of my programs (approximately 70) to operate with a 16K expander in place, I came up with two alternatives—rewrite all of my pro up with two alternatives-rewrite all of my programs, or develop a sequence of commands to

make my VIC operate like a 5K VIC. Naturally, I decided on the second alternative. decided on the second alternative.

To make my VIC emulate a 5K VIC, I had to change screen memory, color memory, the start of BASIC, and the end of BASIC. Changing the start of BASIC and the end of BASIC was easy; changing screen memory and color memory was changing screen memory and color memory was the hard part.

remembered an article, "Alternate Screens" I remembered an article, "Alternate Screens" (Home and Educational COMPUTING!, Fall 1981), that could change screen memory to 7168-7673 and could change screen memory to 7168-7673 and the color memory to 37888–38393 (for the 5K VIC). The article provided some commands to change The article provided some commands to change the screen memory back to 7680–8185 and the color memory back to 38400-38905. This is exactly color memory back to 38400-38905. This is exactly where we want the screen and color memory to be. where we want the screen and color memory to be.

Now we are ready to change the VIC with an Now we are ready to change the VIC with an 8K or 16K expander into a 5K VIC.

1. Turn your VIC off and then on.

2. To change screen and color memory, type 2. To change screen nnd color memory, type the following: the following:

POKE36866,150:POKE648,30:FORJ=217TO228:PO pO E36a66 150:POK 648 .3 FORJ~2 17 T0 22 PO KEJ,158:NEXT:FORJ=229TO250:POKEJ,159:NE KEJ , 158:NEXT:FORJs229T0250: POKEJ, 1 59: NE XT XT

After you press RETURN, the screen will become a mess of various characters and colors. If you do not see this, you probably typed Step you do not see this, you probably typed Step 2 incorrectly. Co back to Step 1. If you typed the incorrectly. Go back to Step 1. If you typed the line correctly, screen memory is now from 7680- line correctly, screen memory is now from 7680- 8185, and color memory is from 38400-38905 (nor 8185, and color memory is from 38400--38905 (normal for a 5K VIC).

3. Press RUN/STOP and RESTORE simul 3. Press RUN/STOP and RESTORE simultaneously to clear the screen and get a cursor.

4. Now change the start of BASIC and the end of BASIC by typing the following:

P0KE44,16:POKE56,30:POKE4096,0:CLR:NEW POKE44 ,16:POKE56 , 30 : POKE4096 ,0: CLR: NEW

The first POKE changes the start of BASIC to 4096 (16\*256). The second POKE changes the end

of BASIC to 7680 (30\*256). The third POKE puts of BASIC to 7680 (30'256). The third POKE puts a o at the start of BASIC. On all Commodore machines, there must be a 0 at the start of BASIC for a program to run. "CLR:NEW" clears any variables and any garbage that may have been in the program area.

Your VIC will now operate like a 5K VIC. Almost all programs written for a 5K VIC will now operate properly with an 8K or 16K expander. The only exceptions are those few programs which The only exceptions are those few programs which manipulate these pointers themselves, or which otherwise tinker directly with memory layout. Even many machine language programs will  $work.$ 

#### NEW C-64 NEW C-64

#### **SAIL TO AMERICA** totally new computer experience A totally new computer experience

• Parents Tell your kids Cadmean's *The Voyage of the Mayflower* has all the<br>color, sound and excitement they love. Challenge the mighty Atlantic, defy its roaring storms and bring your passengers safely to the new world. There's<br>never been an experience like it. Anywhere.

- Kids Tell your parents The Voyage of the Mayflower is a terrific learning adventure. Recreate the hazards and drama of the first Pilgrim voyage. Learn about Kids Tell your parents The Voyage of the Mayflower is a terrific learning adventure. Recreate the hazards and drama of the first Pilgrim voyage. Learn about sailing strategy, weather, navigation and history. The more you k Unforgettable. Unforgettable.
- Families Pit your imagination against the world as the Pilgrims knew it. Share<br>the exciting journey to a new life in a new land. Risk the danger and learn together how the Mayflower sailed into history on the courage of those tew who dared. dared. All this and a FREE 11 x 16 Poster for only \$29. Families Pit your imagination against the world as the Pilgrims knew it. Share<br>the exciting journey to a new life in a new land. Risk the danger and learn<br>together how the Mayflower sailed into history on the courage of th

School and dealer inquiries welcomed<br>DISK ONLY

ORDER NOW. FREE shipping for MasterCard and Visa orders. Call (313)<br>994-0845 Day or Night. C.O.D., checks, money orders add \$3.00 shipping.

CADMEAN CORP., 309 Koch. Ann Arbor, Ml 4B103 CADMEAN CORP., 309 Koch. Ann Arbor. MI48t03

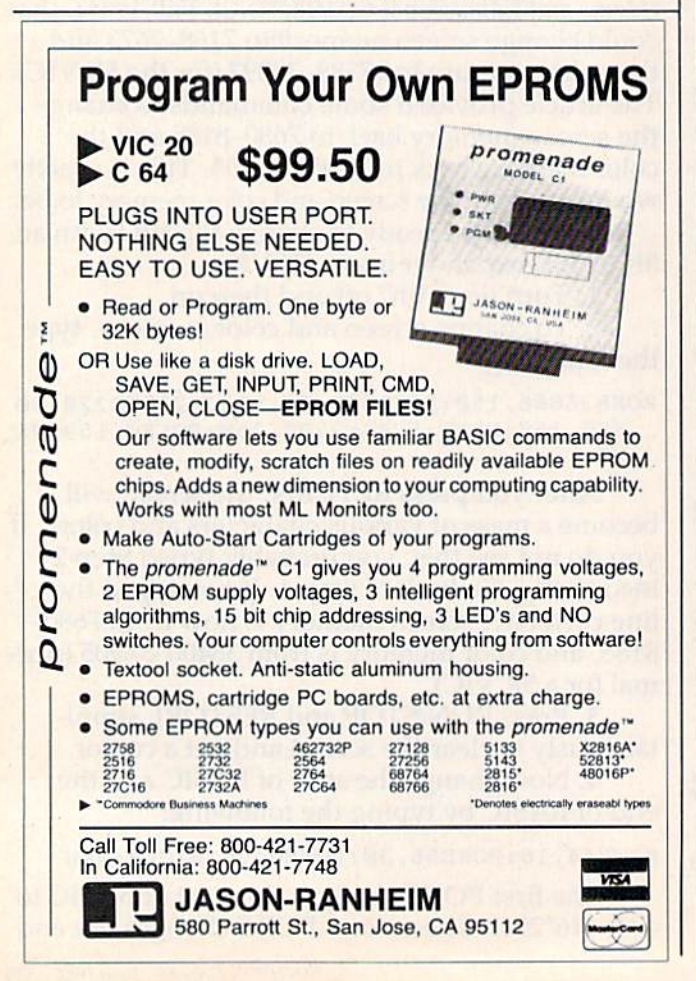

P.O. Box 3354 Cherry Hill, N.J. 08034 P.O . 80x 3354 Cherry H ill, N .J . 08034 Toll FREE (800) 992-3300 Toll FREE (800) 992-3300 For Information Call (609)596-1944 For Information Call (609)596-1944 Call us for reliable service, experience and affordable prices! FLOPPY DISK FLO PPY DISK Elephant SS/DD (10)...<br>Elephant SS/SD (10)...<br>Verbatim SS/DD (10).. **CMD** Elephant SS/DD (10) "19.50 Eleptianl SS'SD (101 '17.50 Vorbnlim SS/DD [101 "Call **SX64** WORD PROCESSING WORD PROCESSING Paper Clw 'US Word Pro 04 '58 P'I\* C1., h oy Se,lp, Wa," p,ae4 ∤Call E»v Script \*46 II Spell .... 'IS CMD 64 'Call CMD 64 .•.••.•.•••.•.•.•.••• Call E2 s ... " PROGRAMMING SERIES PROGRAMMING SERIES Assemble 64 \*39 Logo '69 l"9a . Pilot...  $\frac{45}{44}$ Simon Basic ................................. CPM2.2 -BB Simon anie ..... . Se, .. ~ Ed"". CPM 2 2 . Screen Editor '19 Nevado Cobol ..................... '49 ACCOUNTING ACCOUNTING Home Accountant .............. '47 1541 1541 Tax Advantage.................... \*45 General Ledger.................... '35 Disk Drive <sup>§</sup>Call A/R, A/P, Payroll..............<sup>'35</sup> 1520 Color Plotter .......... '165 DATA BASES DATA BASES MPS 801 Printer .............. '219 Code Writer '64 Mirage Oaieboae Mgr '79 Special of the Month 1526 PRINTER Special of the Month S279 DELPHI ORACLE DELPHI ORACLE 1530 Datasette .................. '64 S89 \$89 1650 Auto Modem ............ '87 1110 8K Memory Exp........ '40 1111 16K Memory Exp ...... '65 SPREAD SHEETS 1011 RS232 1011 RS 232 Multiplan ................................. \*74 Terminal Interface..... '42 Calc Results........................ \*48 1211 Super Expander........ '39 ~ GAMES GAMES 1212 Prog. Aid Cartridge ... '39 abort '36 Obert .•.•....•.... .••.•..••.......... 035 1213 Mach. Lang. Monitor '39 Ulll ~ Popoye \*38 P op., . ............................. ' 36 1312Paddlas '11.95 131 2 Paddln .•....•........ ' 11 .95 Electronic Aris Electronic Arts 1311 Joystick '4.95 1311 Joys'ick •....•......•... '4.95  $\bullet$  CALL  $\circ$ 1702 Monitor 'CALL 1702 Monl,p • ...... .•.....•. 'CAll ATARISOFT \\ SURGE PROTECTOR SURGE PROTECTOR UL LISTED Defender.......................... \$35 Dig Dug .......................... \$35 Donkey Kong ............... '35 Pac Man ........................... \$35 Outlet \*82.B5 6 Dillie!... ...............• '82.95 Robotron ........................ '35 Outlet \*37.95 4 Dllllet... •............... '31.95 INFOCOM INFOCOM PRINTERS **PRINTERS**  Zork I. II, III '25 ea. 2 .. ,\_ r. II. III Suspended -. '25 Suspended<br>Starcross...<br>Deadline.... EPSON SCALL EPSON.. .. . ....... • CAll StarcroM '25 OK1DATA SCALL OKIOATA ................. CAll Deadline '25 STAR STAR COMPUTER COVERS COMPUTER COVERS Gemini 10X ...................... '268 Gemini 15X ...................... '368 Features **Funding Seatures** SUBLOGIC SUBlOGIC Flight Simulator ............. '39.95 with vinyl interior CARDCO CAROCO waterproof. Cardco G+ CMD 64 ........... \$6.99 Printer Interface ................. '79 Tymac the Connection ....... '79 VIC 10 ... \$6 99 ill Onvt 56 99 Einon MX B0 .. \*7 99 Fipon MX B0 Frt7 99 Okid.llSZ S7 99 Reg. 6 Slot Expander Interface... '72 3 Slot Expander Interface... '31 .99 Ordering & Payment Policy Prices reflect a cash discount. For C.O.D., Visa, and Mastercard add 3% Immediate delivery with certified check or wired funds. N.J. resident add 6%. Prices subject to change. Shipping Shipping Catalog Catalog For shipping and handling For shipping and handling We sell a large selection of add 3%. (\$3 minimum) hardware and software. Larger shipments require Send \$1 for catalog, refunadditional charge. additional charge. dable with order. dable with 0100 •.

# User Group Update **User Group Update**

#### Kathy Yakal, Editorial Assistant Kathy Yokol, Editorial Assistant

The Southeast Metro Commodore User Group The Southeast Metro Commodore User Group (SEMCUG) of Portland, Oregon, has been disbanded. disbanded .

New address for the South Orange County New address for the South Orange County User Group is c/o Steve Wimer, 32221 Alipaz #240, San Juan Capistrano, CA 92675. San Juan Capistrano, CA 92675.

The Commodore 64 User Group, Inc., of Glen The Commodore 64 User Group, Inc., of Glen Ellyn, Illinois, has been disbanded. (New group Ellyn. Illinois, has been disbanded. (New group has been formed; sec C-64 User Group, Inc., has been formed; sec C-64 User Group. Inc .. Lincolnwood, Illinois, in this listing.)

The correct address for the Commodore Pre The correct address for the Commodore Pre· ference Users Connection (C.P.U. Connection) is c/o Danni Hudak, P.O. Box 42032, Brook Park, clo Danni Hudak, P.O. Box 42032, Brook Park, OH 44142. OH 44142.

The Capitol Area Commodore Club can now The Capitol Area Commodore Club can now be reached at P.O. Box 333, Lemoyne, PA 17043. be reached at P. O. Box 333, Lemoyne, PA 17043.

The ViC-20 User Group of Lincolnton, North The VIC-20 User Croup of Lincolnton, North Carolina, has expanded to include coverage of Carolina, has expanded to include coverage of the Commodore 64. The new name is VJC-20/64 the Commodore 64. The new name is VIC-20/64 User Group. User Group.

The new phone number for the Commodore The new phone number for the Commodore

PET User Group of Gretna, Louisiana, is (504) 455-4619. 455-4619.

The new address for the North Country Computer Club is c/o Eleanor Cunningham, 1607 Ford puter Club is *d o* Elea nor Cunningham, 1607 Ford St., Ogdensburg, NY 13669. (315)393-2708. St. , Ogdensburg, Ny 13669. (315)393-2708.

Correspondence for the 64 User Group (for Correspondence for the 64 User Group (formerly of Midnight Circle in Piano, Texas) should me rly of Midnight Circle in Plano, Texas) should be addressed to P.O. Box 801828, Dallas, TX 75380. 75380.

The new address for the Quad Cities Com The new address for the Quad Citics Commodore Computer Club is c/o Mike Hoeper, P.O. Box 3994, Davenport, 1A 52808. (319)242-1496. Box 3994, Davenport, IA 52808. (319)242- 1496.

The Central Washington Commodore User Group can be contacted at P.O. Box 10937, Yakima, Groupcan be contacted at P.O. Box 10937, Yakima, WA 98909. WA 98909.

When writing to a user group for information, please remember to include a self-addressed, stamped envelope. Send additions, corrections, stamped envelope. Send additions, corrections, and deletions for this list to: and dele tions for this list to:

COMPUTE! Publications *COMPUTE! Public{I/iol/s*  P.O. Box 5406 Greensboro, NC <sup>27403</sup> *Greel/sboro.* NC *li-l03*  attn: Commodore User Groups

Commodore Club/Soulh Commodore Club/South William J. Freeman 1641 3rd Pl. NW Birmingham, AL 35215

Southern California 64 User Group Robert Johnson 14944 Bayou Ave 14944 Bayou Ave.<br>Bellflower, CA 90706 (213) 867-4398

Amateurs And Artesians Computing Bill Alexander P.O. Box 682 Cobb Mountain, CA 95426 c/o Alex KR6G

Santa Rosa Commodore 64 User Group Garry Palmer<br>333 E. Robles Ave. Santa Rosa, CA 95407 (707) 584-7009 333 E. Robles Ave.

The Exchange Michael C. Joseph MD<br>P.O. Box 9189 Long Beach, CA 90810 Long Beach, CA 90810<br>(213) 595-1771

#### Castlegar Commodore Computer<br>| Club  $\frac{\text{Club}}{\text{SSI } }$  S37 C7

SSI S37 C7 Castlegar, B.C., Canada VIN 3H7 (604) 365-3669 SS1 S37 C7<br>Castlegar, B.C., Canada V1N 3H7<br>(604) 365-3889

The London Commodore User Club (LCUC) Dennis Trankner 28 Barrett Cr. 28 Barrett Cr.<br>London, Ontario, Canada N6E 1T5 (519)681-5059 (5 19) 68 1·5059

Diamond State User Group Michael Butler Box 892 Rd 2 Felton, DE 19943 (302) 284-4495

VIC 20 Owners Club VIC 20 Owners Club Tom Lomax 17 Greystoke Dr. Btlborough, Nottingham, Notlinghamshlre, England Bilborough, Nottingham,<br>Nottinghamshire, England<br>Phone: Nottingham 289567

Chips User Croup Chips User Croup Jerry Klimczak UMR Box 3063 Avon Park, FL 33825 Clearwater Commodore Club Gary Gould 1532 Lemon St. Clearwater, FL 33516 (813)442-0770

Commodore Connection Computer Club Craig Mihalko P.O. Box 6684 West Palm Beach, FL 33405

**Lake County Commodore Club** John Ziegler<br>P.O. Box 326 Tavares, FL 32778 (904) 343-4499

Commodore User Group (forming)<br>David S. Weatherly 1401 Denfield Ct. Lithonia, GA 30058

Atlanta Commodore 64 User Group<br>Ronald Lisoski 1767 Big Valley Ln.<br>Stone Mountain, GA 30083 (404) 981-4253

COMPUTE!'s Gazette June 1984 135

**Commodore User Group Grant Bervick** 310 Emerald Dr Kellogg, ID 83837<br>(208) 784-8751

User Group of Lower Idaho (U.G.L.I.) Sean Brixy Rt. 4 Box 67 Rupert, ID 83350

Fox Valley 64 User Group Frank Christensen P.O. Box 28 N. Aurora, IL 60542<br>(312) 898-2779

**Commodore Club Of Evanston** (COMCOE) Jim Salsbury<br>2108 Sherman Ave.<br>Evanston, IL 60201

**Pros And Newcomers Into** Commodore (P.A.N.I.C.)<br>David A. Davis R.R.5 Box 243<br>Danville, IL 61832  $(217)$  443-5573

South Suburban VIC-20 User Club **Nick Forte** 16409 Emerald Ave. Harvey, IL 60426<br>(312) 331-4851

The C-64 User Group Inc. **Darrell Hancock** David Tamkin P.O. Box 46464 Lincolnwood, IL 60646<br>(312) 588-0334 (Hancock)<br>(312) 583-4629 (Tamkin)

**Dekalb County Computer Club**<br>Darla McCammon<br>4896 C.R. 60<br>Saint Joe, IN 46785<br>(219) 337-5528 (home)<br>(219) 432-4300 (work)

Computer Hobbyists In<br>Plymouth (CHIP's) Don Myers 201 Dickson St. Plymouth, IN 46563<br>(219) 936-2423

Commodore Owners Of Lafayette<br>(COOL) Ross Indelicato 20 Patrick Ln. W. Lafayette, IN 47906  $(317) 743 - 3410$ 

**Iowa City Commodore User Group John Navitsky** 616 Hawkeye Dr.<br>Iowa City, IA 52240

**Newton Commodore User Group** David Schmidt<br>320 W. 9th St. S Newton, IA 50208

**Commodore User Group Ireland** W. J. Murphy<br>3 Woodlands Dr. Stillorgan, Blackrock,<br>County Dublin, Ireland

**Randallstown C-64 User Group Steven Zigler** 8827 Sigrid Rd. Randallstown, MD 21133

**Commodore 64 User Group** Jorge Montalvan 11209 Tack House Court Potomac, MD 20854

#### **Commodore 64 User Group** (forming) Steve Lepsetz<br>20050 Winchester Southfield, MI 48076 (313) 354-7224  $(313)$  353-1130

Slipped Disk Inc. 31044 John R<br>Madison Heights, MI 48071<br>(313) 583-9803

**Heartland Area Computer** Cooperative<br>Robert (Sam) Walz Rt. 4 Box 204 Little Falls, MN 56345  $(612) 632 - 5511$ 

**Commodore Computer Club Andrew Holder** Southern Station, Box 10076 Hattiesburg, MS 39401<br>(601) 268-7585

Hackers Of Lake St. Louis (HLSL) Jim Gaeschke 513 Oak Terrace Lake St. Louis, MO 63367<br>(314) 625-4782 BBS (314) 625-4782

**Desert Byte Computer Club** Lenny Baldini P.O. Box 3757 Tonopah, NV 89049<br>(702) 482-5565

**Morris Area Commodore User** Group **Bob Searing** 51 Ferncliff Rd. Morris Plains, NJ 07950

**Hudson Valley Commodore** Club P.O. Box 2190 Kingston, NY 12401

The Northern New York **Commodore Home User Group**<br>(NORNY-CHUG) P.O. Box 226<br>Norwood, NY 13668 Andrew VanDuyne<br>(315) 353-4591

**64 Southtowns User Group Michael Tubbert** 59 Bright St. Cheektowaga, NY 14206<br>(716) 893-6586

The New York City VIC-20/C-64<br>User Group (NYCUG) Joycelyn Woods/Allan Hobbs 436 E. 69th St. New York, NY 10021<br>(212) 787-2854 BBS (212) 534-3149

Zweibrucken Commodore **Computer Club** James K. Sturgeon<br>Box 1044, TSA-EURCOR,<br>APO, NY 09052 (This group is in Germany)

**Head Start Commodore User Club Anne Murphy** 5701 Main St.<br>Williamsville, NY 14221<br>(716) 631-0241

**Staten Island Commodore User** Group (SICOM) 3770 Richmond Ave.<br>Staten Island, NY 10312<br>(212) 984-4256

**New Zealand Commodore User Group** J. R. Walker<br>P.O. Box 5223, Auckland, New Zealand

CCND James Allen<br>1607 Reno Dr Bismark, ND 58501

**Marion Ohio Commodore User** Group (MOCUG) Van Munro 775 Wolfinger Rd.<br>Marion, OH 43302  $(614) 726 - 2630$ 

**Jefferson State Computer** User Group<br>2355 Camp Baker Rd. Medford, OR 97501

Klamath Commodore 64 User Group<br>Mrs. Juanita Eiteneier<br>P.O. Box 7654 Klamath Falls, OR 97602

**Commodore User Group of** South Pittsburgh<br>Groves TV & Computers 2407 Penna Ave West Mifflin, PA 15122<br>c/o Charles W. Groves III

**The Charleston Computer** Jack A. Furr Jr<br>P.O. Box 5264 N. Charleston, SC 29406 (803) 747-0310 BBS (803) 747-6981

ET 64 User Group **Walt Turner** P.O. Box 495 Knoxville, TN 37901

**Corpus Christi Commodores** Bob McKelvy<br>P.O. Box 6541 Corpus Christi, TX 78411<br>(512) 852-7665

**Bunch 'A Bytes** Joey Miller 4916 121st Pl. NE Marysville, WA 98270

**Ellensburg Commodore User** Group William C. Smith **Department of Anthropology** Department of Antiropology<br>Central Washington University<br>Ellensburg, WA 98926<br>(509) 936-3489 (work)<br>(509) 925-2981 (home)

C-64 Diversity **C-64 Diversity**<br>Jill Johnston<br>18204 67th Ave. NE<br>Arlington, WA 98223  $(206)$  435-4580

**Spokane Commodore User Group** S.A. White<br>N. 4311 Whitehouse Spokane, WA 99205

Kanawha Valley Commodore 64 **User Group** Jeff McClintick P.O. Box 922 Charleston, WV 25314

**Commodore Hobbyists Involved In Personal Systems (CHIPS)** Richard M. Kohn 1017 Kilbourn Ave West Bend, WI 53095 (414) 338-1609 (days)  $(414)$  334-2494

O

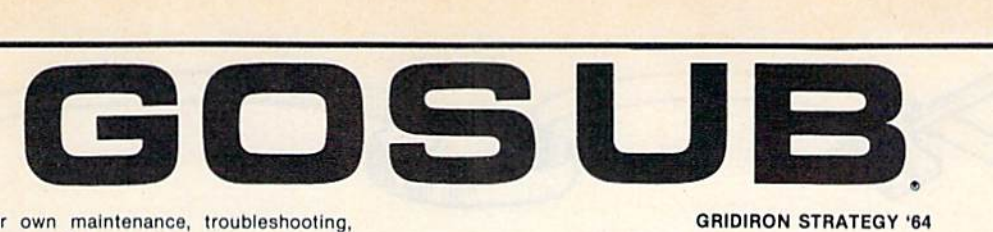

How to do your own maintenance, troubleshooting, schematics, theroy of operation, cleaning hints, conversion from one power source to another and calibra-

tion. These topics and many more will make this manual a valued addition toyour reference shelf. Whether lion to your reference shell. Whether you are an amateur electronics you are an amateur electronics technician or a seasoned professional, you will be able lo realize the sional. you will be able 10 realize tho full potential of your VIC-1541 by using this manual. Step-by-step instructions will lead you through the structlons will lead you through the proper methods to get your VIC-1541 up and going in a hurry. The manual is 170 pages long, has two foldouls Is 170 pages long, has two foldouts and over 100 illustrations, including: lind over 100 Illustralions. including: Block Diagrams Block Diagrams Schematics Schematics Waveforms Waveforms Isometric (Pictoral) views Test point locators

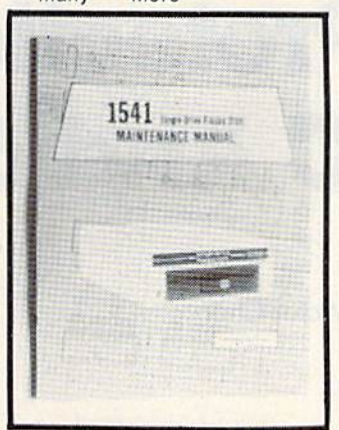

With all these illustrations and the detailed theory for each circut involved, along with step-by-step procedures to follow, the manual is a great time and money saver.

#### CONTENTS OF MANUAL CONTENTS OF MANUAL

Front Matter Front Maller Section 1 Introduction Section 2 Theory of Operation Section 3 Initial Configuration Section 4 Performance Test Section 5 Calibration Section 6 Disassembly/Reassembly Section 7 Preventive Maintenance Section 8 Troubleshooting Section 9 Schematics and Parts Layout Appendices Appendices

Suggested list price: \$39.95

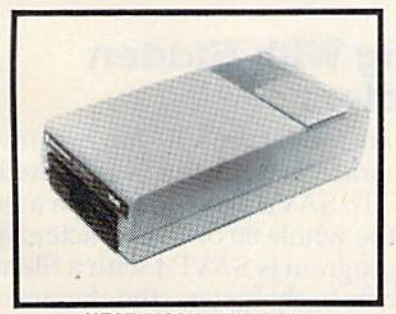

HEAT DISSIPATING KIT HEAT DISSIPATING KIT For VIC-1541 and 1541 Disk Drives

#### FEATURES: FEATURES:

Reduces internal tempralures to sale operating levels. Reduces Internal tempratures to safe operating fevels. Does not promote dust migration Does not promote dust migration . No added noise. No added noise.

Easy lo install. Easy to Install.

Increases life expectancy and realiability of disk drive. Increases operating time of disk drive.

Installs on both VIC-1541 and 1541 Disk Drives.

The heat Dissipating kit cools the internal components of the Disk Drive by transferring internal heat to an external heat sink, where the heat is then dissipateded into the surrounding air. The kit will lower operating tempratures of the IC's by as much as 20 degrees C (36 degrees F), and thus allow all the IC's to operate within their absolute maximum temprature ratings. Imum temprature ratings.

Suggested list price: \$24.95

#### **GRIDIRON STRATEGY '64**

AND YOU THOUGHT FOOTBALL SEASON WAS OVER AND YOU THOUGHT FOOTBALL SEASON WAS OVER GRIDIRON STRATEGY '64 and the Commodore 64 now give you a year-round seat on the 50-yard line. GRIDIRON STRATEGY '64 is a highly realistic simulation of football instincts NOT "Joystick Reflexes". Most football games instincts NOT "Joystick Reflexes" . Most loot ball games let you control a few players an a scrolling field. NOT GRIDIRON. In GRIDIRON, you coach the entire team and the colorful field and the stadium styled scoreboard are completely visiableat all times. Also, wllh the use of TEAM completely vlslable at all times. Also, with the use of TEAM DATA DISK '84, the teams you control are the actual pro teams, based on their performances in the '84-'85 season. These disk can be updated every year, so you can constantly keep up with the rise and fall of each team. Finally, com Iy keep up with the rise and fall of each learn. Finally, com· pare these features with any other football game on the market, for any other computer: market, for any olher computer:

Real time game and 30-second play clocks? Roal lime game and 3O·second play clocks? Colorful Graphics, and Sprite animation? Colorful Graphics, and Sprlle animation? Realistic sounds of a packed stadium? Optional print out copy of plays and statistics? Indivlduaolzed teams, based on actual performances? Indlvlduaolzed learns, based on actual performances? 96 possible play combinations, Inflnate results? 96 possible play combinations, Inflnate results? Does not require and charts or dice for results? In-depth playbook and strategy sections? In·depth playbook and stralegy sections? GRIDIRON STRATEGY '64 offers all of these qualities.

ORDER NOW!!! Suggested retail price: Suggested relall price: GRIDIRON STRATEGY '64 - \$27.95 TEAM DATA DISK '84 - \$14.95

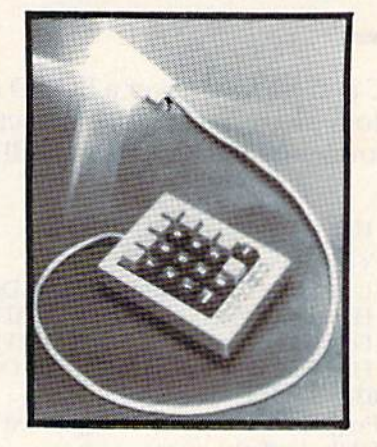

THE FLEXI-KEY SYSTEM

20 keys, 19 of which may have 3 seperate definitions! Complete documentation! Works on the VIC-20 (Expanded) and C-64 Computers! Compatible with most existing software! Great for use with business programs and electronic spread sheets! Works with COMPUTES MLX program as spread sheets! Works with COMPUTES MLX program as an aid to machine language programmers!

#### Suggested list price: \$69.95

ORDER FROM: ORDER FROM: QOSUB ol Sfidell, Inc. OQSUB of Slidell, Inc, P. O. Box 1781 Slldell, LA 70459 Slidell, LA 70459 (504) 641-8307 MasterCard and VISA MasterCard and VISA Shipping & Handling \$2.00 C. O. D. add \$2.00

Dealer and Distributor Inquires welcome

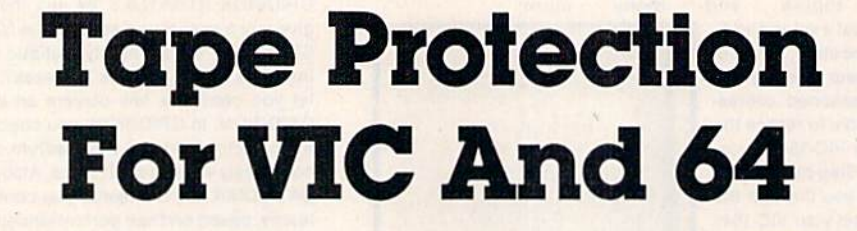

Victor Chan Victor Chan

Here are several tricky techniques that allow Here are several tricky techniques that allow you to protect your tape programs from being you to protect your tape programs from being copied. copied.

In the VIC and 64, whenever a LOAD from tape or SAVE to tape is processed, the section of memory known as the tape buffer will be used as memory known as the tape buffer will be used as follows: follows:

#### Location Use location Usc

828 (\$033C) Type of tape file

829 (\$033D) Low byte of start address for LOAD/SAVE 830 (\$033E) High byte of start address for LOAD/SAVE 830 (5033E) High byte of start address for LOAD/SAVE 831 (\$033F) Low byte of end address for LOAD/SAVE 832 (\$0340) High byte of end address for LOAD/SAVE 833-1019 [S0341-S03FB) 833-1019 (\$0341-\$03FB)

> Program name or filename (padded with spaces to fill the buffer) fill the buffer)

When a program is being LOADed or SAVEd, the filename will be stored starting at memory location 833, and the rest of the tape buffer will be loca tion 833, and the rest of the tape buffer will be filled with spaces. The computer compares the filled with spaces. The computer compares the program name with the filename on the tape. program name with the filename on the tape. A program is *found* on tape when all of the characters of the filename in the LOAD statement are of the filename in the LOAD statement are matched. Therefore, being able to find a program does not guarantee that the filename specified in does not guarantee that the filename specified in the LOAD statement is the same as that of the filename on the tape. filename on the tape.

For example, LOAD "VIC" will LOAD a tape file named VIC, or VIC20, or VICTOR, or even  $VIC@+ = $\%@\$\%.$ 

All that matters is that all of the characters All that matters is that all of the characters specified in the filename in the LOAD statement are matched. When a program is found during a

LOAD, the screen displays only the first <sup>16</sup> char LOAD, the screen displays only the first 16 characters of the filename. Thus, if a user SAVEs a program according to the name shown on the program according to the name shown on the screen during LOAD, the file may not be SAVEd screen during a LOAD, the file may not be SAVEd with the same filename as the original one on the with the same filename as the original one on the tape, especially if part of the filename is nonprint-tape, especially if part of the filename is non printable characters. This property of the load statement can be used to prevent unauthorized tape reproduction. reproduction .

Let's look at three methods of protecting tape files. files.

## SAVEing With Hidden SAVEing With Hidden Characters Characters

In immediate mode, the VIC can execute a line of In immediate mode, the VIC can execute a line of up to 88 characters long; the 64 is limited to 80 up to 88 characte rs long; the 64 is limited to 80 characters. To SAVE a program with a long filename, the whole 80 or 88 characters may be filename, the whole 80 or 88 characters may be used. If a program is SAVEd with a filename that is longer than 16 characters, the characters starring is longer than 16 characters, the characters starting at the seventeenth position are not displayed. at the seventeenth position arc not displayed.

To protect a program, first SAVE the program To protect a program, first SA VE the program with a name longer than 16 characters. Then, somewhere in your program, check for one or somewhere in your program, check for one or more of the characters beyond the sixteenth posi more of the characters beyond the sixteenth position. If a match is not found, do a SYS to some arbitrary position to crash the program. arbitrary position to crash the program.

Here is an example.

1. SAVE the program you wish to protect with a character in the seventeenth position of the filename: of the filename:

SAVE"NAME(12 SPACES)A" SAVE"NAME(12 SPACES}A"

2. Include this subroutine in the program 2. Include this subroutine in the program

# AARDUARK LIDE **AARDVARK LTD . .**

# VIDEU ADVENTURES<sup>"</sup>

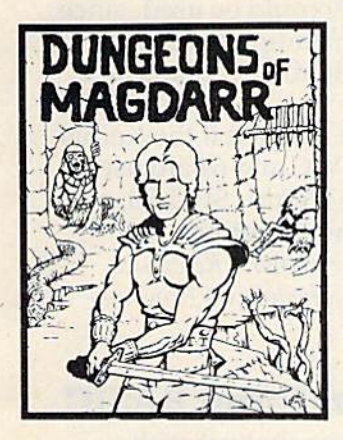

**DUNGEONS OF MAGDARR -** Serious<br>D of D for up to 8 players.<br>Features full 3d GRAPHICSI<mark>.</mark> You get a choice of several characters that grow from game to game and are characters that grow from game to game and afe interchangeable with characters from our famous<br>Dungeons.of Death.game. A<br>real dungeon with level after real dungeon with level after level of monsters to conquer and treasures to find - all in<br>hi-res 3d graphics. hi-res 3d graphics.

Available On: TRS80C, IBM PC, CMD64 TAPE VIOLATION CHARGES TAPE \$19.95 DISK \$24.95

QUEST · A different kind of<br>Graphic Adventure, it is played on a computer generated mape of Alesia. played on a computer<br>generated mape of Alesia.<br>You'll have to build an army<br>and feed them through

and feed them through<br>combat, bargaining, explo-<br>ration of ruins and temples, and outright banditry! Takes and outright banditry! Takes 2-5 hours to play and Is 2 - 5 hours to play and Is different each time.

Available On: TRS80C 16K, CMD64, VIC20 13K, MC10

16K, T199 (EXT. BASIC), IBMPC

**TAPE \$14.95** 

**BAG-IT-MAN . The ultimate** arcade game for TRS80C or arcade game for TRS80C or MCD64. This one has three screens full of BAGS OF<br>GOLD, CARTS & ELE-<br>VATORS TO RIDE IN, MINE<br>SHAFTS, and TWO NASTY<br>GUARDS. Great sound and color and continuous color and continuous excitement. excitement. MCD64. This one has three<br>screens full of BAGS OF<br>GOLD, CARTS & ELE-<br>VATORS TO RIDE IN, MINE<br>SHAFTS, and TWO NASTY GUARDS. Great sound and

Available On: TRS8OC 32K, CMD64 TAPE \$19.95 DISK \$24.95

STARFIRE - If you enjoyed<br>StarRaiders or StarWars, you will love Starfire. It is not you will love Startire. It Is not copy, but the best shoot-em-up. see them in the a copy, but the best shoot- em-up, see them In the window space game on the CMD64 or TRS80C. The fantastic graphics will put you right in the control room you right in the control room<br>as you hyperspace from<br>quadrant to quadrant<br>fighting the aliens and

window space game on the CM064 or TRS80C. The lantastic graphics will put

fighting the aliens and

DISK \$24.95

protecting your bases. protecting your bases. Available On: TRS8OC 16K. CMD64

TAPE \$19.95

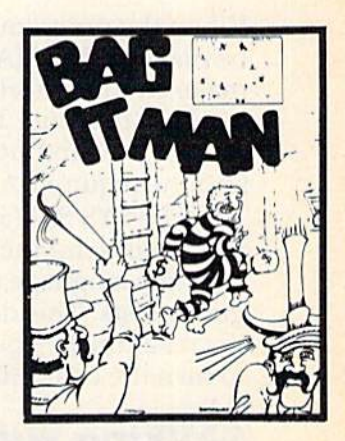

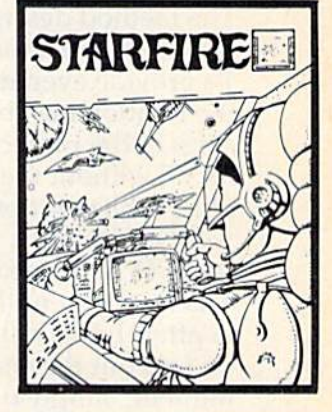

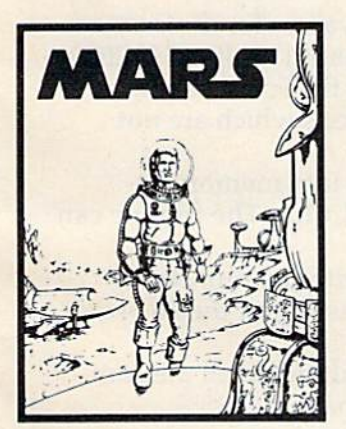

MAHS Your ship crashed on MARS· Your ship crashed on the Hed Plane and you have<br>to get home. You will have to<br>explore a Martian City,<br>repair your ship, and deal with possibly hostile aliens to<br>recommended as a first<br>Adventure. It is in no way<br>simple - playing time normally runs from 30 to 50 hours, but it lets you try out Adventuring before you Adventuring before you battle the really tough ones.<br>Full Graphics Adventure. Full Graphics Adventure. the Red Plane and you have<br>to get home. You will have to<br>explore a Martian City,<br>repair your ship, and deal with possibly hostile aliens to<br>get home again. This is<br>recommended as a first<br>Adventure. It is in no way<br>simple - playing time<br>normally runs from 30 to 50

Available On: TRS80C, CMD 64, IBM PC

TAPE \$19.95 DISK \$24.95

DISK \$19.95

## NEW! GRAPHIC ADVENTURES NEWI GRAPHIC ADVENTURES

AARDVARK offers over 120 original high quality programs. AARDVARK otlers over 120 original high quality programs. Send one dollar lor a current catalog and receive a SI .00 Send one dollar for a current catalog and receive a \$1.00 gift certificate good towards your next purchase.

PYRAMID - ONE OF THE TOUGHEST ADVENTURES. Average time ADVENTURES. Average time through the pyramid is 50 -70 hours. Clues are everywhere and some ingenious problems make<br>this popular around the<br>world. FULL GRAPHIC<br>ADVENTURE. through the pyramid is 50 -<br>70 hours . Clues are<br>everywhere and some<br>ingenious problems make

Available On: TRS8OC 16K, CMD64, MC10 16K, IBM PC TAPE \$19.95 DISK \$24.95

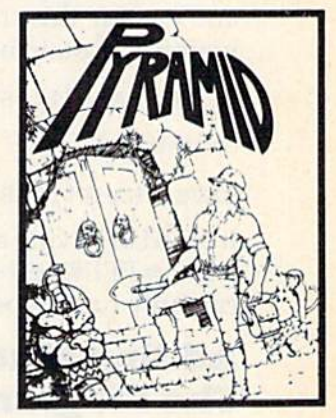

Authors - AARDVARK pays top dollar for high quality programs. Send a copy today for a personal review and editorial help. editorial help.

TO ORDER: Send amount indicated plus \$2.00 shipping, per order. Include quantity desired and your preference of tape or disk. Be sure to indicate type of system and amount of memory. When using charge card to order by mail, be sure to include expiration date.

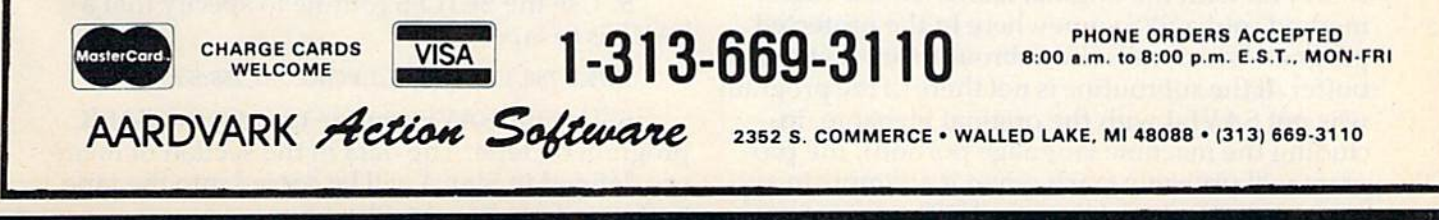

CMD64 / TRS80C / IBMPC / VIC20  $\neq$  ti99

and execute it with a GOSUB 60000 early in the program: the program:

 $60000 A = PEEK (833+16) : IFCHR$(A)="$ A"THEN RETURN A " THEN RETURN 60010 SYS 833

When the program is LOADed, the filename will When the program is LOADed, the filename will be displayed as NAME, so if someone attempts to make an unauthorized copy, they will probably make an unauthorized copy, they will probably use NAME alone. Then, when the program use NAME alone. Then, when the program goes to the subroutine at line 60000, it will not find the required A in the seventeenth position.

The SYS 833 (any memory address can be used) will send the computer off to execute used) will send the computer off to execute a machine language program where no such program exists. This doesn't hurt the computer, but gram exists. This doesn't hurt the computer, but the resulting lockup will probably make it necessary the resulting *lockup* will probably make it necessary to turn the computer off and back on.

# SAVEing With Hidden Variables SAVElng With Hidden Variables

The method described above checks the contents of a certain memory location in the tape buffer. To provide even more protection, the contents of To provide even more protection, the contents of the location may be used to initialize some vari the location may be used to initialize some variables in the protected program. If the user tries to SAVE without the full filename, the program does not initialize properly and will not run. not initialize properly and will not run.

For example, if the value of the variable Z is set to 45 in the protected program, include in the SAVE statement the character equivalent of 45 at SAVE statement the character equivalent of 45 at or after the seventeenth position in the filename. To find out the character equivalent of any number, simply use the BASIC command CHR\$, and include this character between the quotes in and include this character between the quotes in your SAVE statement. For example, use your SAVE statement. For example, use

SAVE "NAME[12 SPACES]-"

or simply or simply

SAVE "NAME [12 SPACES]"+CHR\$(45)

Instead of having a line with  $Z=45$  in the program,  $use Z = PEEK(833 + 17)$ . This way the program can only run properly with the full filename.

## Adding Machine Language To Adding Machine Language To The Program Name The Program Name

The final approach is the most complicated. It requires the use of machine language. You use part of the filename portion of the tape buffer to hold machine language subroutine. Again, the hold a machine language subroutine. Again, the program cannot run properly unless the program p rogram cannot run properly unless the program is SAVEd with the original name. To use this is SA VEd with the original name. To use this method, put a SYS somewhere in the protected program which calls the subroutine in the tape buffer. If the subroutine is not there (if the program was not SAVEd with the original filename, in was not SAVEd with the original filename, in· cluding the machine language portion), the program will probably crash when it attempts to execute the contents of the tape buffer as machine

language. language.

It would be a tedious process to calculate the CHR\$ equivalent of every byte in the ML routine CHR\$ equiva lent of every byte in the ML routine and type the corresponding characters as part of and type the corresponding characters as part of the filename. Also, only a portion of the available 171 bytes (locations 849-1019) could be used, since 171 bytes (locations 849- 1019) could be used, since the length of the filename (including the SAVE the length of the filename (including the SAVE command and quotes) is limited to 88 characters on the VIC, 80 on the 64. on the VIC, 80 on the 64.

These limitations can be avoided if the Kernal These limitations can be avoided if the Kernal ROM routines built into the ViC and <sup>64</sup> are used. ROM routines built into the VIC and 64 are used. The required routines are SETNAM, SETLFS, and The required routines a re SETNAM, SETLFS, and SAVE. For information on these routines, see Chapter 3 of the VIC-20 Programmer's Reference Guide or Chapter 5 of the *Commodore* 64 *Program*mer's Reference Guide.

# Using The Registers From BASIC Using The Registers From BASIC

These ROM routines all require that values be placed into the microprocessor's A, X, and placed into the microprocessor's A, X, and Y registers, which can be done directly only with registers, which can be done directly only with ML programming. The key to using these rou ML programming. The key to using these routines without resorting to ML is knowing that values POKEd to location 780 will be loaded into the A register, location 781 will be loaded into the  $X$  register, and location 782 will go into the Y register. register.

As an example, the following steps illustrate As an example, the follOWing steps illustrate one way to use the Commodore 64 Kernal routines one way to use the Commodore 64 Kernal routines to SAVE a BASIC program from memory to tape with a machine language subroutine as part of the filename: the filename:

1. POKE the character values for the desired program name into locations 49152-49167 (\$C00O- program name into loca tions 49152-49167 (SCOOO- \$C00F). POKE the value for the space character (32) into any of the 16 locations which are not (32) into any of the 16 locations which are not used. used.

2. Load the ML routine into memory beginning at location 49168 (\$C010). The routine can be up to 171 bytes long. be up to 171 bytes long.

3. POKE location 780 with the number of 3. POKE location 780 with the number of bytes in the ML routine, plus <sup>16</sup> (for the <sup>16</sup> bytes bytes in the ML routine, plus 16 (for the 16 bytes in the name). in the name).

4. Use the SETNAM routine to tell the com 4. Use the SETNAM routine to tell the computer where to find the filename:

POKIt 781,0:POKE 782,192:SYS 65469 POKE 781,O:I'OKE 782,192:SVS 65469

The POKE values given are for a filename starting at location 49152 (256\*192 +  $0 = 49152$ ). These values must be changed if the filename is at some ues must be changed if the filename is at some other point in memory.

5. Use the SETLFS routine to specify that a SAVE is to tape:

#### POKE 780,1:POKE 781,1:POKE 782,255:SYS 65466

6. Use the SAVE routine to store the BASIC 6. Use the SA VE routine to store the BASIC program on tape. The data in the section of mem program on tape. The data in the section of memory defined in Step 4 will be copied into the tape ory defined in Step 4 will be copied into the tape buffer and used as the filename: buffer and used as the filename:

140 COMPUTE!'s Gazette June 1984

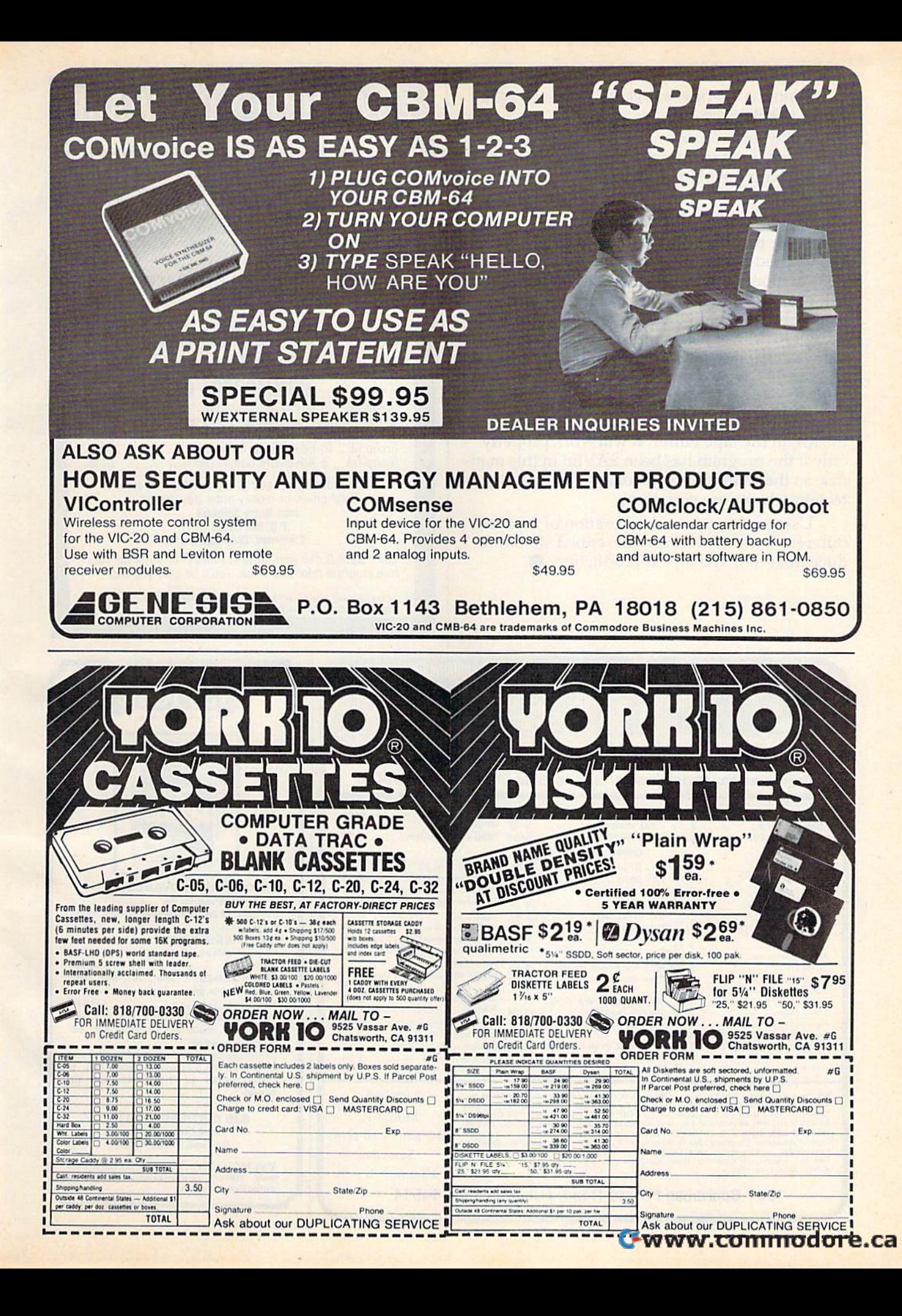

POKE 780,43:POKE 781,PEEK(45):POKE 782,PEEK POKE 780,43:POKE 781,PEEK(45j:POKE 7S2, PEEK {46):SYS 65496 (46):SYS 65496

Press play and record on the Datassette when instructed to do so, and your program will be instructed to do so, and your program will be SAVEd with the ML subroutine included. SAVEd with the ML subroutine included.

## Also Good For VIC Also Good For VIC

This same procedure (with the same SYS locations) This same procedure (with the same SYS locations) can be used on the VIC. But you must change the can be used on the VIC. But you must change the memory locations where the program name and ML routine are stored. Locations <sup>49152</sup> and up ML routine are stored. Locations 49152 and up cannot be used on the VIC. Some other unused cannot be used on the VIC. Some other unused area of RAM will have to be chosen. Note that the area of RAM will have to be chosen. Note that the values POKEd to locations 781 and 782 in Step 4 above will have to be modified to reflect the new above will have to be modified to reflect the new address of the filename. address of the filename.

If your protected program includes a SYS to the ML in the tape buffer, it will work properly only if the program has been SAVEd in this manner, so the chances of someone breaking this protection scheme are very slim. tection scheme are very slim.

Using any one or a combination of the three Using anyone or a combination of the three different levels of difficulty described should re different levels of difficulty described should reduce unauthorized tape reproduction. @

# LOW COST SOFTWARE

Are you tired of paying high prices for your software9 Are you tired 01 paying high prices lor your software? Let John Henry Software save you money! let John Henry Software save you money!

We distribute public domain software for your VIC 20" We distribute public domain software for your VIC 20"<br>or Commodore 64'". We've tested and documented each program to guarantee you hours of fun and useful program to guarantee you hours of fun and useful<br>learning experiences. We specialize in prompt delivery of your software, even if you order tapes, and we 01 your software. even if you order tapes. and we guarantee our product. guarantee our product. learning experiences. We specialize in prompt delivery

You'll also receive our free program reference book You'll also receive our free program reference book when you place your order when you place your order.

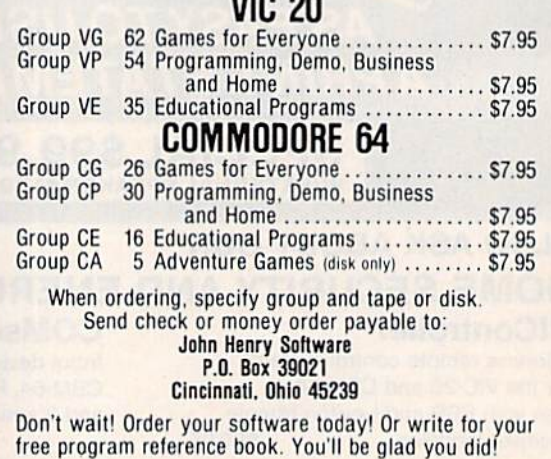

To keep our software prices low, our ad will only appear in the June, August,<br>October and December issues of this magazine.

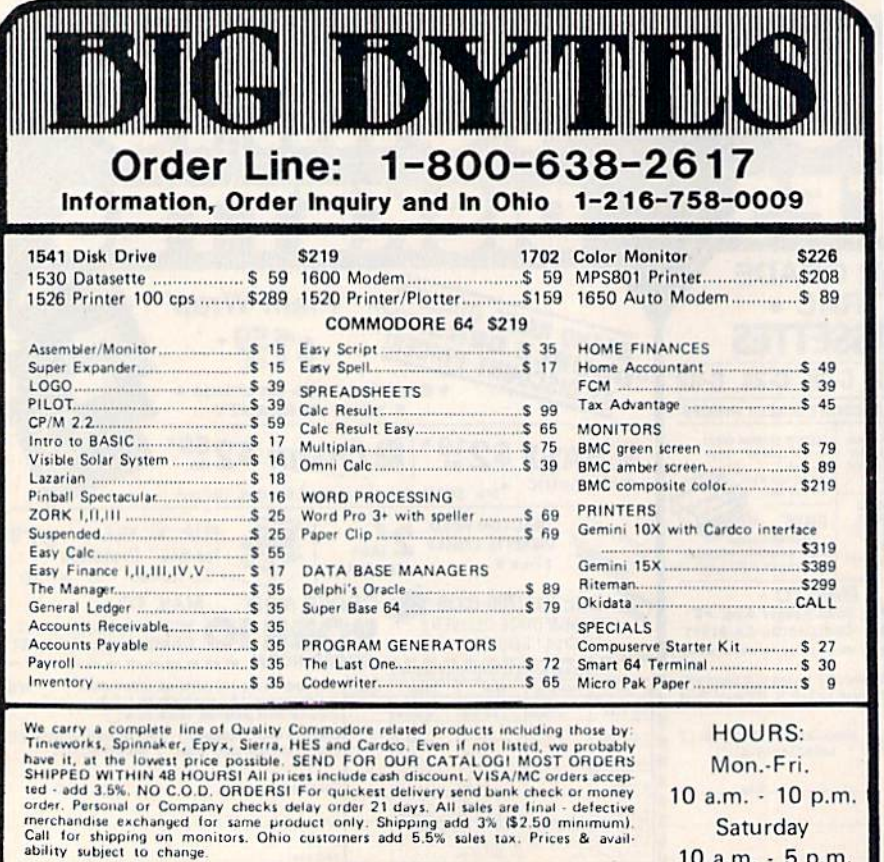

Saturday Saturday 10 a.m. - 5 p.m.

1301 Boardman-Poland Road, Poland, Ohio 44514 1301 Boardman-Poland Road, Poland, Ohio 445 14

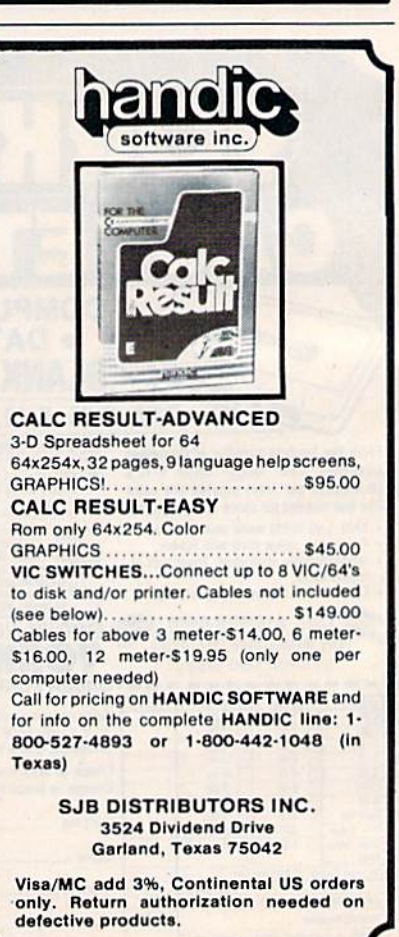

**SSORO JIAM RETURMOZ** 

**SX-64** 

**\$839** 

**PORTABLE** 

# commodore

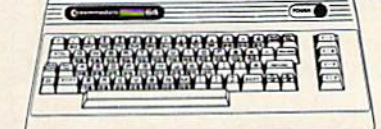

# **COMMODORE 64. \$199**

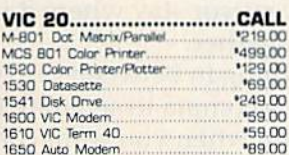

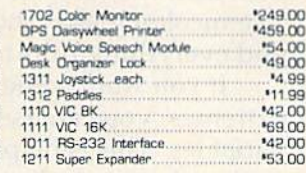

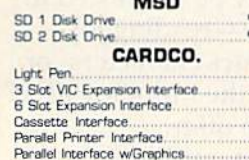

# **SOFTWARE**

**Parama** 

23.00

 $5300$ 

\*24.00

'32.00

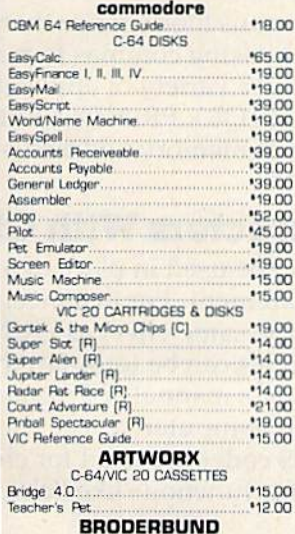

VIC 20 CASSETTES

**QUICK BROWN FOX** C-64/VIC 20 CARTRIDG

Martian Raid

snark Irap.<br>Multisound Synthesizer

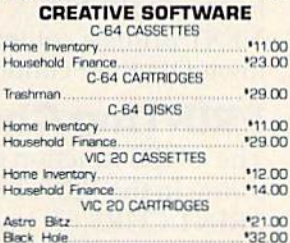

**COMMERCIAL DATA** VIC 20 CASSETTES

C-64 CASSETTES

Motor Moise

Centipod... Fragee...

Road Toad

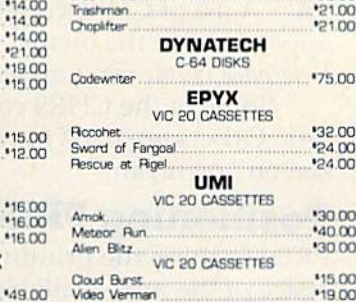

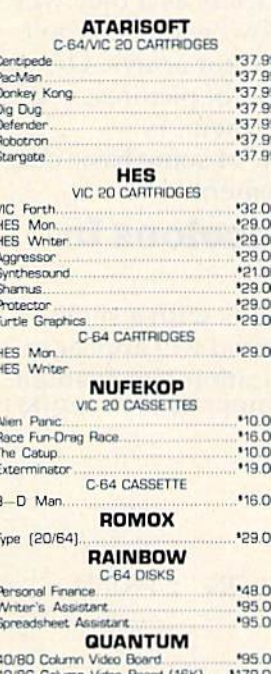

#### **PRINTERS**

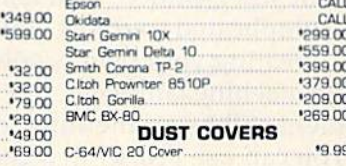

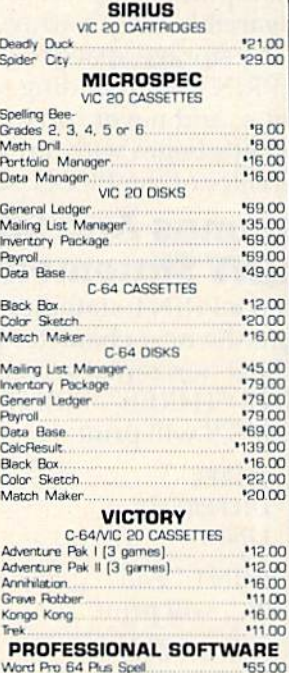

We carry a selection from the above manufacturer's plus... Synapse, Thorn, InfoCom, Onslow, Practicalc, Spinnaker & Timeworks.

## east n

**\*16.00** 

**116.00** 

\*16.00

PA call [717]327-9575 Order Status Number: 327-9576 er Service Number: 327-1450 477 E. 3rd St., Williamsport, PA 17701

Ontario/Quebec 0-26 30

canada

**Ja L5L1T1** 

NV call [702]588-565 Number: **P.O.Box 6689** Stateline, NV 89449

**CHARGES** COMMUNSCE

**VK4** 

te.te

300-648

west

No risk, no deposit on C.O.D. orders and no waiting period for certified checks or money orders. Add 3% [minimum \*5] shipping and handling<br>on all orders. Larger shipments may require additional charges. NV and PA residents exact pricing in Canada.

# All About PRINT **For VIC And 64 All About PRINT**

Julie Harris Julie Harris

The simple PRINT statement becomes The simple PRINT statement becomes a drawing tool in this screen graphics tutorial. drawing tool in this screen graphics tutorial.

The PRINT statement was one of the first BASIC The PRINT statement was one of the first BASIC statements you learned when your computer was so new it still gleamed. You may be interested in SO new it still gleamed. You may be interested in more complicated routines now—reading joy more complica ted routines now- reading joysticks, creating your own graphics characters, or writing machine language. But the humble PRINT statement still has something to offer.

You can use PRINT in a generalized subroutine that draws pictures using the keyboard graphics characters. PRINT is useful if you want to manipulate graphics characters as if they were in a variable-length array. However, this won't use the storage space required for arrays. Or, you can PRINT an unending series of pictures, each unique, and never run out of memory, unique, and neve r run out of memory.

Let's begin with a review of some basic characteristics of the PRINT statement.

# Commas And Semicolons In Commas And Semicolons In PRINT Statements PRINT Statements

When a PRINT statement ends with a semicolon, the next character printed will appear in the next horizontal screen location. For example, PRINT "THREE": PRINT "DIFFERENT": PRINT "LINES," will print

THREE DIFFERENT DIFFERENT LINES, LINES,

but PRINT "ALL ";: PRINT "ON ";: PRINT "ONE." will print

ALL ON ONE. ALLON ONE.

In the example above, each word ends with a space. If you left out the spaces, you would see something like this: ALLONONE. Using a semicolon after a PRINT tells the cursor to stay put. If you forget to include the spaces, the words run together.

The rules are slightly different when you PRINT numbers. Try PRINT1;2;3 and you will find that each number has space on either side. find that each number has a space on either side, Whenever you PRINT a number, a trailing space is automatically added and the space in front is

reserved for a minus sign (in case the number is negative. If you enter PRINT-1;-2;-3 you see only one space between the numbers instead of two.

When you use PRINT by itself, the computer When you use PRINT by itself, the computer prints and then moves to the beginning of the prints and then moves to the beginn ing of the next line; the result is a printed list of items. Using semicolon makes the cursor stay where it is, a semicolon makes the cursor stay where it is, and everything runs together.

If you want something in between the two extremes, you can use a comma to separate the variables. This is helpful when you want columns variables. This is helpful when you want columns (rather than just a list). A VIC screen has two columns of eleven characters; a 64 gives you four columns of ten characters. PRINT "A","BC", four columns of ten chara cters. PRINT" A", " BC", "DEF","GHIJ","KLMNO","PQRSTUVW" will show you how the columns look (notice that the show you how the columns look (notice that the left edges are lined up). Using commas to make left edges are lined up). Using commas to make columns can be useful in a variety of applications. For example, FORX = 56TO63: PRINTX, PEEK(X): NEXT prints a column of memory addresses followed by their contents.

# PRINTing Characters With CHR\$ PRINTing Characters With CHR\$

The CHRS function can be used in place of any The CHRS function can be used in place of any string in the PRINT statement. For instance, PRINT CHR\$(65) has the same effect as PRINT "A". A list of CHR\$ codes can be found in the appendices of the owner's manual or Programmer's Reference Guide for your computer.

Some of the CHR\$ codes are used for characters. Others are used for functions like "clear screen" or "cyan."

# Positioning PRINT Positioning PRINT

PRINT causes the printing to begin in the first PRINT causes the printing to begin in the first space of the next available unused line on the screen. This beginning position can be controlled, screen . This beginning position can be controlled, however, by using the equivalent of X and Y coordinates. The Y coordinate specifies the line on which to begin printing, and the X coordinate specifies the space (column) within that line.

Vertical (Y) positioning can be controlled using the LEFTS function. LEFT\$(XS,I) returns using the LEFTS function . LEFTS(XS, I) returns a string containing the leftmost I characters of string X\$. In positioning printing, we will define a string  $LS = "HOME{21}$  DOWN}" for the VIC, or L\$  $=$  "{HOME}{23 DOWN} for the 64. To begin on

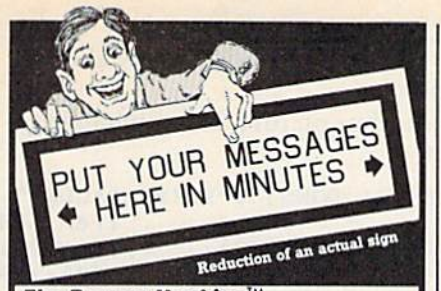

#### The Banner Machine<sup>™</sup>

**For the Commodore 64 (3 extra fonts available).**<br>For the **Commodore 64 (3** extra fonts available).<br>For the VIC-20 with 24K memory (2 extra fonts available). • Use on any Gemini or Epson MX with<br>Graftrax or the FX and RX p Tape or Disk (Specify computer equipment)

#### For the Commodore 64:

Space Raider An amazing arcade simulation. Your mission is to destroy the enemy ships. \$19.95 **CTRL-64** Permits listing of C-64 programs on non-<br>Commodore printers. Lists control symbols in readable form. Tape or disk \$24.95

Microbroker Exciting, realistic and educational<br>stock market simulation. \$34.95 Tape or Disk

Preschool Educational Programs ABC Fun 123 Fun have bright color and action. Each \$14.95 Formulator A scientific calculator for repetitive<br>arithmetic computations. Save formulas. Ideal for chemistry, physics, or engineering students. \$39.95 MUPOS Create a file of up to 9 basic programs<br>from keyboard/tape/disk and run each program selectively. Combine programs. Renumber BASIC<br>lines. Note pad, and more. Tape or disk \$29.95 Grade Organizer Teachers-store grades for 6<br>classes, up to 40 students each, 680 grades per<br>student. Print interim and final reports, class<br>rosters, and more! Disk 539.95

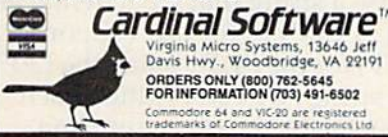

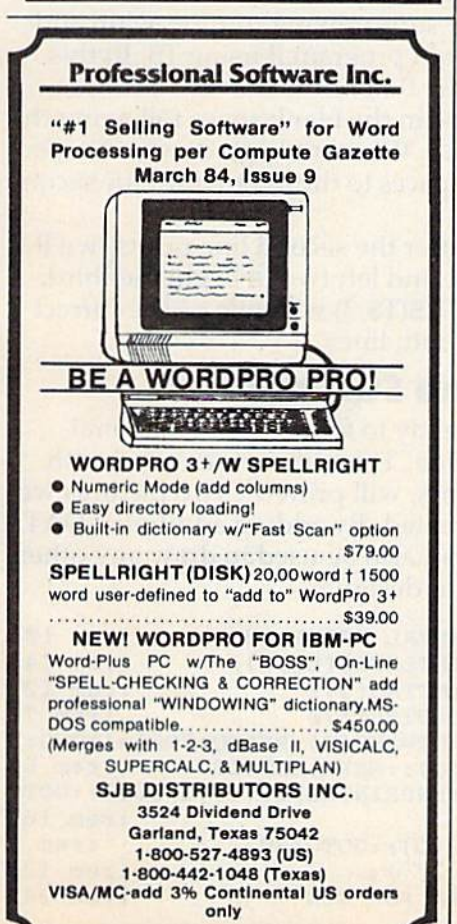

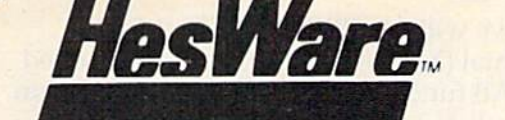

## **EXPAND THE COMPUTER EXPERIENCE™**

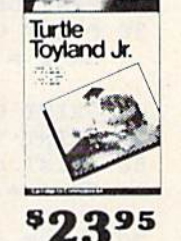

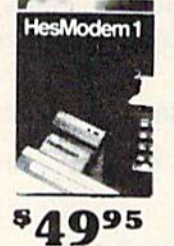

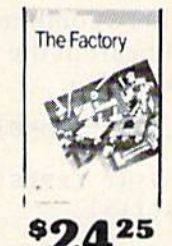

# We Have the Software & Prices You Need!

#### Beach-Head  $(D)26.95$ Neutral Zone  $(D)25.95$ Addition/Subtraction...  $(1D)20.99$ Multiplication/Division  $(D)20.99$  $(D)20.95$ Quadratic Equations  $(D)20.95$ <br>(D)29.95 Murder by the Dozen **CDS** Frantic Freddy ........  $(D)26.95$ Pegasis  $(D)26.95$ Commodore<br>Assembler (D)37.95 **Bonus Pack**  $(D, T)16.95$  $(C, T)$ 57.95 CP/M2.2 System  $(D)44.95$ Easy Script .<br>Easy Mail 64 (D)18.95 Easy Spell 64 (D)18.95 Easy Lesson/Ouiz (D)18.95 Easy Finance(1-5) (D)18.95  $(D)68.25$ <br> $(D)42.95$ Logo Pilot Pet Emulator (D)18.95 Intro to Basic 1<br>Screen Editor  $(D)18.95$ Super Expander VSP<br>The Manager  $(D)37.95$  $(D)59.95$  $(C)45.95$ imons Basic Music Machine  $(C)15.95$ Music Composer......<br>Word/Name Machine  $(D)18.95$  $(D)18.25$ Zortek and the Microchips  $(T)21.95$ (D)59.95 (D) 59.95 Accts. Pavable (D)59.95 Accts. Receivable  $(1159.95)$  $(D)59.95$ Gen. Ledger Nevada Cobol  $(D)49.95$ Nevada Fortran  $(D)49.95$ Magic Desk<br>Zork (1-3) DI54.95 (D)30.95 Suspended **Starcross**  $(D)30.95$ Deadline  $(D)37.95$  $(D)50.75$ Home Accountant .... Tax Advantage...  $(D)40.60$ F.C.M.  $(D)40.60$ Home Cataloger  $(D)30.95$ Creative Software<br>Pipes<br>Decision<br>Maker  $(C)23.65$  $(D)13.50$ Household Finance.......  $(D)16.90$  $(D)13.50$ Loan Analyzer  $(D)13.50$ Moondust  $(C)23.65$ Save New York  $($ C)23.65

Ct commodore

Commodore 64

1541 Disk Drive

1530 Datasette

To

**MPS 801 Printer** 

1650 Automodem

**Executive 64** 

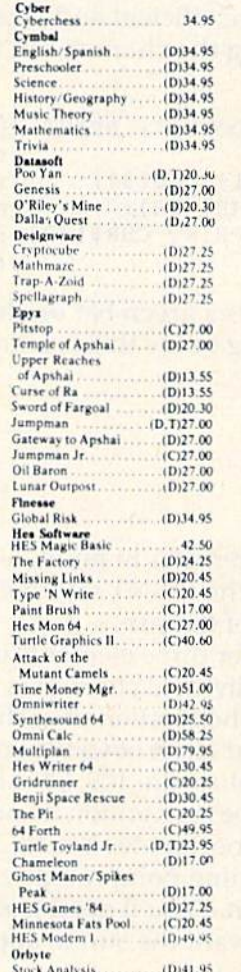

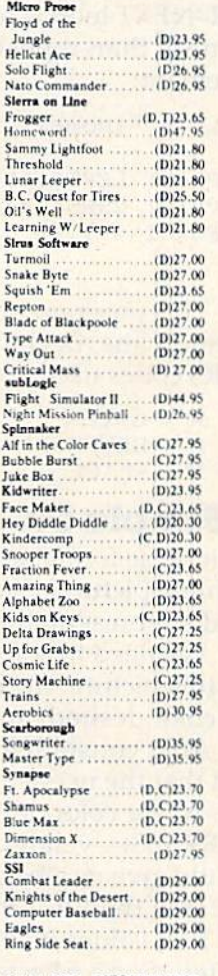

#### **CALL FOR INFORMATION**

#### Wico Red Ball. 20.75

**Whoala** Touch<br>Tablet.(D)79.95 **GEMINI Printers** O'SULLIVAN Furniture **MAXTRON** Datasettes

#### Call for Atari, Apple & IBM-PC Software Texas 800-442-8717 To order, call toll free or send by mail. We accept Visa, Master<br>Card, American Express or Money Orders. Personal checks<br>allow two weeks to clear. Add \$2.00 for shipping with an  $\odot$  $\Theta$ additional \$1.65 for C.O.D. orders. Other countries please<br>include 10% with a minimum of \$10.00. All prices are subject to<br>change. For return authorization call [214] 759-8937. **OBBON STEW P.O. Box 2511** Longview, Tx. 75606

Wico Power Grip 20.75

 $Card+G$  ........68.25

Card B . . . . . . . . . 37.85

Cass. Interface ... 33.25

5 Slot Expansion. 60.25

Numeric Keypad 30.25

Cardco

#### **SEND FOR FREE CATALOG**

1600 Modem

**Diskettes** 

**BASE** 

64 Prog. Ref. Guide

**BASF 5%" SSDD** 

1702 Color Monitor Soft Box(10) ... 23.80 Wico "Boss"

Order 800-527-8698

2 Pak ..........5.50 Wico

**Joysticks** 

Pointmaster .... 10.95

Pointmaster Pro. 18.55

Fire Control ..... 7.85

Command Ctrl . 19.50

 $...13.50$ 

any line Y, we will use PRINT LEFT\$ (L\$,Y). any line Y, we w ill use PRINT LEFT\$ (L\$, V).

Horizontal (X) positioning can be controlled using the TAB function. PRINT TAB(X) will begin printing in column X of the designated line. Remember that the first position on a line is column member that the first position on a line is column 0, the second is column 1, and so on.

Let's combine these two functions and print a red heart in the fifth column of the tenth line on the screen: the screen:

 $10 \text{ L}$ \$ = " ${HOME}{21}$  DOWN}": PRINT " ${CLR}$ " srem 104 :rem 104 20 PRINT LEFT\${L?,10) TAB(5) CHR\${28) CHR 20 PRINT LEFT\$(L\$ , 19) TAB( S) CHR\$(28) CHR 5(115) 'rem 142 \$(115) : rem 142

# Repeating Characters Repeating Characters

If a character is to be printed several times, a FOR-NEXT loop is more efficient and takes less memory than repeating the character in the statement:

 $10 \text{ L}$ \$ = "{HOME}{21 DOWN}": PRINT "{CLR}" irem 104 : rem 104 20 PRINT LEFT\$ (L\$, 11) TAB (3); : rem 35 30 PRINT CHR\$(30) CHR\$(18); rem 155 30 PRINT CHR\$(30) CHR\$(1B): : r em 155  $40$  FOR I = 1 TO 7: PRINT CHR\$(32); : NEXT :rem 14 : rem 14

This program prints a green bar on the eleventh line, beginning in the third column. The CHR\$ codes used are:

 $30 = G$ REEN  $18 = REVERSE ON$  $32 = SPACE$ 

# <mark>A Simple Sun</mark>

With these four characteristics in mind, let's draw With these four characteristics in mind, let's draw simple picture using the PRINT statement: a simple picture using the PRINT statement: a child's representation of the sun.

We need to consider three elements in creating this picture: the individual characters needed, the color desired, and the location of each character. After consulting our chart of CHR\$ codes, we find that the needed values are 109, 98, 110, and 113. As for color, let's be conventional and use  $CHR$(158)$ —yellow. Coordinates  $Y = 10$ ,  $X = 10$ should give us a beginning point roughly at the center of the VIC screen. (You'll need to adjust the TAB values if you want the sun to appear centered on a 64 screen.)

So our sun-drawing program will read:

```
10 L$ = "{HOME}{21} DOWN}": PRINT "{CLR}"
                                 :rem 104
: rem 104 
20 PRINT LEFT$(L$,10) TAB(10); : rem 80
30 PRINT CHR$(158) CHR$(109) CHR$(98) CHR
   S(110) :rem 115
$(110) : rem 115<br>40 PRINT TAB(11); irem 182
50 PRINT CHR$ (113) : rem 217
60 PRINT TAB(10); : rem 183
120 PRINT CHRY (119)<br>
70 PRINT CHR$ (110) CHR$ (98) CHR$ (109)
```
146 COMPUTE!'s Gazette June 1984

spaces between words. They add to readability, but use up memory.

Let's draw another picture, this time using a repeated character: repeated character:

```
10 \text{ L}$ = "{HOME}{21} DOWN}": PRINT "{CLR}"
                                        irem 104
:rem 104 
20 PRNT LEFT$(L$,10) TAB(7); :rem 221
30 PRINT CHR$(156) CHR$(18) CHR$(169);: F
   OR I = 1 TO 3: PRINT CHR$(32);: NEXT
                                        srem 166
:rem 166 
40 PRINT CHR$ (146) CHR$ (169) :rem 208
50 PRINT TAB(6); irem 139
60 PRINT CHR$(156) CHR$(18) CHR$(169);: F
   PRINT CHR$(156) CHR$(18) CHR$(169);:<br>OR I = 1 TO 3: PRINT CHR$(32);: NEXT
                                        rem 169
70 PRINT CHR$(146} CHR${169) :rem 21L
70 PRINT CHR$( 146) CHR$(169) :rem 211
```
Voilà! A purple parallelogram!

# The Basic Picture Elements The Basic Picture Elements

We now have all the basic elements necessary to print any picture:

- $\bullet$  X, Y positioning of first line
- $\bullet$  PRINTing one character
- PRINTing repeated characters PRINTing repeated characters
- $\bullet$  X positioning of successive lines

Instead of using the TAB function to position all the lines, let's use a string that we'll define as  $TS = "{DOWN} {21 LEFT}"$  for the VIC, or  $TS =$ {DOWN} {39 LEFT} for the 64. By using the LEFT\$ [DOWN } [39 LEFT} forthe64. By using the LEFTS function with this string, we can position each new line in relationship to the preceding line. Let's look at our sun-drawing routine again and see how we would program it using T\$. In this picture, when the first line is finished printing, the cursor will be in the blank space following the the cursor will be in the blank space fo llowing the (slash) character. We want to go down one space I (slash) character. We want to go down one space and move two spaces to the left to print the second line. li ne.

Likewise, after the second line prints, we'll move down one and left two to begin the third move down one and left I wo to begin the third line. PRINT LEFT\$(T\$,3) will give us the correct positioning for both lines.

# Writing The Subroutine Writing The Subroutine

At last we are ready to formulate our general PRINT subroutine. This subroutine, used with DATA statements, will print the two pictures we DATA statements, will print the two pictures we have already created. By adding additional DATA statements, it can also be used to draw any other. picture we might design.

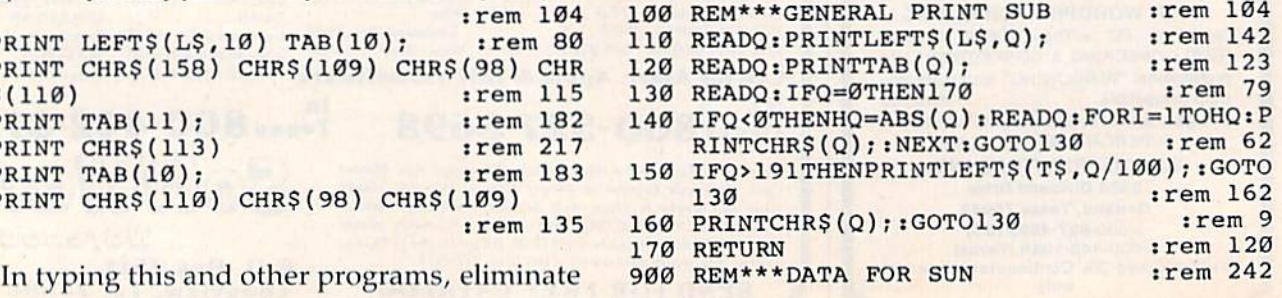

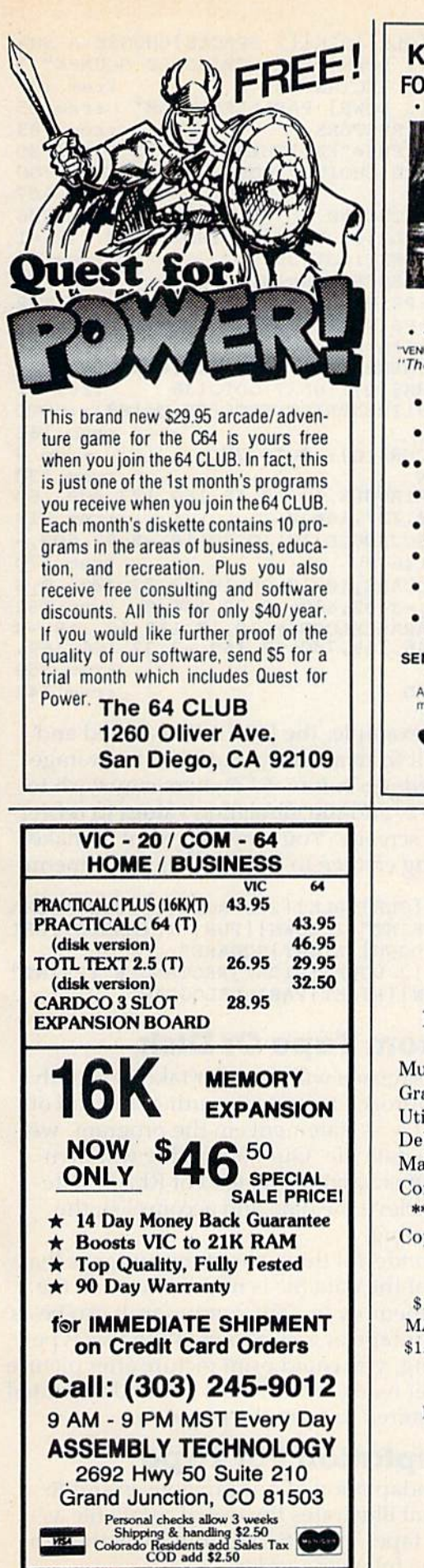

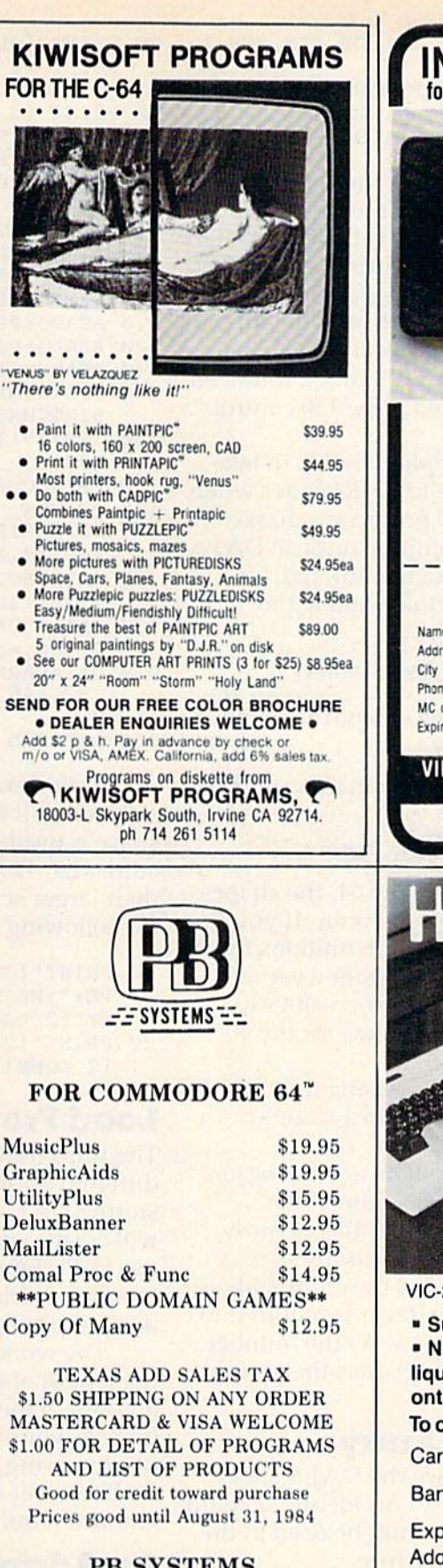

**PB SYSTEMS Box 790816** Dept CM684 or CG684 Dallas, Texas 75379  $(214)$  991-0237

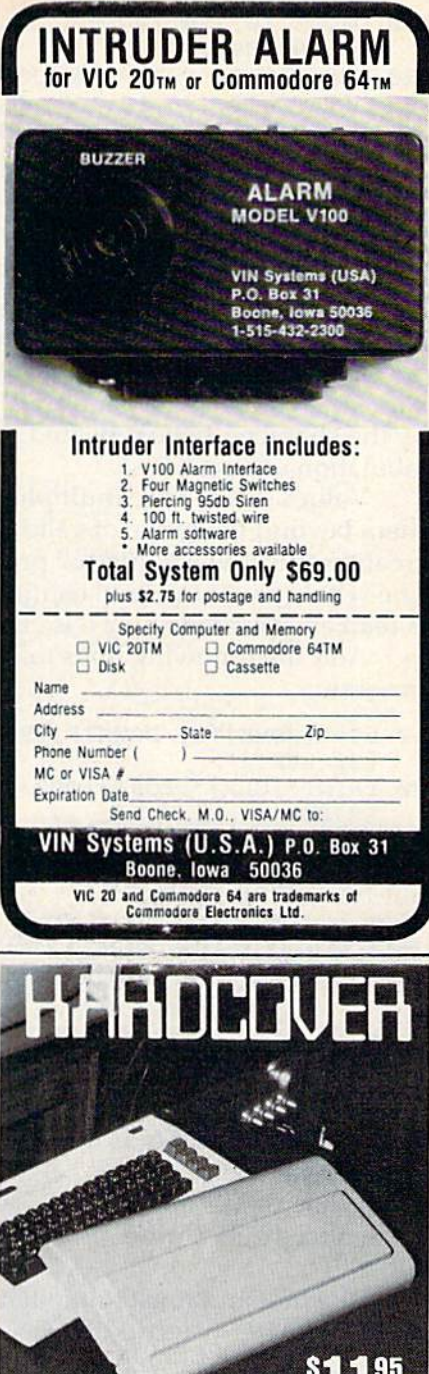

VIC-20 Protect your Investment  $C - 64$ 

**" Superior to cloth or vinyl.** . No more dirt, ashes, spilled liquid and dropped items crashing onto the keyboard. To order: check, money order, MC/Visa. Card No. Bank Exp. date\_ Add \$3.00 shipping & handling

for each cover. Kansas residents, add 3% sales tax. **Diversified Manufacturing** 3517 S. Knight / Wichita, KS 67217 (316) 943-5516

- 910 DATA5,10,158,109,98,110,300,113,300,1 910 DATA5 , 10 , 1 5B,109,9B,l10 , 300,113,300 , 1 10,98,109,0 : rem 29
- 920 REM\*\*\*DATA FOR PARALLELOGRAM : rem 193

930 DATA10,10,156,18,169,-3,32,146,169,70 0,156,18,169,-3,32,146,169,0 :rem 117

Lines 110 and 120 determine the screen coordinates. Line 130 chocks to see if the picture is dinates. Line 130 checks to sec if the picture is complete. We will use 0 to indicate the end of a picture since there is no valid CHRS(O). Line 140 picture since there is no va lid CHRS(O). Line 140 handles repeated characters. Our data for a reof characters we want to print (we use the negative value to avoid using a valid CHR\$ code), followed by the character to be repeated. Line 150 controls tabulation of new lines. labu lation of new lines.

Values desired are multiplied by 100 to take them beyond the range of valid CHR\$ codes when creating the DATA. Line 160 prints one character. creating the DATA. Line 160 prin ts one chamcter. The whole procedure will continue until all DATA is read and printed and a 0 is encountered.

Add the following lines to complete the program: program:

- 10 L\$="{HOME}{21 DOWN}":T\$="{DOWN}
- {21 LEFT}" :rem 239 {21 LEFT}" :rem 239 20 PRINT" { CLR } ": FORI=1TO2: GOSUB100: NEXT: C LR:END : rem 99

Try running the entire program now, and see our two pictures print. our two pictures print.

## Adjustments For The 64 Adjustments For The 64

When this program is RUN on the 64, the shapes will be drawn off center on the screen. If you find this displeasing, change the definitions for L\$ and T\$ in line 10 to those mentioned earlier for the 64, then adjust the tabulation values in the DATA statements as appropriate for the 40column screen.

What are the advantages of using this generalized subroutine rather than a straight PRINT?

The first and most immediate is a savings in memory. After you run this program, enter PRINTFRE(0). You will notice that the memory used is about 422 bytes. Beyond this initial requirement, the memory needed by additional DATA statements will be whatever is required to store the statements themselves. As the number of pictures printed increases, so does the savings <sup>f</sup>pictures printed increases, so does the savings in memory. In memory.

# DATA Used As An Array DATA Used As An Array

This subroutine could also use the DATA statements as if they were an array. An identifier could begin each set of DATA and could be used in the program to find the desired picture.

Here is a very simple program illustrating this use:

10 L\$="{HOME}{21 DOWN}":T\$="{DOWN} [21 LEFT}" :rem 239 {21 LEFT} " :rem 239

peated character will be the negative of the number 110 READQ: PRINTLEFT\$ (L\$, Q) ; : rem 142 20 PRINT" {CLR} {BLK} {2 SPACES }CHOOSE A SHA PE:","{2 DOWN}(PUR) TRIANGLE SQUARE"," PE: " , " {2 DOWN} {PUR} TRIANGLE SQUARE "," {2 DOWN} RECTANGLE" :rem 127 30 PRINT" {2 DOWN} PARALLELOGRAM" : rem 25 40 INPUTAS:RESTORE :rem 183 4£1 INPUTA\$ :RESTORE : rem 183 50 READB\$:IFB\$="END"THENPRINT" { 2 DOWN } NO T A VALID CHOICE": FORI=1TO5000: NEXT: GO TO20 : rem 107 60 IFB\$<>A\$THEN50 :rem 206 70 PRINT" [CLR] [3 DOWN] "A\$: GOSUB100: FORI=1 TO4000:NEXT:GOTO20 :rem 59 100 REM\*\*\*GENERAL PRINT SUB : rem 104 120 READQ:PRINTTAB(Q); :rem 123 130 READQ:IFQ=0THEN170 :rem 79 140 IFQ<0THENHQ=ABS(Q):READQ:FORI=1TOHQ:P RINTCHR\$(Q);:NEXT:GOTO130 :rem 62 150 IFQ>191THENPRINTLEFTS(T\$,Q/100);:GOTO 1513 IFO>191THENPRINTLEFT\$(T\$ . O/ le0);:GOTO 130 :rem 162 130 : rem 162 160 PRINTCHR\$(Q);:GOT0130 :rem 9 170 RETURN : rem 120 900 DATATRIANGLE, 10, 10, 18, 169, 127, 400, 169 ,-2,32,127,146,0 :rem 219 ,-2, 32,127,146,13 :rem 219 910 DATARECTANGLE, 10, 10, 30, 18, -5, 32, 600, -5,32,146,0 :rem 170 920 DATASQUARE, 10, 10, 28, 18, -3, 32, 400, -3, 3 2,400,-3,32,400,-3,32,146,0 :rem 162 930 DATAPARALLELOGRAM, 10, 10, 159, 18, 169, -3 ,32,146,169,700,18,169,-3,32,146,169, ,32 , 146,169,7£1£1,18,169, - 3,32 , L46,169, :rem 159 13 :rem 159 5,32,146,0 :rem 170

940 DATAEND :rem 142 940 DATAEND : rem 142

In this example, the DATA is searched and selected as if from an array, but no extra storage space is used. As before, 64 owners may wish to adjust L\$, T\$, and the tabulation values to reflect their larger screens. You may also want to make the following change to properly align the menu.

- 20 PRINT" {CLR} {BLK} {2 SPACES }CHOOSE A SHA PE: ":PRINT" [2 DOWN] [PUR] TRIANGLE": PRI NT"[2 DOWN](RIGHT}SQUARE" NT"(2 DOWN}(RIGUT)SQUARE "
- 30 PRINT" [2 DOWN] { RIGHT } RECTANGLE" : PRINT" (2 DOWN}(rIGHT)PARALLELOGRAM" {2 DOWN} !RIGHT}PARALLELOGRAM"

# Load From Tape Or Disk Load From Tape Or Disk

The third usage we will consider takes a slightly different approach to our subroutine. Instead of storing DATA as statements in the program, we will create a data file. Our subroutine will then use INPUT# statements instead of READ statements to retrieve the data and accomplish the desired printing. desired printing.

The wonderful thing about this usage is that the length of the data file is not restricted to the amount of memory in your computer. It can be as amount of memory in your computer. It can be as large as your tape or disk allows. With this type of processing, you could print picture after picture of processing. you could prinl picture after picture without ever using any memory beyond the initial amount required to store the program.

# An Adaptation For Tape An Adaptation For Tape

Here is an adaptation of our previous example program that illustrates the use of a data file as input from tape. Type, SAVE, and RUN the pro input from tape. Type, SAVE, and RUN the programs in the following order:

148 COMPUTE!'s Gazette June 1984

1. Type in Program 1 (the main program) and SAVE it on tape.

2. Type in Program 2 (creates the data file) and RUN it, leaving your tape positioned at the end of Program 1. The data file will then immediately follow the main program and can be used as input. Then SAVE Program can be used as input. Then SAVE Program 2 on tape after the data file, in case you want to create another data file.

3. Rewind tape, LOAD Program 1, and RUN it.

You will notice when you RUN this program that the amount of available memory does not appreciably decrease with each new picture. Only four pictures are included in this particular program, but 400 could have been stored in a data file and used as input without requiring any more memory in the main program.

## Program 1: Program I: PRINT Pictures From Data Files

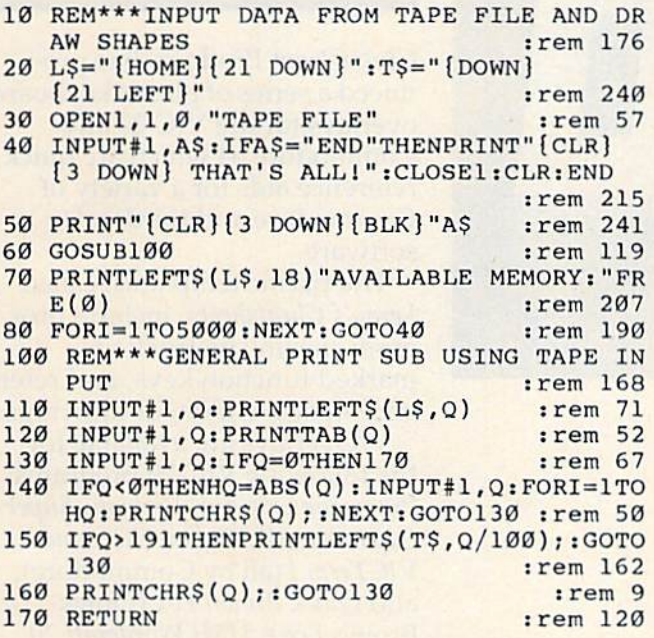

## Program 2: Data File Creator Program 2: Data File Creator

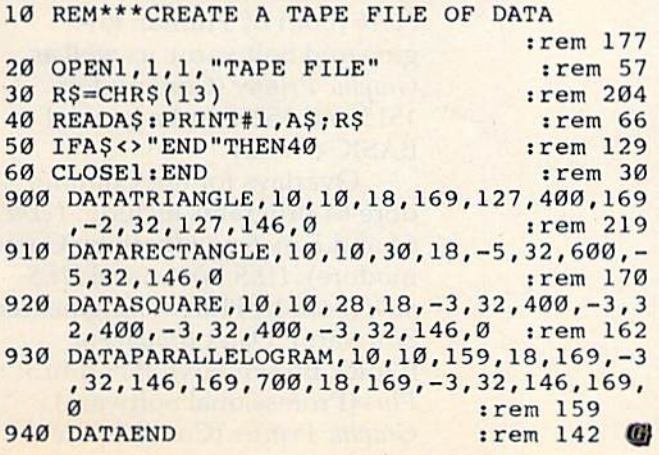

# VIC 64 **VIC &64**

BE A **COPY** C.A.D. (CASSETTE AIDED DUPLICATOR) NOW YOU CAN MAKE BACKUP COPIES OF ALL THE COSTLY, NON-SAVEABLE CASSETTE PROGRAMS YOU BOUGHT. NON·SAVEABLE CASSETTE P ROGRAMS YOU BOUGHT.

OUR BACKUP V1.0 UTILITY PROGRAM WILL LET YOU OUR BACKUP V1.0 UTILITY PROGRAM WILL LET YOU **MAKE DUPLICATES THAT RUN.** 

BACKUP V1.0 WILL WORK WITH A STANDARD 5K UNEXPANDED VIC. MEMORY EXPANSION IS REQUIRED UNEXPANDED VIC. MEMORY EXPANS!ON IS REOUIRED TO COPY PROGRAMS LONGER THAN 3K BYTES. 10 COPY PROGRAMS LONGER THAN 3K BYTES.

S24.95 S24.95 PLUSS2.00

**HANDLING** 

PLUS \$2.00 SOFTWARE PLUS 6201 SUITE C

**SHIPPING & 6201 SUITE C GREENBACK LANE** HANDLING CITRUS HEIGHTS, CA 95610 VISA. MASTERCARD. AND MONEY ORDERS VISA. MASTERCARO, AND MONEY ORDERS 916-726-8793

CA RESIDENTS ADD 6% SALES TAX. VIC IS A TRADEMARK OF COMMODORE

#### TUSSEY MOUNTAIN SOFTWARE SAYS: COMPARE OUR PRICES ON C64 SOFTWARE! *-rr* COMPARE OUR PRICES ON C64 SOFTWARE! [~l o,~o <sup>o</sup>3, G4 W Spelh 'Q~lloJ ., Set'PI6-4(OI NEW <sup>I</sup>~dIlOO 6-4 loy P'o'-'e '" ~, NEWI M.dIllD G4 trv o~ne ~, Wordpro  $3 + 64$  w Spellright(d) NEW! Wordpro 64 by Proline Paperclip(d) S64 Script 64(d)<br>\$45. NEW! Mail pi 146 NEW! Mailpro 64 by Proline Rank Street Writer(d) S54 S<sub>45</sub> S47

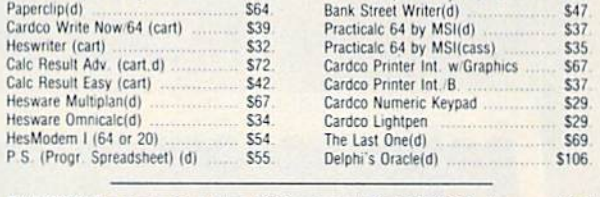

TO ORDER: For MasterCard, Visa, COD orders call 814-234-2236. Hours are 10-7 mon-sat, 12-5 sun EST. For Personal checks, certified checks, money orders mon-sat, 12-5 sun EST. For Personal checks, certified checks, money orders<br>write: Tussey Mountain Software, Box 1006, State College, PA, 16804. MOST ORDERS SHIPPED in 48 HOURS! Credit Card orders add \$3.00 shipping, COD add \$4.50. Others shipped free. Allow 2 weeks for personal checks to clear. Orders shipped UPS unless specified otherwise. Manfacturer's warranty honored<br>with our invoice and original packaging. PA residents add 6% sales tax. with our invoice and original packaging. PA residents add 6% sales tax.

#### DATAFILE MANAGER DATAFILE MANAGER DATABASE MANAGEMENT FOR THE COMMODORE-64

Successimily used in computer classes to teach the concepts of random files<br>and ISAM to beginning users... but sophisticated enough for home and small<br>business use. Consists of 5 disk programs and comprehensive loose-leaf Security and the procedure and the success per field. The fields per record . 254 characters and numeral reductions of the security of the security of the security of the security spectrum is the security speed . User spee Successfully used in computer classes to teach the concepts of random files<br>and ISAM to beginning users... but sophisticated enough for home and small<br>business use. Consists of 5 disk programs and comprehensive loose-leaf with step-by-step instructions. Includes build-file program for ready-to-use 1000<br>record mailing list, zip-code sorted label printing and alpha phone list printouts. record mailing list, zip-code sorted label printing and alpha phone list printouts.<br>SPECIFICATIONS: Menu driven + 80 characters per field + 15 fields per record + 2be characters<br>per record + Up to 1200 records per disk + I

SYSTEM REQUIREMENTS: C-64 Computer + 1 or 2 1541 disk drives • TV or monitor (color or B/W)<br>SYSTEM REQUIREMENTS: C-64 Computer + 1 or 2 1541 disk drives • TV or monitor (color or B/W)<br>Properly interfaced printer (program r

**EXERUTE EXECUTE SOLUTION AND STATE OF A STATE OF A STATE STATE AND PROPER SOLUTION CONTRACT AND STATE STATE SPECIFICATIONS:** Compiled for speed + Word wrap + Programmable function keys + Insert only FRCIFICATIONS: Compile KENN<sup>®</sup>WRITER Extremely easy to use menu driven wordprocessor that works with any properly interfaced printer. Both youngsters and adults love this one! any properly interfaced printer. Both youngsters and adults love this one!<br>SPECIFICATIONS: Compiled for speed + Word wrap + Programmable function keys + haert oniof!<br>- Move line/block + Delete line/block + Search + Search :: mands • Automatic page headers and numbers • Merge files • Chain files • Wedge" disk com-<br>mands emulated • Step-by-step manual • System requirements as above.<br>S3D postpaid

ORDER BOTH PROGRAMS-JUST \$55 postpaid<br>JAMESTOWN SOFTWARE JAMESTOWN SOFTWARE<br>2508 Valley Forge • Madison WI 53719 • 608-271-5527<br>COO's Accepted • Dealer Inquiries Invited

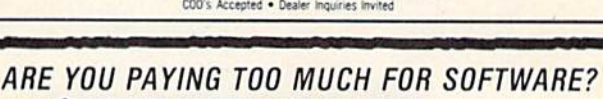

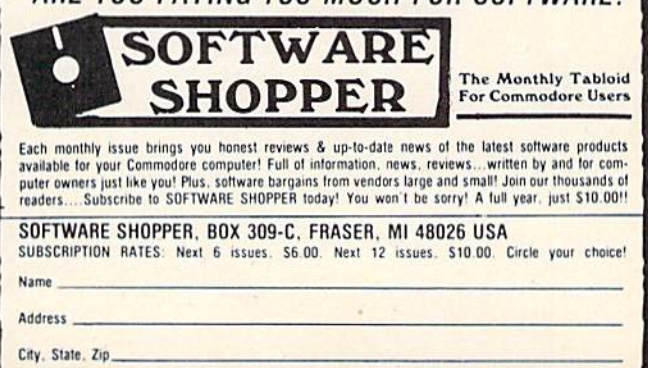

COMPUTE!'s Gazette June 1984 149

# NEWS&<br>PRODUCTS

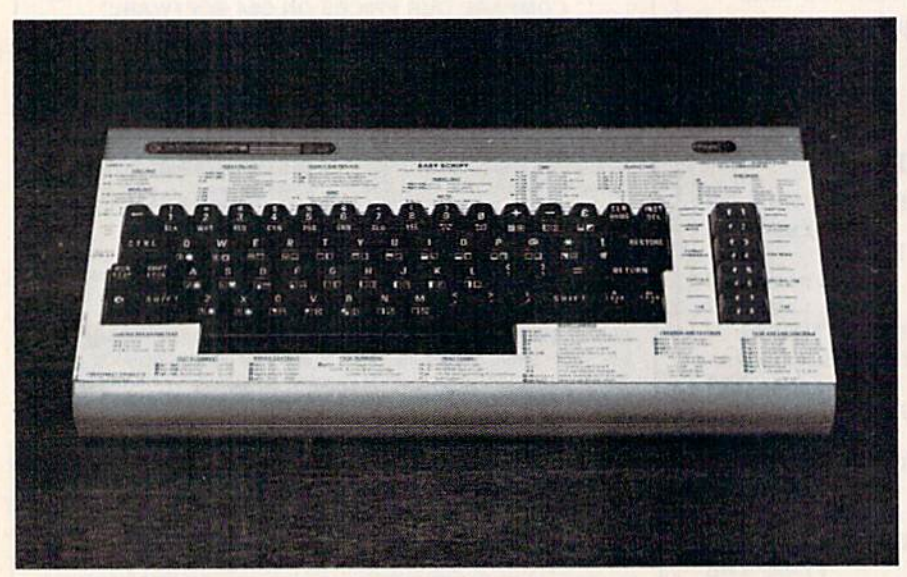

Cheatsheet Products' plastic overlay for Easy Script for the 64.

# **VIC And 64** Keyboard **Overlays**

Cheatsheet Products has produced a series of plastic keyboard overlays for the VIC-20 and Commodore 64 which are quick reference aids for a variety of Commodore and third-party software.

The plastic templates, called Leroy's Cheatsheets, include program starting instructions, marked function keys, and reference tables, charts, or drawings.

Overlays are available for the following VIC-20 programs: Programmer's Aid, Vicmon, Super Expander, VIC Typewriter, and VICTerm I (all by Commodore), and Quick Brown Fox (Quick Brown Fox), UMI Wordcraft 20 (United Microware Industries, Inc.), HES Writer and HES VIC Forth (both by Human Engineered Software), as well as Graphic Printer (Commodore 1515 and 1525) and a general **BASIC** overlay.

Overlays for the Commodore 64 programs include: Term 64 and Easy Script (both by Commodore), HES Writer and HESmon (both by Human Engineered Software), Quick Brown Fox (Quick Brown Fox), WordPro 3/ Plus (Professional Software), Graphic Printer (Commodore

1515 and 1525), Paper Clip (Bat 1515 and 1525), *Paper Clip* (Batteries Included), and BASIC. teries Included), and BASIC.

Each overlay sells for \$3.95, plus \$1 shipping and handling.

Cheatsheet Product\* *Cllents/leel Products*  P.O. BoxS299 *P.0. 80x8299*  Pittsburgh, PA 15218 *Pittsburg/I,* PA 15218 (412) 456-7420

# VIC And 64 VIC And 64 Cassette Backup **Cassette Backup**

Creative Electronics has produced a cassette backup for the VIC-20 and Commodore 64 VIC-20 and Commodore 64 which works with any Commo which works with any Commodore machine with a data cassette recorder. Written in machine recorder. Written in machine language, the product allows language, the product allows you to protect your programs on you to protect your programs on tape by creating a reserve copy.

The cassette backup is available for \$14.95.

Creative Electronics *Creatiue Electronics*  P.O. Box 4253 *P.O. 80x* 4253 Thousand Oaks, CA 91360 Thousand Oaks, CA 91360 (805) 492-1506 (805) 492-1506

# Bible Study For **Bible Study For**  Commodore **Commodore**

Seek-Bible is group participation *Seek-Bible* is a group participation program for two to ten people which allows you to competitively search for particular sec tively search for particular sections of the Bible. It is available on tape for the VIC-20, PET, and on tape for the VIC-20, PET, and Commodore 64 machines. Commodore 64 machines.

Using a system of challenges, search periods, solu le nges, search periods, solutions, and an internal timer, Seek-Bible controls the action of *Seek-Bible* controls the action of the search. A variety of menus are presented to the searchers are presented to the searchers from which to choose appropri from which to choose appropriate actions or supporting dis ate actions or supporting displays on the screen or printer. plays on the screen or printer.

Seek-Bible sells for \$24.95 on *Seek-Bible* sells for \$24.95 on tape. Two additional search tapes, Seek-Bible and Seek-Bible tapes, *Seck-Bible* 2 and *Seek-Bible*  3 are available on tape for \$12.95 each. each.

*SEI Enterprises, Inc.* 17 Serpi Road Highland Mills, NY <sup>10930</sup> Higllllmd *Mi/ls,* NY 70930 (516)757-9783 (516) 757-9783

# Graphics **Graphics**  Package For 64 **Package For 64**

Doodle!, a graphics program for the Commodore 64 designed to the Commodore 64 designed to effectively use its color and high effectively use its color and high resolution capabilities, has been resolution capabilities, has been introduced by City Software. introduced by City Software.

The program works with The program works with either a track ball or joystick, and uses color-coded menus and and uses color-coded menus and visual cues as aids. Among its visual cues as aids. Among its features are a "stamp" option which lets you create up to nine repeatable graphic symbols. Onscreen designs may be printed on the Commodore 1525 printer and the Commodore 1525 printer and most other popular printers, in most other popular printers, including C. Itoh 8510 or NEC8023, duding C. Itoh 8510 or NEC8023, most Epson or Star/Gemini, and most Epson or Star/Gemini, and most Okidata printers. most Okidata printers.

Doodle!'s copy function will duplicate, squeeze, reduce, enlarge, stretch, rotate, or reposi large, stretch, rotate, or reposition a drawing or part of a drawing on the screen. The save drawing on the screen. The save feature will store drawings on a disk for later recall or alterations. You may draw and erase with You may draw and erase with track ball or joystick in nine pen sizes at nine speeds. With the sizes at nine speeds. With the program, you can draw in 16 colors; choose drawing, fill, and background colors; change any background colors; change any color; or color over anything on color; or color over anything on the screen. the screen.

The suggested price for The suggested price for Doodle! is \$39.95. *Doodle!* is \$39.95.

**City Software Distributors, Inc.** 735 West Wisconsin Avenue Milwaukee, Wl 53233 *Milwaukee, WI* 53233 (414)291-5125 (414) 291 -5125

# VIC-20 **V1C-20**  Interface Board **Interface Board**

parallel interface board has A parallel interface board has been produced by Showtronics been produced by Showtronics for the VIC-20 computer.

The circuit board has two parallel eight-bit ports. One port has buffering and the other can has buffering and the other can be used for input or output. A 6522 VIA and 2716/32 Eprom are also on the board. Several included routines allow you to use cluded routines allow you to usc the SYS command for input or the SYS command for input or output to 2-20 pin connectors, output to 2-20 pin connectors. The interface may be used for The interface may be used for printer control, cordless telephone input, alarm input-output,

*COMPUTEI's Gazette* June 1984 151 C-www.commodore.ca

# NEWS&PRODUCTS **NEWS&PRODUCTS**

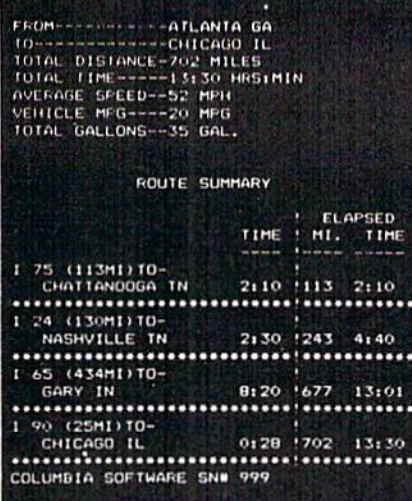

A sample screen from Columbia Soft*ware's* Roadsearch.

and other applications. The board sells for \$139.00.

Showi ranks *Slrow/rOllics*  6780 Friars Road #105 6780 Friars Rood #"105 San Diego, CA 92108 *Sail Diego,* CA *92108*  (619)692-1212 (619) 692-1212

# Computerized **Computerized**  Road Maps Road Maps

Roadsearch and Roadsearch-Plus have been released by Columbia Software for the Commodore 64. Software for the Commodore 64.

These computerized road maps simplify the calculation of driving routes, determining the driving routes, determining the shortest practical routes between shortest practical routes between cities in its data base. cities in its data base.

R*oadsearch* contains a data base of 406 cities and road inter base of 406 cities and road intersections and about 70,000 miles of interstate and major highways of interstate and miljar highways throughout the U.S. and throughout the U .5. and Canada. Roadsearch-Plus offers these features as well as road these features as well as a road map development system that lets you customize maps. With Roadsearch-Plus, you can add up to 50 towns and 100 road segments anywhere in North segments anywhere in North America. America.

Roadsearch is available on disk for \$34.95. Roadsearch-Plus sells for S74.95 on disk. sells for 574.95 on disk.

Columbia Software *Columbia SoIl wart·*  P.O.Box2235C P.O. Box 2235C 5461 March Hawk *5461 March Hawk*  Columbia, MD <sup>21045</sup> *Columbia,* MD *21045*  001)997-3100 *(30 11997·310i1* 

# 64 Color **64 Color**  Graphics **Graphics**

Flying Colors, a color graphics package designed for use with pa ckage designed for use with a standard joystick, has been released for the Commodore 64 by The Computer Colorworks.

With screen windows, you can pick such functions as thick and thin lines, circles and boxes and thin lines, circles and boxes of any size, erasures, and the of any size, erasures, a nd the ability to fill enclosed areas with a number of colors.

Text can be added to the screen, and a grid feature helps you align your pictures. You you align your pictures. You may save and retrieve the pictures that are created. Flying Colors also includes a program which allows you to produce which allows you to produce a slide show with the graphic creations. crea tio ns.

Flying Colors is available for \$39.95 on disk. \$39.95 on disk.

The Commil ir Colorworks *The* Compuler *Colanl/orks*  3030 Bridgeway *3030 Bridseway*  Sausalito, *CA 94965* (415)331-3022 *(4151331·3022* 

# 64 BASIC Aid 64 BASIC Aid

Don's Program House has developed BASIC programming veloped a BASIC programming aid for the Commodore 64 called aid for the Commodore 64 called BASIC-Pius, which uses two-*BASIC- Pills,* which uses twotouch commands in order to to uch commands in order to
simplify entry and expand the number of BASIC commands. number of BASIC commands.

Additional commands such as FIND, REF, CRUNCH, UN-CRUNCH, DELETE, APPEND, CRUNCH, DELETE, APPEND, ANALYZE, AUTO, and OLD are included. The two-touch are included. The two-touch commands (FSET, FL1ST, commands (FSET, FLlST, FSAVE, and FLOAD) allow the programmer to define and control up to 64 functions by touch trol up to 64 functions by touching two function keys. ing two function keys.

Written in machine lan Written in machine language, BASIC-Plus is available on disk for \$21.95. on disk for 521.95.

 $Don's Program House$ 4817 Clipping Court Louisville, KY 40222 Lou;sville, KY 40222 (502) 228-0341

## VIC, 64 Modem **VIC, 64 Modem**  Adapter **Adapter**

The Universal Modem Adapter by Applied Systems and Pro by Applied Systems and Products allows a VIC-20 or a Commodore 64 to be used with any type of phone for telecommunications through a VIC modem.

The adapter will support modular as well as non-modular modular as well as non-modula r phones, including one-piece phones, including one-piece electronic phones with built-in dialing. It does not require any modification to your phone or the modem. Nor do you need additional equipment, such as additional equipment. such as an RS-232 interface or acoustic coupler.

The modem adapter sells for The modem adapter sells for

\$14.95, plus \$2 for shipping. Applied Systems and Products 1021-H West Bishop Santa Ana, CA 92703 (714) 541-0233

## Games For Games For The 64 The 64

Bytes and Bits has released several new games for the Commodore 64. modore 64.

Dungeons and Demons is a fantasy adventure game in which the player attempts to successfully move a character through 12 levels of a dungeon in search of a golden chalice. With a total of 1200 rooms to explore and of 1200 rooms to explore and more than 40 types of monsters morc than 40 types of monsters to encounter, the player may choose to be a dwarf, warrior, halfling, thief, elf, or wizard. The game sells for \$21.95 on disk and features three-dimensional graphics, multi-color sprite graphics, and sound. graphics, a nd sound.

Goombahtz is a computer version of a dice game for up to six players. The game uses six six players. The game uses six three-dimensional dice and three-dimensional dice and flashes more than 100 messages of encouragement, sympathy, and rule applications as the game and rule applica ti ons as the game progresses. The computer will play against itself, against another player, or allow you to play the game while making sure all rules are followed. Goombahtz is available for \$16.95 on

disk or tape. disk or tape.

Crazy Conveyors is an action game that challenges you to race against time as you climb lad aga inst time as you climb ladders, slide down fire poles, and ders, slide down fire poles, and cross unpredictable moving con cross unpredictable moving conveyors. The player gathers ammo while fending off enemies. A built-in screen creator allows built-in screen creator allows you to expand the game up to 128 screens. Additional disks '128 screens. Additional disks may be used for unlimited screens. The game uses custom characters, multi-color sprites, cha racters, multi-color sprites, three-part harmony music, and th ree-part harmony music, and works by joystick or keyboard. works by joystick or keyboard.

Crazy Conveyors sells for \$29.95 on disk. \$29.95 on disk.

**Bytes and Bits** 524 East Canterbury Lane Phoenix, AZ 85022  $(602)$  942-1475

COMPUTE!'s GAZETTE welcomes announcements of new products for VIC-20 and Commodore 64 computers, especially products aimed at beginning to intermediate users. Please send press releases and photos well in advance to: Tony Roberts, Assistant Managing Editor, COMPUTE!'s GAZETTE, P.O. Box 5406, Greensboro, NC 27403.

New product releases are selected from submissions for reasons of timeliness, available space, and general interest to our readers. We regret that we are unable to select all new product submissions for publication. Readers should be aware that we present here some edited version of material submitted by vendors and are unable to vouch for its accuracy at time of publication.

COMPUTE!'s Gazette June 1984 153 C www.commodore.ca

# Beginner's Guide **A Beginner's Guide**  To Typing In Programs **To Typing In Programs**

## What Is A Program?

computer cannot perform'any task by itself. A computer cannot perform"any task by itself. Like a car without gas, a computer has *potential*, but without a program, it isn't going anywhere. Most of the programs published in COMPUTE!'s GAZETTE for Commodore are written in computer GAZE1TE for Commodore are written in a computer language called BASIC. BASIC is easy to learn and is built into all VIC-20s and Commodore 64s.

## BASIC Programs BASIC Programs

Each month, COMPUTE!'s GAZETTE for Commodore publishes programs for both the VIC and 64. To publishes programs for both the VIC and 64. To start out, type in only programs written for your start oul, type in only programs written for your machine, e.g., "VIC Version" if you have a VIC-20. Later, when you gain experience with your com Later, when you gain experience with your computer's BASIC, you can try typing in and converting certain programs from another computer to yours.

Computers can be picky. Unlike the English Computers can be picky. Unlike the English language, which is full of ambiguities, BASIC usually has only one "right way" of stating something. Every letter, character, or number is significant. Every letter, character, or number is significant. A common mistake is substituting a letter such as common mistake is substituting a fetter seten as 1, or an uppercase B for the numeral 8. Also, you must enter all punctuation such as colons and must enter all punctuation such as colons and commas just as they appear in the magazine. Spacing can be important. To be safe, type in the Spacing can be important. To be safe, type in the listings exact!}/ as they appear. listings *exactly* as they appear.

## Braces And Special Characters Braces And Special Characters

The exception to this typing rule is when you see The exception to this typing rule is when you see the braces, such as "{DOWN}". Anything within the braces, such as " { DOWN}". Anything within a set of braces is a special character or characters that cannot easily be listed on a printer. When you come across such a special statement, refer to "How To Type In COMPUTEI's GAZETTE to "How To Type In *COMPlITE!'s GAZEITE*  Programs." Programs."

## About DATA Statements About DATA Statements

Some programs contain a section or sections of DATA statements. These lines provide information DATA statements. These lines provide information needed by the program. Some DATA statements needed by the program. Some DATA statements contain actual programs (called machine language); contain actual programs (called machine language); others contain graphics codes. These lines are especially sensitive to errors. dally sensitive to errors.

If a single number in any one DATA statement is mistyped, your machine could "lock up," or is mistyped, your machine could "lock up," or "crash." The keyboard and STOP key may seem "dead," and the screen may go blank. Don't panic "dead," and the screen may go blank. Don't panic - no damage is done. To regain control, you have 154 COMPUTE!'s Gazette June 1984

to turn off your computer, then turn it back on. to tum off your computer, then turn it back on. This will erase whatever program was in memory, This will erase whatever program was in memory, so always SAVE a copy of your program before you RUN it. If your computer crashes, you can LOAD the *it.* If your computer crashes, you cah LOAD the program and look for your mistake. program and look for your mistake.

Sometimes a mistyped DATA statement will cause an error message when the program is RUN. The error message may refer to the program line that READs the data. The error is still in the DATA that READs the data. *The error* is stiff ill *the DATA*  statements, though.

## Get To Know Your Machine Get To Know Your Machine

You should familiarize yourself with your computer before attempting to type in a program. Learn the statements you use to store and retrieve Learn the statements you use to store and retrieve programs from tape or disk. You'll want to save programs from tape or disk. You'U want to save a copy of your program, so that you won't have to type it in every lime you want to use it. Learn to type it in every time you want to use it. Learn to use your machine's editing functions. How do use your machine's editing (unctions. How do you change a line if you made a mistake? You can always retype the line, but you at least need to always retype the line, but you at least need to know how to backspace. Do you know how to know how to backspace. Do you know how to enter inverse video, lowercase, and control characters? It's all explained in your computer's acters? It's a ll explained in your computer's manuals. manuals.

## **A Quick Review**

1. Type in the program a line at a time, in order. Press RETURN at the end of each line. Use back Press RETURN at the end of each line. Use backspace or the back arrow to correct mistakes. space or the back arrow to correct mistakes.

2. Check the line you've typed against the line in 2. Check the line you've typed against the line in the magazine. You can check the entire program the magazine. You can check the entire program again if you get an error when you RUN the. again if you get an error when you RUN the. program. program.

3. Make sure you've entered statements in braces 3. Make sure you've entered sta tements in braces as the appropriate control key (see "How To Type as the appropriate control key (sec " How To Type COMPUTE!'s GAZETTE Programs" elsewhere in the magazine). the magazine).

We regret that we are not able to respond to individual inquiries about programs, products, or services appear *inquiries about programs, products,* or *services* appear~ ing in COMPUTE!'s GAZETTE for Commodore due to *increasing publication activity.* On those infrequent occasions when a published program contains a typo, the correction will appear in the magazine, usually within eight weeks. If you have specific questions about items or programs which you've seen in COMPUTEI's *items or programs which you've St'ell* ill COMPUTE!'s GAZETTE for Commodore, please send them to Gazette Feedback, P.O. Box 5406, Greensboro, NC 27403, *Feed/NIck,* P.O. *Box 5406, Greellsboro,* NC *27403.* 

# How To Type In **How To Type In**  COMPUTE!'s GAZETTE Programs

Many of the programs which are listed in COM-Many of the p rograms which are listed in COM-PUTE!'s GAZETTE contain special control characters (cursor control, color keys, inverse video, etc.). To make it easy to know exactly what to type when entering one of these programs into your computer, we have established the following listing puter, we have established the following listing conventions. conventions.

Generally, any V1C-20 or Commodore 64 Generally, any VIC·20 or Commodore 64 program listings will contain words within braces program listings will contain words within braces which spell out any special characters: [DOWN] which spell out any special characters: {OOWN} would mean to press the cursor down key. {5 would mean to press the cursor down key. {5 SPACES! would mean to press the space bar five SPACES ) would mean to press the space bar five times. times.

To indicate (hat key should be shifted (hold To indicate that a key should be *shifted* (hold down the SHIFT key while pressing the other down the SHIFT key while pressing the other key), the key would be underlined in our listings. key), the key would be underli ned in our listings. For example,  $\underline{\mathsf{S}}$  would mean to type the  $\mathsf{S}\ \mathsf{key}$ while holding the shift key. This would appear while holding the shift key. This would appear on your screen as a "heart" symbol. If you find an underlined key enclosed in braces (e.g., {10 an underlined key enclosed in braces (e.g., {10  $N$ }), you should type the key as many times as indicated (in our example, you would enter ten indicated (in our example, you would enter ten shifted N's). shifted N's).

If a key is enclosed in special brackets,  $\leftrightarrow$ , you should hold down the Commodore key while you should h(jld down the *Commodore key* while pressing the key inside the special brackets. (The pressing the key inside the special brackets. (The Commodore key is the key in the lower left corner Commodore key is the key in the lower left corner of the keyboard.) Again, if the key is preceded by of the keyboard.) Again, if the key is preceded by number, you should press the key as many limes a number, YOll should press the key as many times as necessary. as necessary.

Rarely, you'll see a solitary letter of the al Ra rely, you'll see a solitary letter of the alphabet enclosed in braces. These characters can phabet enclosed in braces. These characters can be entered on the Commodore 64 by holding down be entered on the Commodore64 by holding down

the CTRL key while typing the letter in the braces. For example,  ${A}$  would indicate that you should press CTRL-A. You should never have to enter such a character on the VIC-20, but if you do, you would have to leave the quote mode (press RE would have to leave the quote mode (press RE· TURN and cursor back up to the position where TURN and cursor back up to the position where the control character should go), press CTRL-9 the control character should go), press CrRL·9 (RVS ON), the letter in braces, and then CTRL-0 (RVS ON), the letter in braces, and then CfRL·O (RVS OFF). (RVS OFF).

About the *quote mode*: You know that you can move the cursor around the screen with the CRSR move the cursor around the screen with the CRSR keys. Sometimes a programmer will want to move the cursor under program control. That's why the cursor under program control. That's why you see all the {LEFT}'s, {HOME}'s, and {BLUJ's in our programs. The only way the com {BLU}'s in our programs. The only way the computer can tell the difference between direct and pute r can tell the difference between direct and programmed cursor control is the quote mode. programmed cursor control is the quote mode.

Once you press the quote (the double quote, Once you press the quote (the double quote, SHIFT-2), you are in the quote mode. If you type something and then try to change it by moving something and then try to change it by moving the cursor left, you'll only get a bunch of reversevideo lines. These are the symbols for cursor left. video lines. These are the symbols [or cursor left. The only editing key that isn't programmable is The only editing key that isn't programmable is the DEL key; you can still use DEL to back up and edit the line. Once you type another quote, you edit the line. Once you lype another quote, you are out of quote mode.

You also go into quote mode when you IN-You also go into quote mode when you IN-SerT spaces into a line. In any case, the easiest way to get out of quote mode is to just press RE way to get out of quote mode is to just press RE-TURN. You'll then be out of quote mode and you TURN. You'll then be out of quote mode and you can cursor up to the mistyped line and fix it.

Use the following table when entering cursor and color control keys: and color control keys:

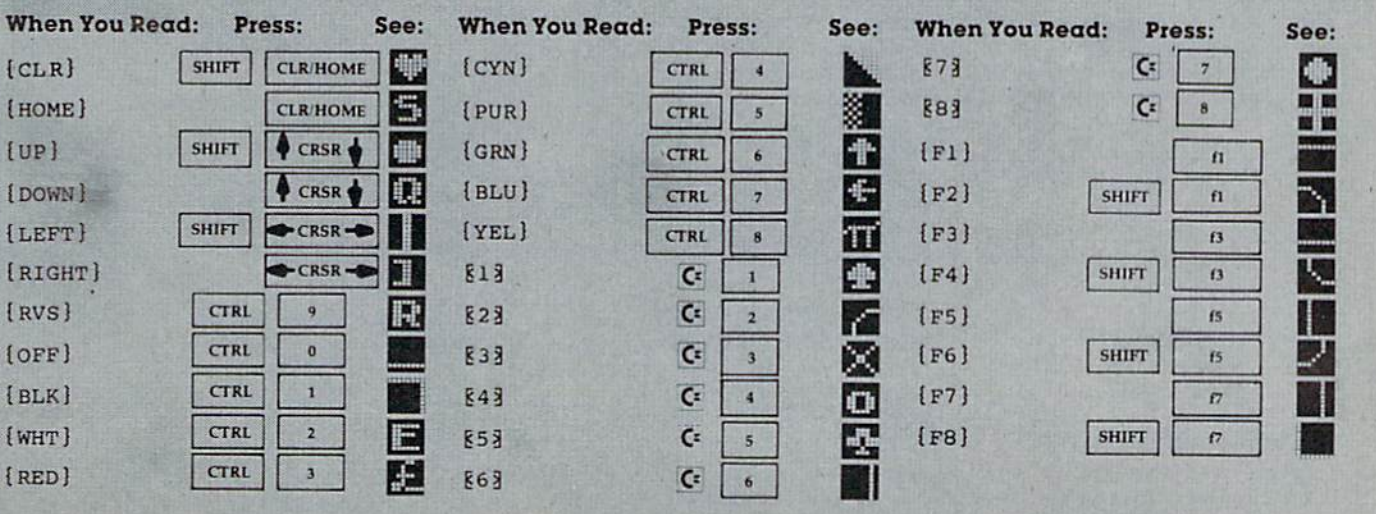

COMPUTE!'s Gazette June 1984 155 Gwww.commodore.ca

# The Automatic Proofreader **The Automatic Proofreader**

"The Automatic Proofreader" will help you type in program listings from COMPUTE!'s Gazette without typing mistakes. It is a short error-checking program that hides itself in memory. When activated, it lets you know immediately after typing a line from a program listing if you have made a mistake. Please read these instructions carefully before typing any programs in COMPUTE!'s Gazette.

### Preparing The Proofreader **Preparing The Proofreader**

1. Using the listing below, type in the Proofreader. The same program works on both the VIC-20 and Commodore 64. Be very careful when entering the DATA statementsdon't type an l instead of a 1, an O instead of a 0, extra commas, etc. commas, etc.

2. SAVE the Proofreader on tape or disk at least twice before *running it for the first time*. This is very important because the Proofreader erases this part of itself when you first type RUN. RUN.

3. After the Proofreader is SAVEd, type RUN. It will 3. After the Proofreader is SAVEd, type RUN. It will check itself for typing errors in the DATA statements and warn you if there's a mistake. Correct any errors and SAVE the corrected version. Keep a copy in a safe place - you'll need it again and again, every time you enter a program from COMPUTE!'s Gazette.

4. When a correct version of the Proofreader is RUN, it activates itself. You are now ready to enter a program listing. If you press RUN/STOP-RESTORE, the Proofreader is disabled. To reactivate it, just type the command SYS 886 and press RETURN. press RETURN.

### Vising The Proofreader **Using The Proofreader**

All VIC and 64 listings in COMPUTE!'s Gazette now have a checksum number appended to the end of each line, for example ":rem 123". Don't enter this statement when typing in a program. It is just for your information. The rem makes the number harmless if someone does type it in. It will, however, use up harmless if someone docs type it in. It will, however, use up memory if you enter it, and it will confuse the Proofreader, memory if you enter it, and it will confuse the Proofreader, even if you entered the rest of the line correctly. even if you entered the rest of the line correctly.

When you type in a line from a program listing and press RETURN, the Proofreader displays a number at the top of your screen. This checksum number must match the checksum number in the printed listing. If it doesn't, it means you typed the line differently than the way it is listed. Immediately recheck your typing. Remember, don't type the rem statement with the checksum number; it is published rem statement with the checksum number; it is published only so you can check it against the number which appears on your screen.

The Proofreader ia not picky with spaces. It will not The Proofreader is not picky with spaces. It will not notice extra spaces or missing ones. This is for your convenience, since spacing is generally not important. But occasionally proper spacing is important, so be extra careful with spaces, since the Proofreader will catch practically everything else that can go wrong. else thai can go wrong.

There's another thing to watch out for: if you enter the line by using abbreviations for commands, the checksum will not match up. But there is a way to make the Proofreader check it. After entering the line, LIST it. This eliminates the abbreviations. Then move the cursor up to the line and press RETURN. It should now match the checksum. You can check whole groups of lines this way.

## Special Tape SAVE Instructions Special Tape SAVE Instructions

When you're done typing a listing, you must disable the Proofreader before SAVEing the program on tape. Disable 156 COMPUTE!'s Gazette June 1984

the Proofreader by pressing RUN/STOP-RESTORE (hold) down the RUN/STOP key and sharply hit the RESTORE dowll the RUN/STOP key and sharply hit the RESTORE key). This procedure is not necessary for disk SAVEs*, but you* must disable the Proofreader this way before a tape SAVE.

SAVE to tape erases the Proofreader from memory, so you'll have to LOAD and RUN it again if you want to type another listing. SAVE to disk does not erase the Proofreader.

## Replace Original Proofreader **Replace Original Proofreader**

If you typed in the original version of the Proofreader (Oc If you typed in the original version of the Proofreader (Oc· tober 1983 issue), you should replace it with the improved version below. We added a POKE to the original version to protect it from being erased when you LOAD another pro protect it from being erased h'hcn you LOAD another program from tape. The POKE does protect the Proofreader, and the Proofreader itself was not affected. However, a quirk in the VIC-20's operating system means that programs typed in with the Proofreader and SAVEd on tape cannot be LOADed properly later. If you LOAD a program SAVEd while the Proofreader was in memory, you see ?LOAD while the Proofreader was in memory, you sec ?LOAD ERROR. This applies only to VIC tape SAVEs (disk SAVEs ERROR. This applies only to VIC tapt! SAVEs (disk SAVEs work OK, and the quirk was fixed in the Commodore 64).

If you have a program typed in with the original Proofreader and SAVEd on tape, follow this special LOAD procedure: procedure:

1. Turn the power off, then on. I. Tum the power off. then 011.

**2.** LOAD the program from tape (disregard the ?LOAD ERROR).

3. Enter: POKE 45,PEEK(174):POKE 46,PEEK(175):CLR

4. ReSAVE the program to tape. 4. ReSA VE the program to tape.

The program will LOAD fine in the future. We strongly The program will LOAD fine in the fu ture. We strongly recommend that you type in the new version of the Proofreader and discard the old one.

## Automatic Proofreader For VIC And 64 Automatic Proofreader For VIC And 64

- 100 PRINT" [CLR] PLEASE WAIT...": FORI=886TO 1018:HEADA:CK=CK+A:POKEI,A:NEXT 1018:READA:CK-CK+A:POKEI,A: NEXT
- 110 IF CK<>1?539 THEN PRINT"£DOWSjYOU MAD 110 IF CK<>17539 THEN PRINT"looWN}YOU MAO E AN ERROR":PRINT"IN DATA STATEMENTS.<br>":END ":END
- 120 SYS8B6:PRINT"(CLR){2 DOWN)PROOFREADER 120 SYS886: PRINT" [CLRj 12 OOWN} PROOFREADER ACTIVATED.":NEW ACTIVATED . " : NEW

 DATA 173,036,003,201,150,208 886 DATA 173,036 , 003,201,150 ,208 DATA 001,096,141,151,003,173 892 DATA 001,096,141,151,003 . 173 DATA 037,003,141,152,003,169 898 DATA 037,003,141,152,003.169 DATA 150,141,036,003,169,003 904 DATA 150,141,036.003.169,003 DATA 141,037,003,169,000,133 910 DATA 141,037,003,169,000,133 DATA 254,096,032,087,241,133 916 DATA 254 , 096.032,087.241,133 DATA 251,134,252,132,253,008 922 DATA 251,134.252.132,253,008 928 DATA 201,013,240,017,201,032 934 DATA 240,005,024,101,254,133 DATA 254,165,251,166,252,164 940 DATA 254,165,251.166,252.164 DATA 253,040,096,169,013,032 946 DATA 253,040,096 . 169,013,032 DATA 210,255,165,214,141,251 952 DATA 210,255.165,214,141,251 DATA 003,206,251,003,169,000 958 DATA 003,206.251,003,169,000 DATA 133,216,169,019,032,210 964 DATA 133,216.169,019,032 ,210 DATA 255,169,018,032,210,255 970 DATA 255,169 ,018,032 , 210.255 DATA 169,058,032,210,255,166 976 DATA 169,058,032,210.255,166 DATA 254,169,000,133,254,172 982 DATA 254 , 169,000,133,254 . 172 DATA 151,003,192,087,208,006 988 DATA 151,003 ,192 .087.208,006 DATA 032,205,189,076,235,003 994 DATA 032,205,189.076.235,003 DATA 032,205,221,169,032,032 1000 DATA 032,205,221.169,032,032 DATA 210,255,032,210,255,173 1006 DATA 210,255,032,210,255,173 DATA 251,003,133,214,076,173 1012 DATA 251.003,133 , 214 , 076,173 DATA 003 1018 DATA 003

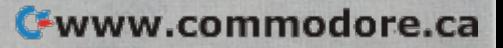

## **Castle Dungeon**

See article on page 52.

#### **BEFORE TYPING...**

Before typing in programs, please refer to "How To Type COMPUTE!'s Gazette Programs," "A Beginner's Guide To Typing In Programs," and "The Automatic Proofreader" that appear before the Program Listings.

### Program 1: **Castle Dungeon-VIC Version, Loader**

- 1 PRINTCHR\$(147): POKE52, 29: POKE56, 29: CLR :rem 153 2 SV=36873:S1=SV+1:S2=SV+2:S3=SV+3:V=SV+5 :rem 21  $:SB=SV+6$  $\overline{a}$ READL, N: IFN =- 1THEN5 :rem 43 4 FORJ=ØTON: READS: POKEL+J, S: NEXT: GOTO3 :rem 52  $5\overline{2}$ POKESB, 110: FORT=1TO500: NEXT :rem 75 FORM=1TO3:READA, B, C, D, E 6 :rem 3  $\overline{7}$ POKES1, A: POKES2, B: POKES3, C: FORJ=15TOEST EP-1:POKEV, J:FORT=1TOD:NEXT:NEXT:NEXT :rem 11  $10$ FORT=1TO2000:NEXT :rem 232 PRINTCHR\$(147): FORT=1TO500: NEXT  $11$ :rem 113 12 POKESB, 59: POKESV-4, 242 :rem 248 13 FORT=1TO500:NEXT :rem 190 PRINTCHR\$(144)" [UP] [RIGHT] FIND AND DEF  $14$ USE THE" :rem 224 PRINT: PRINT" BOMBS HIDDEN IN THE" 15 :rem 149 16 PRINT: PRINT" DUNGEON. DON'T FALL" :rem 56 17 PRINT: PRINT" INTO A PIT OR GET" :rem 233 18 PRINT" [DOWN] [RIGHT] EATEN BY A BEAST." :rem 78  $19$ PRINT" [DOWN] [RIGHT] PRESS THE 'L' KEY F OR" :rem 65 PRINT" {RIGHT }A LEVITATION SPELL. "  $20$  $:rem 62$ 21 PRINT: PRINT" [RIGHT] YOU HAVE 5 MINUTES"  $:rem 19$ 22 PRINT" [DOWN] [RIGHT] TO COMPLETE YOUR": P RINT" {DOWN} {RIGHT } QUEST." :rem 167 23 POKE143, VAL(MID\$(TI\$, 5, 2)) :rem 91 24 READCL: IFCL=-1THEN26 :rem 155 25 FORJ=CLTOCL+7: READCC: POKEJ, CC: NEXT: GOT 024 :rem 139 26 PRINT: PRINT" (HIT ANY KEY TO BEGIN)" :rem 143 27 GETAS: IFAS=""THEN27 :rem 245 28 PRINT" {CLR}": FORJ=1TO3: POKESV+J, Ø:NEXT :S\$="LO"+CHR\$(34)+"D"+CHR\$(34)+",8:"+C  $HR$(13\overline{1})$ :rem 192 29 FOR I=1TOLEN(S\$): POKE630+I, ASC(MID\$(S\$ , I) ) : NEXT : POKE198, I : END :rem 98  $30$ DATA7878, 20, 114, 64, 73, 73, 32, 110, 85, 73, 110, 85, 64, 73, 112, 64, 75, 85, 64, 73, 85, 73, 110  $:rem 14$ 31 DATA7900, 20, 93, 32, 93, 93, 32, 93, 93, 93, 93 , 93, 64, 73, 107, 64, 32, 93, 32, 93, 93, 93, 93  $:$ rem 94
- 32 DATA7922, 20, 113, 64, 75, 74, 64, 115, 125, 74

,75,74,64,75,109,64,73,74,64,75,125,74 ,75 :rem 34

- 33 DATA7792, 17, 85, 64, 73, 112, 64, 110, 85, 64, 75, 64, 114, 64, 112, 32, 32, 112, 64, 75
- :rem 75 34 DATA7814, 16, 93, 32, 32, 107, 64, 115, 74, 64,
- 73, 32, 93, 32, 93, 32, 32, 107, 64 :rem 80 35 DATA7836, 17, 74, 64, 75, 75, 32, 125, 85, 64, 7
- 5, 32, 75, 32, 74, 64, 75, 109, 64, 73 : rem 216 40 DATA  $-1$ ,  $-1$ :rem 102
- 41 DATAØ, Ø, 219, 36, 5, Ø, 236, 231, 36, 5, 237, 23 1,226,100,0 :rem 13
- 44 DATA7632, 247, 227, 246, 193, 215, 247, 235, 2 35, 7640, 255, 34, 34, 34, 255, 68, 68, 68

:rem 162 45 DATA7648, 255, 231, 195, 129, 129, 131, 199, 2 55, 7656, 255, 191, 95, 64, 90, 186, 255, 255

- :rem 76
- 46 DATA7664, 191, 121, 112, 1, 0, 135, 55, 115, 76 72, 255, 239, 247, 231, 195, 195, 231, 255
- :rem 184 55, 7440, 255, 255, 255, 129, 129, 255, 255, 25 5,7432 :rem 205
- 48, 255, 253, 251, 247, 143, 207, 175, 255 :rem 210
- 49 DATA7456, 191, 121, 112, 1, 0, 135, 55, 115, 74 64, 255, 255, 231, 0, 0, 231, 255, 255, -1 :rem 98

### Program 2:

#### **Castle Dungeon-VIC Version, Main** Program

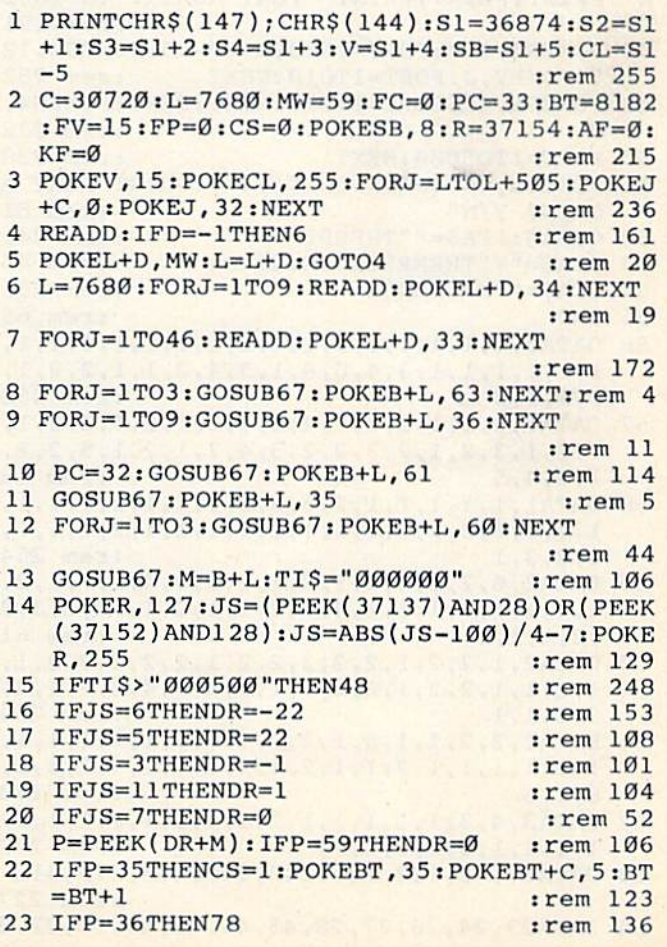

COMPUTE!'s Gazette June 1984 157 Cwww.commodore.ca 24 IFP=34ANDKF=ØTHENGOSUB73 :rem 211 IFP=61THENKF=1:POKE8181,61:POKE8181+C, 25 :rem 240  $\sqrt{2}$ GETL\$:IFL\$="L"THENLS=1:GOSUB82 :rem 30 26 :rem 59 IFP=60ANDLS<>1THENFP=1 27 IFP=60ANDLS=1THENFP=2:PIT=M+DR:rem 114 28 IFP=63THENAF=AF+1:POKEBT, 63:POKEBT+C, 5 29 :rem 77  $:$ BT=BT+1:GOSUB75 IFDR=ØANDFC=1THEN44 :rem 86 30 POKEM, 32: POKEM+C, 7: POKEM+DR+C, 7: POKEM+ 31  $:rem 80$ DR, 58 32 POKEM+DR+C-22, 7: POKEM+DR+C+22, 7: POKEM+ DR+C+1, 7: POKEM+DR+C-1, 7 :rem 37 33 POKEM+DR+C-23, 7: POKEM+DR+C+23, 7: POKEM+ DR+C+21, 7: POKEM+DR+C-21, 7: FC=1: rem 189 34 IFP=35ORP=61THENGOSUB70  $t$ rem 150 35 IFFP=1THENPOKEM+DR, 60:GOTO76 :rem 217 36 IFPS=1THENPOKEPIT, 60:PS=0 :rem 48 37 IFFP=2THENPS=1:FP=0 :rem 123 :rem 218 38 LS=0: IFDR=0THEN44 39 POKES3, 240: FORT=1TO2: NEXT: POKES3, Ø :rem 95 40 IFDR=-22THENPOKEM+C+23, Ø: POKEM+C+22, Ø: POKEM+C+21, Ø:GOTO44 :rem 84 41 IFDR=1THENPOKEM+C-23,0:POKEM+C-1,0:POK EM+C+21, Ø:GOTO44 :rem 198 IFDR =- 1THENPOKEM+C-21, Ø: POKEM+C+1, Ø: PO 42 KEM+C+23, Ø:GOTO44 :rem 242 43 POKEM+C-23, Ø: POKEM+C-22, Ø: POKEM+C-21, Ø :rem 96 44 M=M+DR: FC=1: IFAF=3THEN46 :rem 138 :rem 7 45 GOTO14 POKESB, 27: FORT=1TO3000: NEXT: POKECL, 240 46 :PRINTCHR\$(147):PRINT" YOU SAVED THE C **ASTLE**"  $:rem 12$ 47 PRINT: PRINT: PRINT" PLAY AGAIN?": GOTO52 :rem 121 48 POKES4, 220: FORJ=15TOØSTEP-. 5: POKESB, 12 7: POKEV, J: FORT=1TO10: NEXT :rem 232 POKESB, 42: FORT=1TO10: NEXT: NEXT: POKES4, 49 :rem 232  $\alpha$ 50 FORT=1TO5000:NEXT :rem 239 51 POKECL, 240: PRINTCHR\$ (147): PRINT "PLAY A GAIN? Y/N"  $:rem 81$ GETAS: IFAS=""THEN52 52 :rem 241 IFA\$="Y"THENRESTORE:GOTO1 :rem 45 53 54 IFA\$ <> "N "THEN52 :rem 255 **55 END**  $:rem 65$ 56  $1, 1, 1, 1, 1, 1, 3, 4, 6, 8, 1, 3, 4, 2, 1, 1, 2, 2, 1,$  $:rem 250$  $1, 1, 1, 2$ 57 DATA1, 2, 1, 1, 1, 2, 2, 4, 2, 4, 2, 1, 2, 5, 2, 2, 1,  $1, 2, 1, 3, 2, 1, 2, 3, 2, 2, 3, 4, 2, 1, 2, 1, 5, 2, 2,$  $1, 2, 4, 5$  $:$ rem  $18$ 58 DATA1, 1, 1, 1, 1, 1, 2, 3, 2, 1, 1, 1, 1, 2, 1, 1, 1,  $1, 7, 3, 6, 2, 3, 1, 2, 1, 1, 2, 1, 1, 1, 1, 2, 1, 1, 1,$  $1, 2, 3, 1$ :rem 254 59 DATA2, 6, 2, 2, 4, 2, 1, 2, 1, 2, 3, 3, 4, 2, 7, 1, 2, 1, 1, 1, 1, 1, 1, 1, 1, 4, 1, 2, 1, 1, 2, 1, 12, 2, 3, 2  $, 2, 1, 1, 1$ :rem 61 DATA2, 1, 2, 2, 1, 2, 2, 3, 2, 2, 1, 2, 2, 3, 3, 2, 1,  $60$  $1, 1, 1, 1, 2, 2, 1, 2, 2, 1, 1, 1, 3, 3, 4, 2, 2, 1, 4,$  $3, 1, 1, 1$ :rem 254 DATA1, 2, 2, 1, 1, 4, 1, 2, 2, 9, 6, 2, 1, 2, 1, 1, 1, 1, 1, 1, 1, 1, 1, 2, 1, 1, 2, 1, 1, 1, 1, 1, 4, 2, 5, 2, :rem 173  $8, 1, 6$ :rem 252  $1, 1, 1, 1, 1, 1, 1, 1, -1$ 63 DATA67, 72, 102, 127, 140, 240, 280, 316, 419 :rem 227 64 DATA23, 24, 26, 27, 28, 45, 46, 48, 49, 50, 82, 8

158 COMPUTE!'s Gazette June 1984

:rem 74 71 POKES1, 232: POKES2, 232: FORJ=15TOØSTEP-. :rem 26 05: POKEV, J: NEXT FORJ=0TO2: POKES1+J, 0:NEXT: POKEV, 15:RET 72 **IIRN**  $:rem$  126 73 POKEM, 32: POKEM+DR, 37: POKES4, 130: FORJ=1 5TOØSTEP-1: POKEV, J: NEXT: POKES4, Ø: POKEM  $+DR, 34$ :rem 179 74 POKEM, 58: POKEV, 15: DR=0: FORT=1T0500: NEX :rem 188 **T:RETURN** POKES3, 220: FORT=1TO50: NEXT: POKES3, Ø: RE 75 :rem 170 TURN 76 FORJ=254TO18ØSTEP-.5:POKES2, J:POKES3, J : POKEV, FV: FV=FV-. 1: NEXT: POKES2, Ø: POKES  $:rem<sub>23</sub>$  $3.0$ 77 POKECL, 240: PRINTCHR\$(147): PRINT" YOU F ELL INTO A PIT": GOTO81  $:rem 18$ 78 FORG=190TO235: POKES4, G: FORT=1TO10: NEXT :NEXT:FORG=235TO220STEP-1:POKES4,G:FOR  $:rem$  72  $T=1T020$ 79 NEXT:NEXT:FORJ=15TO5STEP-.1:POKEV, J:NE XT: POKES4, Ø: POKEV, 15: IFCS=1THEN24 :rem 131 80 POKECL, 240: PRINTCHR\$(147): PRINT" YOU L OST TO A BEAST !! " :rem 124 81 POKESB, 27: FORT=1TO3000: NEXT: GOTO51 :rem 93 82 FORI=ØTO3:FORJ=ØTO15:POKEV, J:N=18Ø+I\*J : POKES3, N:NEXTJ, I: POKES3, Ø: RETURN :rem 63 Program 3: **Castle Dungeon-64 Version** Ø GOSUB 5000:GOSUB1500:GOSUB200:GOSUB1000 :GOSUB1100:GOSUB1300::GOSUB1010:rem 108 **GOSUB 1140** :rem 119  $\mathbf{1}$ 5 GOSUB 3000: GOSUB 4000: GOSUB 1500: TIS="0  $00000$ " :rem 18 :rem 195 7 GOSUB 20:GOTO 7 10 JOY=0:JY=PEEK(56320):J2=15-(JYAND15):0 NJ2 GOTO11, 12, 12, 13, 13, 13, 13, 14: RETURN  $:rem$  250  $:$ rem 60 11 JOY=-40: RETURN :rem 16 12 JOY=40: RETURN :rem 11 13 JOY =- 1: RETURN 14 JOY=1:RETURN :rem 223  $20$ GOSUB<sub>10</sub>  $:rem 67$ GET A\$: IFA\$ = "L" THEN GOSUB 491: LEVITAT 25  $:$ rem 39  $E=-1$ IF TI\$>"000300"THEN A\$="YOUR TIME RAN 27 [SPACE]OUT": GOTO 600  $:rem 211$ TEMP=PEEK(MAN+JOY)-40:IFTEMP<0THENLEVI  $30$  $:rem$  70 TATE=0:GOTO170 40 ON TEMP GOSUB 50,60,80,90,110,130,140, 150,160:GOTO 170 :rem 166 50 GOSUB 220:JOY=0:RETURN :rem 44 IFNOTLEVITATETHENPOKEMAN, BLANK: GOSUB12  $60$ 5:A\$="YOU FELL INTO A PIT":GOTO105  $:rem 21$ 

3, 84, 105, 106, 123, 124, 125, 145, 146, 147, 1

3, 324, 338, 339, 360, 361, 441, 442, 443, 445

POKES3, 185: POKES2, 202: POKES1, 202: FORJ=

15TOØSTEP-.5:POKEV, J:NEXT:POKES3, 210

65 DATA184, 185, 195, 196, 217, 218, 301, 302, 32

66 DATA463, 464, 465, 466, 467

IFPEEK(B+L) <> PCTHEN67

 $B=INT(RND(1)*501)+0$ 

62.163

RETURN

67

68

69

 $70$ 

:rem 154

 $:rem 85$ 

:rem 81

:rem 169

:rem 213

:rem 79

70 K=1:RETURN : rem 58 80 KEY=-1:POKE1303,43:POKE55575,1:GOSUB 4 Øl:RETURN : rem 233 *B*1:RETURN : rem 233<br>
90 GOSUB 320:IF NOT SWRD THEN AS="YOU LOS T TO A BEAST": GOTO 600 : rem 40 100 GOSUB 360: RETURN : rem 196 105 GOSUB 220: FORTD=1TO200: NEXT: GOTO 600 :rem 136 :rem 136 110 BOMB=BOMB-1:POKE 1823+40\*BOMB, 45:POKE 56095+40\*BOMB, 1:IF BOMB=0 THEN 500 :rem 212 :rem 212 120 RETURN : rem 115 125 GOSUB260:GOSUB220:FORTD=1TO200:RETURN :rem 116 : rem 116 :rem 116 140 IF NOT KEY THEN GOSUB 220:JOY=0:RETUR :rem 244 N : rem 244 150 RETURN : rem 118 160 SWRD=-1:GOSUB 401:POKE 1423,49:POKE55 695,1:RETURN :rem 123 695 , 1: RETURN : rem 123 170 XH=0:POKE MAN, BLANK: MAN=MAN+JOY: POKE (SPACE}MAN,FIGURE:IF K=l THEN POKE MA I SPACE)MAN,FIGURE:IF K=l THEN POKE MA N, 42:K=1 : rem 62 180 Q=MAN-1024: Y=INT(Q/40): X=(Q-Y\*40)\*8: I <u>FX>255THENXH=INT(X/256):X=X-XH\*256</u> :rem 240 190 Y=Y\*8+32: POKE HXSPRITE, XH: POKE LXSPRI TE,X:POKE YSPRITE,Y:BLANK=32 :rem 241 TE , X:POKE YSPRITE,Y BLANK~32 : rem 241 195 IFK=1THENK=0:BLANK=42 :rem 19 195 IFK=lTHENK=0:BLANK~42 :rem 19 196 RETURN :rem 128 196 RETURN : rem 128 200 FOR I=1TO4:READ NO(1, I), DUR(1, I):NEXT :rem 120 201 FOR I=1TO7:READ NO(2, I), NL(2, I), DUR(2 , I):NEXT : rem 60 205 RETURN :rem 119 2£15 RETURN :rem 1 19 210 DATA 8,100,7,50,7,50,12,300,14 :rem 105 211 DATA 2,24,100,2,24,100,2,24,100,2,163 ,100,2,24,100,2,163,100,3,35 :rem 235 ,1£1£1,2,24,1£10 , 2,163,1£10,3,35 : rem 235 220 REM BUMP SOUND : rem 53 230 POKE H1, 15: POKE L1, 10 : rem 66 240 POKE VOLUME, 15: POKE ATTDEC, 20: POKE SU STREL, 5: POKE WAVE, NOISE : rem 29 250 FOR TD=1TO10:NEXT:POKE WAVE,NOISE-1:F OR TD=1TO2:NEXT:RETURN : rem 52 260 REM FALLING SOUND : rem 2 270 POKE ATTDEC, 10: POKE SUSTREL, 10: POKE V OLUME , 15 : rem 5 280 FOR I=200 TO 100 STEP-1 : rem 103 290 POKE H1, I: POKE H2, 100: POKE WAVE, TRIAN GLE : rem 118 300 FOR TD=1TO3:NEXT:POKE WAVE, TRIANGLE-1 :FOR TD=1TO3:NEXT:NEXT I : rem 131 310 RETURN :rem 116 31£1 RETURN :rem 116 320 REM LION SOUND :rem 52 320 REM LION SOUND : rem 52 330 POKE ATTDEC, 100: POKE SUSTREL, 100: POKE VOLUME,15 :rem 98 VOLUME , 15 :rem 98 340 POKE H1,2 :POKE H2, 10:POKE WAVE, NOISE :FORTD=1TO1000:NEXT:POKE WAVE,NOISE-1 :rem 251 : rem 251 350 FORTD=1TO100:NEXT:RETURN : rem 76 360 REM VICTORY SOUND : rem 54 370 POKE ATTDEC, 100: POKE SUSTREL, 100: POKE VOLUME,15 :rem 102 VOLUME, 15 :rem 102<br>380 FORI= 1 TO 4:POKE H1, NO(1, I):POKE H2, 100:POKE WAVE, SAW :rem 5 390 FOR TD=1 TO DUR(1,I):NEXT:POKE WAVE,S AW-1:FOR TD=1 TO DUR(1,I):NEXT:NEXT :rem 54 : rem 54 90 GOSUB 320:IF NOT SWRD THEN A\$="YOU LOS 130 RETURN

400 RETURN : rem 116

401 POKE ATTDEC, 14: POKE SUSTREL, 201 :rem 100 402 POKE H1, 120: POKE WAVE, SAW: FORTD=1TO10 0:NEXT:POKEWAVE,SAW-1 :rem 149 e:NEXT:POKEWAVE , SAW-l : rem 149 403 FOR TD=1TO200:NEXT:RETURN :rem 76 403 FOR TD- IT02e0:NEXT:RETURN :rem 76 410 REM WIN SOUND AND OPENING SOUND :rem 92 : rem 92 420 POKEVOLUME,15:POKE ATTDEC,17:POKE SUS 420 POKEVOLUME ,15:POKE ATTDEC,17:POKE SUS TREL,140 :rem 61 TREL,140 :rem 61 430 FOR I= 1TO7: POKE H2, NO(2, I): POKE H1, N  $L(2,I):$  POKE WAVE , SAW : rem 6 440 FOR TD=1TODUR(2, I):NEXT:POKEWAVE, SAW-1: FORTD=1TODUR(2, I):NEXT:NEXT:RETURN :rem 78 : rem 78 450 REM LOSE SOUND :rem 57 450 REM LOSE SOUND : rem 57 460 POKE ATTDEC,100:POKE SUSTREL,120:POKE 46£1 POKE ATTDEC , le0:POKE SUSTREL , 120 : POKE VOLUME, 15 : rem 104 470 POKE H1, 4: POKE L1, 48: POKE WAVE, SAW: FO RTD=1TO500:NEXT:POKE WAVE, SAW-1 :rem 189 :rem 189 480 FOR TD=1TO400:NEXT:POKE H1,2:POKEL1,2 4:POKEWAVE,SAW:FORTD=1TO900:NEXT 4:POKEWAVE,SAW: FORTD=l T0gee:NEXT :rem 128 : rem 128 485 POKEWAVE, SAW-1: FOR TD=1TO500: NEXT: RET URN : rem 106 490 REM LEVITATE SOUND : rem 104 491 POKE ATTDEC, 100: POKE SUSTREL, 250: POKE VOLUME, 15 VOLUME,15 :rem 112 492 FOR A=10TO20: FOR B=20 TO27: POKE H1, A+ B: POKE L1, 40: POKE WAVE, TRIANGLE :rem 200 493 FOR TD=1 TO2 :NEXT:POKE WAVE, TRIANGLE -1:FOR TD=1 TO 1:NEXT:NEXT:NEXT :rem 189 :rem 189 494 RETURN :rem 129 494 RETURN :rem 1 <sup>29</sup> 500 POKE53269, Ø: GOSUB 410: POKE BACKGROUND ,1:FOR TD=1 TO 2000:NEXT : rem 35 510 PRINT"[CLRj":POKE 251,50:PRINT"(BLK) 510 PRINT " {CLR}":POKE 251 , 50:PRINT"{BLK} [7 DOWN] [11 RIGHT] CONGRATULATIONS I" :rem 123 : rem 123 520 PRINT" [2 DOWN] [9 RIGHT] YOU SAVED THE fSPACEJCASTLE" :rem 156 {SPACE}CASTLE" : rem 156 530 GOTO 700 : rem 104 600 POKE 53269,0:POKE BACKGROUND,1:GOSUB 600 POKE 53269 , e:POKE BACKGROUNO ,l :GOSUB  ${Space}$   $450$ : FOR TD=1 TO 2000: NEXT :rem 40 610 PRINT" [CLR] [8 DOWN] [BLK] "SPC (((40-(LE  $N(A$)))/2)$ )AS :rem 41 620 PRINT" [3 DOWN] [10 RIGHT] YOU LOST THE {SPACEJCASTLE1" :rem 187 {SPACE }CASTLE I" : rem IB7 630 GOTO 710 : rem 106 700 POKE251, 0: FORTD=1TO1500: NEXT: PRINT" {2 DOWNM14 RIGHT]THIS TIME" rem 237 ( 2 DOWN)(14 RIGHT}THIS TIME" :rem 237 710 FORTD=1TO500:NEXT:PRINT" [5 DOWN] {6 SPACES HIT FOR FURTHER ADVENTURE (6 SPACES}HIT Y FOR FURTHER ADVENTURE S" : rem 220 720 GET ANS\$:IFANS\$=""THEN720 :rem 151 730 IF ANSS="Y"THEN POKE BACKGROUND, 0:GOT 0 5 :rem 75 740 POKE251,0:END :rem 207 1000 FORL=679TO703:READA;POKEL,A:NEXT:POK 100£1 FORL-679T07e3:REAOA:POKEL,A:NEXT: POK E806, 167: POKE807, 2: POKE251, 40: RETURN :rem 40 :rem 40 1010 PRINTCHR\$(144)" [CLR] [5 DOWN] [WHT] [2 SPACESJPIND THE BOMBS HIDDEN IN {2 SPACES}FIND THE BOMBS HIDDEN IN T HE DUNGEON." :rem 66 HE DUNGEON." : rem 66 1020 PRINT"(DOWN)(2 RIGHT}DON'T FALL INTO 1£12£1 PRINT"[OOWN}{2 RIGHTJOON'T FALL INTO A PIT OR GET EATEN BY " : rem 75 1030 PRINT" [2 RIGHTjA BEAST. PRESS THE 'L 1030 PRINT" 12 RIGHT)A BEAST . PRESS THE 'L KEY FOR A " : rem 198

> COMPUTE!'s Gazette June 1984 159 Cwww.commodore.ca

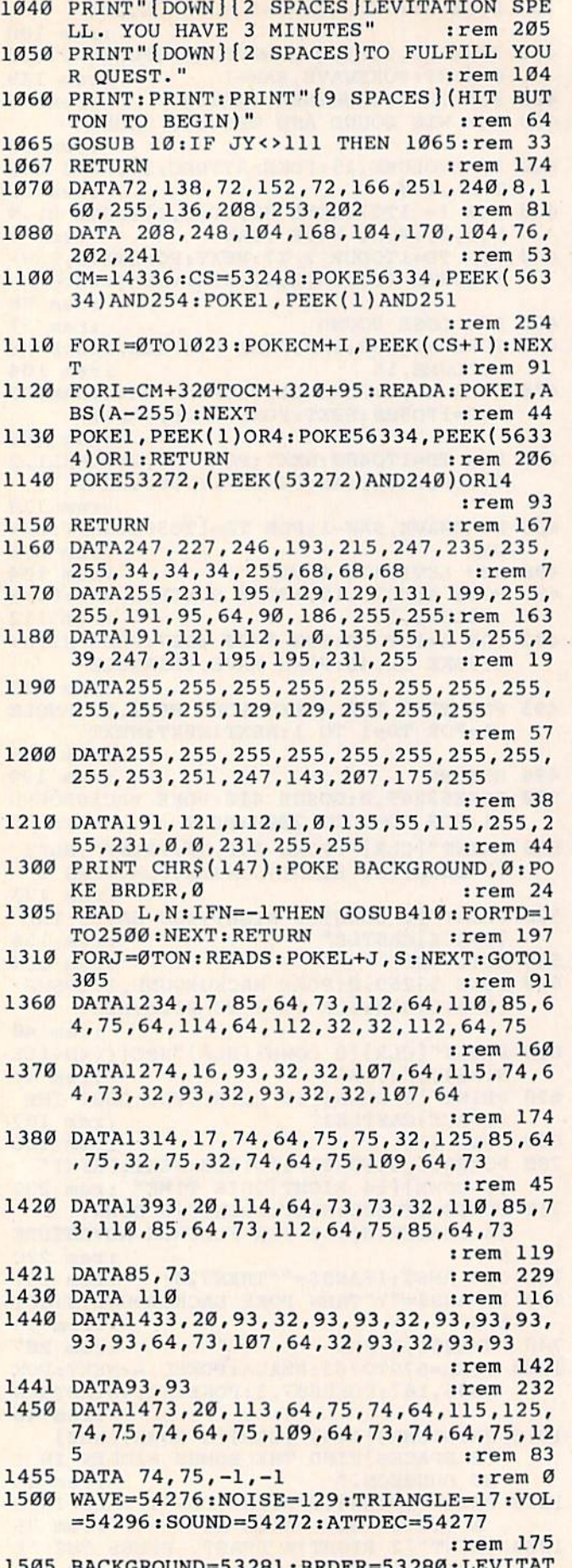

 $E=Ø:SWRD=Ø:KEY=Ø:BOMB=3:LOIN=44$  $:$ rem 42 1510 SAW=33: SUSTREL=54278: H1=54273: H2=542  $72:FIGURE=40:BLANK=32$ :rem 211 1515 HXSPRITE=53264:LXSPRITE=53248:YSPRIT E=53249:POKE 53271, 1:POKE 53277, 1 :rem 192 1517 POKE 53269, 1: FORI=832T0896: POKEI, 255 :NEXT:POKE2040,13  $:rem 163$ 1518 POKE 53287, 1: POKE53275, 1 : 1em 48 1520 FOR I=SOUND TO SOUND+28: POKEI, Ø:NEXT :POKE VOLUME, 15: RETURN :rem 243 3000 I=49152:IF PEEK(I+2)=216THENSYS49160 :GOTO 3025 :rem 120 3010 READ A: IF A=256 THENSYS49160:GOTO 30 25 :rem 116 3020 POKE I, A: I=I+1:GOTO 3010  $:rem$  70 3025 FORI=1024TO1062:POKEI, 41:POKEI+960, 4 :rem 51 1:NEXT 3027 FORI=55296T056295: POKEI, Ø:NEXT: RETUR :rem 147 3030 DATA 1, 0, 216, 255, 255, 255, 40 :rem 26 3040 DATA 0,169,41,133,251,169,40 :rem 81 3050 DATA 133, 253, 169, 4, 133, 252, 133 :rem 182 3060 DATA 254, 169, 147, 32, 210, 255, 162 :rem 239 3070 DATA 0,160,0,169,41,145,253 :rem 28 3080 DATA 200, 192, 39, 208, 249, 24, 165 :rem 194 3090 DATA 253, 105, 40, 133, 253, 144, 2 :rem 126 3100 DATA 230, 254, 232, 224, 23, 208, 229 :rem 225 3110 DATA 160, 0, 169, 4, 145, 251, 169 : rem 84 3120 DATA 255, 141, 15, 212, 169, 128, 141 :rem 230 3130 DATA 18, 212, 173, 27, 212, 41, 3  $:rem 24$ 3140 DATA 133, 173, 170, 10, 168, 24, 185 :rem 184 3150 DATA 0, 192, 101, 251, 133, 170, 185 :rem 174 3160 DATA 1, 192, 101, 252, 133, 171, 24 :rem 122 3170 DATA 185, 0, 192, 101, 170, 133, 253 :rem 178 3180 DATA 185, 1, 192, 101, 171, 133, 254 :rem 182 3190 DATA 160, 0, 177, 253, 201, 41, 208 :rem 129 3200 DATA 18, 138, 145, 253, 169, 32, 145 :rem 191 3210 DATA 170, 165, 253, 133, 251, 165, 254 :rem 28 3220 DATA 133, 252, 76, 62, 192, 232, 138 :rem 189 3230 DATA 41, 3, 197, 173, 208, 189, 177 :rem 153 3240 DATA 251, 170, 169, 32, 145, 251, 224 :rem 234 3250 DATA 4, 240, 26, 138, 10, 168, 162 : rem 83 3260 DATA 2,56,165,251,249,0,192 :rem 41 3270 DATA 133, 251, 165, 252, 249, 1, 192 :rem 190 3280 DATA 133, 252, 202, 208, 238, 76, 62 :rem 191 3290 DATA 192, 169, 1, 160, 0, 153, 0 :rem 237 3300 DATA 216, 153, 0, 217, 153, 0, 218 : rem 72 3310 DATA 153, 0, 219, 200, 208, 241, 96, 256 :rem 73

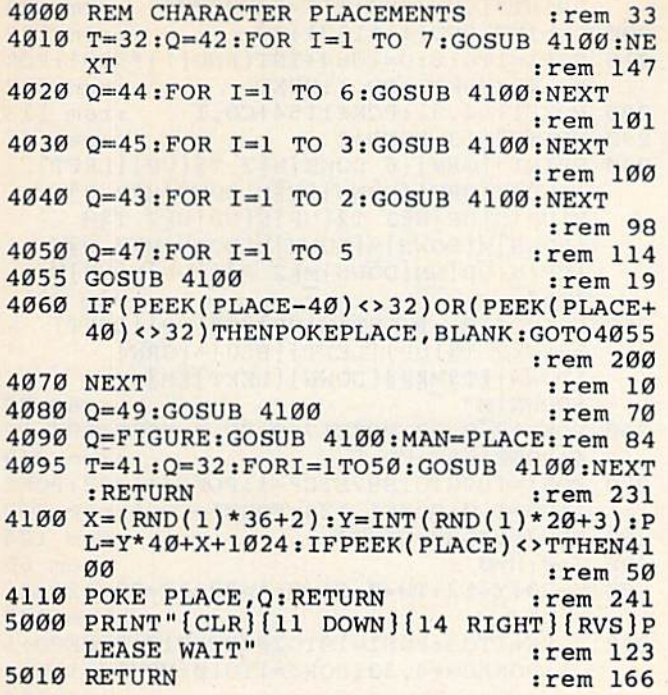

## Revenge Of Cyon **Revenge Of Cyon**

See article on page 56.

BEFORE TYPING... BEFORE TYPING ...

Before typing in programs, please refer to "How To Type COMPUTE!'s Gazette Programs,'' "A Beginner's Guide To Typing In Programs," and "The Automatic Proofreader^' that appear before "The Automatic Proofreader" that appear before the Program Listings. the Program listings.

## Program 1: vie version Program I: VIC Version

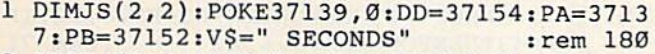

- 2 FORI=ØTO2:FORJ=ØTO2:READJS(J, I):NEXT:NE XT:FORT=0TO10:READB\$(T):NEXT : rem 6
- 3 CO=30720:SC=7680:BG=1:BE=7955 :rem 233
- POKE36879,255:PRINT"[CLR){6 DOWN} 4 POKE36879 , 2S5:PRINT " {CLR} {6 DOWN} (3 RIGHT]{RVS)(PUR)REVEHGE OF CYON{BLU] {3 RIGHT} {RVS} {PUR}REVENGE OF CYON{BLU} {OFF}":PRINT"[5 DOWN}(RIGHT]SKILL LEVEL (OFF}":PRINT" (5 DOWN } {RIGHT}SKILL LEVEL
- $(1-6)$  ?"; 5 GETA\$:IFA\$=""THEN5 : rem 141 :rem 163<br>:rem 141
- D=VAL(AS):IFD<1ORD>6THEN4 :rem 134 6 O=VAL(A\$) :IFD<10RD>6THEN4 : rem 134
- 7 PRINT" [CLR]": POKE36879, 8: A=32: A1=32: A2=
- 32 :rem 51 FORI=0TO220:POKE38796+I,5:NEXT:POKE3877 32 :rem 51
- 5, 2: FORP=1TO20: POKE38778+P, 5: NEXT: POKE3 8767,6 :rem 54 8767,6 :rem 54<br>PRINT"[HOME]"BG:J=0:K=0:VB=0:POKE7708.4 8 FORI=0T0220:POKE38796+I,5:NEXT:POKE3877
- 6: POKE7818, 46: POKE7738, 46: POKE7727, 81: T<br>H=0: S=0 : rem 94 H=0:S=0 : rem 94  $9$  PRINT"  ${HOME}$  "BG:  $J=Ø$ :  $K=Ø$ :  $VB=Ø$ :  $POKE77Ø8$ , 4
- 10 POKE8076,78:POKE8077,99:POKE8078,77:PO Ie POKEB076,7B : POKEB977,99:POKEB978 , 77:PO KE8101,77:POKE8102,100:POKE8103,78 KE8191,77:POKEB192 , 190 : POKE8103 , 78 srem 69 :rem 69
- 11 POKE8104,99:POKE8083,78:POKE8084,99:PO KE8063,78:POKE8064,77:POKE8086,103:POK KE8963 , 78:POKE8964 , 77:POKE81?J86 , 103 : POK E8109,77 ; rem 44 12 POKE8110,79:POKE8089,79:POKE8068,78:PO
- KE8069,99:POKE8070,77:POKE8093,80:POKE KE8069 , 99 : POKEB979 , 77:POKE8993,89 : POKE 8132,77 : rem 2 12 POKE8110,79:POKE8089,79:POKE8068,78:PO
- 13 POKE8133,100:POKE8134,100:POKE8135,100 : POKE8136, 100: POKE8137, 78: POKE8115, 103 :rem 211 : rem 211
- 14 POKE8094,78: POKE8073,78: POKE8074,77: PO KE8075,78: POKE8112,108: POKE8113,123
- :rem 122 15 POKE8152,32:POKE8055,88:POKE8047,93:PO 15 POKE81S2 , 32:POKE8055,88:POKE8047 , 93 : PO KE7782,46:POKE7901,46:POKE7691,46:POKE KE77B2 ,46 : POKE7991 , 46 : POKE7691 , 46 : POKE :rem 241 8025,87
- 16 POKE38745,4 :rem 1
- 17 POKE36878, 15: FORL=1TO5: FORM=180TO235ST EP2:POKE36876, M: FORN=1TO10:NEXT:rem 37
- 18 NEXT: POKE36876, Ø: FORM=1TO50: NEXT: NEXT: POKE36878, Ø: PRINT" {HOME} {3 SPACES }"

:rem 68 : rem 68

- 19 FORN=1TO2: POKE8115-N, 46: FORQ=1TO120:NE XT:POKE8115-N,32:NEXT:LK=0:TI\$="000000<br>"
rem 81 :rem 81
- 20 POKEBE+VB,A ;rem 72 29 POKEBE+VB , A : rem 72
- 21 POKEDD, 127: S3 = ((PEEK(PB) AND 128) = 0): PO KEDD, 255 : rem 72
- 22 P=PEEK(PA): S1 = ((PAND8) = Ø): S2 = ((PAND16  $)=0$ ):S0=((PAND4)=0) : rem 127
- 23 FR=-((PAND32)=0):X=S2+S3:Y=S0+S1:IFLK> 8164THEN60 : rem 11
- 24 C=C+1:IFFR=1THENTH=TH+1 : rem 84
- 25 POKELK+PO+CO, Dl:IFAl<>43THENPOKELK+PO, Al :rem 206 Al : rem 236
- 26 IFBG>6ANDJ<>1THENPOKELK+PO+30726,D2:IP 26 IFBG>6ANOJ<>ITHENPOKELK+PO+3e726,02 : IF A2<>43THENPOKELK+PO+6,A2 : rem 38
- 27 IFK<>1THENLK=INT(RND(1)\*150)+SC:rem 20 28 POKE8025, 81: POKE36878, 0: IFFR=1ANDTH <= 7
- THENGOSUB46 :rem 217 THENGOSUB46 : rem 217 29 K=1: PO=INT (RND(1)\*D)+1: IFTH>7THENFR=0 :rem 180 : rem 189
- 30 POKE36878, 0:VB=VB+JS(X+1, Y+1)+(VB>220)  $*22-(VB<-264)*22$  :rem 112
- 31 A=PEEK(BE+VB): POKEBE+VB, 43: IFC=2THENLK =LK+22:C=0 :rem 118 32 Al=PEEK(LK+PO): Dl=PEEK(LK+PO+CO)
	- :rem 107 *:Iem* 197
- 33 IFBG>6ANDJ<>1THENA2=PEEK(LK+PO+6):D2=P EEK(LK+PO+30726) :rem 194 EEK( LK+PO+30726) : rem 194
- 34 IFS<>1THENPOKELK+PO+CO,7:POKELK+PO,90 :rem 50 : rem 50
- 35 A\$="SHOTS":IFTH=1THENA\$="SHOT " :rem 5
- 36 PRINT" {HOME }";:XC=BE+VB: IFXC=LK+POANDF R=1THENPRINTTH;A\$:PRINTRIGHT\$(TI\$,2)V\$ :GOTO49 :rem 234 :GOT049 :rem 234
- 37 IFBG>6ANDJ<>1THENPOKELK+PO+30726,7:POK 37 IFBG>6ANDJ<>ITHENPOKELK+PO+30726 , 7 : POK ELK+PO+6,90 :rem 205 ELK+PO+6,90 : rem 205
- 38 IFBG>6ANDJ<>1ANDXC=LK+PO+6ANDFR=1THENP 38 IFBG>6ANOJ<>lANOXC=LK+PO+6ANOFR=ITHENP RINTTH;AS:PRINTRIGHTS(TIS,2)VS:GOSUB41 RINTTH ; A\$ : PRINTRIGHT\$(TI\$ , 2)V\$ : GOSUB41 :rem 111 :rem III
- 39 POKE8025,87:IFJ=1ANDS=1THENBG=BG+1:GOT 39 POKE81?}25 87:IFJ-IANOS~ITHENBG=BG+l:GOT 047 :rem 210 047 : rem 210
- 40 POKESC+QW,32:QW=INT{RND(l)\*176)+44tPOK 40 POKESC+OW , 32 : 0WsI NT(RND(1)\*176)+44:POK ESC+QW,46:GOTO20 :rem 230 ESC+QW,46 :GOT020 :rem 239
- 41 POKE36878,15:FORW=1T06:FORY=2 20TO254:P 41 POKE36B78 , 15 : FORW=IT06 : FORY=220T0254 : P OKE36876,Y:NEXT:NEXT:POKELK+PO+CO+6,1 OKE36876 , Y:NEXT : NEXT:POKELK+PO+CO+6 ,1 :rem 177 : rem 177
- 42 POKELK+PO+6,43 :rem 234 42 POKELK+PO+6, 43 : rem 234
- 43 FORZ=22TOLK-SCSTEP22:G=PEEK{LK+PO-Z+6) 43 FDRZ=22TOLK- SCSTEP22:G=PEEK(LK+PO-Z+6) :Gl=PEEK(LK+PO-Z+CO+6):POKELK+PO-Z+CO+<br>6,7 : rem 160 6,7 irem 160
- 44 POKELK+PO-Z+6, 90: FORH=1TO70: NEXT: POKEL K+PO-Z+CO+6,Gl:POKELK+PO-Z+6,G:NEXT K+PO-Z+CO+6 , Gl : POKELK+PO- Z+6,G:NEXT
	- :rem 128 :rem 128
- 45 TH=0:J=1:RETURN : rem 126
- 46 POKE36878,15:POKE36876,244:FORFV=1TO70 46 POKE3687B , 15 : FOKE36876 , 244:FORFV=lT070 :NEXT:POKE3687B,0:RETURN :rem 21 :NEXT:POKE36878 , 9 : RETURN :rem 21

47 IFBG <= 11 THEN7 :rem 196 :rem 18 48 GOTO76 49 IFBG>6ANDJ<>1THENPOKELK+PO+CO+6,7:POKE LK+PO+6,90 :rem 193 50 S=1:POKE36878,15:FORL=1TO15:FORM=250TO :rem 147 240STEP-1:POKE36876, M:NEXT 51 FORM=240TO250:POKE36876, M:NEXT:POKE368 76, 0: NEXT: POKE36878, 0: POKELK+PO+CO, 1: T  $:$ rem 88  $H = \emptyset$ :rem 138 52 POKELK+PO, 43 53 FORZ=22TOLK-SCSTEP22:G=PEEK(LK+PO-Z):G  $l = PEEK(LK+PO-Z+CO): POKELK+PO-Z+CO, 7$ :rem 126 54 POKELK+PO-Z, 90: FORH=1TO70: NEXT: POKELK+ PO-Z+CO, Gl:POKELK+PO-Z, G:NEXT  $:rem 94$ 55 POKE36876,0 :rem 3 56 IFBG<7THENBG=BG+1:GOTO7 :rem 122 57 IFJ=1ANDS=1THENBG=BG+1:IFBG<12THEN7 :rem 120 58 IFJ=1ANDS=1ANDBG=12THEN76  $:$ rem  $224$ 59 GOT037 :rem 17 60 JH=JH+1: IFJH<3THEN7 :rem 83 61 POKE36876, Ø: POKE36877, 220: FORL=15TOØST EP-1:POKE36878, L:FORZN=1TO50 :rem 229 62 POKE36879, ZN: NEXT: NEXT: POKE36877, Ø: POK :rem 23 E36878,0 63 PRINT" [CLR] ": FORZN=8TO255: POKE36879, ZN :rem 17 : NEXT PRINT" [2 DOWN ] [3 RIGHT ] [GRN ] YOU SURVIV 64 ED"BG-1:PRINT" [4 RIGHT ] ATTACK WAVES.": GOSUB69  $:rem 66$ PRINT" [2 DOWN] [RVS] [BLU] PLAY AGAIN? (Y, 65  $N$ )  $[OFF]$ " :rem 26 GETAS: IFAS=""THEN66 66 :rem 251 67 IFA\$="Y"THENRUN :rem 95 68 **END** :rem 69 PRINT" {DOWN} {3 RIGHT } YOUR RANK IS: ": PR 69 INT" [DOWN] [4 RIGHT] "B\$ (BG-1) " [GRN] . ": R **ETURN** :rem 209 70 DATA-23, -22, -21, -1, 0, 1, 21, 22, 23 :rem 127 71 DATA"PRIVATE[BLU]", "[RED]CORPORAL[BLU] ", "[CYN] SERGEANT [BLU]" :rem 148 DATA" [PUR] SECOND LIEUTENANT [BLU]", " 72 [BLK]FIRST LIEUTENANT" :rem 184 DATA" {RED } CAPTAIN {BLU } ", " {BLK } MAJOR 73 [BLU]", "[PUR]COLONEL[BLU]" :rem 210 DATA" [PUR] GENERAL [BLU]", " [BLK] FIELD MA 74 RSHALL [BLU]" :rem 89 DATA" {RED}MR. PRESIDENT" 75 :rem 97 PRINT" [CLR] [RED] YOU HAVE SAVED EARTH 76 [2 SPACES]FROM THE ALIEN ATTACK! [BLU]" :GOTO65 :rem 73 **Program 2: 64 Version** 100 CO=54272:FORT=COTOCO+24:POKET, Ø:NEXT :rem Ø 110 POKE53280, Ø: POKE53281, 1: V\$=" SECONDS" :rem 44 120 PRINT" [CLR] [7 DOWN] "TAB(12) " [RVS] [RED] REVENGE OF CYON [OFF]" :rem 215 130 PRINT" [2 DOWN] "TAB(11) " [BLU] (USE JOYS TICK #2)" :rem 119 140 PRINT" {5 DOWN} {8 RIGHT } WHAT SKILL LEV EL  $(1-6)$ ?" :rem 242 150 GETAS: IFAS<"1"ORAS>"6"THEN150 : rem 61  $160$  D=VAL(A\$): SC=1024 :rem 133

- 170 POKECO+24, 15: POKECO+5, 17: POKECO+6, 248 :rem 73 :POKECO, 100
- $180$  BG=1 :rem 144
- 190 POKE53281, 1: PRINT" [CLR] ": POKE53281, 0:
- 162 COMPUTE!'s Gazette June 1984

PRINT" [CYN] "BG: TI\$="000000" :rem 94 200 LK=INT (RND(1)\*150) + SC :rem 137 210 FORI=1TO10:0=1064+INT(RND(1)\*520):POK EO, 46: POKEO+CO, 1: NEXT :rem 237 :rem 113 220 POKE1154, 81: POKE1154+CO, 1 230 PRINT"[13 DOWN]"  $:rem 67$ 240 PRINT" [GRN] [6 DOWN] NE2 T3 [UP] [LEFT]  ${RED}X{GRN}{DOWN}ET{}_{M}{DOWN}M{2}$  @ 3  $N$ [UP] $\overline{N}$ [UP] $N$ [2 T3[UP] $\overline{N}$ [UP] $N$ [Z T3M  $[DOWN]M[DOWN]M[DOWN]M[DOWN]M[7 03N]$  $[UP]N[UP]NM[DOWN]ME2 @3N[UP]N[UP]N$  $kT3$ :rem 43 250 PRINT" [21 RIGHT ]N [UP ] [G] [UP ] [LEFT]  $[6]N52 T3[UP][LEFT][BLU] - [GRN]$ [DOWN] ET3ME@3[DOWN] [LEFT] EM3 [DOWN]M" :rem 83 260 POKE1769, 87: POKE1769+CO, 4: POKE1887, 12 4: POKE1887+CO, 5 :rem 249 270 FORI=1890TO1887STEP-1:POKEI+1,32:POKE I+CO+1, Ø: POKEI, 124: POKEI+CO, 5: rem 248 :rem 124 280 FORJ=1TO80:NEXTJ, I 290  $J = \emptyset : K = \emptyset$ :rem 68 300 X=20: Y=12: TH=0: S1=0: A=32: A1=32: A2=32 :rem 229 310 FORW=1TO3:FORI=10TO200STEP10:POKECO+1 , I: POKECO+4, 33: FORJ=1TO10: NEXTJ, I, W :rem 64 320 PRINT" [HOME] {DOWN } [4 SPACES ]": rem 138 330 POKECO+4,32 :rem 71  $340$  S=1524 :rem 243 350 POKES, A :rem 135 360 P=PEEK(56320)AND15: Y=Y+((PAND1)=0)-(( PAND2)=0): X=X+((PAND4)=0)-((PAND8)=0) :rem 108 370 FR=PEEK(56320)AND16: IFX<0THENX=39 :rem 220 :rem 228 380 IFY<ØTHENY=0 :rem 33 390  $IFX > 39THENX = 0$ :rem 75 400 IFY>24THENY=24 410 IFLK>1983THEN610 :rem 148 420 C=C+1: IFFR=0THENTH=TH+1 :rem 131 430 POKELK+CO+PO, D1: IFA1<>43THENPOKELK+PO  $,$ Al :rem 254 440 IFBG>6ANDJ <> 1THENPOKELK+CO+PO+6, D2:IF A2<>43THENPOKELK+PO+6, A2 :rem 71 450 IFFR=0ANDTH<=7THENGOSUB1030 :rem 191 460 PO=INT(RND(1)\*D)+1:IFTH>7THENFR=1 :rem 241 470 POKEOS, 32:NS=1064+INT (RND(1)\*520):POK ENS, 46: OS=NS :rem 200 480 S=SC+X+Y\*40 :rem 87 490 A=PEEK(S): POKES, 43: IFC=2THENLK=LK+40: :rem 193  $C = \emptyset$ 500 Al=PEEK(LK+PO): Dl=PEEK(LK+PO+CO) :rem 155 510 IFBG>6ANDJ<>1THENA2=PEEK(LK+PO+6):D2= PEEK(LK+PO+CO+6) :rem 227 520 IFS1<>1THENPOKELK+PO+CO, 7: POKELK+PO, 9 :rem 147 Ø 530 AS="SHOTS": IFTH=1THENAS="SHOT :rem 53 540 PRINT" [HOME] [BLU]";: IFS=LK+POANDFR=0T HENPRINTTH; AS: PRINTRIGHT\$ (TI\$, 2) V\$: GO **TO910** :rem 193 550 IFBG>6ANDJ <> 1THENPOKELK+PO+CO+6, 7: POK ELK+PO+6,90 :rem 238 560 IFBG>6ANDJ<>1ANDS=LK+PO+6ANDFR=0THENP RINTTH; A\$: PRINTRIGHT\$ (TI\$, 2); : GOSUB86 Ø :rem 80

## C-www.commodore.ca

:rem 92

570 IFPEEK(1769)=87THENPOKE1769,81:POKE17

69+CO, 4:GOTO590

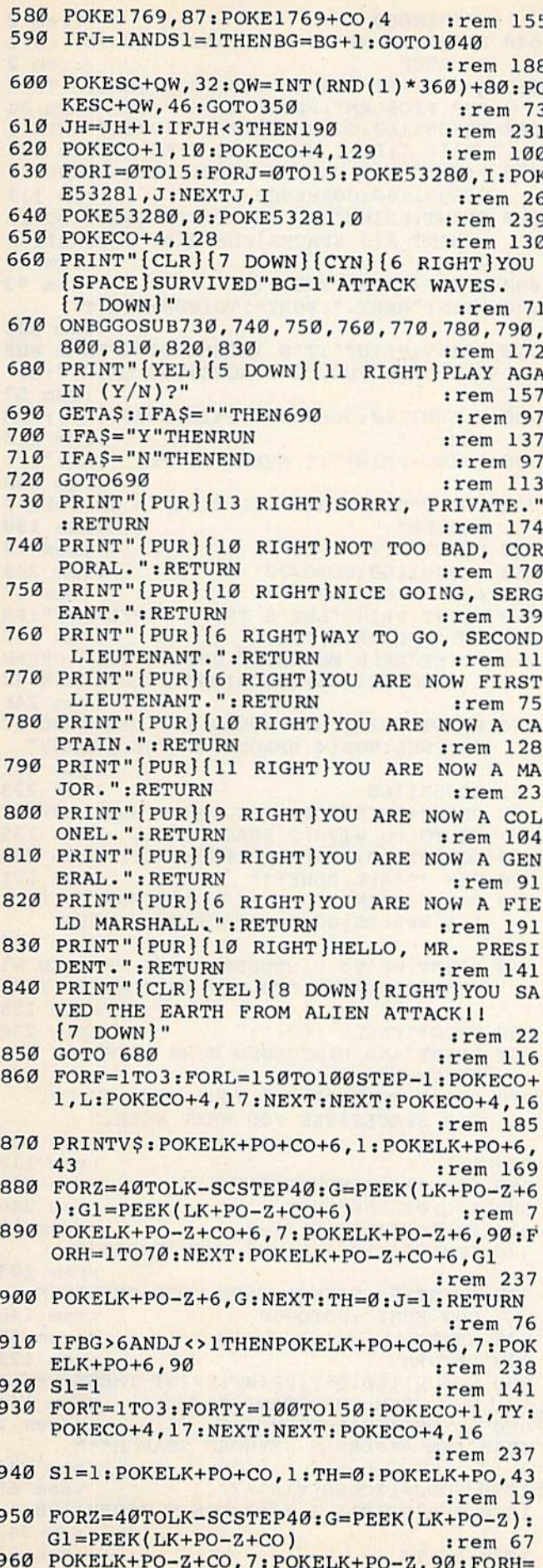

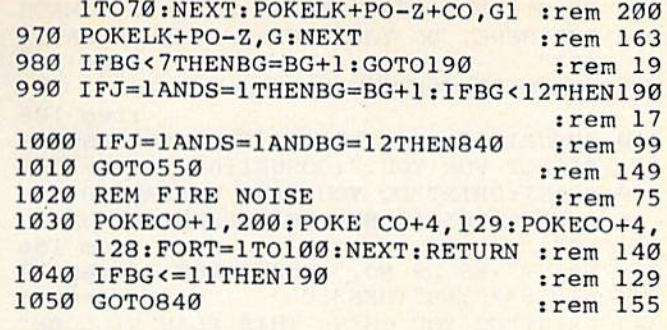

## Therapy

See article on page 78.

#### **BEFORE TYPING...**

Before typing in programs, please refer to "How To Type COMPUTE!'s Gazette Programs," "A Beginner's Guide To Typing In Programs," and "The Automatic Proofreader" that appear before the Program Listings.

## Program 1: Therapy-64 Version

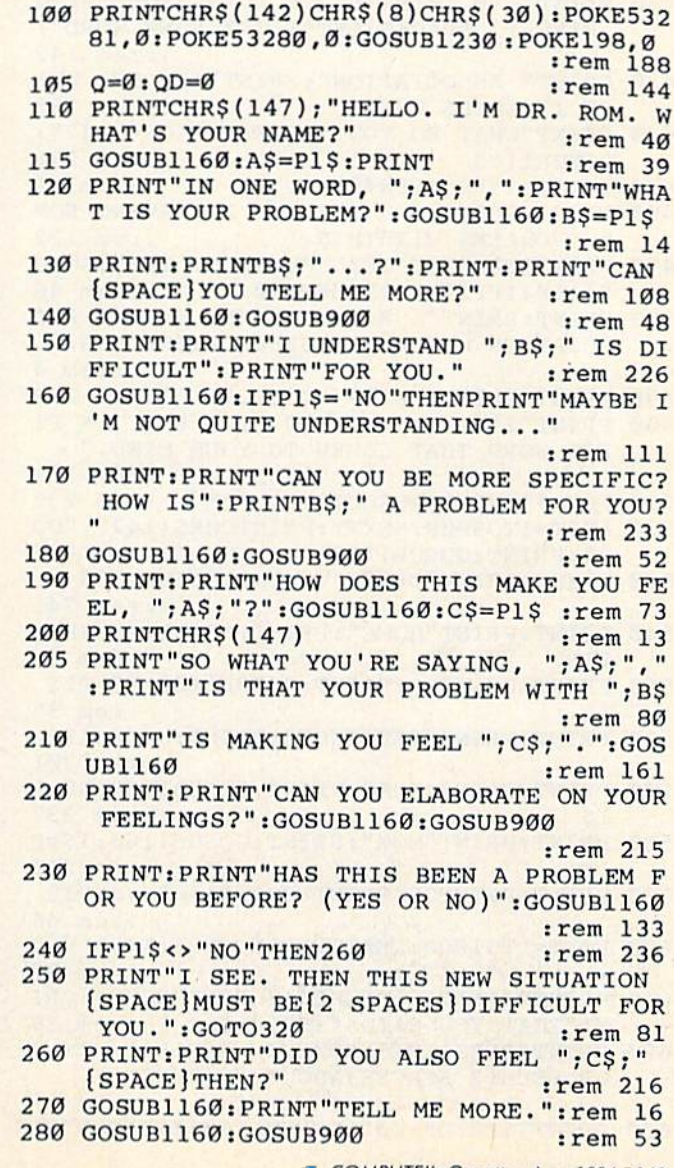

**CEWWW.commodore.ca** 

Cwww.commodore.ca

ING HERE. DO YOU [2 SPACES] SEE A PATTE **RN?"** :rem 236 300 GOSUB1160: PRINT: PRINT"GO ON..." :rem 106 310 GOSUB1160: PRINT: PRINT "THIS SOUNDS DIF FICULT FOR YOU.":GOSUB1160 :rem 240 320 PRINT: PRINT"DO YOU HAVE A PLAN TO DEA L WITH THIS [4 SPACES] CURRENT SITUATIO  $N$ ?" :rem 156 330 PRINT"YES OR NO.": GOSUB1160 :rem 70 340 IFP1\$ <> "YES "THEN350  $:rem 65$ 343 PRINT"DO YOU THINK THIS PLAN WILL BE" : PRINT"SUCCESSFUL?": GOTO360 :rem 241 350 PRINT: PRINT"WHY DON'T YOU MAKE A LIST OF POSSIBLE [3 SPACES] SOLUTIONS, THEN  $^{\circ}$ :rem 107 360 GOSUB1160:GOSUB900 :rem 52 370 FORT=1TO500:NEXTT:PRINTCHR\$(147) :rem 253 PRINT"OKAY, WHAT SINGLE WORD BEST DES 380 CRIBES" :rem 192 PRINT"HOW YOU ARE FEELING RIGHT NOW?" 385 :rem 223 390 GOSUB1160:D\$=P1\$::PRINT:PRINTD\$;"...? :rem 224 400 GOSUB1160: GOSUB900: PRINT :rem 246 410 PRINT"I'M THINKING OF DOING SOMETHING HERE. [3 SPACES] LET'S TRY SOME WORD"; :rem 142 430 PRINT" ASSOCIATION": PRINT"AND SEE WHE RE IT LEADS US." :rem 183 440 PRINT "WHAT DO YOU THINK (YES OR NO) ?": GOSUB1160 :rem 236 450 IFP1\$="YES"THEN490  $:rem 11$ 460 PRINT: PRINT "YOU SEEM TO BE HAVING SOM E PROBLEMS WITHTHIS." :rem 122 470 PRINT"CAN YOU TELL ME ABOUT IT?": GOSU B1160: IFP1\$="NO"THEN840 :rem 46 480 PRINT: PRINT"I REALLY THINK A WORD ASS OCIATION WOULD BE USEFUL RIGHT NOW."  $:$ rem  $4$ 490 PRINT: PRINT "LET'S DO IT." :rem 242 500 PRINT"I'LL SAY A WORD. YOU SAY THE FI RST WORD THAT COMES TO YOUR MIND.' :rem 133 510 REM \*\*\*WORD ASSOCIATION\*\*\* :rem 239 FORT=1TO5000:NEXTT:PRINTCHR\$(147);"DO 520 G": PRINT: GOSUB1160 :rem 204 530 PRINT: PRINT "DRINK": PRINT: GOSUB1160 :rem 241 540 PRINT: PRINT "HOME": PRINT: GOSUB1160: E\$= :rem 40  $P1S$ 550 PRINT: PRINTB\$: PRINT: GOSUB1160: F\$=P1\$ :rem 35 560 PRINT: PRINT "FEELINGS": PRINT: GOSUB1160 :rem 201 570 PRINT: PRINT"FUN": PRINT: GOSUB1160: G\$=P :rem 237  $15$ 580 PRINT: PRINT "MOM": PRINT: GOSUB1160: IS=P :rem 240  $1S$ 590 PRINT: PRINTCS: PRINT: GOSUB1160: J\$=P1\$ :rem 44 600 FORT=1TO1000:NEXTT:PRINTCHR\$(147) :rem 37 610 PRINT"I NOTICED WHEN I SAID HOME": PRI NT"THAT YOU SAID "; E\$; "."  $:rem$  39 620 PRINT "DOES THIS SOMEHOW REFLECT HOW Y OU FEEL [2 SPACES ] ABOUT YOURSELF?"

290 PRINTCHR\$(147)"I THINK WE HAVE SOMETH

:rem 45 630 PRINT"YES OR NO": GOSUB1160: IFP1\$<>"YE 164 COMPUTE!'s Gazette June 1984

:rem 2 S"THEN650 640 PRINT: PRINT"IN WHAT WAY?": GOSUB1160:G :rem 2 OSUB900 650 PRINT: PRINT "HOW DOES THIS RELATE TO Y OUR PROBLEM": PRINT "WITH "; B\$  $:rem 44$ 660 GOSUB1160: GOSUB900: PRINT: PRINT "WHEN I SAID "; B\$; " YOU SAID "; F\$ :rem 136 670 PRINT"WHAT DO YOU THINK THIS MEANS?": GOSUB1160:GOSUB900 :rem 112 680 PRINT: PRINT "ARE YOU DISTRESSED? DO YO U WANT A [7 SPACES] KLEENEX?": GOSUB1160  $:$ rem 28 690 IFP1\$<>"YES"THEN710 :rem 73 700 PRINT "HERE. ": FORT=1TO1000:NEXTT :rem 206 710 PRINT: PRINT"IT'S INTERESTING THAT WHE N I SAID FUN, [2 SPACES] YOU SAID "; G\$ :rem 57 720 GOSUB1160: GOSUB900: PRINTCHR\$(147); "HM **MMM...**" :rem 110 730 PRINT: PRINT"IT SEEMS TO ME,  $";$  A\$; ", " :rem 248 735 PRINT "THAT THIS ALL TIES IN TO YOUR P :rem 129 ROBLEM" :rem 73 740 PRINT"WITH "; B\$ 750 GOSUB1160:GOTO770 :rem 245 :rem 57 760 REM \*\*\*DREAMS\*\*\* 770 PRINT: PRINT "LET'S TRY A DIFFERENT": PR :rem 145 INT"APPROACH, "; A\$ 780 PRINT"TELL ME ABOUT ONE OF YOUR DREAM S. ": GOSUB1160: GOSUB1040: IFQD=1THEN840 :rem 246 790 PRINT: PRINT "HOW WOULD YOU DESCRIBE YO UR FEELINGS [4 SPACES] IN THE DREAM?" :rem 171 791 GOSUB1160 :rem 233 800 PRINT: PRINT "DID THE DREAM HAVE ANYTHI NG TO DO WITH [2 SPACES]"; I\$ : rem 235 810 GOSUB1160: FORT=1TO1000: NEXTT : rem 245 REM \*\*\*ALL DONE\*\*\* :rem 121 820 830 PRINT: PRINT"I THINK WE'RE MOVING IN A [15 SPACES] GOOD DIRECTION. ": PRINT :rem 187 840 PRINT"WE'VE DISCUSSED YOUR PROBLEM WI TH": PRINTBS: " AND HOW THIS MAKES YOU :rem 255 850 PRINT"FEEL "; C\$; "; " :rem 230 860 PRINT"AND DISCUSSED SOME POSSIBLE SOL UTIONS." :rem 124 870 PRINT: PRINT"I SEE YOUR TIME IS UP. [18 SPACES] SEE YOU NEXT WEEK." :rem 189 :rem 119 880 END 890 REM \*\*\* KEYWORDS\*\*\* :rem 249 900 IFQ>0THENRETURN :rem 246 :rem 19 '910  $FORJ =1TOLEN (P1$)-5$ 920 IFMID\$ (P1\$, J, 5) <> " FUN "THEN930 :rem 103 925 PRINT: PRINT "WHAT ARE YOUR FEELINGS AB OUT FUN?": GOTO950 :rem 148  $:rem<sub>37</sub>$ 930 NEXTJ :rem 125 940 RETURN 950 GOSUB1160: Q=1: PRINT: PRINT "THESE FEELI :rem 141 NGS SEEM IMPORTANT." :rem 1 960 GOSUB1160: RETURN 1040 REM \*\*\* DREAM KEYWORD SEARCH\*\*\* :rem 233 1050 FORJ=1TOLEN(P1\$)-7 :rem 65 1060 IFMID\$(P1\$, J, 7) = " DON'T "THEN1120 :rem 243 :rem 81 1070 NEXTJ

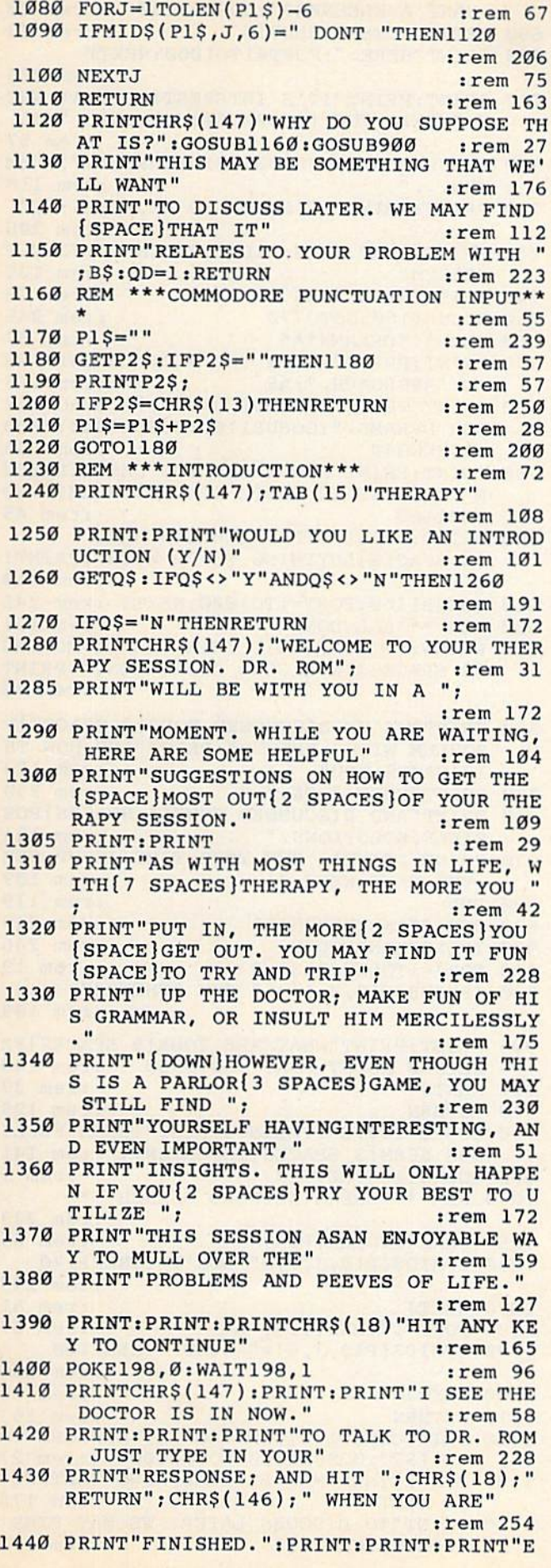

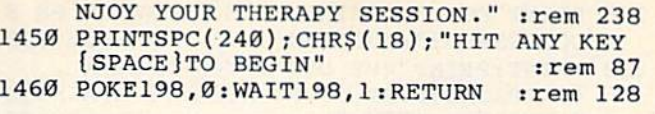

#### **BEFORE TYPING...**

Before typing in programs, please refer to "How<br>To Type COMPUTE!'s Gazette Programs," "A<br>Beginner's Guide To Typing In Programs," and<br>"The Automatic Proofreader" that appear before<br>the Program Listings.

## Program 2: Therapy-VIC Version

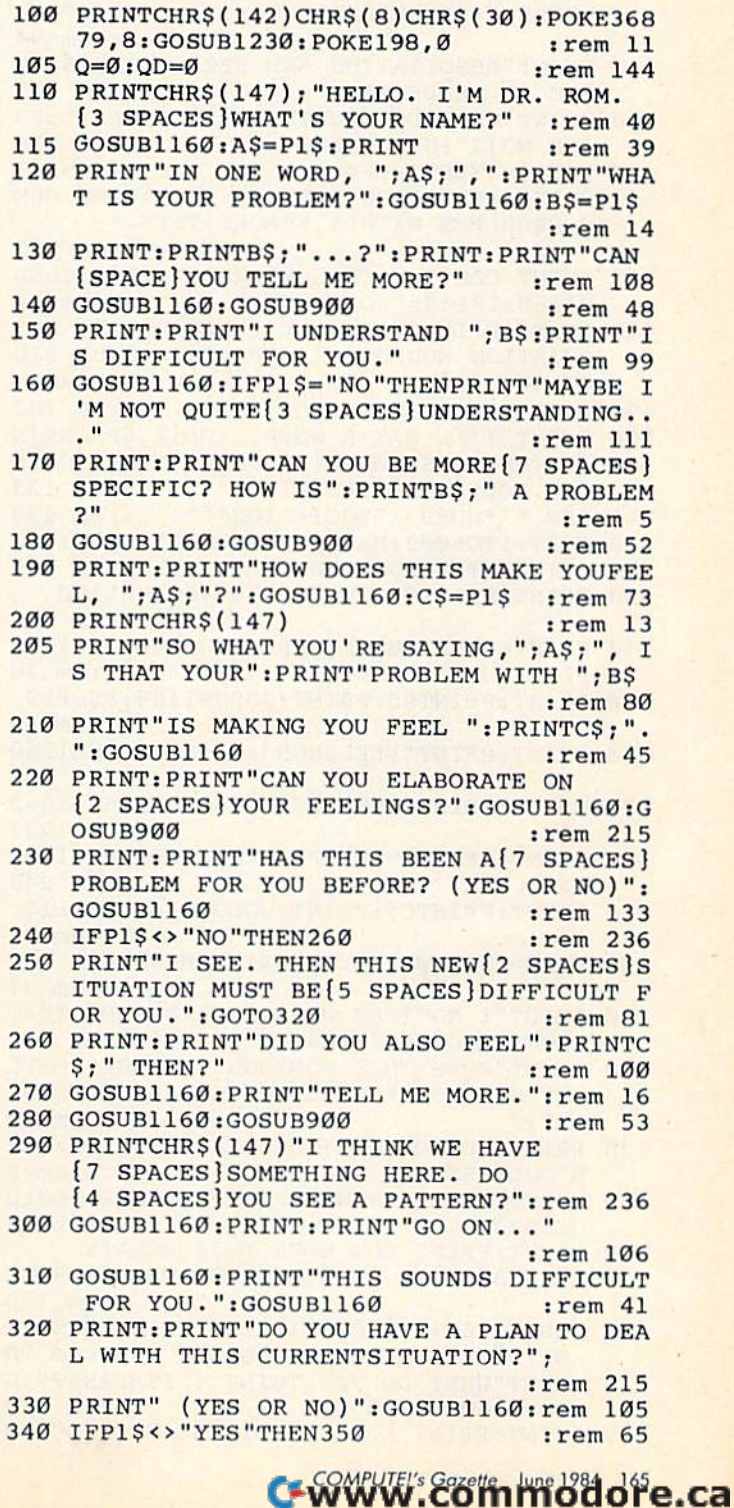

WANT A KLEENEX?": GOSUB1160  $:$ rem 28 690 IFP1\$<>"YES"THEN710  $rrem$  73 700 PRINT "HERE. ": FORT=1TO1000: NEXTT :rem 206 710 PRINT: PRINT"IT'S INTERESTING THAT WHE N I SAID FUN, {2 SPACES } YOU SAID "; G\$ :rem 57 720 GOSUB1160: GOSUB900: PRINTCHR\$(147); "HM  $MMM...$ :rem 110 "; A\$; ", " 730 PRINT: PRINT"IT SEEMS TO ME, :rem 248 735 PRINT "THAT THIS ALL TIES IN TO YOUR P :rem 129 ROBLEM" 740 PRINT"WITH "; B\$ :rem 73 :rem 245 750 GOSUB1160:GOTO770 760 REM \*\*\* DREAMS\*\*\* :rem 57 770 PRINT: PRINT "LET'S TRY A DIFFERENT": PR INT"APPROACH, "; A\$ :rem 145 780 PRINT "TELL ME ABOUT ONE OF [2 SPACES ]Y OUR DREAMS. ":GOSUB1160:GOSUB1040:IFQD  $:rem$  246  $=1$ THEN840 790 PRINT: PRINT "HOW WOULD YOU DESCRIBEYOU R FEELINGS IN THE [2 SPACES ] DREAM?": GO :rem 45 SUB1160 800 PRINT: PRINT "DID THE DREAM HAVE [4 SPACES] ANYTHING TO DO WITH": PRINTI :rem 119 S 810 GOSUB1160: FORT=1TO1000: NEXTT : rem 245 820 REM \*\*\* ALL DONE\*\*\* :rem 121 830 PRINT: PRINT" {CLR}I THINK WE'RE MOVING [2 SPACES] IN A GOOD DIRECTION. ": PRINT :rem 78 840 PRINT"WE'VE DISCUSSED YOUR [2 SPACES] P ROBLEM WITH": PRINTB\$: PRINT "AND HOW TH IS MAKES YOU" :rem 173 850 PRINT"FEEL ";C\$;";" :rem 230 860 PRINT"AND DISCUSSED SOME [4 SPACES ] POS SIBLE SOLUTIONS." :rem 124 870 PRINT: PRINT"I SEE YOUR TIME IS UP.SEE YOU NEXT WEEK." :rem 189 :rem 119 **880 END** 890 REM \*\*\* KEYWORDS\*\*\* :rem 249 :rem 246 900 IFO>ØTHENRETURN 910 FORJ=1TOLEN(P1\$)-5 :rem 19 920 IFMID\$(P1\$, J, 5) <> " FUN "THEN930 :rem 103 925 PRINT: PRINT "WHAT ARE YOUR [9 SPACES ] FE ELINGS ABOUT FUN?": GOTO 950 :rem 148  $:$ rem  $37$ 930 NEXTJ :rem 125 940 RETURN 950 GOSUB1160: Q=1: PRINT: PRINT "THESE FEELI NGS SEEM [3 SPACES] IMPORTANT. ": rem 141 960 GOSUB1160: RETURN :rem 1 1040 REM \*\*\* DREAM KEYWORD SEARCH\*\*\* :rem 233 1050 FORJ=1TOLEN(P1\$)-7 :rem 65 1060 IFMID\$(P1\$, J, 7)=" DON'T "THEN1120 :rem 243 1070 NEXTJ :rem 81 1080 FORJ=1TOLEN(P1\$)-6 :rem 67 1090 IFMID\$(P1\$, J, 6)=" DONT "THEN1120 :rem 206  $:rem$  75 1100 NEXTJ :rem 163 1110 RETURN 1120 PRINTCHR\$(147) "WHY DO YOU SUPPOSE TH AT IS?":GOSUB1160:GOSUB900 :rem 27 1130 PRINT"THIS MAY BE SOMETHING THAT WE'

343 PRINT"DO YOU THINK THIS PLANWILL BE S UCCESSFUL?": GOTO360 :rem 230 350 PRINT: PRINT "WHY DON'T YOU MAKE A [2 SPACES LIST OF POSSIBLE [6 SPACES ] S OLUTIONS, THEN." :rem 107 360 GOSUB1160:GOSUB900 :rem 52 370 FORT=1TO500:NEXTT:PRINTCHR\$(147) :rem 253 380 PRINT"OKAY, WHAT SINGLE WORDBEST DESC RIBES"; :rem 251 385 PRINT" HOW YOUARE FEELING RIGHT NOW?" :rem 223 390 GOSUB1160: D\$=P1\$:: PRINT: PRINTD\$; "...? :rem 224 400 GOSUB1160:GOSUB900:PRINT :rem 246 410 PRINT"I'M THINKING OF DOING SOMETHING HERE. ": PRINT "LET'S TRY SOME WORD" :rem 94 430 PRINT "ASSOCIATION AND SEE [3 SPACES ] WH ERE IT LEADS US." :rem 172 440 PRINT "WHAT DO YOU THINK [5 SPACES] (YES OR NO)?":GOSUB1160 :rem 236 450 IFP1\$="YES"THEN490 :rem 11 460 PRINT: PRINT "YOU SEEM TO BE HAVING SOM E PROBLEMS WITH [4 SPACES] THIS." :rem 122 470 PRINT"CAN YOU TELL ME ABOUT IT?": GOSU B1160: IFP1\$="NO"THEN840 :rem 46 480 PRINT: PRINT"I REALLY THINK A WORD ASS OCIATION WOULD BE [2 SPACES ] USEFUL RIG HT NOW." :rem 4 490 PRINT: PRINT "LET'S DO IT." :rem 242 500 PRINT"I'LL SAY A WORD. YOU {2 SPACES } S AY THE FIRST WORD [4 SPACES] THAT COMES TO YOUR [4 SPACES ] MIND. " :rem 133 510 REM \*\*\* WORD ASSOCIATION\*\*\* :rem 239 520 FORT=1TO5000:NEXTT:PRINTCHR\$(147); "DO :rem 204 G":PRINT:GOSUB1160 530 PRINT: PRINT "DRINK": PRINT: GOSUB1160 :rem 241 540 PRINT: PRINT"HOME": PRINT: GOSUB1160: E\$=  $:$ rem 40  $P1S$ 550 PRINT: PRINTB\$: PRINT: GOSUB1160: F\$=P1\$ :rem 35 560 PRINT: PRINT "FEELINGS": PRINT: GOSUB1160 :rem 201 570 PRINT: PRINT"FUN": PRINT: GOSUB1160: G\$=P :rem 237  $15$ 580 PRINT: PRINT "MOM": PRINT: GOSUB1160: IS=P :rem 240  $1S$ 590 PRINT: PRINTCS: PRINT: GOSUB1160: J\$=P1\$ :rem 44 600 FORT=1TO1000:NEXTT:PRINTCHR\$(147) :rem 37 610 PRINT"I NOTICED WHEN I SAID HOME THAT :rem 168 YOU SAID": PRINTES; "." 620 PRINT "DOES THIS SOMEHOW [5 SPACES ] REFL ECT HOW YOU FEEL [2 SPACES ] ABOUT YOURS :rem 45 ELF2" 630 PRINT"YES OR NO": GOSUB1160: IFP1\$<>"YE :rem 2 S"THEN650 640 PRINT: PRINT"IN WHAT WAY?": GOSUB1160:G  $:rem<sub>2</sub>$ OSUR900 PRINT: PRINT "HOW DOES THIS RELATE 650 [2 SPACES] TO YOUR PROBLEM WITH": PRINT :rem 173 **BS** 660 GOSUB1160: GOSUB900: PRINT: PRINT "WHEN I SAID "; B\$: PRINT "YOU SAID "; F\$: rem 20 670 PRINT"WHAT DO YOU THINK THISMEANS?":G :rem 112 OSUB1160:GOSUB900

680 PRINT: PRINT "ARE YOU DISTRESSED? DOYOU 166 COMPUTE!'s Gazette June 1984

1140 PRINT"TO DISCUSS LATER. WE MAY FIND

:rem 176

:rem 112

LL WANT"

[SPACE]THAT IT"

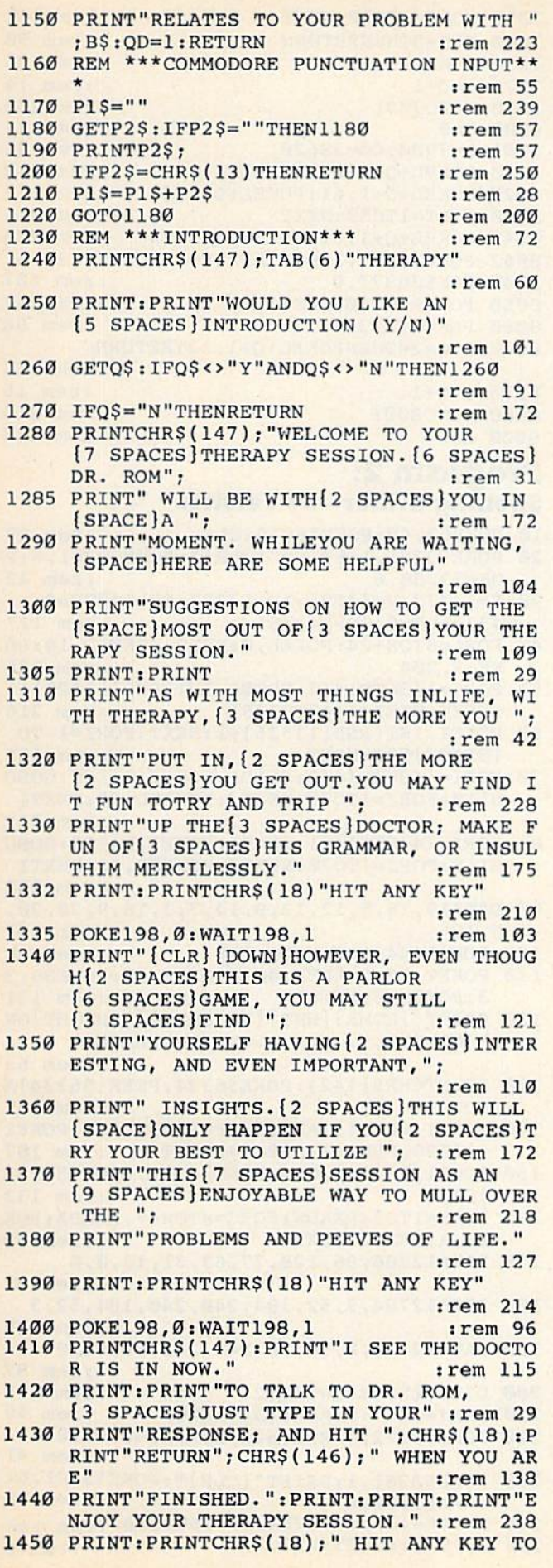

## **Spelling Critter**

See article on page 82.

#### **BEFORE TYPING...**

Before typing in programs, please refer to "How<br>To Type COMPUTE!'s Gazette Programs," "A<br>Beginner's Guide To Typing In Programs," and<br>"The Automatic Proofreader" that appear before the Program Listings.

## Program 1: **Spelling Critter-VIC Version**

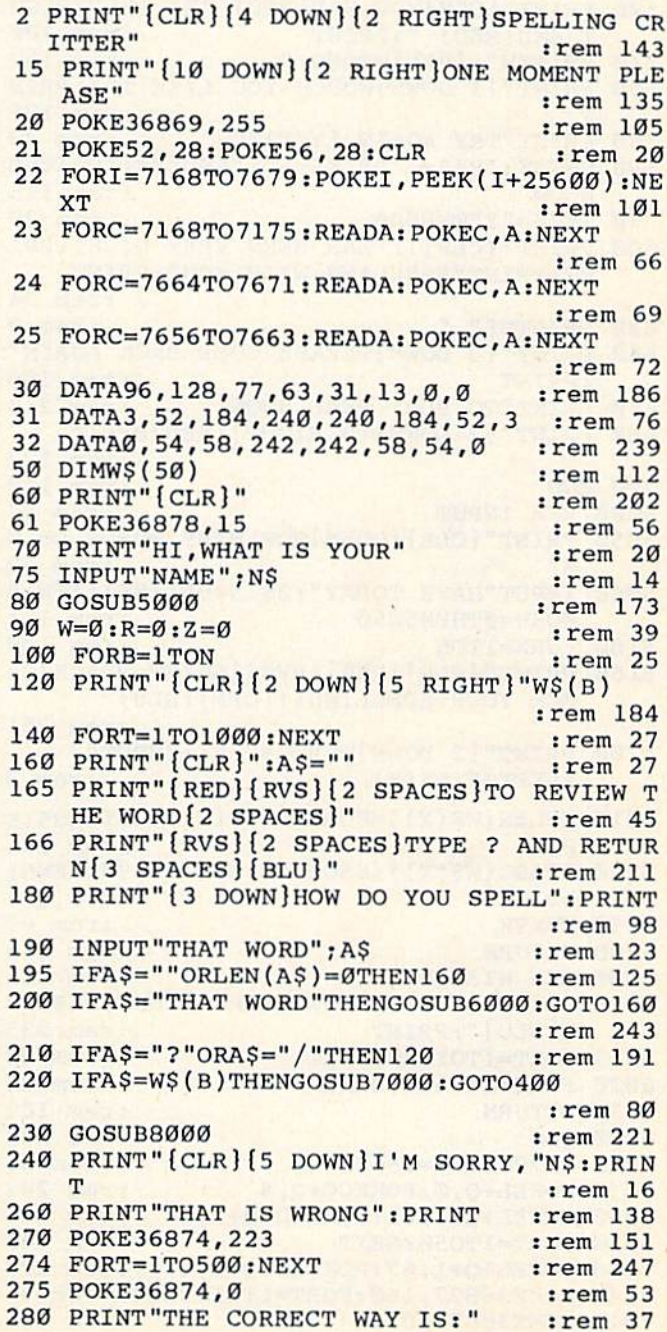

COMPUTEI's Gazette June 1984 167<br>C-WWW.COMMOdore.ca

300 PRINT"[3 DOWN][5 RIGHT][BLK]"W\$(B)"  $[BLU]$ " :rem 41 320 W=W+1 :rem 220 340 GOTO450 :rem 105 400 PRINT" {2 DOWN}THAT IS RIGHT" : rem 210 420 PRINT" [RED] [DOWN] VERY GOOD [BLU] "; N\$ :rem 207  $424 M=220$ :rem 184 :rem 27  $425$  FORP=1TO8  $427 M=M+3$ :rem 210 429 POKE36876, M example of the stress stress stress stress stress stress stress stress stress stress stress stress stress stress stress stress stress stress stress stress stress stress stress stress stress stress stress stress stress stre  $:rem$  74 430 FORT=1TO25  $:rem 49$ 431 POKE36876,0 432 NEXTP  $:rem 40$  $: \text{rem } 190$ 433 RESTORE  $440$  R=R+1 450 POKE198, Ø: PRINT" [3 DOWN] HIT ANY KEY"  $:rem 186$ 460 GETZS: IFZS=""THEN460 :rem 137 :rem 29 480 NEXTB 500 PRINT" [CLR] YOU HAD [RED] "R" [BLU] RIGH T AND [RED] ": PRINT :rem 200 510 PRINTW" {BLU}WRONG." :rem 152 550 PRINT" [3 DOWN ] WOULD YOU LIKE TO": PRIN 560 PRINT"TRY AGAIN (Y/N)?" : rem 181<br>580 GETZS LIPSON (Y/N)?" : rem 49 580 GETZ\$: IFZ\$=""OR(Z\$<>"Y"ANDZ\$<>"N")THE :rem 115 **N580** 590 IFZ\$="Y"THEN80 :rem 28 600 PRINT" [CLR] IT HAS BEEN VERY NICE": PRI NT: PRINT "SPELLING WITH YOU": PRINT  $r$ em 34 620 PRINTNS"."  $:rem<sub>9</sub>$ 640 PRINT" [3 DOWN ] PLEASE COME BACK AGAIN" : PRINT :rem 180 650 PRINT"TO PLAY REAL SOON." :rem 214 660 PRINT" [2 DOWN] [9 RIGHT] [RED] BYE!" :rem 177  $:rem 110$ 700 END **5000 REM INPUT** :rem 57 5050 PRINT" [CLR] [DOWN] HOW MANY WORDS DO W  $E''$  $:rem$  32 5060 INPUT "HAVE TODAY"; Z\$: N=VAL(Z\$): IFN>5 ØORN=ØTHEN5Ø5Ø :rem 131 5100 FORX=1TON :rem 100 5150 PRINT" {CLR} {RED} {RVS} {SHIFT-SPACE}CH ECK YOUR SPELLING !! [OFF] [BLU]" :rem 251 5200 PRINT" [3 DOWN WORD #"; X; : INPUT"  $[LEFT] "; W$ (X)$ :rem 2 5210 IFLEN(W\$ $(X)$ )=ØORLEN(W\$ $(X)$ )>10THEN515  $\sigma$ :rem 166 5220 IFASC(WS(X))<65ORASC(WS(X))>90THEN51 50 :rem 217 5250 NEXTX  $:rem<sub>99</sub>$ **5300 RETURN** :rem 168 6000 REM WISEGUY :rem 215 6010 PRINT" [RED] [2 DOWN] VERY FUNNY, WISEGU 6015 FORT=1TO1000:NEXT :rem 235  $:rem 82$ 6020 FORT=1TO500:NEXT  $:rem 34$ 6030 RETURN :rem 169 :rem 133 7000 0=0 7001 L=7900:CO=38620<br>7010 POKEL+Q,0:POKECO+Q,4 :rem 242 7020 POKEL+Q+1, 61: POKECO+Q+1, 4 : rem 226 :rem 244 7030 FORT=1TO50:NEXT 7040 POKEL+Q+1,62:POKECO+Q+1,4 :rem 229 7042 POKE36877, 160: FORT=1TO10: NEXT: rem 46 : rem 106 7045 POKE36877.0

7050 FORT=1TO50:NEXT : rem 246<br>7060 IFQ=9THENRETURN : rem 50<br>7070 POKEL+Q,32 : rem 86 :rem 14 7075  $Q=Q+1$ :rem 208 7080 GOTO7001 :rem 134 8000 Q=0 8001 L=7900: CO=38620 :rem 46 8010 POKEL+Q, 0: POKECO+Q, 4 : rem 243 8020 POKEL+Q+1, 61: POKEL+Q+1, 4 : rem 157  $\epsilon$ :rem 245 8030 FORT=1TO50:NEXT 8040 POKEL+Q+1,62:POKECO+Q+1,4 :rem 230 8042 POKE36877,160:FORT=1TO10:NEXT:rem 47 8045 POKE36877.0 :rem 107 8050 FORT=1TO50:NEXT :rem 247 8060 POKEL+Q, 32 : rem 86 8070 IFQ=20THENPOKEL+Q+1,32:RETURN . rem 123 :rem 15 8075 Q=Q+1 8080 GOTO8001 :rem 210 :rem 160 9000 END

### Program 2: **Spelling Critter-64 Version**

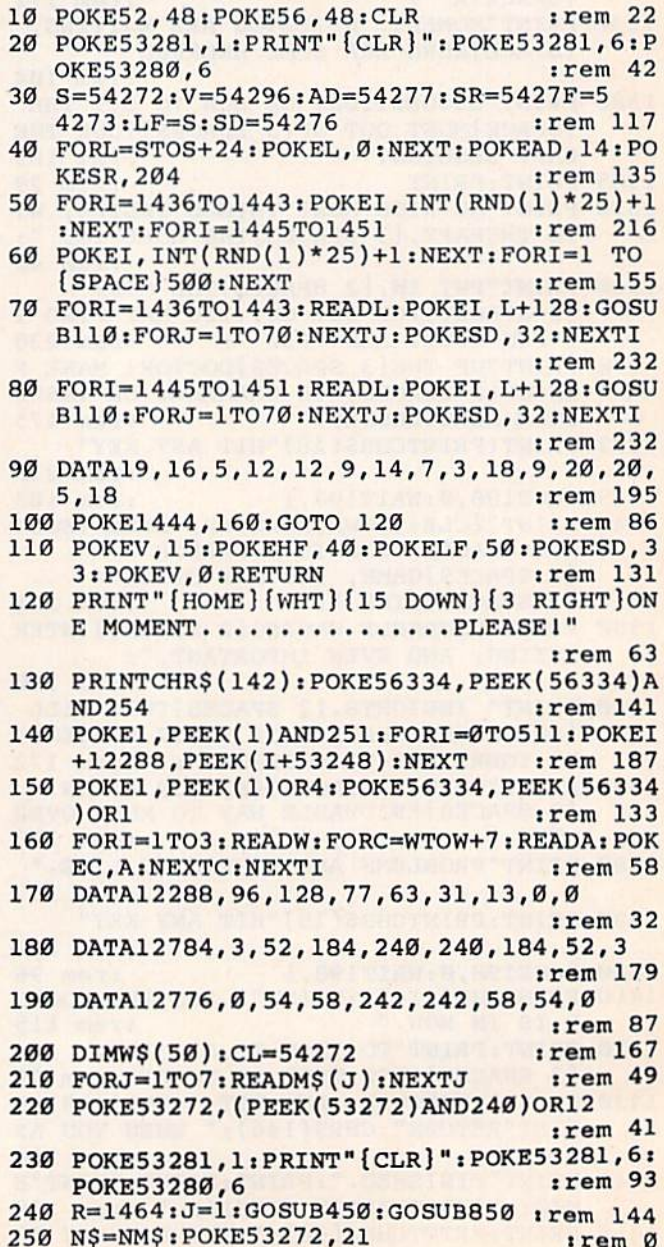

168 COMPUTEI's Gazette June 1984

260 GOSUB710: POKE53281, 1: PRINT" [CLR] ": POK E53281, 6: POKE53280, 6 :rem 178 270  $WG=0:RT=0$ :rem 241 280 FORB=1TON  $:rem 34$ 290 PRINT" {CLR} {WHT}": POKE214, 12: PRINT: PO KE211, INT((40-LEN(W\$(B)))/2)-1: PRINTW  $S(B)$ :rem 115 300 FORT=1TO1000:NEXT  $:rem$  25 310 PRINT" [CLR] [WHT] [5 SPACES] TO REVIEW T HE WORD PRESS ? KEY" :rem 68 POKE53272, 28: R=1464: J=2: GOSUB450: GOSU 320 **B850** :rem 146 330  $AS=NMS$ :rem 247 340 IFAS="THAT WORD"THENJ=6:R=1704:GOSUB1 020: GOSUB450: R=1544: GOSUB790: GOTO290 :rem 201 350 IFASC(A\$)=630RASC(A\$)=47THEN290 :rem 250 360 IFA\$=W\$(B)THENGOSUB1020:J=5:M\$(J)=M\$(  $J$ )+" "+N\$:R=1704:GOSUB450 :rem 195 370 IFJ=5THENRT=RT+1:GOSUB400:GOSUB570:GO **TO560** :rem 171 380 WG=WG+1:GOSUB1020:J=3:M\$(J)=M\$(J)+" " +N\$:R=1704:GOSUB450:GOSUB570 :rem 186 390 J=4:R=1824:M\$(J)=M\$(J)+" "+W\$(B):GOSU B450:R=1544:GOSUB790:GOSUB570:rem 192 M\$(J)="THE CORRECT ANSWER IS:":GOTO59 395 Ø :rem 216 **400 REM CORRECT ANSWER SOUND** :rem 227 410 POKEV, 15: POKESD, 17: FORS=40TO100 :rem 137 420 POKEHF, INT(RND(1)\*100+40): POKELF, S: FO RD=1TO2Ø:NEXT :rem 54 430 NEXT: POKESD, 16: RETURN :rem 131 **440 REM MESSAGE ROUTINE** :rem 167 450  $C = ((R - 1024)/40) - 1$ :  $CN = INT((40 - LEN)(M$)$  $1)$ )  $/2$ ) -1 :rem 19 460 FORI=1TOLEN(M\$(J)):LR=R+CN+I:IFLR>202 3THENLR=2023 :rem 235 470 FORK=1TO20:NEXTK:POKELR+1,32 :rem 248 480 POKELR, Ø:POKELR+1, 62:POKELR+CL, 1:POKE LR+CL+1, 1:GOSUB110: POKESD, 32 : rem 49 490 FORK=1TO20:NEXTK:POKELR, 32 :rem 158 500 A=ASC(MID\$(M\$(J), I, 1)): IFA=32THENPOKE LR, A:GOTO530 :rem 136 IFA<65ORA>90THENPOKE214, C:PRINT:POKE2 510 11, CN+I: PRINTCHR\$(A): GOTO530 :rem 84 520 CH=A-64: POKELR, CH: POKELR+CL, 1 : rem 19 :rem 32 530 NEXTI 540 FORD=LR+1TOR+38:POKED, Ø:POKED+1, 62:PO KED+CL, 3: POKED+CL+1, 3: GOSUB110: rem 96 POKESD, 32: FORK=1TO10: NEXTK: POKED, 32: P 550 :rem 66 OKED+1, 32: NEXTD: RETURN 560 POKE198, Ø: PRINT" [2 DOWN] [15 RIGHT] HIT ANY KEY": GOTO 580 :rem 110 570 M\$(J)=MID\$(M\$(J), 1, LEN(M\$(J))-LEN(N\$)  $-1$ ) : RETURN :rem 76 580 GETZ\$: IFZ\$=""THEN580 :rem 143 590 NEXTB :rem 31 600 REM GAME OVER ROUTINE :rem 246 610 POKE53272, 21: PRINT " [CLR] [WHT] [3 DOWN] [11 RIGHT] THE GAME IS OVER" :rem 64 PRINT" [3 DOWN] [2 RIGHT] RIGHT"; TAB (33) 620 ; "WRONG" :rem 41 630 PRINT" [DOWN] [2 RIGHT]"; RT; TAB(33); WG :rem 56 640 PRINT" [8 DOWN] [2 SPACES ] WOULD YOU LIK E TO PLAY AGAIN (Y/N)?"  $:rem 63$  $GETZ$$ : IFZ\$ = ""OR(Z\$ <> "Y"ANDZ\$ <> "N") THE 650 N650 :rem 111 660 IFZ\$="Y"THENFORI=1TON:W\$(I)="":NEXT:G

OT0260 :rem 149 670 PRINT" {CLR} [8 DOWN} [3 SPACES} IT HAS B EEN VERY NICE SPELLING [10 SPACES ] WITH YOU "; NS; ". "  $:rem$   $114$ 680 PRINT" [2 DOWN] [4 SPACES] PLEASE COME B ACK TO PLAY AGAIN." :rem 231 690 POKE53272, 28: R=1704: J=7: GOSUB450: POKE 53272, 21: END  $irem 83$ 700 REM INPUT :rem 11 710 POKE53280, 3: POKE53281, 3 :rem 243 720 PRINT" {CLR} {BLU} {12 DOWN }HOW MANY WOR DS DO WE HAVE TODAY"; : INPUTZ\$: N=VAL (Z  $S)$ :rem 104 725 IFN>500RN=0THEN720  $:rem 66$ 730 PRINT" {CLR} {BLU} {3 DOWN} {9 SPACES} [RVS] [SHIFT-SPACE] CHECK YOUR SPELLING  $11$  [OFF]  $[BLU]$ " :rem Ø 740 FORX=1TON :rem 57 750 POKE214, 12: PRINT: POKE211, 5: PRINT "ENTE R WORD  $# ";X; : **INPUT" [LEFT]** "; **WS(X)**$ :rem 214 760 FORI=1TO17: POKE214, 12: PRINT: POKE211, 2 1+I: PRINTCHRS (32): NEXTI :rem 220 765 IFLEN(W\$(X))=00RLEN(W\$(X))>10THEN750 :rem 81 766 IFASC(W\$(X))<65ORASC(W\$(X))>90THEN750 :rem 132 770 NEXTX: RETURN  $irem 79$ **780 REM ERASE ROUTINE** :rem 25 790 FORI=RTOR+38 :rem 234 800 CH=62:IF(I+1)/2=INT((I+1)/2)THENCH=61  $irem 22$ 810 POKEI+CL, 1: POKEI+CL+1, 1 :rem 77 820 POKEI, Ø: POKEI+1, CH: FORD=1TO50: NEXTD :rem 203 830 POKEI, 32: GOSUB110: POKESD, 32: NEXTI: POK EI, 32: RETURN  $:rem 160$ 840 REM ANSWER ROUTINE :rem 118 850 POKE198, Ø: POKE1561+CL, 1: POKE1562+CL, 1 :POKE1561, Ø:POKE1562, 62: CT=1:NM\$="" :rem 123 860 GETZ\$: IFZ\$=""THEN860 :rem 145 870 IFASC(Z\$)=630RASC(Z\$)=47THENNM\$=Z\$:RE TURN  $:$ rem  $44$ 880 IFASC(Z\$)=32THENA=32:GOTO920 :rem 151 890 IFASC(Z\$)=13ANDLEN(NM\$)<>0THEN950 :rem 176 900 IFASC(Z\$)<650RASC(Z\$)>90THEN860 :rem 48  $910 A = ASC(ZS) - 64$ :rem 85 920 NM\$=NM\$+Z\$:POKE1560+CT, A:POKE1561+CT,  $0:$  POKE1561+CT+1, 62 :rem 159 930 POKE1560+CT+CL, 1: POKE1561+CT+CL, 1: POK :rem 235  $E1561+CT+CL+1, 1:CT=CT+1$ 940 GOSUB110:POKESD, 32:GOTO860  $:rem 81$ :rem 49 950 IFJ<>1THENRETURN 960 FORI=1561TO1582:POKEI, 32:FORJ=1TOLEN ( NMS) :rem 250 970 A=I+J:IFA>1582THENA=1582:POKEA, 32:GOT  $0.990$ :rem 193 975 AS=ASC(MID\$(NM\$,J,1)):IFAS<65ORAS>90T HENPOKEA, 32: GOTO990 :rem 164 980 POKEA+CL, 1: POKEA, AS-64  $:rem<sub>41</sub>$ 990 NEXTJ: A=I+J+1: IFA>1582THENA=1582: POKE A, 32: GOTO 1010 :rem 2 1000 POKEA-1+CL, 1: POKEA+CL, 1: POKEA-1, Ø: PO **KEA.62** :rem 9 1010 FORK=1TO30:NEXTK:GOSUB110:POKESD, 32: **NEXTI: RETURN** :rem 229 1020 FORI=1561+LEN(NM\$)TO1581 :rem 137 1030 POKEI+CL, 1: POKEI+1+CL, 1: POKEI+2+CL, 1 COMPUTE!'s Gazette June 1984 169

### POKEI, 32: POKEI+1, Ø: POKEI+2, 62

- srem 238 :rem 238 1040 GOSUB110:POKESD,32 iNEXTI:POKEI,32:PO 1040 GOSUBl10:POKESD,32:NEXTI:POKEI . 32:PO KEI+1,32:RETURN :rem 38 1050 DATA"HI, WHAT IS YOUR NAME" :rem 33 1050 DATA "HI. WHAT IS YOUR NAME" : rem 33 1060 DATA"HOW DO YOU SPELL THAT WORD" Ul60 DATA"HOW DO YOU SPELL THAT WORD" irem 144 : rem 144
- 1070 DATA"I'M SORRY, THAT IS WRONG": rem 8 1080 DATA"THE CORRECT ANSWER IS:":rem 192 1080 DATA "THE CORRECT ANSWER IS:": rem 192 1090 DATA"THAT IS RIGHT, VERY GOOD" 1090 DATA"THAT IS RIGHT, VERY GOOD"
- srem 14 : rem 14 1100 DATA"VERY FUNNY, WISEGUY" :rem 79 1100 DATA"VERY FUNNY, WISEGUY" :rem 79 1110 DATA"BYEI [2 SPACES]BYEI [2 SPACES]BYE<br>1" :rem 36 rem 36

## Word Scramble **Word Scramble**

See article on page 86. *See arlicle* 011 *page 86.* 

BEFORE TYPING...

Before typing in programs, please refer to "How To Type COMPUTE!'s Gazette Programs,'' "A Beginner's Guide To Typing In Programs," and "The Automatic Proofreader" that appear before the Program Listings. the Program Listings. Before typing in programs, please refer to "How To Type COMPUTE!'s Gazette Programs," "A Beginner's Guide To Typing tn Programs," and "The Automatic Proofreader" that appear before

## Program 1: Program 1: Word Scramble—VIC Version **Word Scramble-VIC Version**

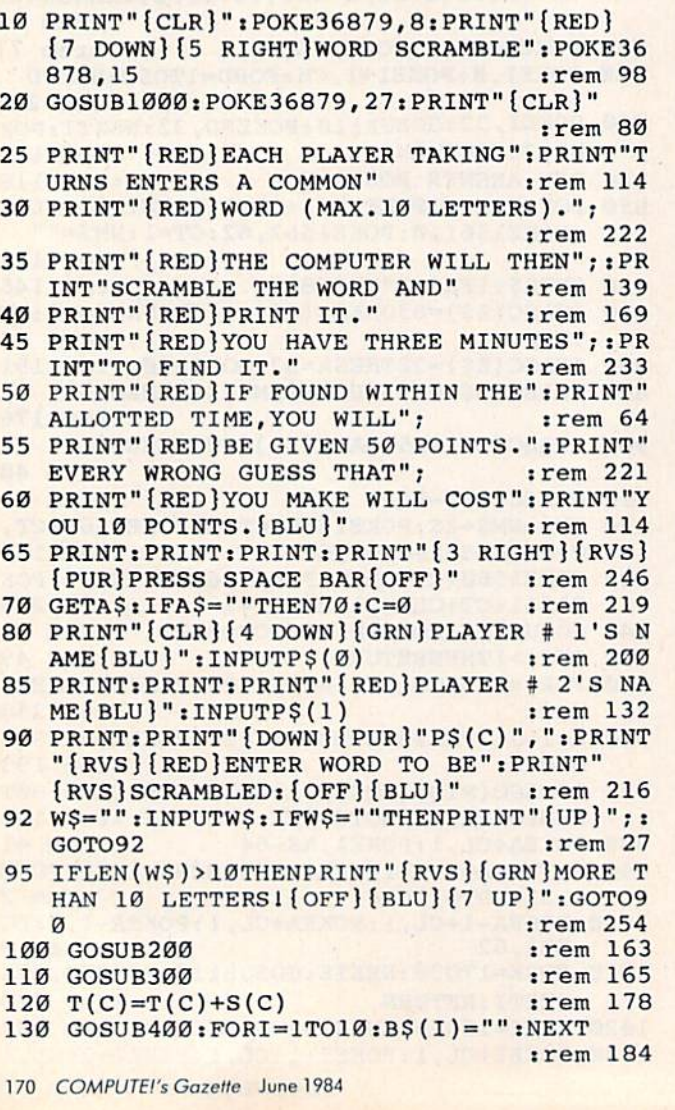

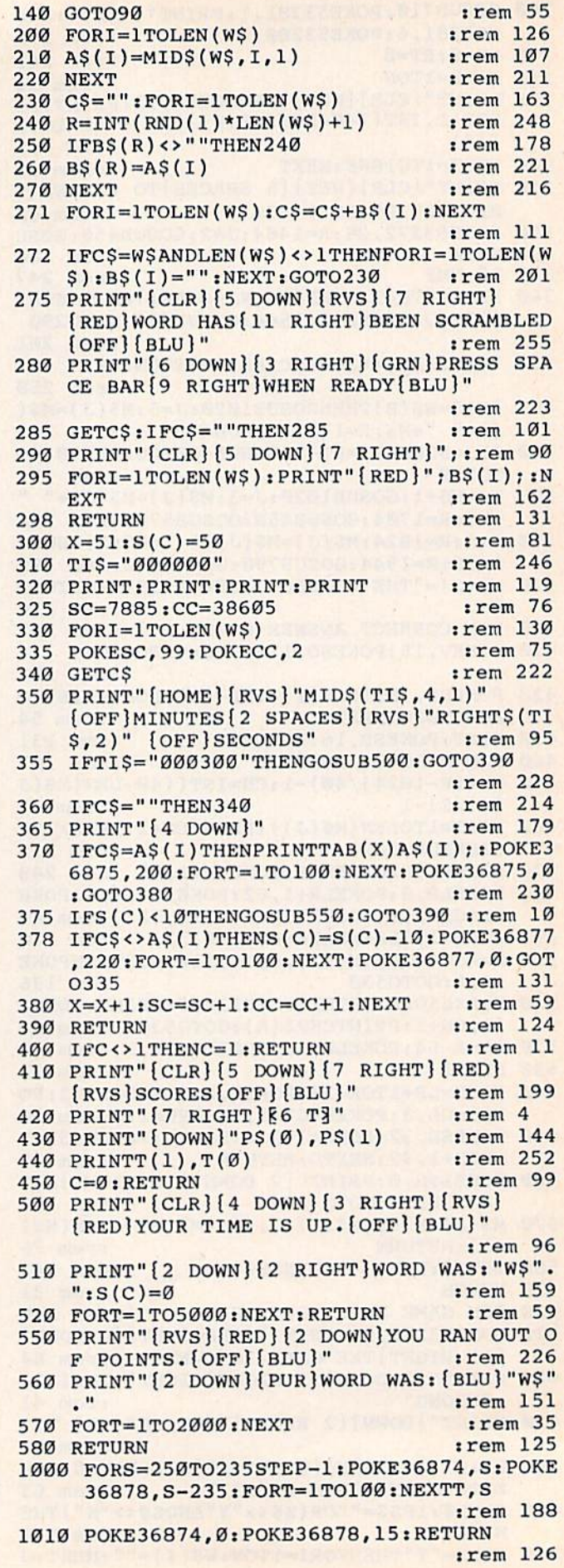

## **Program 2:**<br>Word Scramble **AA Vorter**

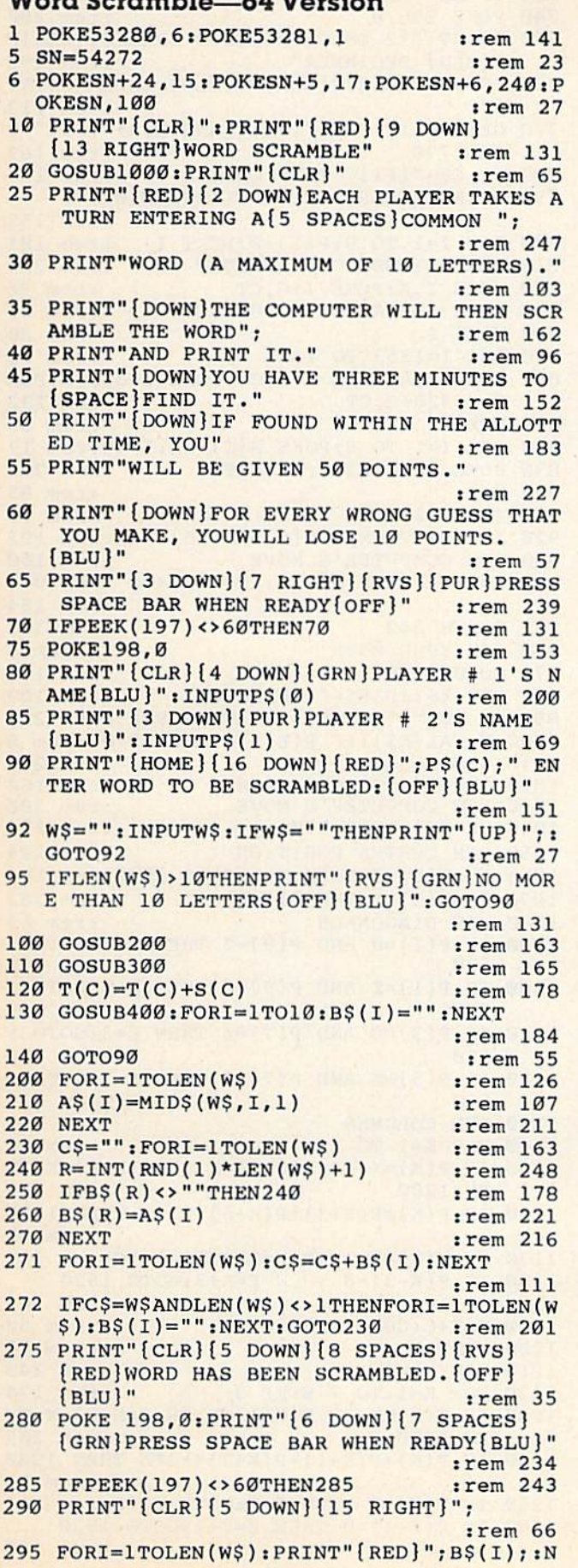

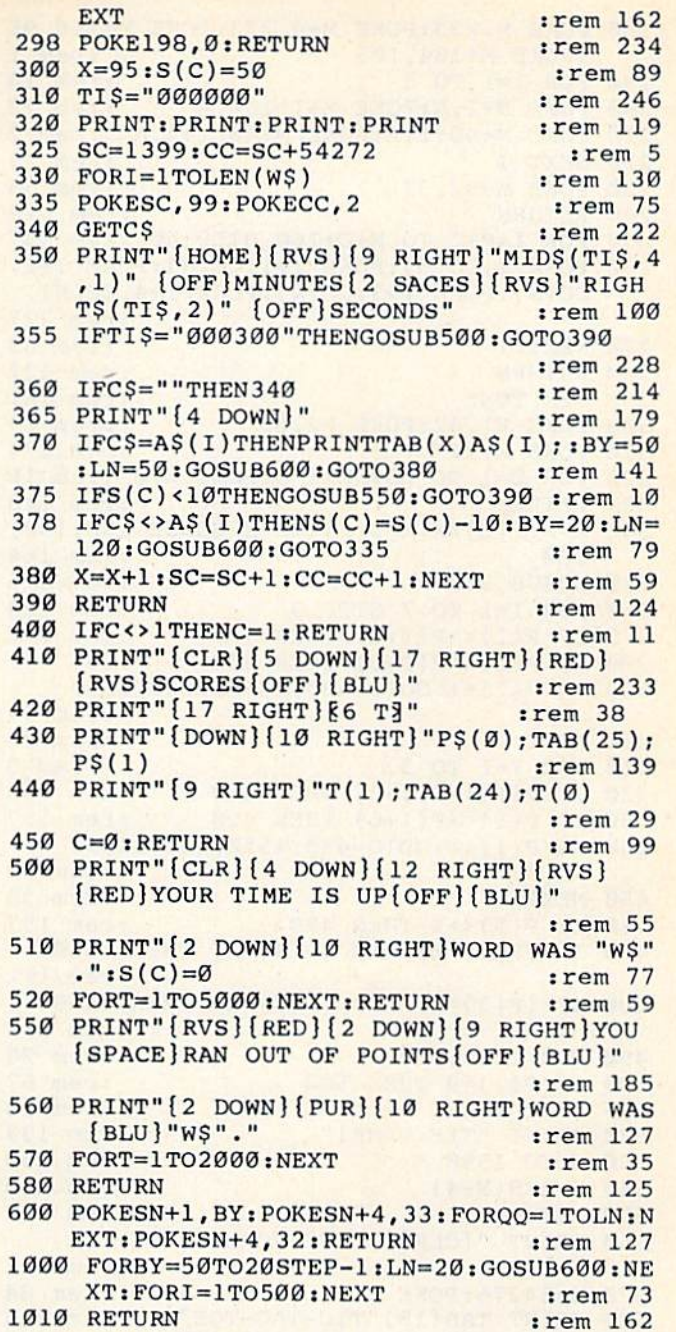

## The Beginner's Corner

See article on page 88.

 $\blacksquare$ 

## Program 1: Tic-Tac-Toe (64 Version)

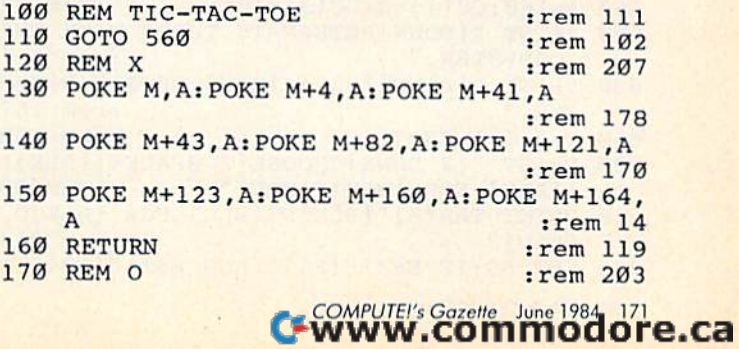

180 POKE M, 233: POKE M+4, 223: POKE M+160, 95 :POKE M+164,105  $:  $rem 1$$ 190 FOR I=1 TO 3  $:rem 14$ 200 POKE M+I, A: POKE M+I+160, A :rem 72 210 POKE M+40\*I, A: POKE M+40\*I+4, A : rem 2 :rem 28 220 NEXT I :rem 55 230 POKE M+82, 32 240 RETURN :rem 118 250 FOR I=M+C TO M+C+160 STEP 40 : rem 127 260 POKE I, CC(N): POKE I+1, CC(N): POKE I+2,  $CC(N):$  POKE  $I+3$ ,  $CC(N):$  POKE  $I+4$ ,  $CC(N)$ :rem 227 270 NEXT I :rem 33 280 RETURN :rem 122 290 REM TONE :rem 181 300 POKE F1, 42: POKE F2, 62 :rem 64 310 POKE W.17 :rem 174 320 FOR D=1 TO 60:NEXT D:POKE W, 0 :rem 16 330 RETURN :rem 118 340 X=N: P(E)=X: M=S(E): ON X GOSUB 130, 130, 180 :rem 164 :rem 175 350 GOSUB 250 360 FOR I=1 TO 7 STEP 3 :rem 128 370 IF P(I) <> P(I+1) THEN 400 : rem 150 380 IF P(I) <> P(I+2) THEN 400 :rem 152 390 ON P(I)+1 GOTO 400, 1550, 1550, 1550 :rem 49 400 NEXT I :rem 28 410 FOR I=1 TO 3 :rem 9 420 IF P(I) <> P(I+3) THEN 450 : rem 153<br>430 IF P(I) <> P(I+6) THEN 450 : rem 157 440 ON P(I)+1 GOTO 450, 1550, 1550, 1550  $: **rem** 50$ 450 NEXT I<br>460 IF P(5)<>X THEN 490 :rem 157 470 IF  $(P(1)=X)$  AND  $(P(9)=X)$  THEN 1550 :rem 111 480 IF (P(3)=X) AND (F(7)=A) :rem 112<br>
490 FOR I=1 TO 9 :rem 23<br>
500 IF P(I)=0 THEN 540 :rem 67<br>
510 NEXT I :rem 36<br>
500 DENT "TIE GAME!" :rem 133<br>
500 DENT "TIE GAME!" :rem 160 480 IF (P(3)=X) AND (P(7)=X) THEN 1550 520 PRINT "TIE GAME!<br>
530 GOTO 1590 : rem 160<br>
540 N=ABS(N-4) : rem 250<br>
550 RETURN : rem 122 560 PRINT "{CLR} {BLU}": POKE 53281, 1 :rem 231 570 W=54276: POKE W.0 :rem 84 580 PRINT TAB(15) "TIC-TAC-TOE" : rem 246 590 FOR I=1 TO 9:READ S(I):NEXT I :rem 29 600 DATA 1114, 1122, 1130, 1434, 1442 : rem 73 610 DATA 1450, 1754, 1762, 1770 : rem 111 PRINT "{2 DOWN} CHOOSE ONE OF THE POSI 620 TION NUMBERS." :rem 99 630 PRINT "{DOWN}TRY TO GET THREE IN A RO w." :rem 115 640 POKE 54296, 15: F1=54273: F2=54272: C=F2 :rem 125 :rem 244 650 POKE W+1, 128: POKE W+2, 16 660 A=160: $CC(1) = 6:CC(3) = 10$ :rem 72 670 PRINT "{DOWN}ALTERNATE TURNS WITH THE COMPUTER." :rem 117 680 PRINT "[DOWN] [BLK] X [BLU] GETS FIRST M OVE." :rem 167 690  $Y=3:Z=1:CH=2$ :rem 158 700 PRINT "{2 DOWN}CHOOSE{2 SPACES}{BLK}F 1[BLU] FOR [BLK]X[BLU]" : rem 95 710 PRINT TAB(8)"[BLK]F3[BLU] FOR [BLK]O  $[BLU]$ " :rem 214 720 GET ES: IF ES<>"[F1]" AND ES<>"[F3]" T

172 COMPUTE!'s Gazette June 1984

:rem 159 **HEN 720** 730 IF ES="[F1]"THEN Y=1:Z=3 : rem 146 740 POKE 198,0 :rem 200 750 PRINT "{2 DOWN}CHOOSE{2 SPACES}{BLK}F 1[BLU] BEGINNER" :rem 192 760 PRINT TAB(8)"[BLK]F3[BLU] INTERMEDIAT  $E^{\prime\prime}$ :rem 113 770 GET ES: IF ES<>"[F1]" AND ES<>"[F3]" T **HEN 770** :rem 169 780 IF  $ES="{F1}$  "THEN  $CH=1$ :rem 197 790 PRINT "{CLR}": CT=INT(14\*RND(0))+2 :rem 159 800 FOR I=1 TO 9: P(I)=0:NEXT I :rem 101 810 FOR I=1080 TO 1960 STEP 40 : rem 226 820 POKE I, A: POKE I+C, CT :rem 98 830 POKE I+8, A: POKE I+8+C, CT : rem 41 840 NEXT I  $:rem<sub>36</sub>$ 850 FOR I=1353 TO 1375 : rem 73 860 POKE I, A: POKE I+C, CT: POKE I+320, A: POK  $E I+320+C, CT$ :rem 232 870 NEXT I :rem 39 880 FOR I=1 TO 9: POKE S(I)+82, I+48:rem 17 890 POKE S(I)+82+C, Ø:NEXT I : rem 222  $900 N=1$ :rem 85 910 IF CH=2 THEN 1040 :rem 23 920 IF Y=1 THEN 970 [5 SPACES] : rem 192 930 REM COMPUTER'S MOVE :rem 160 940 E=INT(9\*RND(0)+1):IF P(E)<>0 THEN 940 :rem 164 950 GOSUB 340 :rem 181 960 REM YOUR MOVE :rem 9 970 GOSUB 300  $irem 179$ 980 GET E\$: IF E\$=""THEN 980 : rem 109 990 IF ES<"1" OR ES>"9" THEN 980 : rem 224 1000 E=VAL(E\$): IF P(E)<>0 THEN 970 : rem 8 1010 GOSUB 340  $:rem 217$ 1020 ON CH GOTO 940, 1060<br>1030 REM COMPUTER'S MOVE :rem 180 :rem 200 1040 IF Y=1 THEN 970 : rem 234<br>1050 REM CENTER POSITION : rem 224 :rem 234 1060 IF P(5)=0 THEN E=5:GOTO 1520:rem 186 1070 IF P(5)=X THEN 1140 : rem 183 :rem 63 1080 REM DIAGONALS 1090 IF  $P(1) = 0$  AND  $P(9) = Z$  THEN E=1:GOTO 1 520 :rem 249 1100 IF  $P(1)=Z$  AND  $P(9)=0$  THEN E=9:GOTO 1 :rem 249 520 1110 IF  $P(3) = \emptyset$  AND  $P(7) = Z$  THEN E=3:GOTO 1  $520$ :rem 244 1120 IF  $P(3)=Z$  AND  $P(7)=0$  THEN E=7:GOTO 1 **Example 18 Frem 249**  $520$ 1130 REM COLUMNS  $:rem$  202 1140 FOR K=1 TO 3  $:rem 60$ 1150 IF  $P(K)=X$  OR  $P(K+3)=X$  OR  $P(K+6)=X$  TH :rem 204 EN 1200 1160 IF P(K)+P(K+3)+P(K+6)<>2\*Z THEN 1200 :rem 82 1170 IF  $P(K) = \emptyset$  THEN E=K:GOTO 1520:rem 232 1180 IF  $P(K+3)=0$  THEN E=K+3:GOTO 1520 :rem 165 1190 E=K+6:GOTO 1520  $:rem 52$ :rem 77 1200 NEXT K 1210 REM ROWS : rem 243<br>1220 FOR K=1 TO 7 STEP 3 : rem 174 1230 IF  $P(K)=X$  OR  $P(K+1)=X$  OR  $P(K+2)=X$  TH EN 1280 :rem 205 1240 IF P(K)+P(K+1)+P(K+2) <> 2\*Z THEN 1280  $:rem 83$ 1250 IF  $P(K) = 0$  THEN E=K:GOTO 1520: rem 231 1260 IF  $P(K+1) = 0$  THEN E=K+1:GOTO 1520 :rem 160

1270 E=K+2:GOTO 1520 : rem 47 1280 NEXT K : rem 85 1290 REM PREVENT COLUMN 1290 REM PREVENT COLUMN :rem 162 1300 FOR K=l TO 1300 FOR K=l TO 3 : rem 58 1310 IF P(K)=Z OR P(K+3)=Z OR P(K+6)=Z TH 1310 IF P(K)=Z OR P(K+3)-Z OR P(K+6)=Z TH 1320 IF P(K)+P(K+3)+P(K+6)<>2\*X THEN 1360 1330 IF P{K)=0 THEN E=K:GOTO 1520:rem 230 1330 IF P(K)=0 THEN E=K : GOTO 1520:rem 230 1340 IF P(K+3)=0 THEN E=K+3:GOTO 1520 1350 E=K+6:GOTO 1520 :rem 50 1360 NEXT K : rem 84 1370 REM PREVENT ROW :rem 203 1370 REM PREVENT ROW : rem 203 1380 FOR K=1 TO 7 STEP 3 : rem 181 1390 IF P(K)=Z OR P(K+1)=Z OR P(K+2)=Z TH EN 1440 : rem 216<br>1400 IF P(K)+P(K+1)+P(K+2)<>2\*X THEN 1440 1410 IF P(K)=0 THEN E=K:GOTO 1520:rem 229  $1420$  IF  $P(K+1)=0$  THEN  $E=K+1:GOTO$  1520 1430 E=K+2:GOTO 1520 :rem 45 1430 E=K+2 :GOTO 1520 1440 1440 NEXT K 1450 IF P(5)=Z THEN 1500 :rem 187 1460 IF  $P(1) = 0$  AND  $P(9) = X$  THEN  $E=1:GOTO$ 1470 IF  $P(1) = X$  AND  $P(9) = 0$  THEN E=9:GOTO 1 1460 IF P(1)=0 AND P(9)=X THEN E=1:GOTO 1<br>
520 :rem 248<br>
1470 IF P(1)=X AND P(9)=0 THEN E=9:GOTO 1<br>
520 :rem 1<br>
1480 IF P(3)=0 AND P(7)=X THEN E=3:GOTO 1 1490 IF  $P(3) = X$  AND  $P(7) = 0$  THEN E=7:GOTO 1 :rem 47 :rem 85 :rem 162 :rem 58 EN 1360 :rem 215 EN 1360 : rem 215 :rem 85 : rem 85 :rem 163 : rem 163 EN 1440 : rem 216 :rem 77 : rem 77 :rem 158 : rem 158 NEXT K : rem 83 520 :rem 248 : rem 24S 520 :rem : rem 1 520 :rem 252 : rem 252 1500 GOTO 940 1500 GOTO 940 1510 REM 1510 REM 1520 GOSUB 340 1520 COSUB 340 1530 GOTO 970 1530 COTO 970 1540 REM GAME OVER 1550 IF X<>Y THEN 1580 1560 PRINT "YOU WIN111" 1560 PRINT "YOU WIN III" 1570 GOTO 1590 1580 PRINT "COMPUTER WINS!!" 1590 FOR 1=1 TO 20 1590 FOR 1=1 TO 20 1600 POKE Fl,INT(60\*RND(0)+30) 1600 POKE Fl , INT(60 - RND(O)+30) 1610 POKE F2,INT(200\*RND(0}+10) 1610 POKE F2,INT(200-RND(0)+10 ) 1620 GOSUB 310 1620 GOsUB 310 1630 NEXT I 1640 PRINT "{22 DOWN}TRY AGAIN? (Y/N)"; 1650 GET E\$:IF E\$="N" THEN 1690 :rem 21 1660 IF E\$<>"Y" THEN 1650 :rem 215 1670 CLR 1680 GOTO 560 1680 GOTO 560 : rem 163 1690 PRINT "{CLR}" 1690 PRINT " {CLR}" : rem 52 1700 END 1700 END : rem 159 520 52. :rem : rem 1 rem 156 : rem 156 rem 171 : rem 171 rem 223 :rem 223 rem 162 : rem 162 :rem :rem 4 rem 130 : rem 130 rem 235 : rem 235 rem 213 : rem 213 rem 145 : r em 145 rem 114 :rem 114 :rem 88 :rem 88 rem 132 : rem 132 :rem 221 : rem 221 :rem 82 : rem 82 srem 18 : rem 18 :rem 21 :rem 215 :rem 175 1670 CLR :rem 175 :rem 163 rem 52 rem 159 1400 IF  $P(K)+P(K+1)+P(K+2) \rightarrow 2*X$  THEN 1440 : rem 45 : rem 187 520

## Program 2: Tic-Tac-Toe (VIC Version)

GOTO28 irem 212 POKEM,77tPOKEM+3,7B:POKEM+23,77iPOKEM+2 1 GOT028 Irem 212 4,78:POKEM+45,78 :rem 158 4,78:POKEM+45,78 :rem 158 POKEM+46,77:POKEM+66,78:POKEM+69,77:RET 3 POKEM+46,77 :POKEM+66,78:POKEM+69 , 77: RET URN : rem 202 POKEH,85:POKEM+1,67:POKEM+2,67 sPOKEM+3, URN :rem 202 73:POKEM+22,66:POKEM+23,32:POKEM+25,93 :rem 222 :rem 222 POKEH+44,66:POKEM+47,93:POKEM+66,74:POK 5 POKEM+44,66:POKEM+47 . 93:POKEM+66 , 74:POK EM+67,64:POKEM+68,64:POKEM+69,75:RETURN :rem 111 : rem III 2 POKEM, 77: POKEM+3, 78: POKEM+23, 77: POKEM+2 4 POKEM,S5:POKEM+1 , <sup>67</sup> : POKEM+2,67:POKEM+3 , 73 IPOKEM+22,66:POKEM+23,32:POKEM+25 . 93

6 FORI=M+C TOM+C+66 STEP22:POKEI,CC(N):PO KEI+1, CC(N): POKEI + 2, CC(N) : rem 181

POKEI+3,CC(N):NEXT:RETURN irem 241 7 POKEI+3,CC (N):NEXT:RETURN :rem 241

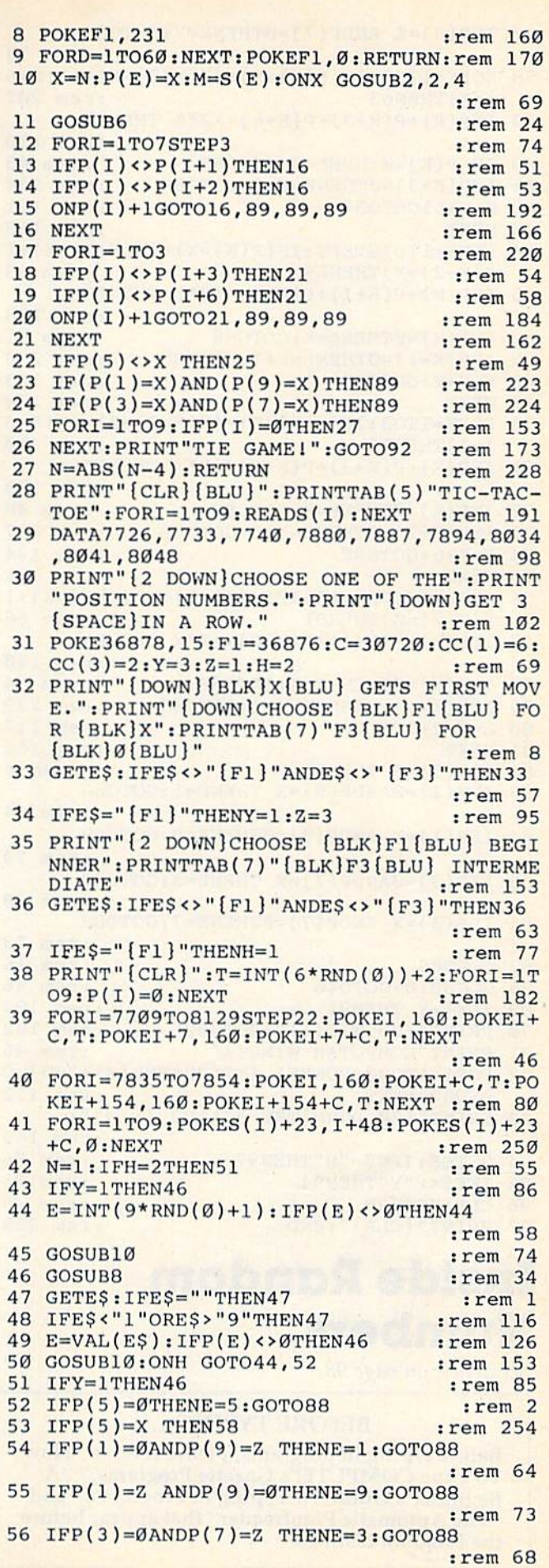

COMPUTE!'s Gazette June 1984 173

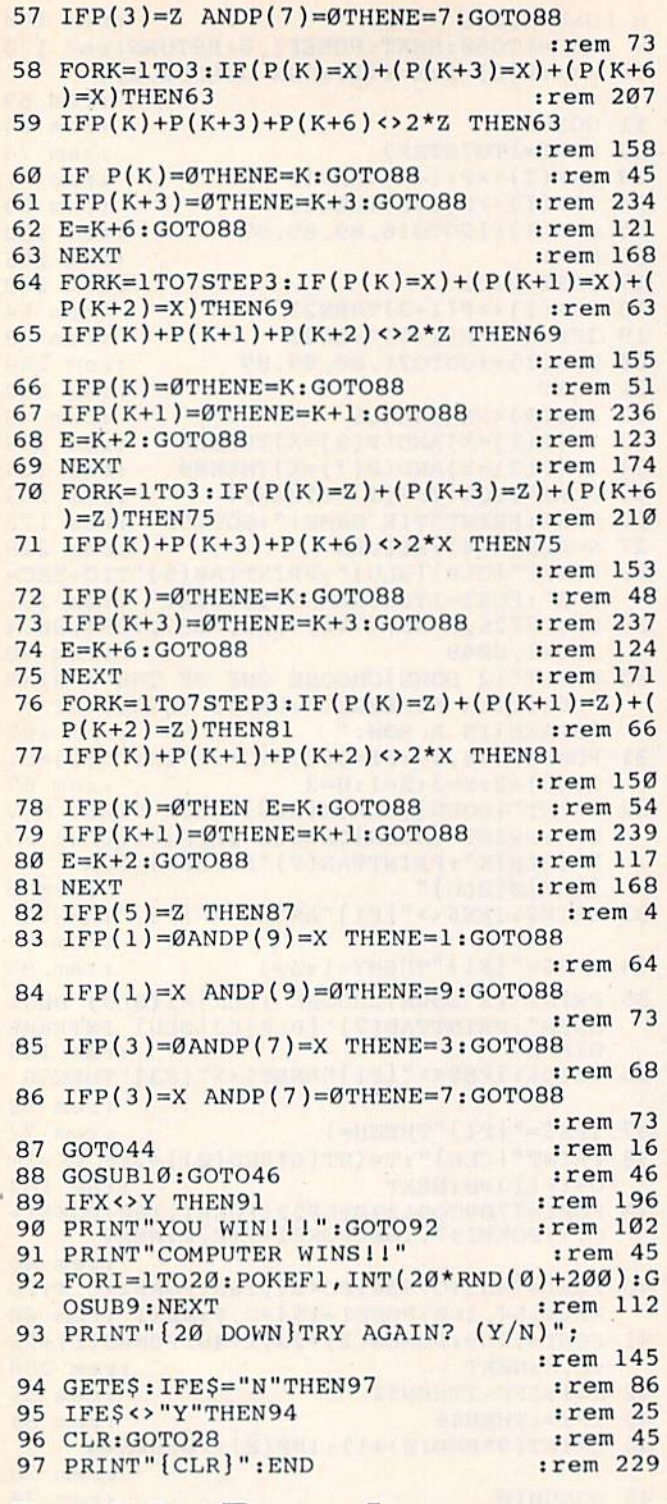

## Inside Random **Inside Random**  Numbers **Numbers**

See article on page 98.

#### BEFORE TYPING...

Before typing in programs, please refer lo "How To Type COMPUTE!'s Gazette Programs,'' "A Beginner's Guide To Typing In Programs," and "The Automatic Proofreader" that appear before the Program Listings. the Program Listings. Before typing in programs, please refer to "How To Type COMPUTE!'s Gazette Programs," "A Beginner's Guide To Typing In Programs," and "The Automatic Proofreader" that appear before

### Random Number Test **Random Number Test**

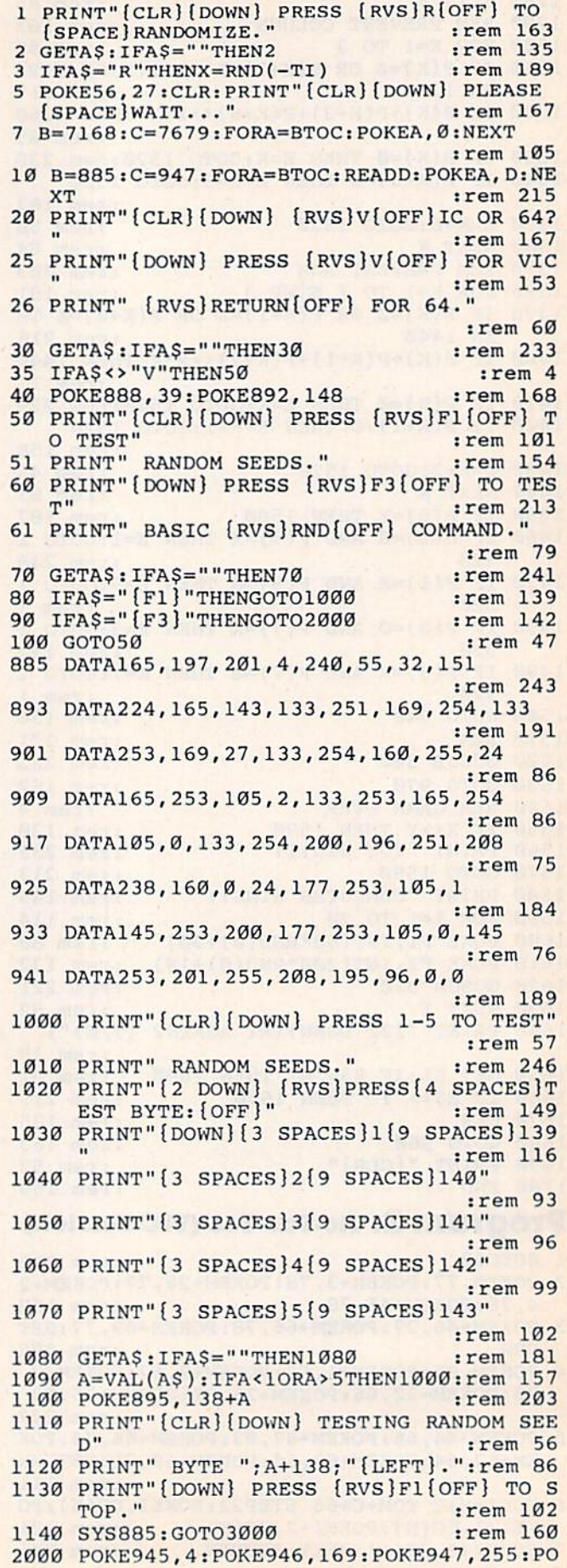

```
KE948,133:POKE949,176:POKE950,96
KE9 4B, 133I POK E949 . 176 : POKE950 , 96 
                                                 irem 236
:rem 236 
2002 FORA=891TO897:POKEA,234:NEXT:rem 254
2 0 02 FORA-891T0897 : POKEA, 234: NEXT :rem 254 
2005 PRINT"fCLR}(DOWN] TESTING BASIC
2005 PRI NT" (CLR) ( DOWN) TESTING BASIC 
       (RVS)RND(OFF)" irem 68
. {Rvs l RND ( OFF}" : rem 6B 
2010 PRINT" COMMAND." :rem 193
2010 PRINT " COMMAND . " :rem 193 
2020 PRINT" { DOWN } ENTER NUMBER RANGE : "
                                                 :rem 148
:rem 14B 
2030 PRINT" (0 255)" :rem 224
2030 PRINT " (0 - 255)" : rem 224 
2035 PRINT"{DOWN} ENTER TWO NUMBERS"
2035 PRINT " ( OOWN) ENTER TWO NUMBERS" 
                                                  :rem 64
: r em 64 
2036 PRINT" SEPARATED BY A COMMA. [DOWN]"
                                                :rem 189
2040 INPUTA,B :rem
2040 INPUTA , B : rem 5 
2050 IFA<0ORA>255THEN2000 :rem 176
2050 IFA<00RA>255THEN2000 :rem 176 
2060 IFB<0ORB>255THEN2000 :rem 179
2060 IFB<00RB>255THEN2000 : rem 1 79 
2070 PRINT"[CLR}{DOWN] TESTING [RVS]RND
2070· PRINT"{CLR} (DOWN ) TESTING {RVS}RND 
       [OFF} COMMAND." :rem 17
{OFF} COMMAND." : r em 17 
2080 PRINT"[DOWN} RANGE= "rA;"-";B
2080 PRINT"{DOWN} RANGE= " ; A; " -" ;B 
                                                :rem 251
2090 PRINT"(2 DOWN} PRESS [RVS}Fl{OFF} TO
2 090 PRINT"{2 DOWN} PRESS {RVS }Fl(OFF } TO 
                                                :rem 125
2100 X=251iY=176;Z=25 5:R=(ABS(A-B))+l:POK
2 100 X=251 : Y=176 : Z=255 : R=(ADS(A- B» +1 : POK 
       EY, Ø : rem 54
2110 IFA<BTHENL=A :rem 11
2120 IFB<ATHENL=B :rem 13
21 20 IFB<ATHENL=B :re m 13 
2130 POKEX, INT((RND(1)*R)+L):SYS885:IFPEE
       K(Y)=ZTHEN3000 :rem 94
K (Y) -ZTHEN3000 : r em 9 4 
2140 GOTO2130 :rem 198
2140 GOT02130 : rem 19B 
3000 POKE198,0:GOSUB3500 :rem 114
3000 POKE19B,0:GOSUB3500 : rem 114 
3010 B=7168:C=7678:Q=256:L=20:FORA=BTOCST
3010 B=7168:C~7678 256:L 20:FORA=BTOCST 
       EP2 :rem 110
EP2 : rem 110 
3020 PRINTCT,PEEK(A)+Q*PEEK(A+1):N=N+1:CT
3020 PRINTCT,PEEK(A)+O* PEEK(A+1):N=N+1:CT 
       =CT+1:IFN=>LTHENGOSUB3200 :rem 71
=CT+l : IFN->LTHENGOSUB3200 : rem 71 
3030 NEXT :rem
3030 NEXT : r em 5 
3100 PRINT"{2 DOWN}{2 SPACES}(PRESS ANY
3100 PRINT"{2 DOWN}{2 SPACES}(PRESS ANY K 
       EY)" :rem 102
EY)" : rem 102 
3110 GETA$:IFA$=""THEN3110 :rem 173
3120 GOTO4000 :rem 195
3120 GOT04000 : rem 195 
3200 N=0 :rem 128
3210 GETAS:IFAS=""THEN3210 :rem 175
3200 N=0 : rem 128 
3220 GOSUB3500:RETURN : rem 41
3500 PRINT"{CLR]NUMBER","COUNT{DOWN)":RET
3500 PRINT" I CLR}NUMBER" , "COUNT {DOWN} " : RET 
       URN :rem 25
URN : r em 25 
4000 PRINT"{CLR](DOWN) REQUEST ANALYSIS?"
4000 PRINT " ICLR} (DOWN) REQUEST ANALYS IS?" 
                                                   :rem
:rem 5 
4002 PRINT"{DOWN} (PRESS {RVS]yJ0FF} OR
4 0 02 PRINT"(OOWN} (PRESS IRVS}Y{OFF) OR 
       {RVS}N{OFF})" :rem 22
(RVS)N{OFF)" : rem 22 
4004 GETA$:IFA$=""THEN4004 : rem 179
4006 IFAS<>"Y"THEN5000 :rem 201
4006 IFA$<>"Y"TIIEN5000 : rem 201 
4008 PRINT"[CLR}[DOWN) PLEASE WAIT..."
4008 PRINT" (CLR) ! DO\~N} PLEASE WAIT ..• " 
                                                :rem 186
: rem 1 86 
4009 B=7168:C=7678:D=2:TT=0:CT=0:HI=0:LO=
4009 B=7 16B : C=7678:D=2:TT=0 : CT=0 : HI=0: LO= 
       65535:ZZ=0:G=256 :rem 58
65535:Zz=0 : G-256 : rem 58 
4010 FORA=BTOCSTEPD : rem 210
4020 N=PEEK(A)+G*PEEK(A+1) :rem 183
4020 N=PEEK(A)+G* PEEK(A+ l ) : rem 1B3 
4030 IFN=0THENZZ=ZZ+1:GOTO4040 :rem 124
4035 GOSUB4500 :rem 21
4035 GOSU84500 : rem 21 
4040 NEXT : rem 7
4000 NEXT :rem 7<br>4040 NEXT : rem 7<br>4100 PRINT"{CLR}{DOWN} {RVS}RANDOM ANALYS
       IS:" :rem 171
IS : " :rem 171 
4110 PRINT"[DOWN} TOTAL NUMBERS HIT:"
4110 PRINT" {DOIm} TOTAL NUMBERS HIT : " 
                                                :rem 103
:rem 103 
4120 PRINT"(3 SPACES}"rCT :rem 106
4120 PRINT"{3 SPACES}" ; CT : rem 106 
4130 PRINT" [DOWN] TOTAL COUNT:" :rem 241
4140 PRINT" [3 SPACES]"; TT : rem 125
4150 PRINT" [DOWN] AVERAGE COUNT:":rem 106
4160 PRINT" [3 SPACES ]"; TT/CT : rem 69
4170 PRINT" [DOWN] LOWEST COUNT:" : rem 79
4180 PRINT" [3 SPACES ]"; LO : rem 116
4190 PRINT"[DOWN} HIGHEST COUNT:":rem 127
4190 PRINT"IDOHN} HIGHEST COUNT : " : rem 127 
4200
PRINT"{3 SPACES}"rHI :rem 99
4200 PRINT" { 3 SPACES ) "; HI : rem 99 
        STOP."
3210 GETA$:IFA$ = "THEN3210 : rem 175
4100 PRINT" [CLR] [DOWN] [RVS] RANDOM ANALYS
```
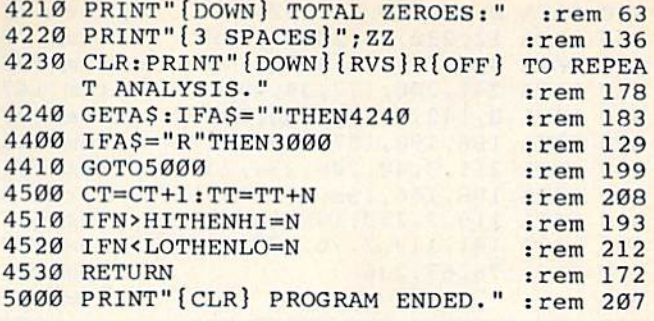

## Power BASIC Power BASIC

See article an page 111. *See art id e* eJII *!,(ls e* 112.

#### BEFORE TYPING... BEFORE TYPING ...

Before typing in programs, please refer to "How To Type COMPUTE!'s Gazette Programs," "A Beginner's Guide To Typing In Programs," and Beginner's Guide To Typing In Programs," and<br>"The Automatic Proofreader" that appear before the Program Listings.

### Power BASIC: One-Touch Keywords **Power BASIC:** One· Touch **Keywords**

```
140 IF PEEK(PEEK(56)*256)<>120THENPOKE56,
140 IF PEEK(PEEK(56) * 256)<>120THENPOKE56 , 
150 HI=PEEK(56):BASE=HI*256 : rem 47
160 PRINT"{CLR}PATIENCE..." :rem 206
170
180
190
200 REM RELOCATION ADJUSTMENTS : rem 184
210 POKE BASE+26, HI: POKE BASE+81, HI
220 POKE BASE+123, HI: POKE BASE+133, HI
230 :
231
IF PEEK{65532)=34 GOTO 240 :rem 135
231 : : 11" PEEK(65532)~34 GOTO 240 :rem 135 
232 :: POKE BASE+9, 72: POKE BASE+48, 194
233 :: POKE BASE+52, 235: POKE BASE+92, 160
234 :: POKE BASE+154, 72: POKE BASE+157, 224
235
POKE BASE+158,234 :rem 230
235 :: POKE BASE+158 , 234 : rem 230 
236
240
PRINT"[CLR)* ONE-TOUCH KEYWORDS *"
236 :: :rem 15 
250
PRINT"ON/OFF:{3 SPACES}SYS{RVS]";BASE
250 PRINT " ON / OFF : {J SPACES}SYS{RVS}~;BASE 
260 END
270
DATA 120,173,143,2,201,32 :rem 127
270 DATA 120,173,143,2,201,32 : rem 127 
280
DATA 208,12,169,220,141,143 :rem 239
280 DATA 208 , 12 , 169,220 , 141 , 143 :rem 239 
290
DATA 2,169,235,141,144,2 :rem 94
290 DATA 2 , 169,235,141 , 144 , 2 :rem 94 
300
DATA 88,96,169,32,141,143 :rem 155
300 DATA 98,96 . 169 , 32,141,143 : rem 155 
310
DATA 2,169,0,141,144,2 :rem 237
310 DATA 2,169 , 0 , 141,144,2 :rem 237 
320
330
340
350
360
DATA 246,165,215,201,193,144 :rem 40
360 DATA 246,165 , 215,201,193 ,1 44 :rem 40 
370
DATA 95,201,219,176,91,56 :rem 160
370 DATA 95 , 201 , 219,176,91,56 :rem 160 
380
DATA 233,193,174,141,2,224 :rem 194
380 DATA 233,193 , 174 , 14 1, 2,224 : r em 194 
390
DATA 2,208,3,24,105,26 :rem 245
390 DATA 2,208 , 3 , 24 , 105 , 26 :rem 245 
400
DATA 170,189,159,0,162,0 :rem 92
400 DATA 170, 189 , 159 , 0 ,1 62 , 0 : rem 9 2 
410
DATA 134,198,170,160,158,132 rrem 40
410 DATA 134 , 198 , 170 , 160,158 , 132 : rem 40 
420
DATA 34,160,192,132,35,160 :rem 187
420 DATA 34 , 160 , 192,132 , 35 , 160 : r em 187 
      PEEK(56)-1:CLR :rem 158
170 FOR AD=0 TO 211: READ BY : rem 153
180 POKE BASE+AD, BY: NEXT AD : rem 88
                                                   :rem 158
                                                     :rem 47
                                                    rrem 206
                                                   :rem 153
                                                     :rem 88
:rem 212
190 : rem 212 
                                                       :rem
:rem 2 
                                                     :rem 95
: rem 95 
:rem 207
230 : rem 207 
                                                     :rem 51
                                                    :rem 139
: rem 139 
                                                    :rem 193
: rem 193 
                                                     :rem 15
                                                     :rem 88
                                                    :rem 176
: rem 176 
END :rem 111
260 END : rem III 
DATA 88,96,165,212,208,117 :rem 206
320 DATA 9B , 96 , 165 , 212 , 208,1 17 : rem 206 
DATA 173,141,2,201,3,176 :rem 83
330 DATA 173 , 141,2 , 201,3,176 : rem B3 
DATA 110,201,0,240,106,169 :rem 175
340 DATA 110,201 , 0 , 240 , 106 , 169 : rem 175 
DATA 159,133,245,169,236,133 :rem 49
350 DATA 15?,133,245 , 169 , 236 , 133 : rem 49 
240 PRINT" { CLR } * ONE-TOUCH KEYWORDS *"
```

```
430 DATA 0, 10, 240, 16, 202, 16
                                       :rem 22
                                       :rem 78
440 DATA 12, 230, 34, 208, 2, 230
                                      :rem 108
450 DATA 35, 177, 34, 16, 246, 48
460 DATA 241, 200, 177, 34, 48, 17
                                      :rem 147
470 DATA 8, 142, 211, 0, 230, 198
                                       :rem 91
480 DATA 166, 198, 157, 119, 2, 174
                                      :rem 215
490 DATA 211, 0, 40, 208, 234, 230
                                      :rem 131
500 DATA 198, 166, 198, 41, 127, 157
                                        :rem 8
510 DATA 119, 2, 230, 198, 169, 20
                                      :rem 146
520 DATA 141, 119, 2, 76, 220, 235
                                      :rem 139
530 DATA 76,67,236
                                      :rem 127
540 :
                                      :rem 211
550 REM *TOKENS FOR SHIFT KEY
                                      :rem 202
560
                                      :rem 213
                                       :rem 56
    DATA 153, 175, 199, 135, 161, 129
570
                                       :rem 42
580 DATA 141, 164, 133, 137, 134, 147
590 DATA 202, 181, 159, 151, 163, 201
                                       :rem 37
600 DATA 196, 139, 192, 149, 150, 155
                                       :rem 52
                                       :rem 20
610 DATA 191, 138
620::rem 210
630 REM *TOKENS FOR COMMODORE KEY: rem 240
640
                                      :rem 212
    \ddot{\mathbf{r}}650 DATA 152, 176, 198, 131, 128, 130
                                       :rem 45
660
    DATA 142, 169, 132, 145, 140, 148
                                       :rem 43
670 DATA 195, 187, 160, 194, 166, 200
                                       :rem 54
680 DATA 197, 167, 186, 157, 165, 184
                                       :rem 72
690 DATA 190,158,0
                                      :rem 121
700:
                                       :rem 11
710 :: REM *CHECKSUM ROUTINE
                                      :rem 147
720 :::rem 13
730 :: FOR AD=0 TO 158 : READ BY
                                       :rem 25
740 :: CHKSUM = CHKSUM + BY : NEXT AD
                                      :rem 166
750
   :: IF CHKSUM <> 20347 THEN PRINT "ERRO
    R1":rem 143
```
## **Scroll 64**

See article on page 127 for instructions on use.

- 10 DATA11507, 12573, 12522, 11001
- 20 A=49152:B=84:C=A+B:FORI=1TO4:D=0:READX  $:$  FORJ=ATOC: D=D+PEEK(J): NEXT
- 30 IFD<>XTHENPRINTTAB(19) "ERROR IN BLOCK  $[SPACE]$ #"I:GOTO5Ø
- 40 PRINT "BLOCK #"I"IS CORRECT"
- 50 A=C+1:C=A+B:NEXT:END
- $60$ FORI=1TO4: READA: NEXT: READLO, HI: FORI=LO TOHI : READX : POKEI, X : NEXT : END
- 5000 DATA 49152, 49528
- 5010 DATA 174, 114, 193, 224, 3, 144, 3, 76, 117, 192, 188, 114, 193, 140, 121, 193, 174
- 5020 DATA 118, 193, 232, 202, 32, 30, 193, 172, 1 21, 193, 173, 119, 193, 201, 2, 208, 10
- 5030 DATA 169, 32, 72, 173, 33, 208, 72, 76, 50, 1 92, 177, 90, 72, 177, 92, 72, 204
- 5040 DATA 116, 193, 240, 20, 200, 177, 90, 72, 17 7, 92, 136, 145, 92, 104, 145, 90, 200
- 5050 DATA 204, 116, 193, 208, 238, 240, 18, 136, 177, 90, 72, 177, 92, 200, 145, 92, 104
- 5060 DATA 145, 90, 136, 204, 115, 193, 208, 238, 173, 119, 193, 201, 0, 208, 5, 104, 104
- 5070 DATA 76, 111, 192, 104, 145, 92, 104, 145, 9 0, 236, 117, 193, 208, 160, 96, 172, 116
- 5080 DATA 193, 200, 189, 114, 193, 170, 32, 30, 1 93, 173, 120, 193, 201, 2, 208, 19, 136
- 5090 DATA 169, 32, 153, 122, 193, 173, 33, 208, 1 53, 162, 193, 204, 115, 193, 208, 239, 240 5100 DATA 16, 136, 177, 90, 153, 122, 193, 177, 9
- 2, 153, 162, 193, 204, 115, 193, 208, 240
- 5110 DATA 236, 117, 193, 240, 37, 202, 32, 30, 19

3, 172, 116, 193, 200, 136, 177, 90, 72

- 5120 DATA 177, 92, 32, 48, 193, 145, 92, 104, 145 , 90, 32, 56, 193, 204, 115, 193, 208
- 5130 DATA 234, 236, 117, 193, 208, 221, 240, 46, 202, 206, 118, 193, 232, 32, 30, 193, 172
- 5140 DATA 116, 193, 200, 136, 32, 48, 193, 177, 9 0,72,177,92,32,56,193,145,92
- 5150 DATA 104, 145, 90, 204, 115, 193, 208, 234, 236, 118, 193, 208, 221, 238, 118, 193, 232
- 5160 DATA 32, 30, 193, 173, 120, 193, 201, 0, 240 , 20, 172, 115, 193, 136, 200, 185, 162
- 5170 DATA 193, 145, 92, 185, 122, 193, 145, 90, 2 04, 116, 193, 208, 240, 96, 189, 89, 193
- 5180 DATA 133, 91, 24, 105, 212, 133, 93, 189, 64 , 193, 133, 90, 133, 92, 96, 72, 152
- 5190 DATA 24, 105, 40, 168, 104, 96, 72, 152, 56, 233, 40, 168, 104, 96, 0, 40, 80
- 5200 DATA 120,160,200,240,24,64,104,144,1 84, 224, 8, 48, 88, 128, 168, 208, 248
- 5210 DATA 32,72,112,152,192,4,4,4,4,4,4,4  $, 5, 5, 5, 5, 5$
- 5220 DATA 5,6,6,6,6,6,6,6,7,7,7,7,7,3,0,4  $\overline{\mathcal{B}}$
- 5230 DATA 4, 1, 1

## **Tape Data Files For VIC And 64**

See article on page 130.

290

### Program 1: **Files Written From Keyboard**

200 REM{11 SPACES}\* FILES WRITTEN \*

- :rem 106 210 REM[11 SPACES]\* FROM KEYBOARD \*
- :rem 80 215 CLR :rem 121
- INPUT" [CLR] [5 DOWN] NO. OF ITEMS IN FI 220
- LE";N :rem 114 225 DIMW\$ (N+1) :rem 233
- 230 INPUT" [DOWN] FILENAME" ; NAME\$: IFNAME\$="
- +1"THEN END :rem 44 240 PRINT" [DOWN] ON THE PROMPT, ": PRINT"TYP E EACH ITEM, ": PRINT "FOLLOWED BY {RVS} RETURN [OFF]" :rem 67
- 245 OPEN1, 1, 1, NAME\$ :rem 41 250 FORX=0TON: INPUTW\$(X): PRINT#1, W\$(X): IF  $W$ (X) < > " -1 "THEN NEXT$  $:  $rem\ 4$$

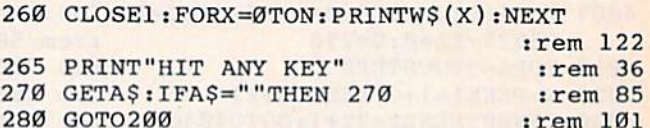

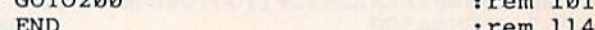

### Program 2: Files Written From Data

- 500 REM[10 SPACES]\* FILE WRITTEN \*: rem 26
- 510 REM[10 SPACES]\*[2 SPACES]FROM DATA
	- ${3$  SPACES}\* :rem 28
- 520 REM :rem 123 540 DATAW21, DELIGHT, CHAPTER, FARTHER, BUILT
- , JOYFUL, STORIES :rem 11
- 550 DATABOUGHT, SCARF, FILLED, SAILED, REMAIN , CLOAK, PLACED, DRIVING, FEAST, STRONG, -1 :rem 150
- 551 DATAW22, FLYING, SOMETIMES, HIGHWAY, SNOW ING, CLOSING :rem 16

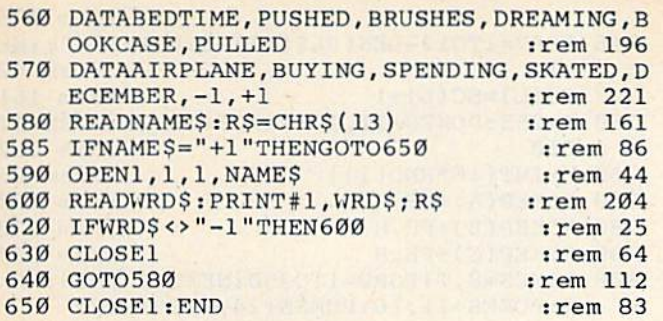

## **Program 3: File Reader**

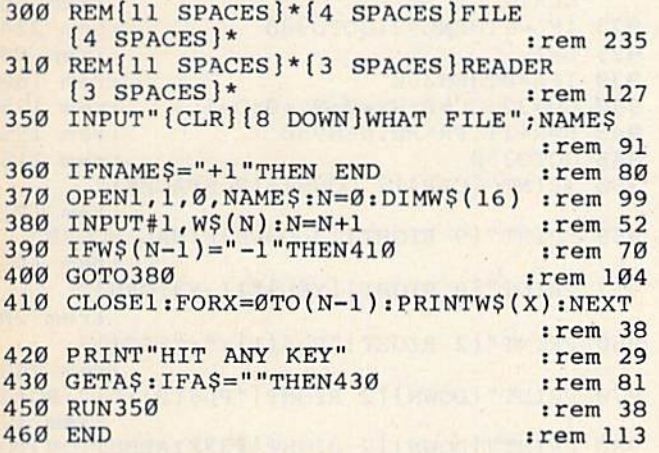

## 3-D Tic-Tac-Toe

See article on page 50.

#### **BEFORE TYPING...**

Before typing in programs, please refer to "How To Type COMPUTE!'s Gazette Programs," "A Beginner's Guide To Typing In Programs," and "The Automatic Proofreader" that appear before the Program Listings.

## Program 1: 3-D Tic-Tac-Toe-64 Version

- 1 PRINT" [CLR]": POKE53281, Ø: POKE53280, 4
- :rem 40 DIMDI(28):FORI=1TO27:READX1:X2=X2+X1:DI  $\overline{2}$ :rem 82  $(I+1)=X2:NEXTI:DI(1)=0$
- PRINTTAB(9)"[RED][3 SPACES][RVS]£  $(6$  SPACES  $[OFF]$   $[2$  SPACES  $]$   $[RVS]$  ${6$  SPACES} ${k*3}$ " :rem 193
- PRINTTAB(9)" [2 SPACES] [RVS] £ [8 SPACES] 6 [OFF]  $[RVS][7$  SPACES] $k^*$ ]" : re<br>PRINTTAB(9)"  $[RVS] \n\pounds[9$  SPACES]  $[OFF]$ :rem 166
- $[\text{RVS}]\{8 \text{ SPACES}\}\mathbb{R} * \mathbb{R}^T$ :rem 167
- 8 PRINTTAB(9)" [BLU] [RVS] £ [6 SPACES] [RED]  $[4$  SPACES  $[OFF]$   $[\text{RVS}](\overline{3}$  SPACES  $][\text{BLU}]$  ${6$  SPACES} $\frac{1}{5}$  \* 3" :rem 2
- 9 PRINTTAB(9)" [RVS] [8 SPACES] [RED] [3 SPACES ] [OFF ] [RVS ] [3 SPACES ] [BLU]  ${7$  SPACES} $\$ ^\*]" :rem 59
- 10 PRINTTAB(9)"{RVS}[2 SPACES}{RED}[OFF}  $f[2$  SPACES }  $[\text{RVS}](\text{BLU})$   $[2$  SPACES } [RED] [3 SPACES] [OFF] [RVS] [3 SPACES] [BLU] [2 SPACES] [OFF] [RVS] [RED]  $[3$  SPACES  $[{RLU}][2$  SPACES  $]$ "  $:rem 148$
- 11 PRINTTAB(9)" {4 SPACES} {RVS} {RED} £

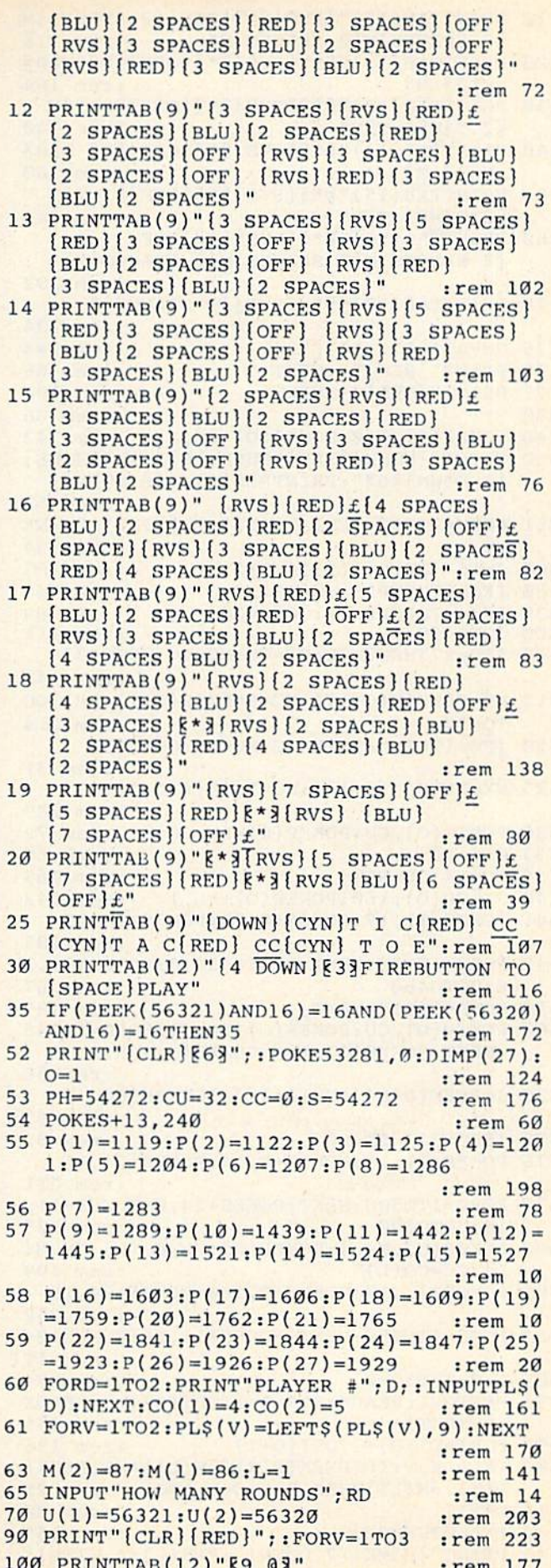

COMPUTEI's Gazette June 1984 177

:rem 175  $\cdot$ 746 FORV=1TO12-LEN(PL\$(L))-2:PRINT" "::NE :rem 42 **XT** 747  $SC(L) = SC(L) + 1$ :rem 161 750 T=255: POKES+11, 17: POKES+24, 15: FORX=1T  $.$ rem  $112$  $010$ :rem 85 760 H=INT(16\*RND(1)) 770 POKEP(A)+PH, H  $:rem$  230 780 POKEP(B)+PH, H :rem 232 790 POKEP(C)+PH, H :rem 234 800 POKES+8, T: FORD=1TO350: NEXT: T=T-26: NEX T:POKES+11,16:POKES+24,0:GOT0920  $:rem 68$ 920 FORO=1TO27:POKEP(O), 32:POKEP(O)+PH, Ø: **NEXT**  $:rem$  38 923 IFL=1THENL=2:GOTO930 :rem 224  $925 L=1$ :rem 90 930 IFA=ØTHEN350 :rem 160 940  $CU=32:CC=0:NX=0:NC=0:0=1$ :rem 128 :rem 155 945 R=R+1: IFR>RDTHEN950 946 GOT0350 :rem 116 950 PRINT" {CLR} [7 DOWN} [17 SPACES]" :rem 121 955 PRINT" [9 RIGHT] [3 DOWN] FINAL SCORE" :rem 146 957 PRINT" [9 RIGHT] [YEL] [11 Y] [GRN]" :rem 20 960 PRINT" {2 RIGHT } "PL\$(1) ; ": "; SC(1) :rem 248 970 PRINT"[DOWN][2 RIGHT]"PL\$(2);":";SC(2 :rem 12 980 PRINT" [DOWN] [2 RIGHT] [3] FIREBUTTON TO PLAY AGAIN" :rem 142 990 IF(PEEK( $U(1)$ )AND16)=16THENIF(PEEK( $U(2)$  $)$  AND16) = 16THEN990 :rem 185 1000 POKE198, Ø:RUN :rem 29 1080 DATA 7, 4, 7, 4, 5, 4, 7, 4, 7, 4, 5, 4, 5, 12, 5,  $4, 5, 4, 7, 4, 7, 4, 5, 4, 7, 4, 7$ :rem 36 1100 DATA 2, 3, 4, 7, 5, 9, 10, 19, 13, 25, 11, 21, 1 4, 27, 1, 3, 5, 8, 11, 20 :rem 28 1105 DATA 14, 26, 2, 1, 6, 9, 5, 7, 12, 21, 15, 27, 1 4, 25, 11, 19, 5, 6 :rem 112 1110 DATA 14, 24, 13, 22, 1, 7, 1, 9, 2, 8, 3, 7, 4, 6  $, 14, 23, 15, 24$  $:$ rem  $2$ 1115 DATA 3, 9, 14, 22, 4, 5, 1, 4, 3, 5, 8, 9, 16, 25 , 13, 19, 17, 27, 14, 21 :rem 55 1120 DATA 7, 9, 2, 5, 17, 26, 14, 20, 1, 5, 3, 6, 7, 8 , 18, 27, 15, 21, 17, 25, 14, 19 :rem 95 1125 DATA 11, 12, 13, 16, 14, 18, 1, 19, 10, 12, 14  $, 17, 2, 20, 3, 19, 1, 21$  $:rem$  30 1130 DATA 14, 16, 15, 18, 10, 11, 3, 21, 10, 16, 14 :rem 74  $, 15$ 1135 DATA 4, 22, 1, 25, 7, 19, 10, 18, 11, 17, 12, 1  $6, 13, 15, 2, 26$ :rem 11 1140 DATA 1, 27, 3, 25, 4, 24, 6, 22, 7, 21, 8, 20, 9 :rem 127  $, 19, 12, 18$ 1145 DATA 13, 14, 6, 24, 3, 27, 9, 21, 10, 13, 18, 1 7, 12, 14, 7, 25 :rem 18 1150 DATA 11, 14, 16, 18, 8, 26, 9, 25, 7, 27, 12, 1 5, 10, 14, 16, 17  $:rem$  74 1155 DATA 9, 27, 20, 21, 22, 25, 23, 27, 1, 10, 9, 1 :rem 218  $4, 7, 13, 3, 11$ 1160 DATA 23, 26, 2, 11, 8, 14, 19, 21, 19, 20, 27, :rem 80 24, 23, 25 1165 DATA 12, 3, 9, 15, 7, 14, 1, 11, 19, 25, 23, 24 :rem 174  $,4,13,6,14$ 1170 DATA 19, 27, 20, 26, 21, 25, 22, 24, 5, 14, 22  $, 23, 21, 27$ :rem 127

1175 DATA 6, 15, 4, 14, 23, 21, 26, 27, 19, 22, 7, 1 :rem 236  $6, 1, 13, 9, 17$ 

110 PRINTTAB(12)"[RVS][\*][OFF][2 SPACES]M [2 SPACES]M[2 SPACES]M" :rem 216 120 PRINTTAB(12)"E\*3{RVS}E\*3{OFF}E@3 ME@3 ME@3 M" :rem 164 130 PRINTTAB(13)" [\* 3 [RVS ] [\* 3 [OFF ] [2 T3M E2 TEME2 TEM" :rem 140 140 PRINTTAB(14)"E\*3{RVS}E\*3{OFF}E@3 ME@3 ME@3 M"  $: \overline{rem}$  168 150 PRINTTAB(15)"E\*3{RVS}E\*3{OFF}E2 T3M E2 TEME2 TEM"  $:$ rem 144 160 PRINTTAB(16)"E\*3[RVS]E\*3[OFF] [2 SPACES]M[2 SPACES]M[2 SPACES]M" :rem 192 170 PRINTTAB(17)"E\*3[RVS][9 SPACES]" :rem 234 :rem 244 175 ONVGOTO176, 177, 330 176 PRINT" [BLU]"; : NEXT :rem 66 177 PRINT" { YEL } " ; : NEXT :rem 194  $330 R=1$ :rem 86 340 POKEP(0), 160: POKEP(0)+PH, 1 :rem 242 350 PRINT" {HOME} {YEL} ROUND: [6]"; R; " {HOME }  $[6$  DOWN  $]$   $[63"$  : PRINTPLS(L) ; "'S TURN" ; :rem 52 351 FORV=1TO12-LEN(PL\$(L))-2:PRINT" "; :NE **XT** :rem 34 360 J=15-(PEEK(U(L))AND15) :rem 165 380 IFJ=8THENPP=1:GOTO410 :rem 46 390 IFJ=4THENPP=-1:GOT0420 :rem 89 400 GOTO459 :rem 111 410 IFO=27THENO=26:NX=CU:NC=CC:GOTO433 :rem 140 415 NX=PEEK(P(O+1)): NC=PEEK(P(O+1)+PH): GO  $TO430$ :rem 214 420 IFO=1THENO=2:NX=CU:NC=CC:GOTO433  $:rem 31$ 425 NX=PEEK( $P(O-1)$ ): NC=PEEK( $P(O-1)$ +PH) :rem 209 430 POKEP(O), CU: POKEP(O)+PH, CC :rem 72 433  $O=O+PP$ :rem 64 435 CU=NX:CC=NC :rem 165 440 POKEP(O), 160: POKEP(O)+PH, 1  $:rem$  243 441 POKES+11, 17: POKES+8, 70: POKES+24, 15 :rem 205 442 FORD=1TO20:NEXT:POKES+24,0:POKES+11,1  $6:GOTO460$ :rem 67 459 FORD=1TO15:NEXT :rem 189 460 POKEP(O), CU: POKEP(O) + PH, CC: FORD=1TO45 :NEXT:POKEP(O), 160:POKEP(O)+PH, 1 :rem 56 470 J=PEEK(U(L))AND16:IFJ=16THEN360 :rem 67 475 IFCU=32THEN480 :rem 52 476 POKES+11, 17: POKES+8, 14: POKES+24, 15 :rem 211 477 FORD=1TO500:NEXT:POKES+24,0:POKES+11, 16:GOT0360 :rem 125 480 POKEP(O), M(L): POKEP(O) + PH, CO(L): CU=M(  $L$ ):  $CC=CO(L)$ :rem 109 481 POKES+11, 17: POKES+8, 200: POKES+24, 15 :rem 252 482 FORD=1TO250:NEXT:POKES+11,16:POKES+24  $, 0$ :rem 111 485  $A = \emptyset : B = \emptyset : C = \emptyset$ :rem 34 490 RESTORE: READX: FOR I=1TODI(O)+13: READX , Y:NEXTI :rem 155 495  $FORI = DI(O) + ITODI(O+1)$ :rem 196 500 READ X, Y: IF (PEEK (P(X)) =  $M(L)$ ) AND (PEEK (  $P(Y)$ )=M(L))THEN B=X:C=Y:A=O :rem 25

510 NEXTI  $:$ rem  $30$ 740 IFA=0THEN923 :rem 165

745 PRINT" [HOME] [7 DOWN]"; PL\$(L); " WINS!"

1180 DATA 3,14,20,23,25,27,8,17,2,14,19,2 1180 DATA 3 , 14,20 , 23 , 25 , 27 , 8,17,2,14,19 , <sup>2</sup> 3,21,24,25,26 :rem 69 3 , 21 , 24 , 25,26 :rem 69 1185 DATA 9,18,3,15,7,17,1,14 :rem 141 1185 DATA 9 , 18,3 , 15,7 , 17 , 1, 14 :rem 1 41

## Program 2: Program 2: 3-D Tic-Tac-Toe-VIC Version

Memory expansion (any amount) required.

100 PRINT"(CLR]":POKE36879,1S:DIMP(27) 100 PRINT " (CLR} ": POKE36879,15 : DIMP(27) :rem 31 : rem 31 110 DIMDI{28):FORI=1TO27:READX1:X2=X2+X1: 110DIMDI(28):FORI=lT027 :READX1 : X2=X2+X1:  $DI(I+1)=X2:NEXTI:DI(I)=0$  : rem 178 120 DD=37154:P1=37151:P2=37152 :rem 80 130 PRINT"  $[RED]$  [3 SPACES]  $[RVS]$ £ [5 SPACES][OFF][2 SPACES][RVS]  $[5$  SPACES $]$  $[*/]$ " : rem 191 140 PRINT"(2 SPACES}(RVS]£[7 SPACES) 140 PRINT"(2 SPACES}{RVS}.£(7 SPACES}  $[OFF]$   $[RVS]$   $[6$  SPACES] $k$ <sup>\*</sup>  $"$  :rem 164  $150$  PRINT"  ${\text{RVS}} f$  [8 SPACES]  ${\text{OFF}}$   ${\text{RVS}}$  ${7}$  SPACES  $\$ \*3" : rem 165  $160$  PRINT"  $\text{BLU}$   $\text{RVS}$   $\text{\pounds}$   $\text{6}$  SPACES  $\text{RED}$  $[3$  SPACES  $[OFF]$   $[\RVS]$   $[2$  SPACES  $[\Bbb{B}L\cup$  $[6$  SPACES  $]$ [\* $]$ ]" :rem 0 170 PRINT" [RVS] [8 SPACES] [RED] [2 SPACES]  $[OFF]$   $[RVS]$   $[2$  SPACES  $[BLU]$   $[7$  SPACES  $]$  $k * 3"$  :  $rem 57$  $\frac{18*3}{180}$  PRINT"[RVS][2 SPACES][RED][OFF]£  ${2$  SPACES] $\{RVS\}$ £ $\{BLU\}$  ${2}$  SPACES] $\{RED\}$ [2 SPACES}£OFF} {RVS}{2 SPACES}{BLU} {2 SPACES}{OFF}<sup>-</sup>[RVS}{2 SPACES}{BLU}<br>{2 SPACES}{OFF}{2 SPACES}{RVS}[RED} (2 SPACES) (BLU) [2 SPACES]" : rem 107 190 PRINT"f4 SPACES}{RVS)(RED)£ [BLU} 190 PRINT"[4 SPACES}(RVS}(RED}.£ {BLU I (2 SPACES}[RED}(2 SPACES)(OFF) (RVS) 12 SPACES I {RED} [2 SPACP.S J {OFF} {RVS J {2 SPACES](BLU}(2 SPACES}[OFF] (2 SPACES){BLU){2 SPACES)loFF} (2 SPACES}[RVS)(RED){2 SPACES}(BLU) 12 SPACES}{RVS}{RED} 12 SPACF:S}(BLU} (2 SPACES}" srem 31 {2 SPACES]" :rem 31 200 PRINT"  $[3 \text{ SPACES}]\text{ [RVS]}$  $[2$  SPACES $]$  $[BLU]$  $[2$  SPACES $]$  $[RED]$  $[2$  SPACES  $[OFF]$   $[RVS]$   $[2$  SPACES  $[BLU]$ [2 SPACES}(OFF}{2 SPACES){RVS][RED} 12 SPACES} (OFr') {2 SPACES} {RVS} (RED)  $[2$  SPACES  $[BLU]$   $[2$  SPACES  $]$ " :rem 23 210 PRINT"{3 SPACES]{RVS)£5 SPACES){RED] 210 PRINT"{3 SPACP.S} (Rvsl {5 SPACES} (RED) {2 SPACES][OFF] {RVS](2 SPACES]{BLU} {2 SPACES}{OFF} {RVS}{2 SPACES}{BLU}<br>{2 SPACES}{OFF}{2 SPACES}{RVS}{RED} {2 SPACES][BLU}(2 SPACES)" :rem 52 {2 SPACES){BLU}{2 SPACES}" : rem 52 220 PR1NT"(3 SPACES)fRVS){5 SPACES}(RED) 220 PRINT"{3 SPACES}{RVS){5 SPACES I {RED}  $[2$  SPACES] $[OFF]$   $[RVS]$   $[2$  SPACES] $[BLU]$  $[2$  SPACES  $]$   $[OFF]$   $[2$  SPACES  $]$   $[RVS]$   $[RED]$  ${2$  SPACES $}{BLU}$  ${2}$  SPACES $"$  : rem 53 230 PRINT" $\{2\}$  SPACES $\{RVS\}$  $(RED$  $\{E$  ${3 \text{ SPACES}}$  ${\text{BLU}}$  ${2 \text{ SPACES}}$  ${\text{RED}}$ [2 SPACES}{OFF} {RVS}[2 SPACES){BLU) {2 SPACES } {OFF} (Rvs112 SPACES}{BLU) {2 SPACES][OFF]£2 SPACES](RVS}{RED} {2 SPACESI {OFF}{2 SPACES} (RVS}{RED) {2 SPACES)[BLU}(2 SPACES)" :rem 26 {2 SPACF-S} (BLU) (2 SPACES)" : rem 26 240 PRINT"  $[\text{RVS}]\left[\text{RED}\right] \leq [4]$  SPACES $]\left[\text{BLU}\right]$  $[2$  SPACES $]$  $[RED]$  $[2$  SPACES $]$  $[OFF]$   $[RVS]$  ${2$  SPACES  ${\rm [BLU]}$   ${2}$  SPACES  ${\rm [RED]}$ (4 SPACES}{BLU]{2 SPACES}" :rem 119 [4 SPACES II BLU} 12 SPACES I " : rem 119 250 PRINT"  $[\text{RVS}]\left[\text{RED}\right] \pounds[\text{5 SPACES}]\left[\text{BLU}\right]$ (2 SPACES}{RED] TOFF}£ {RVSJ (2 SPACESI{REO) Ton'}! {RVR}  ${2$  SPACES  $[{BLU}]{2}$  SPACES  $[{RED}]{$ {4 SPACES)(BLU)[2 SPACES}" :rem 33 (4 SPACES}IBLUJ{2 SPACP.S)" :rem 33 260 PRINT"{RVSJ{2 SPACES}(RED)£4 SPACES] 260 PRINT"(RVS}{2 SPACP.S}{RED}14 SPACES}  $[BLU]$   $[2$  SPACES]  $[RED]$   $[OFF]$   $[2$  SPACES]  $[RVS]$  (2 SPACES) [BLU] (2 SPACES] (RED) (4 SPACES]{BLU)[2 SPACES)" :rem 121 (4 5PACP.5) (BLU) (2 SPACES) " :rem 121  $270$  PRINT" [RVS] [7 SPACES] [OFF] $E$  $(3$  SPACES  $[\text{RED}]\$ <sup>\*</sup>  $[\text{RVS}]\$   $[\text{BLU}]$ (7 SPACES}{OFF}£" :rem 30 280 PRINT"£\*3(RVS}(5 SPACES}[OFF}£ (7 SPACES) (OFF}!." : rem 3c::5 [5 SPACES}(RED)i\*|(RVS}{BLU} {5 SPACES}{RED}{\*}{RVS}{BLU}<br>{6 SPACES}{OFF}£" :rem 254 180 PRINT"  $[RVS]$  [2 SPACES]  $[RED]$  [OFF] $E$ 12 SPACES} {OFF} (2 SPACES) {RVS} {RED} (2 SPACESl(OFF}12 SPACES){RVS}{RED}  $280$  PRINT" $k*3$ [RVS][5 SPACES][OFF]£  $[6$  SPACES  $[0$  OFF $]E''$  : rem 254

290 PRINT" (DOWN) (CYN)T I C(RED) C {CYN}T 300 PRINTTAB(2)" {DOWN} [33]FIREBUTTON TO PL 310 POKEDD, 255: P=PEEK(P1): IF -((PAND32)=0<br>)<>1 THEN 310 :rem 204 320 PRINT" [CLR] [63" ; : POKE36879, 10:0=1 325 H=256\*PEEK(648):PH=30720:IFPEEK(648)= 330 CU=32:CC=0:S=36874:VO=36878 :rem 255 330 CUR32 : CC=0 :S= 3 6874 :VO-36878 : rem 255 340 POKES+13,240 :rem 106 350 P(1)=31+H:P(2)=34+H:P(3)=37+H:P(4)=77 360 P(8)=126+H:P(9)=129+H:P(10)=207+H 370 P(ll)=210+H:P(12)=213+H:P(13)=253+HtP 370 P(11)=210+H : P(12) - 213+tI :P(13)=253+H:P 380 P116)=299+H:P(17)=302+H:P{18)=305+H:P 380 P,16) =299+H : P(17)-302+II : P(18)=305+II : P 390 P(22)=429+H:P(23)=432+H:P(24)=435+H:P 400 FORD=1TO2:PRINT"PLAYER #";D;:INPUTPL\$ 41B FORV=1TO2:PLS(V)=LEFT5(PL?{V),8):NEXT 410 FORV=lT02:PLS(V)-LEFT\$(PLS(V),B) : NEXT  $420 M(2) = 87:M(1) = 86: L=1$  : rem 186 430 INPUT"HOW MANY ROUNDS"; RD : rem 58 450 PRINT" {CLR} (RED) " ;:FORV=1TO3 :rem 15 460 PRINT"{7 SPACES}§9 @3" : rem 47 470 PRINTTAB(6)" [RVS] [\* 3 [OFF ] [2 SPACES ]M 480 PRINTTAB(6) "E\* 3 [RVS] E\* 3 [OFF] E@3 ME@3 490 PRINTTAB(7)"E\*3{RVS}&\*3{OFF}&2 T3M 500 PRINTTAB(8) "[\*] [RVS] [\*] [OFF] [@] M[@] 510 PRINTTAB(9)"E\*3{RVS}E\*3{OFF}E2 T3M 520 PRINTTAB(10)"[\*3][RVS][\*3][OFF] 530 PRINTTAB(11)"[\*3] [RVS] [9 SPACES] [OFF]" 540 ONVGOTO550,560,570 :rem 238 550 PRINT"{BLL1} "? :NEXT rem 62 550 PIUNT " {BLU}" :: NEXT : rem 62 560 PRINT"{GRN]"r:NEXT :rem 62 560PRINT"{GRN} " ;:NF.XT :rem 62 570 R=1 : rem 92 580 POKEP(O),160:POKEP(O)+PH,2 :rem 249 580 POKEP(0),160:POKEP(0)+PII,2 : rem 249 590 PRINT" [HOME] {4 DOWN] [YEL] ROUND: [63]"; R 600 PRINT" [HOME] [6 DOWN]";: FORV=1TO11: PRI 605 610 POKEDD, 127: P=PEEK(P2)AND128: J1 = - (P=0) 620 POKEDD, 255: P=PEEK(P1): J2=-((PAND16)=0 630 IPJ1=1THENPP=1:GOTO660 :rem 93 630 tFJ **1- 1** TIIENPP .. 1 :GOT0660 : rem 93 640 IFJ1-11HENPP=-1:GOTO680 :rem 142 650 GOTO760 : rem 113 660 IFO=27THENO=26:NX=CU:NC=CC:GOTO710 660 IFO= 27TIIENO=26 : NX \_CU :NC=CC : GOT0710  ${SpaceA}$  C[RED]  $C$ [CYN] T O E":rem 184 AY" : rem 64 )<>1 THEN 310 :rem 204 :rem 203 :rem 203 16THENPH=33792 :rem 154 16THENPH=33792 : rem 154  $+H:P(5)=80+H:P(6)=83+H:P(7)=123+H$ :rem 163 :rem 163 :rem 160 : rem 160  $(14)=256+H: P(15)=259+H$  : rem 11  $(19) = 383 + H : P(20) = 386 + H : P(21) = 389 + H$ :rem 190 : rem 190  $(25) = 475 + H : P(26) = 478 + H : P(27) = 481 + H$ :rem 191 : rem 191  $(D):NEXT: CO(1)=4:CO(2)=5$  :rem 207 :rem 215 : rem 215 {2 SPACES]M{2 SPACESjM" (2 SPACES}M{2 SPACES}M" : rem 180 rem 186 :rem 58 rem 15 :rem 47 rrem 180 :rem 128 :rem 104 :rem 123 E2 T3ME2 T3M" :rem 99 {2 SPACES)M{2 SPACES}m(2 SPACES}M" (2 SPACES!M{2 SPACES}M{2 SPACES}M" - : rem 186 jrem 177 • : rem .177 :rem 92 :rem 76 : rem 76 NT" ";:NEXTV :rem 26 605 PRINT" {HOME} {5 DOWN}": PRINTPL\$(L) ; "'S ":PRINT"TURN" :rem 69 :rem 110 : rem 110 extended the state of the state of the state of the state of the state of the state of the state of the state of the state of the state of the state of the state of the state of the state of the state of the state of the s :rem 113 :rem 145 : rem 145 670 NX=PEEK(P(0+1)):NC=PEEK(P(0+1)+PH):GO 680 IFO=1THENO=2:NX=CU:NC=CC:GOTO710 TO700 rem 217 T0700 : rem 217 :rem 37 : rem 37 [SPACE]ME@3 M"  $$2$  T3ME2 T3M" [SPACE]ME@3 M"

690 NX=PEEK(P(0-1)): NC=PEEK(P(0-1)+PH) :rem 213 700 POKEP(O), CU: POKEP(O)+PH, CC :rem 72 710 0=0+PP :rem 62 :rem 162 720 CU=NX:CC=NC 730 POKEP(0), 160: POKEP(0)+PH, 1 :rem 245 740 POKEVO, 15: POKES, 170 :rem 129 750 FORD=1TO20:NEXT:POKEVO, Ø:GOTO770 :rem 46 760 FORD=1TO15:NEXT :rem 184 770 POKEP(O), CU:POKEP(O)+PH, CC:FORD=1TO45 :NEXT: POKEP(O),  $160$ : POKEP(O) + PH, 1  $:rem 60$ 780 POKEDD, 255: P=PEEK(P1): J= -((PAND32)=0  $]:IFJ \rightarrow ITHEN610$ :rem 229 790 IFCU=32THEN820  $:rem 50$ 800 POKEVO, 15: POKES, 160 :rem 125 810 FORD=1TO500:NEXT:POKEVO, 0:GOTO610 :rem 87 820 POKEP(O), M(L): POKEP(O)+PH, CO(L): CU=M(  $L$ ):  $CC=CO(L)$  $:rem 107$ 830 POKEVO, 15: POKES, 200 :rem 123 840 FORD=1TO250:NEXT:POKEVO, 0 :rem 82 :rem 30 850  $A = 0: B = 0: C = 0$ 860 RESTORE: READX: FOR I=1TODI(0)+13: READX .Y:NEXTI :rem 156 :rem 193 870  $FORI=DI(O)+1TODI(O+1)$ 880 READ X, Y: IF (PEEK (P(X))=M(L))AND (PEEK (  $P(Y)$  = M(L)) THEN B=X: C=Y: A=O :rem 36 :rem 41 890 NEXTI 900 IFA=0THEN1010 :rem 199 910 PRINT" [HOME] [14 DOWN] [10 SPACES]" :rem 108 920 PRINT" [HOME] [14 DOWN]"; PL\$ (L): PRINT"W :rem 173 INS!"; 930  $SC(L) = SC(L) + 1$ :rem 155 940 T=255: POKEVO, 15: POKES, 133: : FORX=1TO10  $:rem 14$ 950 H=INT( $16*RND(1)$ ) :rem 86 :rem 231  $960$  POKEP $(A)$ +PH, H :rem 233  $970$  POKEP(B)+PH, H :rem 235 980  $POKEP(C) + PH, H$ 990 POKES, T: FORD=1TO350:NEXT: T=T-26:NEXT: POKES, 160: POKEVO, 0: GOTO1000 :rem 117 1000 FORO=1TO27: POKEP(O), 32: POKEP(O) +PH, 0 :NEXT :rem 76 1010 IFL=1THENL=2:GOTO1030 :rem 44 :rem 125  $1020 L=1$ :rem 206 1030 IFA=0THEN590 1040 CU=32:CC=0:NX=0:NC=0:0=1 :rem 168 1050 R=R+1: IFR>RDTHEN1070 :rem 233 1060 PRINT" [HOME] [14 DOWN] [11 SPACES]": PR INT"[5 SPACES]":GOTO590 :rem 181 1070 PRINT" [CLR] [7 DOWN] [17 SPACES]" :rem 163 :rem 179 1080 PRINT" [3 DOWN]FINAL SCORE" 1090 PRINT" [YEL] [11 Y] [GRN]" :rem 52 1100 PRINTPL\$(1);":";SC(1) :rem 157 1110 PRINTPL\$(2);":";SC(2) :rem 160 1120 PRINT" [DOWN] FIREBUTTON TO PLAY {4 SPACES }AGAIN, (E) TO END" :rem 29 1125 POKEDD, 255: P=PEEK(P1) :rem 6 1128 GET XX\$: IF XX\$="E" THEN END : rem 233 1129 IF - ((PAND32)=0) <>1 THEN 1125 :rem 195 1130 POKE198, Ø:RUN :rem 33 1140 DATA 7, 4, 7, 4, 5, 4, 7, 4, 7, 4, 5, 4, 5, 12, 5, 4, 5, 4, 7, 4, 7, 4, 5, 4, 7, 4, 7 : rem 33 1150 DATA 2, 3, 4, 7, 5, 9, 10, 19, 13, 25, 11, 21, 1  $4, 27, 1, 3, 5, 8, 11, 20$ :rem 33 1160 DATA 14, 26, 2, 1, 6, 9, 5, 7, 12, 21, 15, 27, 1

180 COMPUTE!'s Gazette June 1984

1170 DATA 14, 24, 13, 22, 1, 7, 1, 9, 2, 8, 3, 7, 4, 6  $, 14, 23, 15, 24$ :rem 8 1180 DATA 3, 9, 14, 22, 4, 5, 1, 4, 3, 5, 8, 9, 16, 25  $, 13, 19, 17, 27, 14, 21$ :rem 57 1190 DATA 7, 9, 2, 5, 17, 26, 14, 20, 1, 5, 3, 6, 7, 8 , 18, 27, 15, 21, 17, 25, 14, 19 :rem 102 1200 DATA 11, 12, 13, 16, 14, 18, 1, 19, 10, 12, 14  $:$ rem 24  $, 17, 2, 20, 3, 19, 1, 21$ 1210 DATA 14, 16, 15, 18, 10, 11, 3, 21, 10, 16, 14 :rem 73  $,15$ 1220 DATA 4, 22, 1, 25, 7, 19, 10, 18, 11, 17, 12, 1 :rem 6  $6, 13, 15, 2, 26$ 1230 DATA 1, 27, 3, 25, 4, 24, 6, 22, 7, 21, 8, 20, 9  $, 19, 12, 18$ :rem 127 1240 DATA 13, 14, 6, 24, 3, 27, 9, 21, 10, 13, 18, 1 :rem 14 7, 12, 14, 7, 25 1250 DATA 11, 14, 16, 18, 8, 26, 9, 25, 7, 27, 12, 1 :rem 75 5, 10, 14, 16, 17 1260 DATA 9, 27, 20, 21, 22, 25, 23, 27, 1, 10, 9, 1 4, 7, 13, 3, 11 :rem 215 1270 DATA 23, 26, 2, 11, 8, 14, 19, 21, 19, 20, 27, :rem 82 24, 23, 25 1280 DATA 12, 3, 9, 15, 7, 14, 1, 11, 19, 25, 23, 24 :rem 172  $,4,13,6,14$ 1290 DATA 19, 27, 20, 26, 21, 25, 22, 24, 5, 14, 22 :rem 130  $, 23, 21, 27$ 1300 DATA 6, 15, 4, 14, 23, 21, 26, 27, 19, 22, 7, 1  $6, 1, 13, 9, 17$ :rem 226 1310 DATA 3, 14, 20, 23, 25, 27, 8, 17, 2, 14, 19, 2 :rem 64 3, 21, 24, 25, 26 :rem 132 1320 DATA 9, 18, 3, 15, 7, 17, 1, 14

:rem 113

4, 25, 11, 19, 5, 6

## **Shape Match For VIC And 64**

VIC users must have at least 8K memory expansion. See article on page 84.

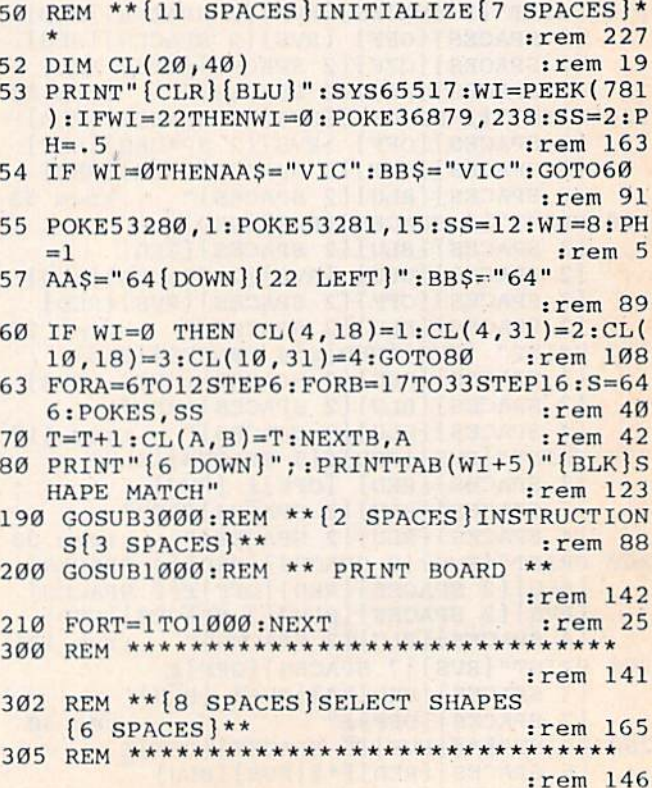

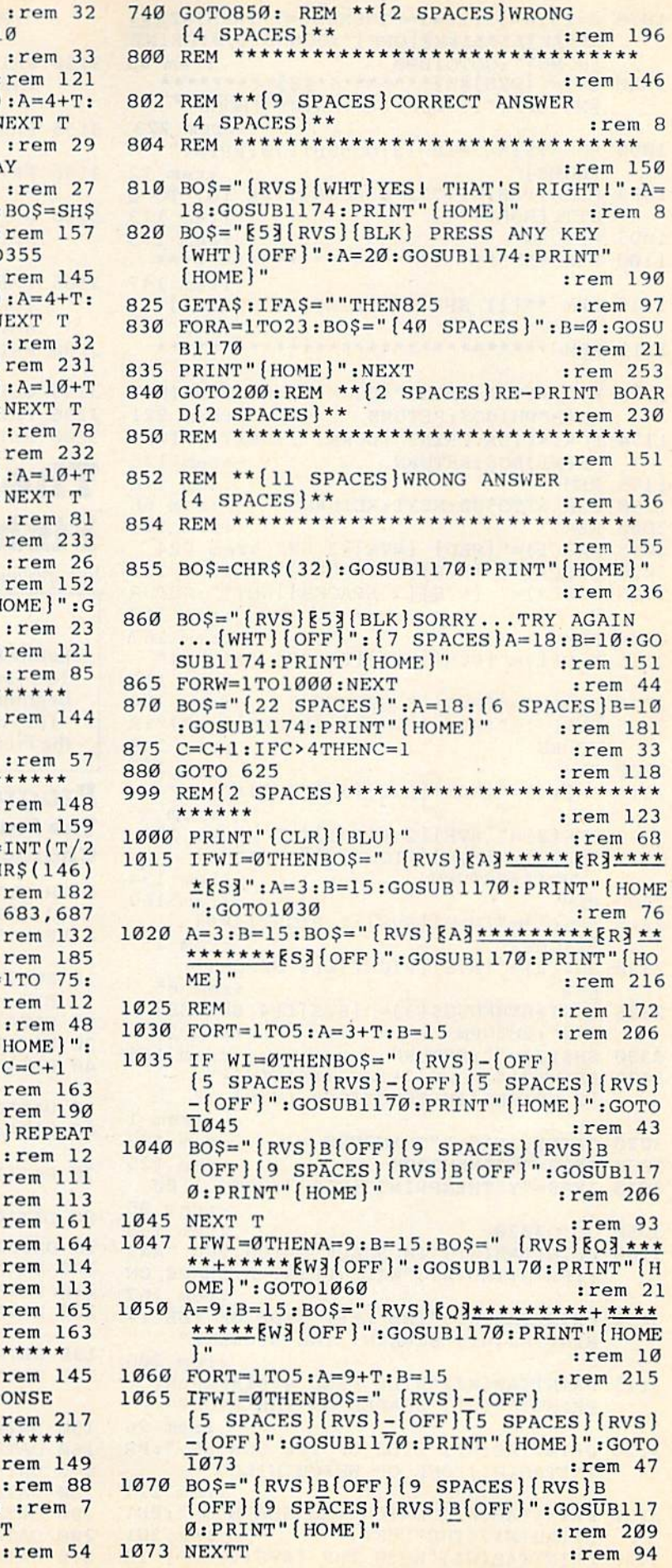

310 K=INT (RND  $(\emptyset)^*4$ ) +1: IFK=KKTHEN310  $: r \in$ 320 REM :ren 340 FORT=1TO3:GOSUB2000:BO\$=SH\$(T):A= B=18: PRINT" [HOME]": GOSUB1170: NEXT  $ire$ 345 GOSUB1180:REM \*\* {6 SPACES } DELAY  ${6$  SPACES} \*\*  $:re$ 348 IFWI=ØTHENFORT=1TO3:GOSUB2100:BO\$  $(T):A=4+T:B=32:PRINT" {HOME} ":rem$ 349 IFWI=ØTHENGOSUB1170:NEXTT:GOTO355 :rem 350 FORT=1TO3:GOSUB2100:BO\$=SH\$(T):A= B=28: PRINT" {HOME } ": GOSUB1170: NEXT  $:re$ 355 GOSUB1180 :rem 360 FORT=1TO3:GOSUB2200:BO\$=SH\$(T):A= :B=18: PRINT" [HOME] ": GOSUB1170: NEX  $:re$ 365 GOSUB1180 :rem 370 FORT=1TO3:GOSUB2300:BO\$=SH\$(T):A= :B=28: PRINT" [HOME]": GOSUB1170: NEX  $:re$ 375 GOSUB1180  $rren$ 380 FORT=1TO3  $rr<sub>e</sub>$ 383 ONKGOSUB2000, 2100, 2200, 2300 : rem 385 BO\$=SH\$(T):A= 8+T:B=3:PRINT"{HOME OSUB1170:NEXT T:KK=K  $:re$ **500 REM** :rem 550 REM END  $: re$ 600 REM \*\*\*\*\*\*\*\*\*\*\*\*\*\*\*\*\*\*\*\*\*\*\*\*\*\*\*\*\*\* :rem 602 REM \*\* {10 SPACES MOVE CURSOR  ${6$  SPACES} \*\*  $ire$ 604 REM \*\*\*\*\*\*\*\*\*\*\*\*\*\*\*\*\*\*\*\*\*\*\*\*\*\*\*\*\*\* :rem 605 PRINT" [HOME] ": C=1: FORNT=1TO10: rem 610 FORT=1TO15:BO\$=CHR\$(63):IFT/2=INT ) THEN BOS=CHR\$ $(18)$  + CHR\$ $(63)$  + CHR\$ $($ :rem 613 IF WI=ØTHEN ON C GOTO 660, 673, 683 :rem 615 ONC GOTO670, 675, 680, 685 :rem 620 GOSUB1170: PRINT" [HOME]": FORTT=1TO {8 SPACES}NEXTTT: GOTO700 :rem **625 NEXT T**  $ire$ 630 BO\$=CHR\$(32):GOSUB1170:PRINT"{HOM [8 SPACES]FORTT=1TO 75:NEXTTT:C=C :rem 640 IFC>4THENC=1 :rem 650 NEXTNT: GOTO600: REM \*\* {2 SPACES } RE  ${2$  SPACES} \*\*  $: re$ 660 A=4:B=18:L=1:GOTO620 :rem 670 A=6:B=17:L=1:GOTO620 :rem 673 A=10:B=18:L=2:GOTO620 :rem 675 A=12:B=17:L=2:GOT0620 :rem 680 A=6:B=33:L=3:GOTO620 :rem 683 A=4:B=31:L=3:GOTO620 :rem 685 A=12:B=33:L=4:GOTO620 :rem 687 A=10:B=31:L=4:GOTO620  $: **rem**$ 700 REM \*\*\*\*\*\*\*\*\*\*\*\*\*\*\*\*\*\*\*\*\*\*\*\*\*\*\*\*\*\* :rem 702 REM \*\* {5 SPACES } CHECK FOR RESPONS  ${4$  SPACES} \*\*  $|rem$ 704 REM \*\*\*\*\*\*\*\*\*\*\*\*\*\*\*\*\*\*\*\*\*\*\*\*\*\*\*\*\*\* :rem 710 GETAS: IFAS=""THEN 625 :re 715 IF A\$="Q"THEN PRINT" {CLR}": END :r 720 IFCL(A, B)=K THEN800: REM CORRECT  $ire$ 

 $306$  K=RND( $-TI$ )

```
1078 A=15:B=15:IFWI=0THENBOS=" [RVS] [Z] **
     *** EE3***** EX3 [OFF]": GOSUB1170: PRINT'
     [HOME]": GOTO1090
                                      :rem<sub>43</sub>1080 BOS="{RVS}}}23************************
     EXMOFF : GOSUB1170: PRINT" [HOME]"
                                    :rem 223
1090 BO$=T$:A=20:B=13:GOSUB1170:PRINT"
     HOME]"
                                      : <math>rem 12</math>1093 PRINTTAB(WI)" [2 SPACES] TYPE (Q) TO Q
     UIT. [HOME]"
                                    :rem 113
1095 RETURN
                                    :rem 175
1100 REM *******************************
                                    :rem 147
1110 REM ** {11 SPACES} PRINT {10 SPACES} **
                                    :rem 220
1111 REM *********
                                    :rem 148
1170 FORI=1TOA: PRINT" {DOWN}"; : NEXT: PRINTT
     AB(B*PH) BOS: RETURN
                                    :rem 221
1174 FORI=1TOA: PRINT" {DOWN}"; : NEXT: PRINTT
     AB(WI) BO$: RETURN
                                    :rem 125
1175 REM
                                    :rem 178
1180 FORX=1TO500:NEXT:RETURN
                                     :rem 66
2000 REM
                                    :rem 166
2015 SH$(1)="{RED} {RVS}}3 U3" : rem 224
2020 SH$(2)=" [\text{RVS}](3) SPACES]"
                                    :rem 153
2025 SH$(3)=" {RVS} {3 SPACES} {WHT}": RETUR
                                    :rem 190
     N
2100 REM
                                    :rem 167
2115 SH$(1)="{PUR}{RVS}{RIGHT} {RIGHT}"
                                    :rem 115
2120 SH$(2)="{RVS}{3 SPACES}"
                                    :rem 154
2125 SH$(3)="{RVS}{RIGHT} {RIGHT}{WHT}":R
     ETURN
                                    :rem 249
2200
    REM
                                    :rem 168
2215 SH$(1)="{BLK}{RVS}{3 RIGHT}£"
                                     :rem 46
2220 SH$(2)="{RVS}{2 RIGHT}£ "
                                   :rem 126
2225 SH$(3)="{RVS}{RIGHT}£{\overline{2} SPACES}
     [WHT]": RETURN
                                    :rem 134
2300 REM
                                    :rem 169
2315 SH$(1)="{BLU}{RVS}{2 RIGHT}£\xi *}
     {RIGHT}"
                                    :rem 157
2320 SH$(2)="{RVS}{RIGHT}£[2 SPACES}
     E * 3"
                                   :rem 65
2325 IFWI=8THENSH$(3)="{RVS}£{4 SPACES}
                                   :rem 23
     k \cdot 3": RETURN
2330 SH$(3) ="": RETURN
                                    :rem 166
3000 PRINT" [4 DOWN]";: PRINTTAB (WI)"
      [2 SPACES] INSTRUCTIONS (Y/N) ?"
                                       :rem 1
                                    :rem 173
3020 GETAS: IFAS=""THEN3020
3030 IFA$="N"THEN3200
                                    :rem 125
3040 IFA$="Y"THENPRINT" [CLR]":GOTO 3100
                                      :rem 95
                                     :rem 198
3050 GOTO3020
3100 PRINTTAB (WI) "IN SHAPE MATCH, THE "AA$
      : PRINTTAB(WI) "WILL PRINT A SHAPE ON
                                     :rem 167
3110 PRINTTAB(WI) "THE LEFT SIDE OF THE": P
     RINTTAB (WI) "SCREEN. THE STUDENT"
                                     :rem 206
3115 PRINTTAB(WI) "WILL FIND 4 DIFFERENT":
     PRINTTAB (WI) "SHAPES ON THE RIGHT"
                                      :rem 26
3120 PRINTTAB(WI) "SIDE OF THE SCREEN, ": PR
     INTTAB(WI) "ONE OF WHICH WILL"
                                     :rem 219
3130 PRINTTAB (WI) "MATCH THE SHAPE ON": PRI
      NTTAB (WI) "THE LEFT."
                                     :rem 201
3140 PRINTTAB(WI) "WHEN THE {RVS}? [OFF} IS
182 COMPUTE!'s Gazette June 1984
```
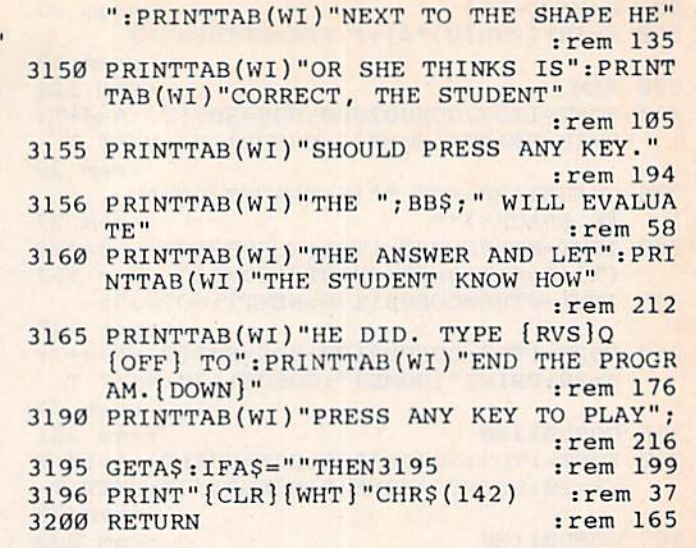

## **The Frantic** Fisherman

See special instructions in article on page 58.

#### **BEFORE TYPING...**

Before typing in programs, please refer to "How To Type COMPUTE!'s Gazette Programs," "A Beginner's Guide To Typing In Programs," and "The Automatic Proofreader" that appear before the Program Listings.

### Program 1: The Frantic Fisherman—Redefined **Characters, VIC Version**

```
1 PRINT" [CLR] [3 DOWN] [2 SPACES] FRANTIC
  [2 SPACES] FISHERMAN"
                                       :rem 1082 PRINT" {4 DOWN} LOADING CHARACTERS.."
                                       :rem 129
10 FORT=7168TO7168+62*8-1:READA:POKET, A:N
   EXT
                                       :rem 181
20 DATA14, 62, 254, 62, 14, 2, 6, 6
                                       :rem 131
30 DATA14, 14, 14, 22, 22, 22, 54, 54
                                       :rem 222
40 DATA118, 118, 246, 254, 246, 246, 246, 246
                                       :rem 141
50 DATA0, 0, 0, 1, 1, 3, 7, 7
                                        :rem 70
60 DATA246, 246, 246, 254, 246, 246, 246, 246
                                       :rem 147
70 DATA15, 31, 63, 127, 255, 255, 255, 255
                                       :rem 242
80 DATA0, 0, 0, 0, 0, 3, 7, 31
                                       :rem 116
90 DATA246, 246, 6, 254, 254, 6, 6, 15
                                        :rem 45
100 DATA255, 255, 8, 255, 255, 0, 0, 0
                                        :rem 23
                                        :rem 70
110 DATA127, 127, 64, 255, 255, 0, 0, 0
120 DATA255, 255, 127, 127, 63, 31, 15, 7
                                       :rem 183
130 DATA170, 255, 85, 0, 255, 85, 0, 170: rem 132
140 DATA255, 255, 254, 254, 252, 248, 240, 224
                                       :rem 182
                                       :rem 165
150 DATA6, 12, 24, 240, 192, 0, 0, 0
160 DATA0, 0, 0, 192, 240, 24, 12, 6
                                       :rem 166
170 DATA96, 48, 24, 15, 3, 0, 0, 0
                                        :rem 80
180 DATA0, 0, 0, 3, 15, 24, 48, 96
                                        :rem 81
190 DATA40, 40, 170, 60, 28, 252, 12, 60: rem 122
200 DATA12, 40, 40, 248, 248, 40, 20, 40: rem 113
                                        :rem 73
210 DATA40,40,170,60,52,63,48,60
```
220 DATA48,40,40,47,47,40,20,40 :rem 22 220 DATA48,40,40 , 47,47,40,20 , 40 :rem 22 230 DATA32,48,190,187,252,2 55,190,128 230 DATA32 , 48,190,187,252,255,190,128 :rem 88 : rem 88 240 DATA4,12,125,221,63,255,125,l:rem 118 240 DATA4 ,1 2,125,221 ,6 3,255 ,12 5 , 1:rem 118 250 DATA0,0,0,0,0,0,7,195 :rem 219 250 DATA0 ,0, 0,0 ,0, 0 ,7,195 :rem 219 260 DATA0,0,0,0,1,13,109,255 :rem 113 260 DATA0,0 , 0,0, l,1 3 ,109,255 :rem 113 270 DATA0,0,0,0,128,224,248,248 :rem 22 270 DATA0,0,0,0,128,224,248,248 :rem 22 280 DATA0, 0, 0, 0, 1, 15, 15, 15 : rem 11 290 DATA7, 3,15,63,255,255,255,255:rem 146 290 DATA7,3 ,1 5 , 63,255 , 255 , 255 , 255 : rem 146 300 DATA199,255,255,255,255,255,255,255 :rem 200 : rem 200 310 DATA255,255,255,255,255,255,255,255 :rem 194 :rem 194 320 DATA0,192,240,240,224,248,252,248 :rem 72 330 DATA255,7,31, 127,3,24,31,31 :rem 22 330 DATA255,7,31,127,3,24,31 , 31 :rem 22 340 DATA0,0,0,0,0,0,0,0 :rem 101 340 DATA0,0,0,0,0,0 ,0, 0 :rem 101 350 DATA255,255,255,255,255,127,255,255,0 ,0,0,0,0,0,0,0 :rem 164 ,0, <sup>0</sup> , <sup>0</sup> ,0,0,0, 0 :rem 164 360 DATA255,255,255,255,252,255,255,224 360 DATA255,255,255,255,252,255,255 , 224 ;rem 192 :rem 192 370 DATA255,192,240,252,0,0,128,0:rem 122 370 DATA255 192,240,252 0,0,128 :rem 122 380 DATA0, 0, 63, 0, 0, 0, 0, 0 crem 162 390 DATA3,3,193,1,1,1,0,0 :rem 224 390 DATA3 , 3,193,l ,l,l,0,0 : rem 224 400 DATA0,0,0,0,0,3,12,0 :rem 152 400 DATA0 , 0,0,0,0 , 3,12 , 0 : rem 152 410 DATA0,0,0,48,192,0,0,0 :rem 11 410 DATA0 ,0 ,0 ,48,192,0,e,0 :rem 11 420 DATA127,127,63,63,31,15,7,3 :rem 30 420 DATA127,127,63 , 63 , 31 , 15,7 , 3 : rem 30 430 DATA1,2,4,8,16,32,64,128 :rem 133 430 DATA1,2,4,B,16 , 32,64 , 128 :rem 133 440 DATA0,0,0,0,4,4,8,8 :rem 126 440 DATA0 ,0,0,0,4,4, 8 , 8 :rem 126 450 DATA255,127,31,7,0,0,0,4 :rem 124 450 DATA255 , 127,31,7 ,0 ,0 , 0,4 :rem 124 460 DATA16,16,32,32,0,0,0,0 :rem 64 460 DATA16,16 , 32 , 32 ,0,0,0,0 :rem 64 470 DATA4,4,4,4,4,4,4,0 :rem 133 470 DATA4,4,4,4,4,4,4,0 :rem 133 47 DATA25 5,199,189,207,245,143,255,255 475 DATA255,199,lB9,207,245,143,255,255 :rem 211 :rem 211 480 DATA2S5,129,145,169,169,169,145,2 55 480 DATA255,129,145,169,169,169,145,255 :rem 210 :rem 210 490 DATA255,129,145,177,145,145,185,255 :rem 202 :rem 202 500 DATA255,129,153,165,137,145,189,255 :rem 195 :rem 195 510 DATA255,129,185,137,153,137,185,255 :rem 195 :rem 195 520 DATA255,129,153,169,189,137,137,255 520 OATA255,129.153,169 , 189,137,137,255 :rem 202 :rem 202 530 DATA255,129,189,161,185,133,185,255 :rem 199 :rem 199 540 DATA255,129,157,161,185,165,153,255 :rem 195 :rem 195 550 DATA255,129,189,133,137,145,145,255 :rem 196 :rem 196 560 DATA255,129,153,165,153,165,153,255 560 OATA255.129,153,165,153,165 ,1 53 , 255 :rem 192 :rem 192 570 DATA255,129,153,165,157,133,185,255 570 OATA255,129 , 153,165,157,133,lB5 , 255 srem 197 :rem 197 580 DATA20,58,28,119,8,54,8,54 :rem 1 590 DATA8(8,28,20,58,62,62,28 :rem 207 590 OATA8,8,28,20.58.62.62 , 2B :rem 207 600 DATA28,62,127,73,8,8,40,16 :rem 245 610 DATA16,2,32,136,80,42,116,56 ;rem 78 6100ATA16.2,32 , 136,B0,42,116,56 :rem 78 620 BEM LOWER MEMORY 512 BYTES :rem 253 620 REM LOWER MEMORY 512 BYTES :rem 253 630 POKE52,PEEK(52)-2:POKE56,PEEK(56)-2 630 POKE52 .PEEK(52) -2:POKE56,PEEK(56 )- 2 :rem 215 :rem 215 Program 2: Program 2:

## The Frantic Fisherman—Main Program, **The Frantic Fisherman-Main** Program I VIC Version VIC Version

- $10 \text{ CLS} = "[WHT]$ WXY $[5 \text{ LEFT}][\text{Down}] \text{Z}[EE]$  ${5 \,\, \text{LEFT}}$   ${DOWN}$   ${+1}$   ${+5}$  " :rem 213
- $20$  DEF FNRN(X)=INT(RND(1) \*X) :rem 111
- 30 V=36878:NO=V-1:S=V-2:S2=V-3:S3=V-4:CO= 30 Vs36B78:NO-V l:S=V 2:s2~V 3:S3 =v 4: CO= :EG=2000:TT=22:T6=256:Z=32:DE=29 30720 : EG-2000:TTs 22:T600 256:Z=32 : DE=29 :rem 63 :rem 63

40 GOTO7000 40 GOT07000 :rem 100 100 GL=3:SC=. 100 GL=3: SC\_ . :rem 207 105 EG=2000 : rem 33 110 POKE36869,255 110 POKE36869,255 :rem 153 :rem 100 :rem 207 :rem 33 :rem 153 120 PRINT"{CLR} (11 RIGHT}{18 D0WN){GRN}!3 120 PRINT"{CLR}{l1 RIGHT}l18 OOWNJ{GRN }@  $[LEFT]$   $[$  DOWN  $]$   $[WHT]$   $A$   $[$   $2$   $LEFT$   $]$   $[$  DOWN  $]$   $CB$ {3 LEFT){DOWN}FED(3 LEFT){DOWN}IHG {3 LEFT}( OOWN}FED{3 LEFT}{OOWN}IHG {4 LEFT)(DOWN}{RED)JKKKL"; trem 84 14 LEPT} (OOWN ) IRED}JKKKL"; :rem 84 130 POKE646,10:PRINT"{4 LEFT}KKK":PRINT" 130 POKE646. 10:PRINT"14 LEPT}KKK" : PRINT"  $[$ CYN $]$ ] $]$  $[$ [ $]$ [ $[$ [ $]$  $[$  $[$  $]$  $[$  $]$  $[$  $]$  $[$  $]$  $[$  $]$  $[$  $]$  $[$  $]$  $[$  $]$  $[$  $]$  $[$  $]$  $[$  $]$  $[$  $]$  $[$  $]$  $[$  $]$  $[$  $]$  $[$  $]$  $[$  $]$  $[$  $]$  $[$  $]$  $[$  $]$  $[$  $]$  $[$  $]$  $[$  $]$  $[$  $]$  $[$  $]$  $[$  $]$  $[$  $]$  $[$  $]$  $[$  $]$  $[$  $]$  $[$  $]$  $[$ [INST]](HOME)[3 DOWN]": POKEV, 15+16\*9 :rem 181 :rem 181 140 POKE36879.238 !rem 158 140 POKE36B79,238 :rem 158 150 PRINT" {HOME} {6 DOWN} {2 RIGHT}"CLS" [7 UP){4 RIGHT}"CLS"[3 DOWN]{3 RIGHT) 17 UP}(4 RIGIIT} "CL\$ "{ 3 DOWN}13 RIGHT}  $"CLP$ ;  $:rem$  235 TCLS;<br>"CLS;<br>160 PRINT"{YEL}{8 UP}%S]]{4 LEFT}{DOWN}'( )]  $\{3 \text{ LEFT} \} \{ \text{DOWN} \}$ \*+,  $\{2 \text{ LEFT} \} \{ \text{DOWN} \}$ -." :rem 252 :rem 252 170 PRINT" [HOME] {BLK ] / "SC; : POKE646, 8: PRIN T" {HOME } { DOWN } " ; : IF GL> 1 THENFORT=1TOG L-1: PRINT"S";:NEXT : rem 44 180 LO=8128: POKELO+CO, 10: POKELO, 18: POKELO -TT, 17: POKELO-TT+CO, 10: POKELO-1, 15 :rem 17 : rem 175 190 POKELO-1+CO, .: CL=LO-1: POKE8132+CO, 10: POKE8110+CO,10:POKE8133+CO,. :rem 37 200 TY=FNRN(2)+1:ONTYGOTO210,300 :rem 158 200 TY=FNRN(2) +1: 0NTYGOT02 10.300 :rem 158 210 X=FNRN(2)+1:ONXGOTO220,230 :rem 248 210 X=FNRN(2)+1: 0 NXGOT022e,230 : rem 248 220 BC=8142:EC=8149:SP=1:DD=21:GOT0240 rem 176 : rem 176 230 BC=8163:EC=8155:SP=-1:DD=22 :rem 214 23 0 BC=8163 EC~8155 SP -I: DO=22 :rem 214 240 FORDL=BCTOECSTEPSP:POKEDL,DD:POKEDL+C 240 FORDL-BCTOECSTEPSP : POKEOL , DD : POKEDL+C O, . : rem 150 50 GOSUB1000:POKEDL,Z:NEXT:IFSD< >196THEN 250 GOSU81000:POKEDL , Z: NEXT : IFSD<>196THEN 3000 : rem 60 260 SD=. .-GOTO200 rem 159 260 SD:: . :GOT020e :rem 159 300 NU=.: Y=59: C=6: X=FNRN(2)+1: ONXGOTO310, 320 rem 110 320 : rem 110 310 B=7776:E=8084:GOTO330 :rem 135 320 B=7758:E=8088 : rem 131 rem 135 rem 131 330 FORDL=BTOESTEPTT:POKEDL+CO,C:POKEDL,Y 330 FORDL=8TOESTEPTT:POKEDL+CO , C: POKEDL , Y :GOSUB1000 :rem 118 : GOSUB1000 : rem 118 340 POKEDL,2:NEXT:IFSP< >T6THEN3000 340 POKEDL . Z:NEXT:IFSP<>T6THEN3000 rem 183 : rem ·183 350 SP=.:GOTO200 :rem 171 1000 CK=PEEK(197): IFCK=64THENFORR=0TODE:N EXT:RETURN : rem 53 1010 IFCK=29ANBLO=8132THEN1500 :rem 245 1010 IFCK =29 ANDLO~8 132THEN1500 : rem 245 1020 IFCK=37ANDLO=8128THEN1750 : rem 1 1030 IFCK=ZTHENONTYGOTO2000,3500 :rem 224 1030 IFCK\_znIENONTYGOT02000.3500 : rem 224 1040 RETURN : rem 165 1500 POKELO,Z:POKELO-TT,Z:POKECL,ZiLO=812 1500 POK ELO, Z: POKELO- TT , Z: POKECL , Z: LO=812 8:CL=LO-1 :rem 215 1510 POKELO,18:POKELO-TT,17:POKECL,15:FOR 1510 POKELO ,1 8 :POKELO- TT,1 7:POKECL ,15: FOR SD=130TO150STEP2:POKES2,SD:NEXT;POKE SDs13eT0150STEP2 : POKES2 , SD :NEXT : POKE S2 ,. :rem 191 s2,. : : rem 191 1520 RETURN :rem 168 1520 RETURN : rem 168 17 50 POKELO,Z:POKELO-TT,Z:POKECL,Z:L0=813 1750 POKELO , Z: POKELO- TT,Z:POKECL , Z:LO=B13 2 : CL=LO+l :rem 215 2:CL=LO+1 :rem 215 1760 POKELO,20:POKELO-TT,19:POKECL,13 1760 POKELO,20:POKELO-TT,19 : POKECL ,1 3 :rem 29 : rem 29 1770 FORSD=150TO130STEP-2:POKES2, SD:NEXT:<br>POKES2, .:RETURN :rem 126 POKES2,.:RETURN :rem 126 2000 POKECL, PEEK(CL)+1:FORSD=250TO200STEP -10:POKENO,SD:NEXT:IFPEEK(CL+TT)=DDT -10 : POKENO,SD : NEXT : tFPEEK(CL+TT)=DDT HEN2100 :rem 50 2010 POKECL,PEEK(CL)~1:POKENO,.:RETURN 2010 POKECL.PEEK( CL) - <sup>l</sup> : POKENO ,.: RETURN :rem 138 : rem 138 2100 SC=SC+75: PRINT" [HOME] [BLK] / "SC: GOSUB 160 PRINT"(YEL}{8 UP}%&]J!4 LEPTJ{OOWN}'( HEN2100 :rem 50

COMPUTEI's Gazette June 1984 183

4000 :rem 180 4000 : rem IB0

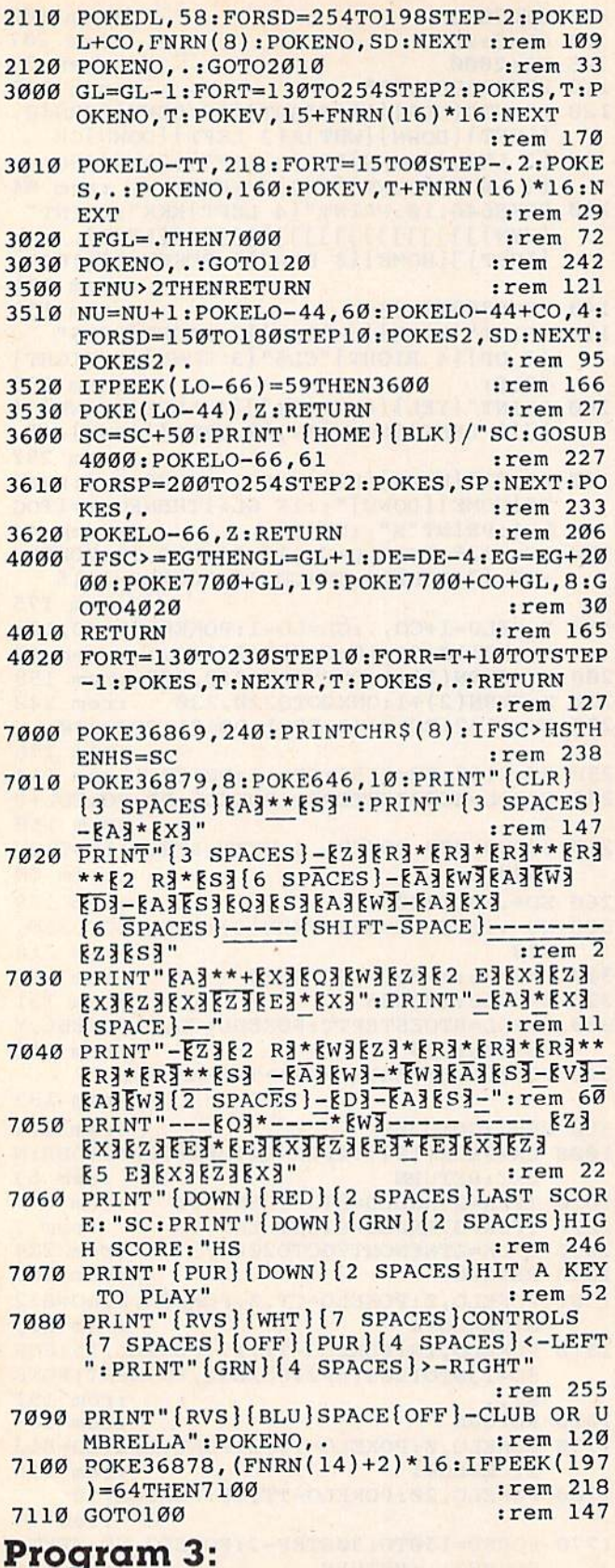

#### The Frantic Fisherman-64 Version

184 COMPUTEI's Gazette June 1984

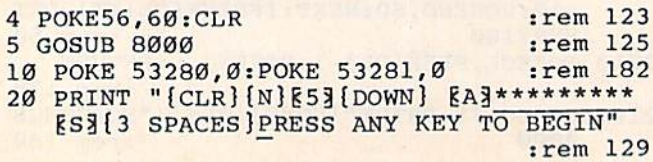

 $[OFF]$  $[V]$ "

290 PRINT" [C3 [RVS] [12 SPACES] [OFF] [V3

[4 SPACES] [C3 [RVS] [4 SPACES] [OFF] [V3

30 PRINT " -{9 SPACES}-" :rem 238 40 PRINT "[SHIFT-SPACE]-{2 SPACES} [A]\*\*\*\* \*\* EX3 [5 SPACES ] HIGH SCORE: "; HS : rem 75 50 PRINT "{SHIFT-SPACE}-{2 SPACES}{Z}\*\*\*\*<br>\*\*[83] (5 SPACES}YOUR SCORE: "; SC:rem 100 60 PRINT "{SHIFT-SPACE}-{9 SPACES}-" :rem 145 70 PRINT "{SHIFT-SPACE}-{2 SPACES} [A]\*\*\*\* \*\*+\*\*\*\*\*ER3\*\*\*\*\*ER3\*\*\*\*\*ER3\*ER3\*\*\*\*\*ES3 :rem 54 80 PRINT "{SHIFT-SPACE}-{2 SPACES}- ${6$  SPACES  ${5}$  SPACES  ${5}$  SPACES  $[5$  SPACES}<sup>-</sup> -{4 SPACES}-" :rem 193 90 PRINT "{SHIFT-SPACE}-{2 SPACES}- [A]\*\* \*\*EW3[2 SPACES]EU3[2 SPACES]- EA3\*ES3  $[SPACE]$ :rem 176 100 PRINT "{SHIFT-SPACE}-{2 SPACES}- =  ${4 \text{ spACES}} - {8A3*8s3} = - 2 = -$ **EZ3\*\*ES3"**  $r = m$  87 110 PRINT "  $-[2$  SPACES  $]- -\{4$  SPACES  $\}- -$ <br>= = = = = = = = =  $- \{4$  SPACES  $\}-$ " : rem 86  $:rem 86$ 120 PRINT "KAJEE3\*\*EE3\*EE3\*\*\*\*E53EZ3\*EX3  $KZ3*KE3*KX3$   $KZ3*KX3$   $KZ3*KX3$   $KZ3*KX3$   $KZ3*KE3**$ :rem 73 \*\* **EX3** " 130 PRINT "-{9 SPACES}- USE SPACE TO RAIS E UMBRELLA" :rem 227 140 PRINT "-{2 SPACES} [A]\*\*\*\*\*\* [X] [6 SPACES] OR FEND OFF SHARK" :rem 66 150 PRINT "-{2 SPACES} EZ3\*\*\*\*\*\* ES3<br>
{3 SPACES} USE < AND > TO MOVE FROM" :rem 231 160 PRINT "-{9 SPACES}-{9 SPACES}LEFT TO  $Space$ **RIGHT**" :rem 110 170 PRINT "-{2 SPACES} [A]\* [R]\*\*\*\*\*+\* [S] EA3\*ER3\*\*\*\*\*ER3\*\*\*\*\*ER3\*\*\*\*ER3\*\*\*ER3\*\*\*  $ES3^{\pi}$  $: \text{rem } 4$ 180 PRINT "-{2 SPACES}- -  $\frac{180 \text{ FWH}}{100 \text{ FWH}}$  - - - ${SPACE}$  ${FA}$ <sup>\*\*</sup> ${W}$  ${4 \over SPACES}$  $-{4 SPACES}$  $F \circ \overline{3} - \{3 \text{ SPACES}\} - ";$ :rem 198 190 PRINT<sup>-1</sup>-{2 SPACES}- - <u>EZ3\*\*EW3</u> EZ3\*  $kx3 - k23*ks3 - k37*kw3 - - k33*ks3 R_A$ <sup>\*</sup> $RS_3 :$ rem  $140$ 200 PRINT  $^{-1}$  = {2 SPACES} = {2} \*\* {5} = {8} \*\*<br>
{8} = {8} \* {8} = {2} SPACES} = = = = = =  $--$ ", :rem 146 210 PRINT "-{2 SPACES}-  $803**8X3 = -2 = 2$ <br>{SPACE} $823**8W3 = (2$  SPACES}-  $22= -2$  $:rem$  20  $- - -$ "; 220 PRINT "EZ3\*\*EE3\*EE3\*\*\*\*EE3\*EX3 EZ3\* :rem 235 EXE EZEEBEXE EZEEXE"; 230 GETAS: IFAS=""THEN230 :rem 77 240 POKE53281, 14: POKE53280, 6 :rem 38 245 PRINT" [CLR] "CHR\$ (142) " [BLK] SCORE: [19 SPACES]FISHERMEN:" :rem 77 250 PRINT" [2 DOWN] [WHT] [13 SPACES] [D]  $[\text{RVS}](4 \text{ SPACES}) (\text{OFF}) [\text{FF}]$ :rem 154 260 PRINT" [12 SPACES] [C3 [RVS] [9 SPACES]  $[OFF]$   $[3]$   $I$   $R$   $F$   $[5]$   $SPACES$   $[RVS]$  ${2$  SPACES}  ${OFF}$   ${Fr}$ :rem 117 270 PRINT" {4 SPACES } {D} {RVS } {4 SPACES }  ${OFF}$  ${F3}$  ${3$  SPACES} ${C3}$  ${RVS}$  ${13$  SPACES} [OFF][V][2 SPACES][D][RVS][7 SPACES]  $[OFF]EFT"$  $:rem 158$ 280 PRINT" [2 SPACES] [D] [RVS] [7 SPACES]  $[OFF]$   $[F3]$   $[5$  SPACES  $]$   $[C3]$   $(RVS)$   $[8$  SPACES  $]$  $[OFF]$   $[V]$   $[3$  SPACES  $]$   $[C]$   $[RVS]$   $[7$  SPACES  $]$ 

## Cwww.commodore.ca

:rem 178

1017 DATA000,002,000,000,002,000,000,002 :rem 157 1018 DATA000,000,002,000,000,002,000,000 :rem 156 1019 DATA002,000,000,018,000,000,012,000 :rem 167 1020 DATA000,000,000,000,000,000,000,000 :rem 145 1021 DATA000,000,000,000,000,000,000,000 :rem 146 1022 DATA000,000,000,000,000,000,000,000 :rem 147 1023 DATA000,000,000,000,000,000,000,000 :rem 148 1024 DATA016,000,000,056,000,000,124,000 :rem 174 1025 DATA000, 254, 000, 000, 158, 000, 000, 206 :rem 183 1026 DATA000,000,124,000,000,000,000,000 :rem 158 1027 DATA000,000,000,000,000,000,000,000 :rem 152 1028 DATA000,000,000,000,000,000,000,000 :rem 153 1029 DATA000,000,000,000,000,000,000,000 :rem 154 1030 DATA000,000,000,000,000,000,000,000 :rem 146 1031 DATA000,000,000,000,000,000,000,000 :rem 147 1032 DATA000,000,000,000,000,000,000,000 :rem 148 1033 DATA000,000,000,000,000,000,000,000 :rem 149 1034 DATA004,000,000,012,000,000,028,000 :rem 167 1035 DATA000,060,001,007,255,195,014,127 :rem 207 1036 DATA255,031,255,255,127,255,255,056 :rem 237 1037 DATA127,255,003,255,195,000,000,001  $:$ rem 206 1038 DATA000,000,000,000,000,000,000,000 :rem 154 1039 DATA000,000,000,000,000,000,000,183 :rem 167 1040 DATA000,000,000,000,000,000,000,000  $:rem 147$ 1041 DATA000,000,000,000,000,000,000,000 :rem 148 1042 DATA032,000,000,048,000,000,056,000 :rem 177 1043 DATA128,060,000,195,255,224,255,254 :rem 225 1044 DATA112, 255, 255, 248, 255, 255, 254, 255  $:rem 240$ 1045 DATA254,028,195,255,192,128,000,000 :rem 223 1046 DATA000,000,000,000,000,000,000,000 :rem 153 1047 DATA000,000,000,000,000,000,000,183 :rem 166 1048 DATA000,000,000,000,000,000,000,000 :rem 155 1049 DATA000,000,255,000,000,255,000,003 :rem 183 1050 DATA255, 192, 000, 085, 000, 000, 089, 000  $:$ rem 202 1051 DATA000,085,064,000,090,000,000,085 :rem 194 1052 DATA000,000,255,000,003,255,192,003 COMPUTEI's Gazette June 1984 18

185

www.commodore.ca<sup>.</sup>

 ${7$  SPACES  ${EC}_3{RVS}$   ${3}$  SPACES  ${0FF}$  ${F}_3"$ :rem 198 300 PRINT" [5 SPACES] [C] [RVS] [7 SPACES]  $[OFF]$  $[V]$ " :rem 130 PRINT" [7 SPACES] [C] [RVS] [3 I] [OFF]"  $310$ :rem 171 311 PRINT" [5 DOWN] [22 SPACES] [RVS] £ [OFF]  $kW3$ :rem 187 312 PRINT" [21 SPACES] [RVS]£ [OFF] EWE" :rem 103 313 PRINT" [20 SPACES] [RVS] £ [2 SPACES]  $[OFF]$   $[W]$ " :rem 104 **PRINT"** [19 314  $SPACES$   $(RVS)$   $£$   $[3$  SPACES  $]$  $[OFF]$   $[W]$ " :rem 105 315 PRINT" [18 SPACES] [RVS] £ [4 SPACES]  $[OFF]$   $[W]$ " :rem 106 316 PRINT" {17  $SPACES$   $(RVS)$   $£$   $[5$   $SPACES$  }  $[OFF]$   $[WW]$ " :rem 107 317 PRINT" {16 SPACES} {RVS}£ {6 SPACES}  $[OFF]$   $[W]$ " :rem 108 318 PRINT" [16 SPACES] [Z3[6 E3[W3]": rem 243 319 PRINT" [14 SPACES ] [23] [\* 3 [ RVS ] [10 SPACES]  $[OFF]$ :  $:rem 47$ 320 PRINT" [RVS] [BLU] [39 SPACES] [OFF] [BLK]  $\blacksquare$ :rem 244 330 POKE2023, 160: POKE2023+54272, 6 : rem 16 340 SYS49152 :rem 155 350 PRINT" {HOME} {BLK} {12 DOWN} {12 RIGHT} P RESS RETURN KEY" :rem 138 360 GETAS: IFAS<>CHR\$(13)THEN360 :rem 4 370 S1=PEEK(829): S2=PEEK(830): S3=PEEK(831 :rem 144  $SC=INT(S1/16)*10+(S1AND15)+INT(S2/16)$ 380  $*1000+(S2AND15)*100$ :rem 234 390 SC=SC+INT(S3/16)\*100000+(S3AND15)\*100 ØØ :rem 41 400 IF SC>HS THEN HS=SC :rem 47  $410$  GOTO10  $:$ rem  $47$ 1000 DATA192,000,000,224,000,000,112,000  $:rem 167$ 1001 DATA000,056,000,000,028,000,000,014 :rem 170 1002 DATA000,000,007,000,000,003,128,000 :rem 166 1003 DATA001,128,000,000,000,000,000,000 :rem 158 1004 DATA000,000,000,000,000,000,000,000 :rem 147 1005 DATA000,000,000,000,000,000,000,000 :rem 148 1006 DATA000,000,000,000,000,000,000,000 :rem 149 1007 DATA000,000,000,000,000,000,000,000 :rem 150 1008 DATA001, 128, 000, 003, 128, 000, 007, 000 :rem 184 1009 DATA000,014,000,000,028,000,000,056 :rem 178 1010 DATA000,000,112,000,000,224,000,000 :rem 156 1011 DATA192,000,000,000,000,000,000,000 :rem 157 1012 DATA000,000,000,000,000,000,000,000 :rem 146 1013 DATA000,000,000,000,000,000,000,000 :rem 147 1014 DATA000,000,000,000,000,000,000,000 :rem 148 1015 DATA000,000,000,000,000,000,000,053 :rem 157

1016 DATA007,000,000,063,224,000,255,248 :rem 200 1053 DATA245,080,003,255,192,003,255,192 :rem 224 1054 DATA003, 255, 192, 000, 000, 000, 000, 000 :rem 179 1055 DATA000,000,000,000,000,000,000,000 :rem 153 1056 DATA000,000,000,000,000,000,000,000 :rem 154 1057 DATA000,000,255,000,000,255,000,003 :rem 182 1058 DATA255, 192, 000, 085, 000, 000, 101, 000 :rem 195 1059 DATA001,085,000,000,165,000,000,085 :rem 196 1060 DATA000,000,255,000,003,255,192,005 :rem 193 1061 DATA095, 192, 003, 255, 192, 003, 255, 192 :rem 230 1062 DATA003, 255, 192, 000, 000, 000, 000, 000 :rem 178 1063 DATA000,000,000,000,000,000,000,000 :rem 152 1064 DATA 256 :rem 130 8000 PRINT" [N] [CLR] [12 DOWN] [RIGHT] LOADIN G SPRITES AND MACHINE LANGUAGE" :rem 87 8010 PRINT" [10 RIGHT] [4 DOWN] PLEASE BE PA TIENT..." :rem 96 9000  $I=248*64$ :rem 129 9010 READ A: IF A=256 THEN 9100 :rem 4 9020 POKE I, A: I=I+1: CK=CK+A: GOTO 9010 :rem 81 9100 IF CK<>19128 THEN PRINT"ERROR IN DAT (LINES 1000-1064)":STOP :rem 38  $A$ 10000 I=49152:CK=0 :rem 177 10010 READ A: IF A=256 THEN 10100 :rem 84 10020 POKE I, A: I=I+1: CK=CK+A: GOTO 10010 :rem 161 10100 IF CK<>139243 THEN PRINT"ERROR IN D ATA (LINES 49152-50346)": STOP :rem 250 10200 RETURN :rem 211 49152 DATA 169, 3, 141, 64, 3, 169 :rem 161 49158 DATA 7, 141, 21, 208, 169, 217 :rem 5 49164 DATA 141, 1, 208, 169, 1, 141 :rem 198 49170 DATA 28, 208, 169, 10, 141, 37 :rem Ø 49176 DATA 208, 169, 7, 141, 38, 208 :rem 13 49182 DATA 169, Ø, 141, 39, 208, 32 :rem 207 49188 DATA 60,193,169,25,141,60 :rem 10 49194 DATA 3, 169, 250, 141, 250, 7 :rem 207 49200 DATA 169, 209, 141, 5, 208, 169 :rem 53 49206 DATA 2, 141, 41, 208, 169, 44 :rem 202 :rem 55 49212 DATA 32,238,193,32,156,195 49218 DATA 169, Ø, 141, 61, 3, 141 :rem 148 49224 DATA 62, 3, 141, 63, 3, 32 :rem 45 49230 DATA 174,195,32,141,196,169:rem 110 49236 DATA 32, 141, 71, 3, 169, Ø :rem 100 :rem 97 49242 DATA 141, 72, 3, 173, 60, 3 49248 DATA 141, 67, 3, 32, 4, 196 :rem 112 49254 DATA 32, 238, 193, 206, 67, 3 :rem 213 49260 DATA 208, 245, 141, 4, 212, 32 :rem 244 :rem 254 49266 DATA 150, 192, 173, 64, 3, 201 49272 DATA 0,208,226,169,0,133 :rem 201 49278 DATA 198, 169, 0, 141, 21, 208 :rem 9 49284 DATA 169, Ø, 141, 4, 212, 169 :rem 208 49290 DATA 0, 162, 0, 157, 0, 208 :rem 94 49296 DATA 232, 224, 17, 208, 248, 96 :rem 66 49302 DATA 173,30,208,141,69,3 :rem 200 49308 DATA 173, 65, 3, 201, 1, 240 :rem 145 49314 DATA 87, 173, 66, 3, 201, 0 :rem 103 49320 DATA 240, 46, 173, 69, 3, 41 :rem 154 49326 DATA 6,201,6,208,11,169 :rem 153  $:$ rem  $2$ 49332 DATA 117, 32, 31, 195, 32, 179 49338 DATA 194, 76, 46, 193, 173, 2 :rem 224 49344 DATA 208, 201, 225, 208, 3, 76 :rem 254 49350 DATA 37, 193, 206, 2, 208, 173 :rem 1 49356 DATA 2,208,201,255,208,5 :rem 203 49362 DATA 169, Ø, 141, 16, 208, 96 :rem 212 49368 DATA 173, 2, 208, 201, 115, 144 :rem 46 49374 DATA 3,76,37,193,173,69 :rem 178 49380 DATA 3, 41, 6, 201, 6, 208  $:rem$  47 49386 DATA 11, 169, 117, 32, 31, 195 :rem 7 49392 DATA 32, 179, 194, 76, 46, 193 :rem 25 49398 DATA 238, 2, 208, 96, 173, 3 :rem 173 :rem 252 49404 DATA 208, 201, 227, 144, 3, 76 49410 DATA 37, 193, 173, 69, 3, 41 :rem 161 :rem 153 49416 DATA 6,201,6,208,11,169 49422 DATA 80, 32, 31, 195, 32, 202 :rem 196 49428 DATA 194, 76, 46, 193, 173, 69 :rem 29 :rem 37 49434 DATA 3, 41, 3, 201, 3, 240 :rem 109 49440 DATA 4, 238, 3, 208, 96, 32 49446 DATA 151, 194, 206, 64, 3, 32 :rem 208 49452 DATA 156, 195, 162, 30, 32, 106 :rem 49 49458 DATA 195, 202, 208, 250, 165, 162 :rem 157 49464 DATA 201, 192, 144, 38, 169, 0 :rem 4 49470 DATA 141, 2, 208, 169, 229, 141 :rem 51 :rem 64 49476 DATA 3, 208, 169, 253, 141, 249 :rem 156 49482 DATA 7, 169, Ø, 141, 40, 208 49488 DATA 141, 16, 208, 141, 65, 3 :rem 210 49494 DATA 141, 66, 3, 169, 0, 141 :rem 159 :rem 2 49500 DATA 27, 208, 173, 30, 208, 96 :rem 53 49506 DATA 201, 128, 144, 44, 169, 80 :rem 48 49512 DATA 141, 2, 208, 169, 229, 141  $:rem 60$ 49518 DATA 3, 208, 169, 252, 141, 249 49524 DATA 7, 169, Ø, 141, 40, 208 :rem 153 49530 DATA 169, 2, 141, 16, 208, 169 :rem 4 49536 DATA Ø, 141, 65, 3, 169, 1 :rem 54 49542 DATA 141, 66, 3, 169, 0, 141 :rem 153 49548 DATA 27, 208, 173, 30, 208, 96  $:  $rem 14$$ 49554 DATA 201, 64, 144, 44, 169, 139  $:rem 60$ 49560 DATA 141, 2, 208, 169, 100, 141 :rem 39 49566 DATA 3,208,169,251,141,249 :rem 62 :rem 162 49572 DATA 7, 169, 6, 141, 40, 208 49578 DATA 169, Ø, 141, 16, 208, 169 :rem 14 :rem 57 49584 DATA 1, 141, 65, 3, 169, 0 :rem 158 49590 DATA 141, 66, 3, 169, 2, 141 49596 DATA 27, 208, 173, 30, 208, 96 :rem 17 :rem 56 49602 DATA 169, 218, 141, 2, 208, 169 49608 DATA 100, 141, 3, 208, 169, 251 :rem 45 49614 DATA 141, 249, 7, 169, 6, 141 :rem 214 :rem 198 49620 DATA 40, 208, 169, 0, 141, 16 :rem 160 49626 DATA 208, 169, 1, 141, 65, 3 :rem 164 49632 DATA 169, 1, 141, 66, 3, 169 49638 DATA 2, 141, 27, 208, 173, 30 :rem 205 49644 DATA 208, 96, 201, 44, 208, 17 :rem 7 :rem 52 49650 DATA 169, 132, 141, 0, 208, 169 DATA 255, 141, 248, 7, 32, 227 :rem  $11$ 49656 :rem 57 49662 DATA 194, 32, 112, 195, 96, 201 :rem 62 49668 DATA 46, 208, 17, 169, 212, 141 49674 DATA 0,208,169,254,141,248 :rem 61 :rem 207 49680 DATA 7, 32, 227, 194, 32, 112 49686 DATA 195, 96, 201, 32, 208, 113 :rem 60 49692 DATA 173, 68, 3, 201, 0, 208 :rem 157 :rem 153 49698 DATA 115, 173, 70, 3, 201, 0 :rem 253 49704 DATA 208, 108, 173, 65, 3, 201 49710 DATA 0,240,38,169,2,141 :rem 148 49716 DATA 41, 208, 169, 209, 141, 5 :rem 6 49722 DATA 208, 169, 250, 141, 250, 7 :rem 51 49728 DATA 173, Ø, 208, 201, 132, 208 :rem 44

### Cwww.commodore.ca

:rem 217

49734 DATA 8, 169, 138, 141, 4, 208

49740 DATA 76, 132, 194, 169, 218, 141: rem 112

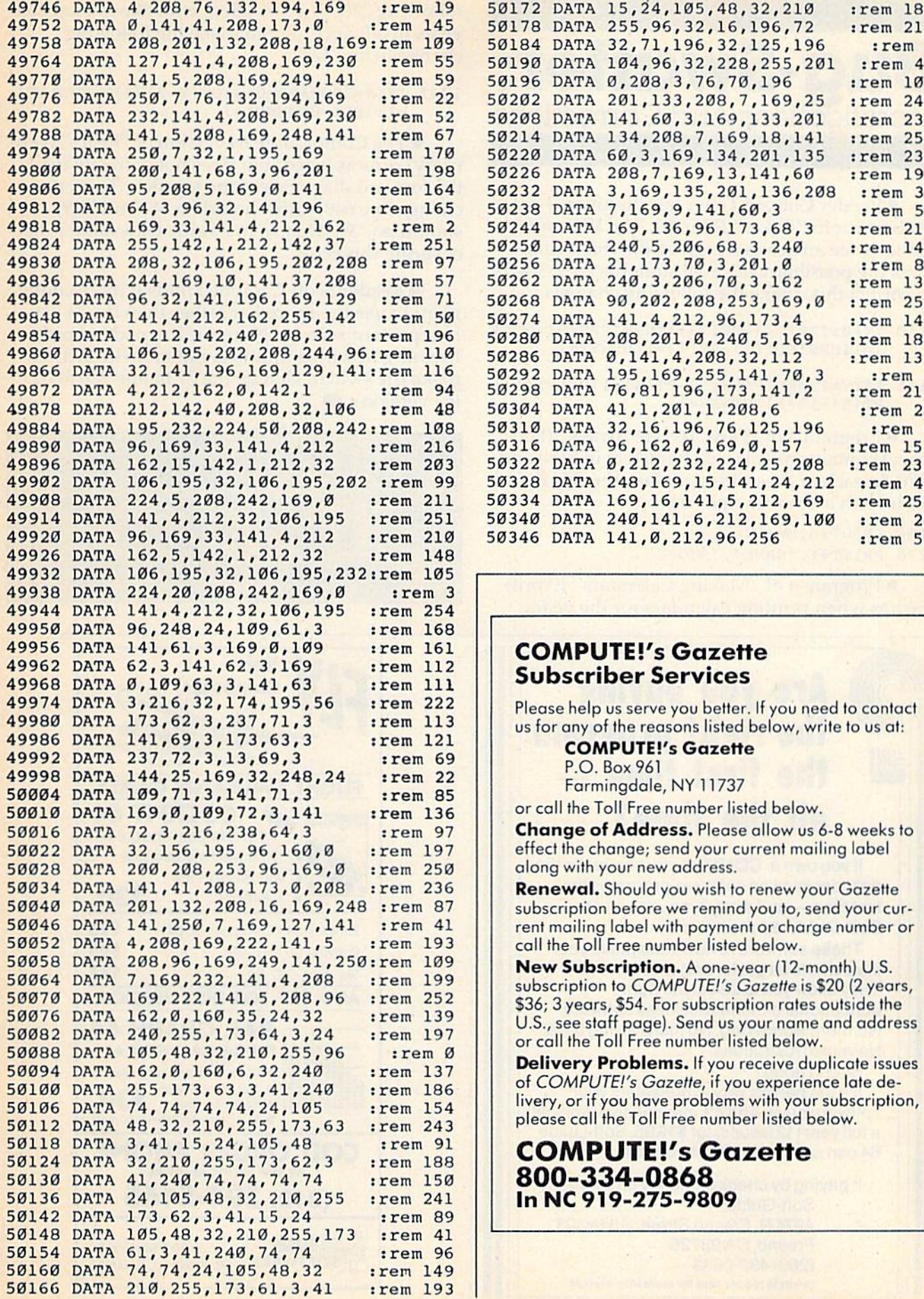

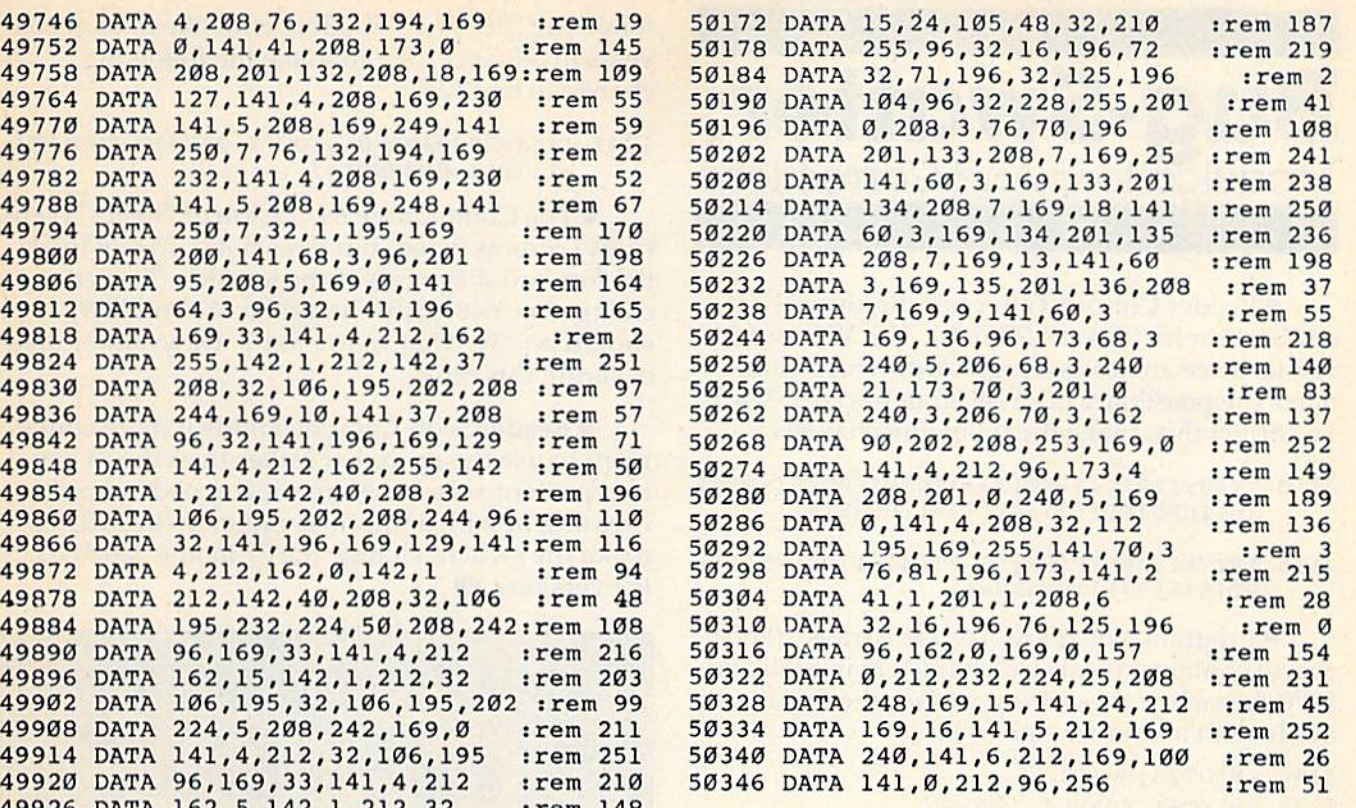

## Subscriber Services

**COMPUTE!'s Gazette** P.O. Box 961 Farmingdale, NY11737

 $\mathsf{s}$ 36; 3 years,  $\mathsf{s}$ 34. For subscription rates outside the U.S., see staff page]. Send us your name and address or call the Toll Free number listed below.

COMPUTEI's Gazette June 1984 187

# Bug-Swatter: **Bug-Swatter:**  Modifications And Corrections

Reader Clifford Tener has discovered • Reader Clifford Tene r has discovered a minor error in "Poker" (March). The VIC and 64 versions see an ace as a high card, which eliminates the possibility of small straights (A-2-3-4-5). To correct this, make the following changes:

- 2110 YY=0:IFPT(4)-PT(3)=1THKNIFPT(3)-PT(2 21 10 YY=0 : IFPT(4)-PT(3)=lTHP.NIFPT(3)-PT(2 )=1THENIFPT(2)-PT(1)=1THENYY=1
- 2115 IFYY=1THENIF(PT(5)-PT(4)=1 )OR(PT(1)+ 211 5 IFYY=lTIiENIF(PT(5) PT( 4)=1) OR(PT( 1)+  $PT(5)-15=1)$  THENSS=1

 $\bullet$  Program 4 of ''How To Use Arrays'' (February) contains misplaced characters in 5180 and ruary) contains misplaced characte rs in 5180 and 5270. In each of these lines, replace the first double 5270. In each of these lines, replace the first dou ble quote with a number sign  $(\#)$ :

5180 INPUT#4,HW(N) 5180 INP UT# 4,HW(N) 5270 PRINT#1, "NAME", "SCORE"

• Program 4 of "Making Calendars" (April) crashes when printing calendars for the years

### following 2200 A.D. Readers who like to plan 200 years in advance should make the following change to line 1247:

1247 IF(Y=2200ANDM0>3)OR(Y>2200)THEND1=D1  $-1:IFDI = \emptyset THENDI = 7$ 

• The Commodore 64 version of "React" (February) runs as listed, but does not correctly read the forward diagonals of the joystick. To fix it, change line  $640.$  JS $(5)$  should be  $-41$  and JS $(9)$ should be -39. Thanks to Paul T. Dawson for discovering this error.

· Reader Scott Campbell finds it more convenient to use the space bar rather than the M key to represent zero in "Numeric Keypad" (April). to represent zero in "Numeric Keypad" (April). Pressing M with a thumb is rather awkward. To make the switch, change the 77 in line 520 to 32  $(64 \text{ version})$ .

COMPUTE!'s Gazette Toll Free Subscription Order Line Toll Free Subscription Order Line 800-334-0868 800-334-0868 In NC 919-275-9809 In Ne 919·275·9809

![](_page_71_Picture_12.jpeg)

![](_page_71_Picture_13.jpeg)
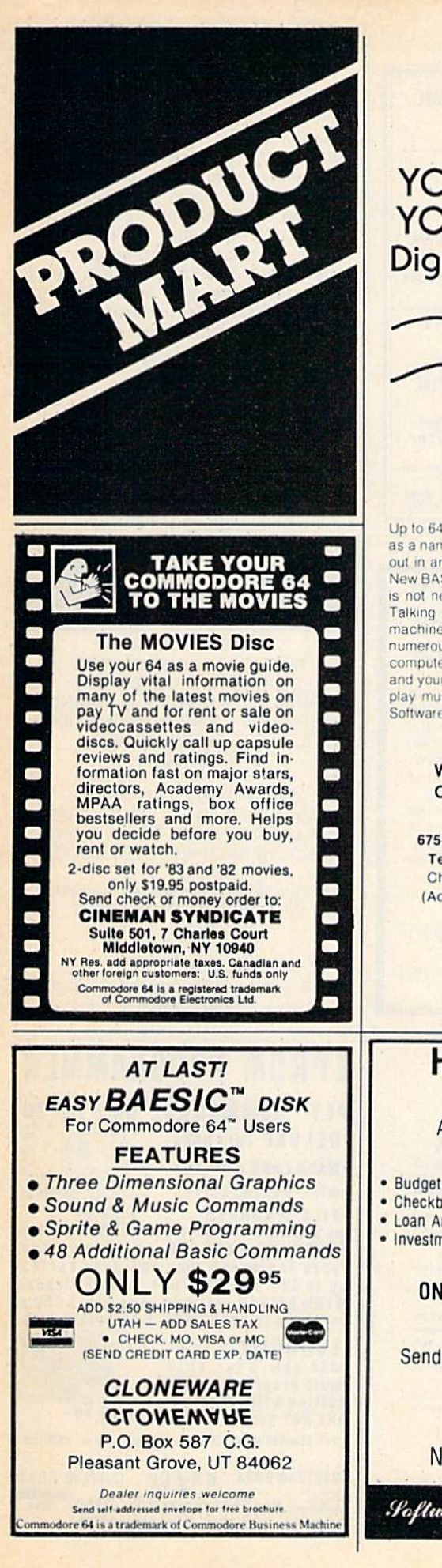

# **YOUR VOICE IN -YOUR VOICE OUT Digital Recording on C-64/VIC20**

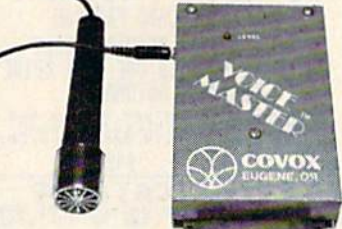

Up to 64 numbered words or phrases. Then store as a named file on disk or tape. Words or phrases out in any order from your own BASIC program. New BASIC Commands added The Voice Master is not needed for response-only for recording. Talking games, clocks, calculators, file data, machine response, advisories-applications too numerous to list. Wherever you want a talking computer with your own natural sounding voice and your own custom vocabulary. Even sing and play music. Many applications in education too Software for word recognition soon available

**ONLY \$8995 WE CAN DEMONSTRATE OVER THE TELEPHONE !! COVOX INC.** 

675-D Conger St. Eugene, OR 97402 Tel: (503) 342-1271, Telex 706017 Check, money order, or VISA/MC (Add \$4.00 Shipping and Handling)

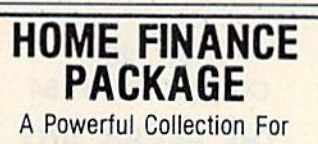

The Commodore 64

- · Budget Planning • Checkbook Mamt.
- · Loan Analysis · Investment Planning
- · IRA Mgmt. • Retirement Planning · Savings Mgmt.

• Mortgage Analysis

ONLY \$14.95 Diskette or \$13.95 Cassette

Send Check or Money Order To:

**SMS** P.O. Box E Nampa, Idaho 83653

*Software Marketing Service* 

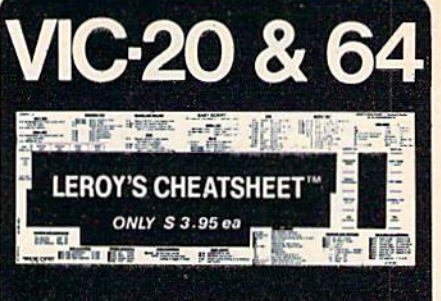

#### What is a Cheatsheet, anyway?

Leroy's Cheatsheet\* Keyboard overlays are durable plastic-**Levey Schedisheet:** Neyboard overlays are durable plastic-coded templates. When simply laid on your VIC-20 and 64<br>Reyboards, the **Leroy's Cheatsheet**: surrounds the keys with<br>essential information, placing your most valua

At Cheatsheet Products<sup>-</sup> we take the time to learn and use each program before designing a keyboard overlay. Not<br>only are our overlays designed using easy to follow instructions and illustrations, but all commands are available and<br>many extras are added to make programming easy and fun.

Our BASIC Leroy's Cheatsheet" not only has all commands and functions, but also has device numbers, program list<br>printing commands, disk commands, and many illustrative examles of the actual BASIC commands in the cutout.

Leroy's Cheatsheet<sup>-</sup> overlays make it all easy for only \$3.95.

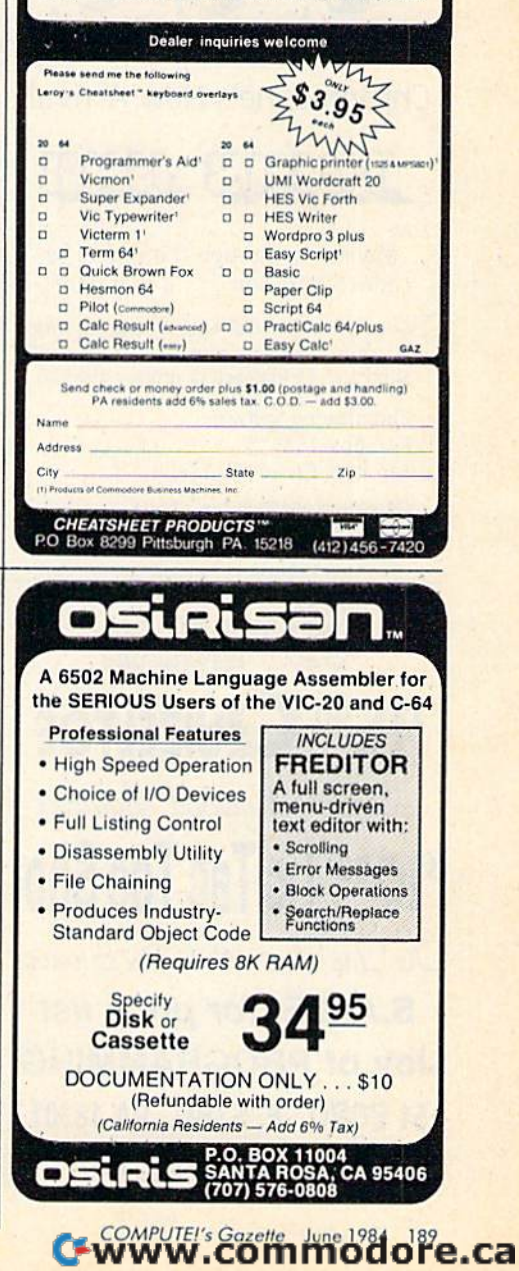

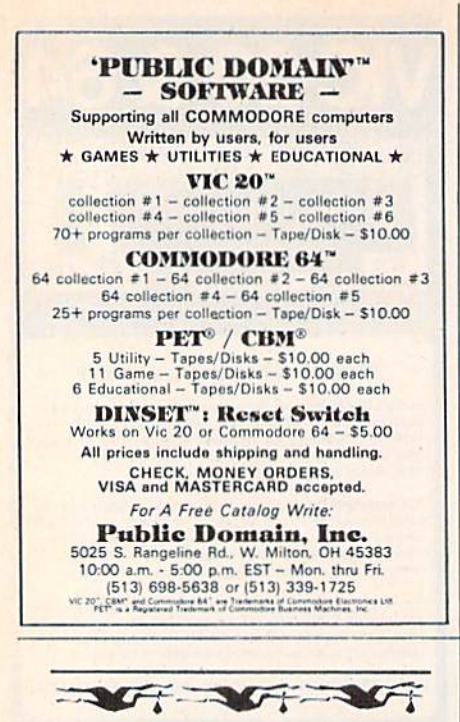

Successful Delivery! Chromazone's New Arrival!

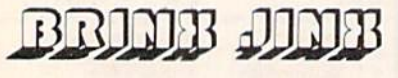

Maneuver through the mazes to make a million . . . if you dare!

Graphics for C-64, disk only, joystick required

Send \$29.95 in check or money order to:

Chromazone Software P.O. Box 7325 San Jose, CA 95150-7325 CA residents add \$1.95 tax

SPECIAL \$1500 QUIZELTOE Like Hollywood Squares **'10<sup>00</sup> Tic Tac Toe Sho** Tic Tac Toe with lights & sound **S.A.S.E. for price list Joy of PROGRAMMING** 51 BORO E. STBG., PA 18301 **Coding In Vic-20 Basic** 

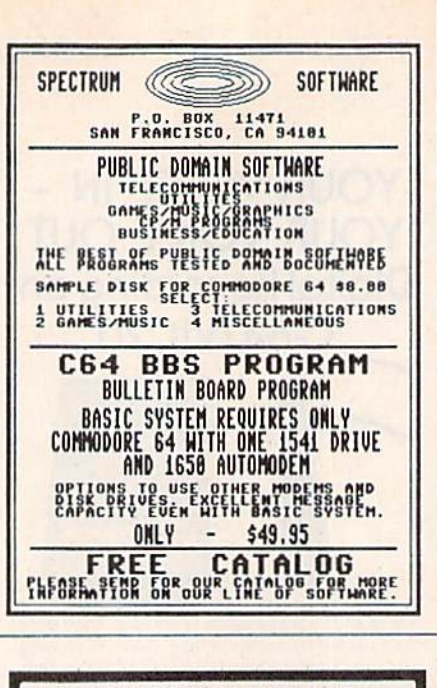

### **DISK DUPLICATOR FOR COMMODORE SINGLE DISK DRIVES**

DISK DUPLICATOR provides you a fast and easy way to make back-up copies of your precious, irreplaceable diskettes. Enjoy the convenience of a dual disk drive without the expense. DISK DUPLICATOR is 100% MACHINE<br>LANGUAGE, 100% FAST, and most importantly, 100% AFFORDABLE!

Don't let an accident or mistake catch you without back-up copies of all your diskettes. ORDER "DISK DU-PLICATOR" TODAY at the special introductory price of only \$14.95 postage paid (check or money order only please).

**J&H COMPUTERS DEPT. 123G** 5056 NORTH 41st STREET MILWAUKEE, WISCONSIN 53209 PHONE (414) 461-9941

### **VIC-20 COMMODORE 64** THE RECIPE BOX

Now you can easily store and recall your favorite<br>recipes on your Commodore computer. THE RECIPE

recipes on your Commodore computer. THE RECIPE<br>BOX is a complete mean driven disk system that comes<br>with these additional features:<br>**SEARCH BY INGREDIENT** — Only have a pound of<br>harburger in the freezer? Let THE RECIPE BOX

on of the above AUTOMATIC MEASUREMENT - THE RECIPE BOX will automatically scale up or down the a

of ingredients you need according to how many servings you want.<br>SCREEN OR PRINTED OUTPUT - Have printed

opies to use in the kitchen or give to friends.<br>THE RECIPE BOX requires one disk drive and will run on a 5K VIC-20, Commodore 64. Please specify.<br>Send check or money order for \$21.95 to:

**Aries Marketing Co.** P.O. Box 4196 **4200 Shannon Drive** Baltimore, Md. 21205 Md. residents add 5% sales tax

#### PROFESSIONAL FOOTBALL

A Strategy Game For Vic  $+16K$  & Commodore 64

Challenge the Commodore to a game of real football! Over 130 play combinations, full feature scoreboard and total statistical summary. Computer sellects its plays based on time, score, down & distance, but watch out for surprises! Try to stop the explosive 2 minute offense, or try winning a cliffhanger with time running out. Block punts, fieldgoals, and force turnovers,<br>or be victimized by the aggressive defense. No two games are ever alike!

\$16.95 for cassette and playbook. \$19.95 for disk version.

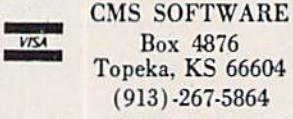

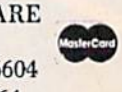

Visa, MC include Card # Exp. Date and Signature

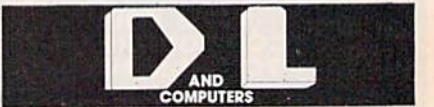

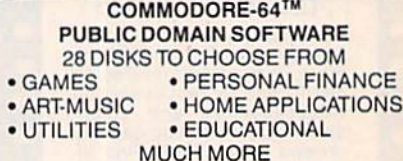

ORDER DEMO DISK FOR 8.95 AND RECEIVE "DISK-LOCATE" FREE DISK-LOCATE STORES AND RETRIEVES DIRECTORY INFO FROM OVER 150 DISKS

DISCOUNTS ON ALL POPULAR SOFTWARE CATALOG SENT ON REQUEST

**D&L COMPUTERS** 7166 Gateshead, Canoga Pk., Ca. 91307 (818) 710-9874

**EPROM PROGRAMMER** PET<sup>'</sup>- COMMODORE-64'- VIC-20' **DELUXE.INCLUDES:** -MACH.LANG.MONITOR -mini-ASSEM/EDITOR  $$99.50.$ **-FILE MANAGER** for software development & EPROM coding. PROGRAMS OVER 40 popular device types including 25xx and 27xx series up to 32 K BYTES (Incl. some E<sup>2</sup> types). **MENU DRIVEN software runs all 3 CPU's** connects to USER PORT. L.I.F. socket incl. ECONOMY-2716-64 read.pgm. & ver. ONLY basic programmer-when<br>editing & file storage<br>ARE NOT needed LIF incl. \$59.50 1 PET, COMMODORE 64, & VIC 20 are trademarks of CBM, INC. (215) 256-6933 DAZCO (215) 256-6933 Mord Box 267 Lederach, Pa. 19450 **VISA**  $\angle$   $\cdot$  +\$2. ship. & Pa. res. add 6%

### Cwww.commodore.ca

## VIC 20/COMMODORE 64

**CRAZY CONVEYORS** an exciting action-packed game with multi-color sprites, custom characters in 11 different colors for building blocks, ladders, free poles, rolation pulleys. moving conveyses and bonus boxes, enterlaming

List Price \$29.95 Commodore 64 (Disk) Our Price \$21.95<br>GOOMBAHT2 a humprose strategy parrie of 6 dice with 46 656 outcomes 1-6<br>payers Match your skill with frends and or COMPU the 64, who expresses<br>feelings in phrases and

belings in phrases and sounds.<br>List Price \$22.95 Commodore 64 (T) or (D) Our Price \$16.95<br>ADVENTURE ISLAND-Intrguing adventure game. You are shipwrecked on a<br>vest issand of ricres with an underground complex. Escape a host Also Available<br>
Note: State During Cost (1) (0), VIC + BK (1) (0), USI During Cost<br>
INVESTIMENT PORTFOLIO MGR, CE4<br>
INVESTIMENT PORTFOLIO MGR, CE4<br>
INVESTIMENT PORTFOLIO MGR, CE4<br>
INVESTIMENT PORTFOLIO MGR, CE4<br>
PIDGE RUNN

**BYTES and BITS** 524 E. Canterbury Ln.<br>Phoenix, AZ 85022 (602) 942-1475

Specify tape or disk. VIC or C-64

Check, money order or C.O.D.<br>Add \$2.00 for postage & handling Additional \$3.00 for C.O.D.

# COMMODORE SOFTWARE AFICIONADOS

You'd like free software, we'd like reviews. The **Book Company seeks** additional reviewers for

The Book of Commodore Software.

For details, write and send a sample review to:

The Book Company 11223 S. Hindry Ave. Los Angeles, CA 90045

### **ATTENTION C-64 DISK USERS ORGANIZE NOW! WITH THE MASTER-DIRECTORY SUPPORT SYSTEM**

With MDSS you can organize your disk files onto 1 master disk. Maintain sorted master-directories of your files categorized by business, education, recreation or any other category you choose. Print single or multiple copies of masterdirectory listings, disk jacket indexes or individual disk labels. MDSS can locate your "lost" disk files tool

MDSS is fully menu driven and very user-friendly. Includes an easy to follow instruction manual.

Requires C-64 and 1540 or 1541 disk drive. Printer optional

Send check or money order for \$16.95 to: **SUNSHINE SOFTWARE** P.O. BOX 831 DEARBORN, MICHIGAN 48120 MICHIGAN RESIDENTS ADD 4% SALES TAX

#### **WIZARD'S DOMINION**

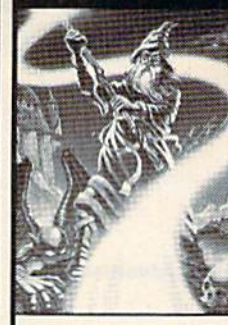

ONLY THE BRAVEST DARE TO ENTER !! ARM YOUR CHARACTER WITH WEAPONS AND MAGIC, THEN FIND **GOLD AND FIGHT** OGRES AND GAIN NEW **MAGICAL POWERS.** 

**\* 3-D PERSPECTIVE \* SUPERR GRAPHICS COMPLEX BATTLES LOTS OF MAGIC THOUSANDS OF** CAVES

#### **COMMODORE 64 TI 99/4A (EXTENDED BASIC) CASSETTE \$19.95 DISK \$21.95**

**DEALER INQUIRIES WELCOME** 

**INSTRUCTIONS INCLUDED. To order send check** or money order plus \$1.50 shipping/handling to:

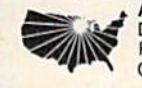

**American Software** Design & Distribution Co.<br>P.O. Box 246 Dept. G-6 Cottage Grove, MN 55016

# "THE REUNION"<sup>®</sup>

(Brings the Commodore family together again)<br>JUST RELEASED! VIC 20/C64

"THE REUNION" simultaneously interfaces your "VIC 20 and 'C/64 (including' Datasette, modern, etc.) to your disk drive and/or printer providing 2 computer systems. Use either instantly.

'Simply select "VIC 20" or "C-64" on "THE RE-UNION" and state of the art design permits instant operation of selected system with modern, expansion. eic

SAVE and LOAD VIC and C/64 programs on same disk or tape. Ends switching disk/tape and cables

\*Simple two minute installation. Full year warranty. Model A-interfaces VIC 20/C-64/disk/printer. Model Binterfaces VIC 20/C-64 and Datasette

Special introductory price - \$29.95 ea. (U.S. \$). Please add \$2.00 for shipping (Canadian: \$4.00). Florida resident 5% tax. Send check or money order to: HyTech

P.O. Box 466

Bay Pines, FL 33504

\*Reg. T.M. of Commodore Bus. Mach. HyTech

# PROTO-64 The only prototyping board for

the COMMODORE 64TM

- · Plugs directly into the expansion port
- 44 contacts 22 per side
- . . 100 inch spacing pad per hole

#### **ORDER NOW INTRODUCTORY OFFER**

available in two sizes  $4.5"*4"...$  \$12.95<br>6.5"\*4.5"... \$15.95 Add \$1.00 shipping<br>CO res. add 6% tax TM is a trademark of Commodore Electronics Ltd. **Boreas Products** P.O. Box 16961 Co. Springs, Co. 80935<br>(303) 593-1274

**Dealer Inquiries Invited** 

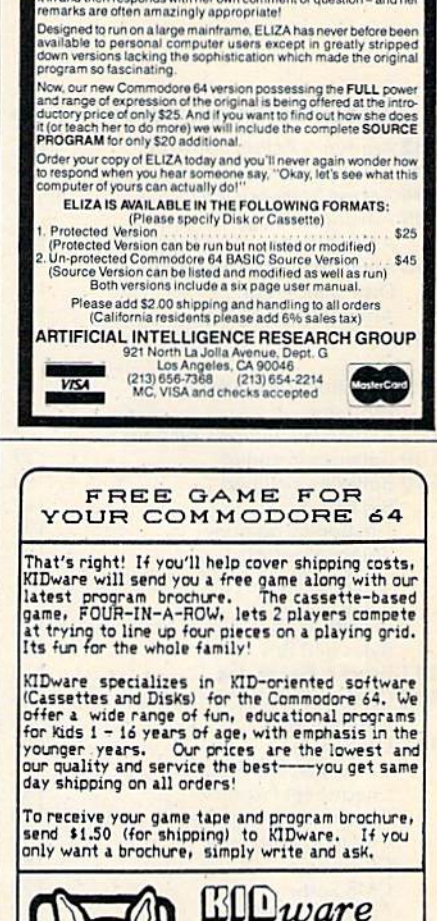

**CONVERSE WIT** 

AT LAST! A FULL IMPLEMENTATION of the original ELIZA program is now available to run on your Commodore 64!<br>Created at MIT in 1966, ELIZA has become the world's most cele-

Since a a will in 1990, ELLZA has become the world sprace electron at a monitor of the product of the product of the product of the production of the production of the production of the production of the production of the

**YOUR COMPU** 

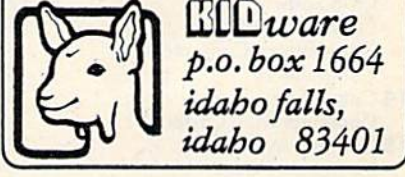

#### **COMMODORE 64-**DISKMIMIC 5<sup>™</sup> @ \$49.95

- Backs up virtually all existing disks for Commodore 64", including COPY PROTECTED versions. ALL AUTOMATICALLY.
- · Supports one/two 1541" Drives.
- . Don't be without back-up.

#### **DISKMIMIC™**  $@524.95$

- · Back-up your Commodore 64" programs with SAVE YOUR DRIVE disk formatter.
- · Hi-speed, Hi-buffer (190 Blocks).
- **\*** Extends life of 1541" Drive.
- · Single drive back-up.
- · Selects tracks or backs up entire disk. **FAST . FAST . FAST**

## **SPECIAL PACKAGE**

Diskmimic<sup>-</sup> & Diskmimic 5<sup>-</sup> @\$64.95

A.I.D. Corp.<br>4020 Hempstead Turnpike<br>Bethpage, New York 11714<br>(516) 731-7100 Diskmimic<sup>\*</sup> & Diskmimic 5<sup>\*</sup> is a trademark of

Commodore 64" & 1541" is a trademark of<br>Commodore 64" & 1541" is a trademark of<br>Commodore Electronics Ltd.

e-www.commodore.ca

# **ADVERTISERS INDEX**

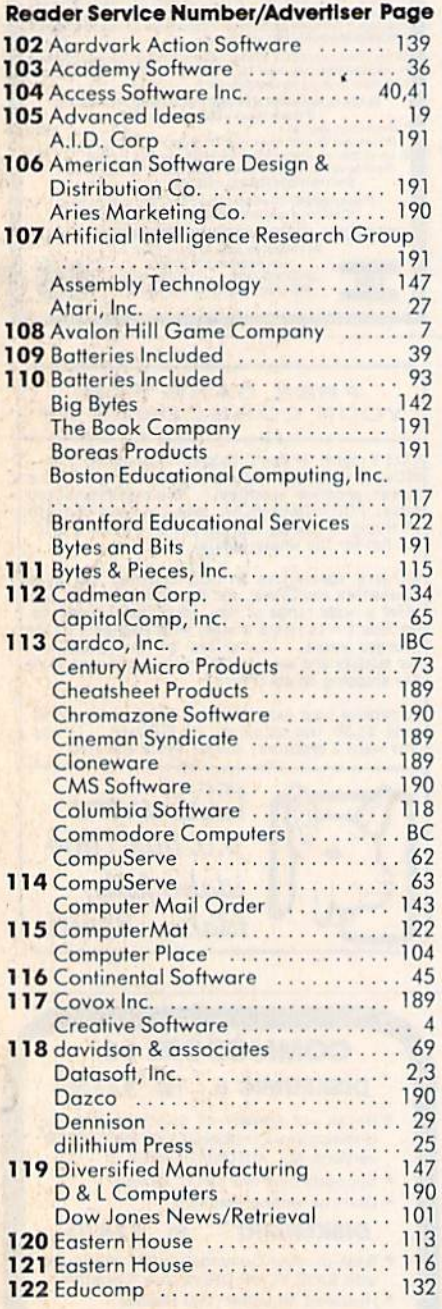

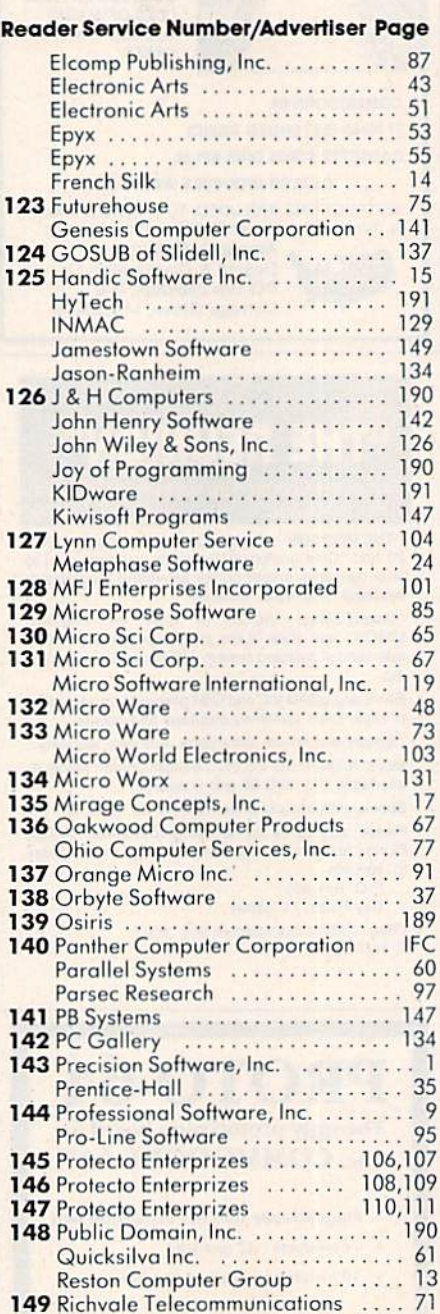

#### Reader Service Number/Advertiser Page

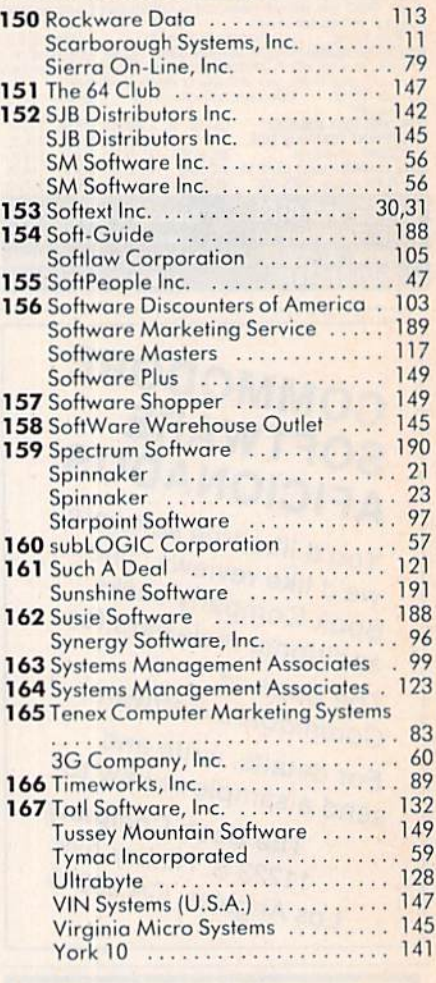

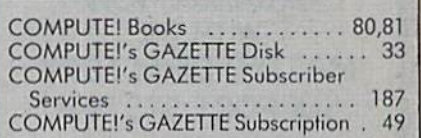

# "Commodore-ready", ... and ready for you NOW!

# "Cardcorder" DC/1, Data Cassette Recorder/Player

Introducing the "CARDCORDER", Model DC/1, the Computer Cassette that is "Commodore-ready," designed for storage and retrieval of computer data efficiently, economically; with consistent performance. Yet, this fine CARDCO product is priced lower than any similar product with special quality features.

Includes standard connector which is "Commodore-ready; LED save indicator light which confirms data recording on to the tape; handles up to 120 minutes (60 minutes on each side) of any standard tape including existing pre-recorded commercial as well as personal data tapes intended for use with Commodore Personal Computers; ready to go... just plug it in and record efficiently.

CARDCO's "CARDCORDER" COMPUTER CASSETTE is quality data cassette recorder/ player in an attractive polystyrene case, with all

AUTO

the standard cassette functions: record ... play... rewind... fast forward... stop and eject . . . pause. A solid-state designed product of the finest components with auto-stop.

The "CARDCORDER" DC/1 carries a 90 day warranty to original owners.

All CARDCO products are available at your local dealers.

# cardco. Inc.

Gwww.commodore.ca

313 Mathewson Wichita, Kansas 67214 (316) 267-6525 "The world's largest manufacturer of Commodore accessories."

Commodore<sup>™</sup> is a registered trademark of Commodore Bus

# Commodore Software-**The Best Game in Town.**

### **... Take on the world, toughen up your trigger finger and fire away ...**

Commodore is the best computer value in town ... at home, at school and at work... with our exciting. easy to use, inexpensive VIC 20 and C64 computers

We're fast becoming the best game in town when it comes to entertainment for the whole family... and at affordable prices.

THE BEST ARCADE IN TOWN can be in your own home with our exciting, faithful reproductions of the

best of Bally Midway arcade games. Our Kickman, (which just received a coveted "Electronic Games" award for an arcade translation) lets you steer the unicycle to catch the falling objects, as they fall quicker. and quicker!!

Gorf, Lazarlan, and Omega Race give you the best in classic space action against the one-eyed leviathon, the droids or the evil Empire. n The Wizard of Wor you attempt

to defeat the Wizard and the Warriors, fighting your way through to the end. With the new Commodore "MAGIC VOICE"... It talks back to you too!!

You commandeer the fleet at sea with our version of Seawolf, and become the master tactician as you battle "it out" with enemy fleet.

Clowns and Blueprint round out our arcade entertainment package to keep your fingers nimble and your mind in gear.

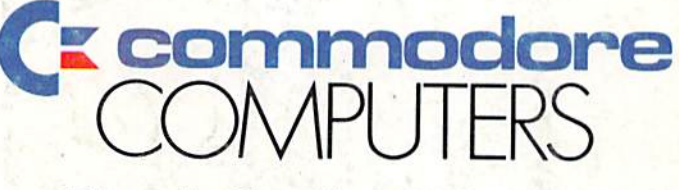

### First In Quality Software

See your local dealer now ... He's got the best game in town **Chwww.commodore.ca**